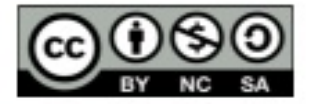

# Netkiller Monitor 手札

陈景峰著

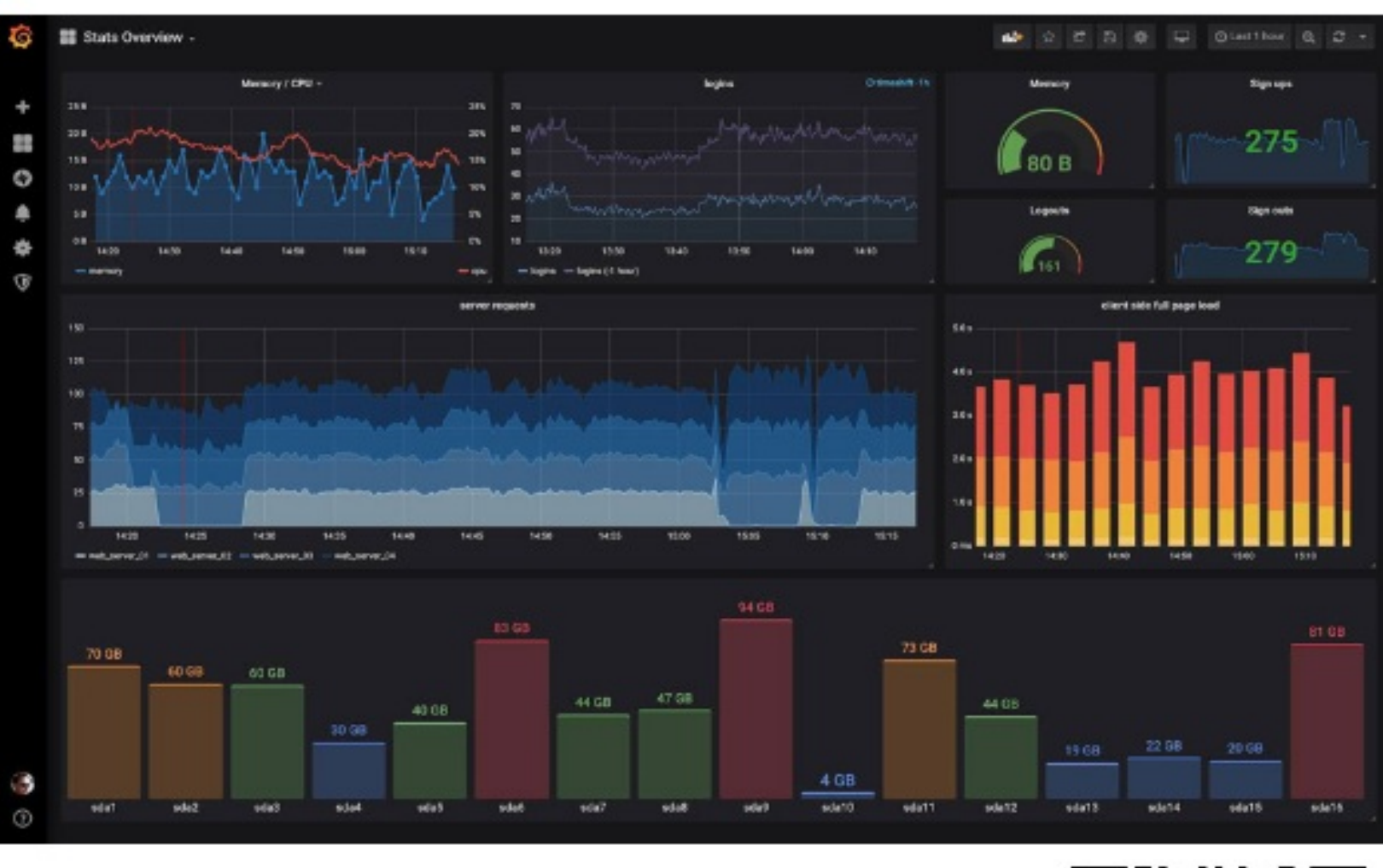

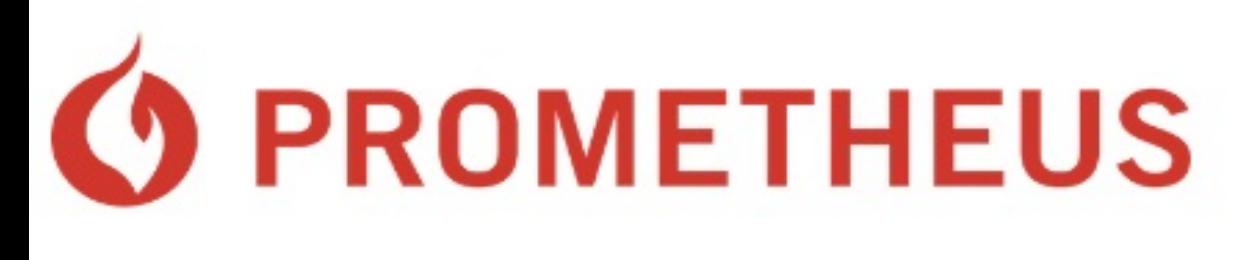

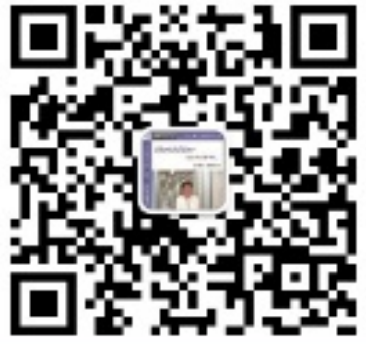

### 知乎专栏 https://www.zhihu.com/column/netkiller

## **Netkiller Monitor 手札**

目录

[⾃述](#page-16-0)

- 1. [写给读者](#page-17-0)
- 2. [作者简介](#page-21-0)
- 3. 如何获得文档
- 4. 打赏([Donations](#page-28-0))
- 5. 联系方式
- [1. Prometheus](#page-32-0)
	- 1. 安装 [Prometheus](#page-32-1)
		- [1.1. Docker](#page-32-2) 安装
		- [1.2. docker swarm](#page-33-0)
		- [1.3. docker-compose](#page-33-1)
		- 1.4. [防⽕墙设置](#page-33-2)
	- [2. Prometheus](#page-35-0) 配置
		- [2.1. Prometheus](#page-35-1) 命令⾏⼯具 [刷新配置⽂件](#page-35-2) promtool 配置文件校验工具
		- [2.2. rules](#page-35-4) 规则配置 [recording rules](#page-35-5) [alerting rules](#page-36-0)
		- [2.3. SpringBoot](#page-36-1)
		- 2.4. PromQL 自定义查询语言 [Metrics](#page-37-1) 格式 [metric](#page-38-0) 类型
			- Counter[:只增不减的计数器](#page-38-1) Gauge[:可增可减的仪表盘](#page-38-2) [Histogram](#page-38-3)
			- [Summary](#page-39-0)

[查询时间序列](#page-39-1)

- [标签查询](#page-39-2)
- [范围查询](#page-40-0)
- [数学运算](#page-40-1) [聚合操作](#page-41-0) [rate\(\)](#page-41-1) topk() 和 [bottomk\(\)](#page-41-2) [delta\(\)](#page-42-0) [predict\\_linear\(\)](#page-42-1) [deriv\(\)](#page-42-2) [sum\(\)](#page-42-3) [avg\(\)](#page-43-0) min (最小值), max (最大值) [count\\_values\(\)](#page-43-2) [quantile\(\)](#page-44-0) [3. Prometheus Exporter](#page-45-0) 3.1. 监控 [Docker](#page-45-1) [3.2. node-exporter](#page-60-0) [3.3. cadvisor](#page-61-0) [3.4. Nginx Prometheus Exporter](#page-61-1) [3.5. Redis](#page-63-0) [3.6. MongoDB](#page-64-0) [3.7. MySQL](#page-65-0) [3.8. Blackbox Exporter\(blackbox-exporter\)](#page-67-0) 手工发起请求 自定义 [3.9. SNMP Exporter](#page-75-0) [4. Alertmanager](#page-78-0) [4.1. Docker](#page-78-1) 安装 [4.2. alertmanager.yml](#page-79-0) 配置文件 amtool 配置文件检查工具 global [全局配置项](#page-80-0) route [路由配置](#page-80-1) receivers [定义警报接收者](#page-80-2)
	- [Webhook](#page-80-3) 配置
	- 4.3. [触发测试](#page-81-0)
	- 4.4. [警报状态](#page-82-0)
- [5. Grafana](#page-84-0)
	- [5.1. cadvisor](#page-84-1)
- [5.2. Docker container summary \(Prometheus\)](#page-84-2)
- [2. Zabbix](#page-85-0)
	- [1. Installing and Configuring Zabbix](#page-85-1)
		- [1.1. Ubuntu](#page-85-2)
		- [1.2. CentOS Zabbix 2.4](#page-86-0)
		- [1.3. Zabbix 3.x CentOS 7](#page-86-1)
	- [2. web ui](#page-92-0)
		- 2.1. [警告脚本](#page-92-1)
	- [3. zabbix-java-gateway Zabbix java gateway](#page-95-0)
	- [4. zabbix-agent](#page-98-0)
		- [4.1. Ubuntu](#page-98-1)
		- [4.2. CentOS 7](#page-98-2)
		- [4.3. zabbix\\_agentd](#page-99-0) 命令
		- [4.4. Nginx status](#page-99-1) 监控
		- [4.5. redis](#page-100-0)
		- [4.6. MongoDB](#page-101-0) 创建 Mongo 监控用户
			- [Zabbix agentd](#page-103-0) 配置
			- [Zabbix server](#page-104-0) 测试
		- [4.7. PHP-FPM](#page-105-0)
			- 启⽤ [php-fpm status](#page-105-1) 功能
			- 配置 [nginx](#page-105-2)
			- 配置 [Zabbix](#page-106-0) 代理
			- php-fpm [监控参数](#page-107-0)
		- [4.8. Elasticsearch](#page-110-0) [安装采集脚本](#page-111-0) 配置[Zabbix](#page-111-1)代理
		- [4.9. Postfix](#page-111-2)
			- [安装采集脚本](#page-111-3)
			- [userparameter\\_postfix.conf](#page-112-0)
		- [4.10. TCP stats](#page-112-1)
			- [采集脚本](#page-112-2)
		- 4.11. [应⽤依赖检查](#page-112-3)
		- [4.12. Oracle](#page-113-0)
			- [采集脚本](#page-113-1)

3. 日志收集和分析

- 1. 系统日志
	- [1.1. logwatch](#page-114-2)

[1.2. logcheck : Analyzes log files and sends noticeable](#page-116-0) events as email

[1.3. nulog](#page-121-0)

[1.4. Web](#page-121-1)

[Apache Log](#page-122-0)

[刪除⽇志](#page-122-1) 统计爬虫 [统计浏览器](#page-123-0) IP [统计](#page-123-1) [统计域名](#page-123-2)

[HTTP Status](#page-124-0)

[URL](#page-124-1) 统计

[⽂件流量统计](#page-124-2)

URL[访问量统计](#page-124-3)

[脚本运⾏速度](#page-125-0)

[IP, URL](#page-125-1) 抽取

[awstats](#page-125-2)

语言

输出[HTML](#page-127-1)⽂档

[多站点配置](#page-127-2)

合并日志

[Flush history file on disk \(unique url reach](#page-133-0) flush limit of 5000) 优化

**[JAWStats](#page-133-1)** 

[webalizer](#page-133-2)

手工生成

[批量处理历史数据](#page-137-1)

[crontab](#page-138-0)

[Sarg - Squid Analysis Report Generator](#page-138-1)

[goaccess - Fast web log analyzer and interactive](#page-138-2) viewer.

[1.5. Tomcat](#page-139-0) 截取 0-3 点区间的日志 监控[Redis](#page-139-2)

- [1.6. Mail](#page-139-3) [pflogsumm.pl - Produce Postfix MTA logfile](#page-139-4) summary
- 1.7. OpenSSH 日志 [/var/log/secure](#page-140-0) 查看登陆用户
- [1.8. rinetd.log](#page-141-0)
- [2. ElasticSearch + Logstash + Kibana](#page-142-0)
	- 2.1. [安装](#page-142-1)

[8.x](#page-142-2)

dnf [安定](#page-142-3)

[Docker](#page-143-0) 安装

[kubernetes](#page-143-1) 采集日志

- 2.2. logstash 命令简单应用
	- -e 命令行运行
	- -f [指定配置⽂件](#page-145-2)
	- -t[:测试配置⽂件是否正确,然后退出。](#page-145-3)
	- -l[:⽇志输出的地址](#page-145-4)
	- [log.level](#page-145-5) 启动Debug模式
- 2.3. 配置 [Broker\(Redis\)](#page-146-0) [indexer](#page-146-1)
	- [shipper](#page-147-0)
- [2.4. logstash](#page-148-0) 配置项 多 [pipeline](#page-148-1) 配置

[input](#page-148-2)

标准输入输出

- [rubydebug](#page-149-0)
- 本地文件
	- 指定文件类型
		- **[Nginx](#page-150-1)**
- [TCP/UDP](#page-150-2) **[Redis](#page-146-0)**
- [Kafka](#page-151-0)
- [jdbc](#page-152-0)
- [filter](#page-153-0)

日期格式化

```
patterns
      syslog
      csv
       CSV文件
      执⾏ ruby 代码
      数据清洗
      grok debug 工具
   output
      stdout
      file 写入文件
      elasticsearch
         ⾃定义 index
      exec 执⾏脚本
      http
2.5. Example
   Spring boot logback
   索引切割实例
   csv ⽂件实例
   区分环境
   从 filebeat 到 redis
   Logstash 集成禅道
2.6. Beats
   安装 Beta
      Beats 6.x 安装
      Beats 5.x 安装
   Filebeat
      模块管理
      文件到文件
      TCP
   配置实例
2.7. FAQ
   查看 Kibana 数据库
    elasticsearch
   标准输出
   的变化
   日志的调试
```
[6.x](#page-170-0)

[ElasticSearch + Logstash + Kibana](#page-174-1) 安装 [ElasticSearch](#page-174-2) 安装 [Kibana](#page-175-0) 安装 [Logstash](#page-148-0) 安装 从 5.x [升级到](#page-175-1) 6.x

- [3. Grafana + Loki + Promtail](#page-176-0)
	- [3.1. Docker Compose](#page-176-1)
	- [3.2. Helm](#page-176-2)
	- [3.3. promtail](#page-177-0)
- [4. fluentd](#page-179-0)
	- [4.1. Docker](#page-179-1) 安装
		- [fluent-bit](#page-179-2)
		- Fluentd 收集 [Docker](#page-179-3) 日志
			- [fluentd.conf](#page-179-4)
			- [标准输出](#page-181-0)
	- [4.2. fluent-bit](#page-181-1)
		- 安装 [fluent-bit](#page-181-2)
		- 配置 [fluent-bit](#page-182-0)
			- TCP [配置实例](#page-182-1)
	- [4.3. temporarily failed to flush the buffer](#page-184-0)
- [5. Apache Flume](#page-185-0)
	- 5.1. 安装 [Apache flume](#page-185-1)
	- 5.2. [基本配置](#page-185-2)
	- 5.3. 配置 MySQL 存储日志
	- 5.4. 配置 HDFS 存储日志
- [6. php-syslog-ng](#page-190-0)
- [7. Log Analyzer](#page-191-0)
- [8. Splunk](#page-192-0)
- [9. Octopussy](#page-193-0)
- [10. eventlog-to-syslog](#page-194-0)
- [11. graylog Enterprise Log Management for All](#page-195-0)
- 4. [分布式链路追踪](#page-196-0)
	- [1. Apache SkyWalking](#page-196-1)
	- [2. Zipkin](#page-197-0)
- 5. 上一代监控系统
- [1. SMS](#page-198-1)
	- [1.1. gnokii](#page-198-2)
		- [安装](#page-198-3)

[Ubuntu](#page-198-4)

[CentOS](#page-198-5)

[配置](#page-199-0)

[发送测试短信](#page-199-1)

[接收短信](#page-200-0)

- [拨打电话](#page-200-1)
- [1.2. AT Commands](#page-200-2)

[发送短信](#page-200-3)

- 语音通话
- [2. IPMI \(Intelligent Platform Management Interface\)](#page-202-0)
	- [2.1. OpenIPMI](#page-202-1)
	- [2.2. freeipmi](#page-202-2) [ipmiping](#page-202-3) [ipmimonitoring](#page-203-0) [ipmi-sensors](#page-205-0) [ipmi-locate](#page-207-0)
	- [2.3. ipmitool utility for controlling IPMI-enabled](#page-209-0) devices

[ipmitool](#page-209-1)

[ubuntu](#page-209-2)

**[CentOS](#page-210-0)** 

[sensor](#page-211-0)

[ipmitool shell](#page-211-1)

ipmitool [访问远程主机](#page-213-0)

[Get chassis status and set power state](#page-213-1)

[Configure Management Controller](#page-214-0)

[Management Controller status and global](#page-214-1) enables

[Configure LAN Channels](#page-215-0)

[Configure Management Controller users](#page-215-1)

[Configure Management Controller channels](#page-215-2)

[Example for iDRAC](#page-216-0)

更改IP地址,子网掩码与网关

更改 [iDRAC LCD](#page-217-0) 显示屏 更改 [iDRAC](#page-217-1) 密码 [关机](#page-217-2)/开机 [启动列表](#page-218-0)

- [3. Cacti](#page-219-0)
	- [3.1. Install Cacti for Ubuntu](#page-219-1)
	- [3.2. Yum](#page-222-0) 安装
	- [3.3. Source Install](#page-225-0)
	- [3.4. Web](#page-226-0) 安装
	- [3.5. Cacti plugins](#page-229-0)
		- [Percona monitoring plugins](#page-229-1)
	- [3.6. Template](#page-230-0)
		- **[Nginx](#page-231-0)**
		- [php-fpm](#page-232-0)
		- [MySQL](#page-232-1)
		- [Redis](#page-234-0)
		- [Percona JMX Monitoring Template for Cacti](#page-234-1)
- [4. Nagios](#page-235-0)
	- [4.1. Install](#page-235-1)

[Nagios core](#page-235-2) [Monitor Client nrpe](#page-236-0) [Monitoring Windows Machines](#page-237-0) [PNP4Nagios](#page-237-1) 图表插件

- [4.2. nagios](#page-237-2)
- [4.3. nrpe node](#page-238-0)
- 4.4. 配置 [Nagios](#page-239-0) [authorized](#page-239-1) [contacts](#page-240-0) [hostgroups](#page-242-0) [generic-service](#page-242-1) [SOUND OPTIONS](#page-243-0) [SMS](#page-244-0) 短信
	- [nrpe plugins](#page-245-0)
- 4.5. [配置监控设备](#page-246-0) [routers](#page-247-0) [host](#page-248-0)

[service](#page-248-1) [http](#page-248-2) [mysql hosts](#page-249-0) [check\\_tcp](#page-250-0) [4.6. Nagios Plugins](#page-251-0) [check\\_ping](#page-251-1) [check\\_procs](#page-251-2) [check\\_users](#page-252-0) [check\\_http](#page-252-1) [check\\_mysql](#page-253-0) [check\\_mysql](#page-254-0) [mysql.cfg check\\_mysql\\_replication](#page-254-1) [nrpe.cfg check\\_mysql\\_replication](#page-255-0) [Disk](#page-256-0) [disk.cfg](#page-256-1) [check\\_disk](#page-257-0) [disk-smb.cfg](#page-258-0) [check\\_tcp](#page-259-0) 端口检查 [Memcache](#page-260-0) [Redis](#page-261-0) [check\\_log](#page-262-0) [check\\_traffic](#page-262-1) [Nagios nrpe plugins](#page-245-0) [check\\_nt](#page-264-0) [nsca - Nagios Service Check Acceptor](#page-265-0) [jmx](#page-265-1) [4.7. FAQ](#page-267-0) [Macro Name](#page-267-1) 插件开发手册 [5. Munin](#page-268-0) [5.1. Ubuntu](#page-268-1) [Installation Monitor Server](#page-268-2) [Installation Node](#page-268-3) [Additional Plugins](#page-269-0) [plugins](#page-269-1)

[mysql](#page-269-2)

[apache](#page-269-3)

- [5.2. CentOS](#page-269-4)
- 5.3. [⽤户认证](#page-270-0)
- [5.4. munin-node and plugins](#page-269-1) [munin-node.conf](#page-270-1) [mysql plugin](#page-271-0) [apache plugin](#page-271-1) [memcached plugin](#page-272-0)
- [5.5. munin.conf](#page-272-1)
- [5.6. munin-node](#page-268-3)
	- [munin-node.conf](#page-273-0)
- [6. Observium](#page-274-0)
	- [6.1. Installation](#page-274-1)
- [7. Ganglia](#page-279-0)
	- [7.1. Server](#page-279-1)
	- [7.2. Client](#page-279-2)
	- [7.3. Plugin](#page-280-0)
	- [7.4. Installing Ganglia on Centos](#page-280-1)
- [8. Varnish Dashboard](#page-281-0)
- [9. icinga](#page-282-0)
- [10. Graphite](#page-284-0)
	- [10.1. Graphite Scalable Realtime Graphing](#page-284-1)
- [11. BIG BROTHER](#page-285-0)
- [12. Big Sister](#page-286-0)
- [13. OpenNMS](#page-287-0)
- [14. Performance Co-Pilot](#page-288-0)
- [15. Clumon Performance Monitor](#page-289-0)
- [16. Zenoss](#page-290-0)
- 17. [商业软件](#page-291-0)
- [18. Hyperic HQ](#page-292-0)

19.

[OSSIM,Spiceworks,FireGen,LANSweeper,OSSEC,HIDS](#page-293-0)

- [20. HawtIO](#page-294-0)
- [21. moloch](#page-295-0)

7. [⽹络监控](#page-296-0)

- [1. NET SNMP \(Simple Network Management Protocol\)](file:///private/var/folders/2f/jfnljdpn1t1dj_f61z2s8bwm0000gn/C/calibre_5.24.0_tmp_lmnhtvbf/lg797iuo_pdf_out/OEBPS/bandwidth/snmp/ch07.xhtml#index)
	- 1.1. 安装[SNMP](file:///private/var/folders/2f/jfnljdpn1t1dj_f61z2s8bwm0000gn/C/calibre_5.24.0_tmp_lmnhtvbf/lg797iuo_pdf_out/OEBPS/bandwidth/snmp/ch07.xhtml#install)

[Ubuntu](file:///private/var/folders/2f/jfnljdpn1t1dj_f61z2s8bwm0000gn/C/calibre_5.24.0_tmp_lmnhtvbf/lg797iuo_pdf_out/OEBPS/bandwidth/snmp/ch07.xhtml#idm422248568336)

[snmpd.conf](file:///private/var/folders/2f/jfnljdpn1t1dj_f61z2s8bwm0000gn/C/calibre_5.24.0_tmp_lmnhtvbf/lg797iuo_pdf_out/OEBPS/bandwidth/snmp/ch07.xhtml#snmpd.conf)

[SNMP v3](file:///private/var/folders/2f/jfnljdpn1t1dj_f61z2s8bwm0000gn/C/calibre_5.24.0_tmp_lmnhtvbf/lg797iuo_pdf_out/OEBPS/bandwidth/snmp/ch07.xhtml#v3)

[CentOS](file:///private/var/folders/2f/jfnljdpn1t1dj_f61z2s8bwm0000gn/C/calibre_5.24.0_tmp_lmnhtvbf/lg797iuo_pdf_out/OEBPS/bandwidth/snmp/ch07.xhtml#idm422248558784)

[Configure SNMPv3 on CentOS or RHEL](file:///private/var/folders/2f/jfnljdpn1t1dj_f61z2s8bwm0000gn/C/calibre_5.24.0_tmp_lmnhtvbf/lg797iuo_pdf_out/OEBPS/bandwidth/snmp/ch07.xhtml#idm422248557808)

1.2. 配置[SNMP](file:///private/var/folders/2f/jfnljdpn1t1dj_f61z2s8bwm0000gn/C/calibre_5.24.0_tmp_lmnhtvbf/lg797iuo_pdf_out/OEBPS/bandwidth/snmp/ch07.xhtml#conf)

[community](file:///private/var/folders/2f/jfnljdpn1t1dj_f61z2s8bwm0000gn/C/calibre_5.24.0_tmp_lmnhtvbf/lg797iuo_pdf_out/OEBPS/bandwidth/snmp/ch07.xhtml#idm422248555696) 配置

[定义可操作的范围](file:///private/var/folders/2f/jfnljdpn1t1dj_f61z2s8bwm0000gn/C/calibre_5.24.0_tmp_lmnhtvbf/lg797iuo_pdf_out/OEBPS/bandwidth/snmp/ch07.xhtml#idm422248553760)

[1.3. SNMP](file:///private/var/folders/2f/jfnljdpn1t1dj_f61z2s8bwm0000gn/C/calibre_5.24.0_tmp_lmnhtvbf/lg797iuo_pdf_out/OEBPS/bandwidth/snmp/ch07.xhtml#command) 命令

[snmpwalk](file:///private/var/folders/2f/jfnljdpn1t1dj_f61z2s8bwm0000gn/C/calibre_5.24.0_tmp_lmnhtvbf/lg797iuo_pdf_out/OEBPS/bandwidth/snmp/ch07.xhtml#idm422248547280) [snmpget](file:///private/var/folders/2f/jfnljdpn1t1dj_f61z2s8bwm0000gn/C/calibre_5.24.0_tmp_lmnhtvbf/lg797iuo_pdf_out/OEBPS/bandwidth/snmp/ch07.xhtml#snmpget)

[snmptest](file:///private/var/folders/2f/jfnljdpn1t1dj_f61z2s8bwm0000gn/C/calibre_5.24.0_tmp_lmnhtvbf/lg797iuo_pdf_out/OEBPS/bandwidth/snmp/ch07.xhtml#snmptest)

- [1.4. Cisco MBI](file:///private/var/folders/2f/jfnljdpn1t1dj_f61z2s8bwm0000gn/C/calibre_5.24.0_tmp_lmnhtvbf/lg797iuo_pdf_out/OEBPS/bandwidth/snmp/ch07.xhtml#cisco) [Cisco 3750](file:///private/var/folders/2f/jfnljdpn1t1dj_f61z2s8bwm0000gn/C/calibre_5.24.0_tmp_lmnhtvbf/lg797iuo_pdf_out/OEBPS/bandwidth/snmp/ch07.xhtml#cisco.3750) [Cisco ASA 5550](file:///private/var/folders/2f/jfnljdpn1t1dj_f61z2s8bwm0000gn/C/calibre_5.24.0_tmp_lmnhtvbf/lg797iuo_pdf_out/OEBPS/bandwidth/snmp/ch07.xhtml#idm422248541392)
- [2. Bandwidth](#page-306-0)
	- [2.1. apt-get install](#page-306-1)
	- [2.2. CentOS rpm/yum](#page-308-0)
	- [2.3. source code](#page-311-0)
	- [2.4. /etc/bandwidthd.conf](#page-311-1)
- [3. NetFlow](#page-312-0)
	- [3.1. flow-tools collects and processes NetFlow data](#page-312-1) [flow-capture](#page-312-2)

[NetFlow into MySQL with flow-tools](#page-312-3)

- [3.2. netams Network Traffic Accounting and](#page-313-0)
- Monitoring Software

[netams-web](#page-317-0)

- [4. Ntop](#page-318-0)
	- [4.1. Installation](#page-318-1)
		- [Ubuntu](#page-318-2)

[CentOS](#page-319-0)

- [4.2. Web UI](#page-321-0)
- [4.3. Plugins](#page-321-1) **[NetFlow](#page-321-2)**

[5. MRTG](#page-322-0)

- [5.1. CentOS 8 Stream](#page-322-1)
- [5.2. Ubuntu](#page-325-0) 安装
- [5.3. CentOS](#page-325-1) 安装
- 5.4. [监控多个设备](#page-327-0)
- 5.5. [批量⽣成监控配置⽂件](#page-327-1)
- 5.6. [图⽚尺⼨](#page-328-0)
- [6. lvs-rrd](#page-329-0)

**范例清单**

- [2.1. zabbix-agent](#page-98-3) 配置实例
- [3.1. config.php](#page-121-2)
- [3.2. spring boot logback](#page-161-2)
- [3.3. Elasticsearch](#page-163-1) 索引切割示例
- [5.1. cacti config.php](#page-225-1)
- [5.2.](#page-267-3)
- [7.1. mrtg](#page-325-2)

### **Netkiller Monitor 手札**

#### **Prometheus, Zibbix, Cacti, Nagios, Scanner, Sniffer and Audit...**

ISBN#

**Mr. Neo Chan, 陈景峯(BG7NYT)**

中国广东省深圳市望海路半岛城邦三期 518067 +86 13113668890

[<netkiller@msn.com](mailto:netkiller@msn.com)>

2010-11-18

电⼦书最近⼀次更新于 2023-04-05 18:50:23

版权 © 2010-2023 Netkiller(Neo Chan). All rights reserved.

**版权声明**

转载请与作者联系,转载时请务必标明⽂章原始出处和作者信息及本声明。

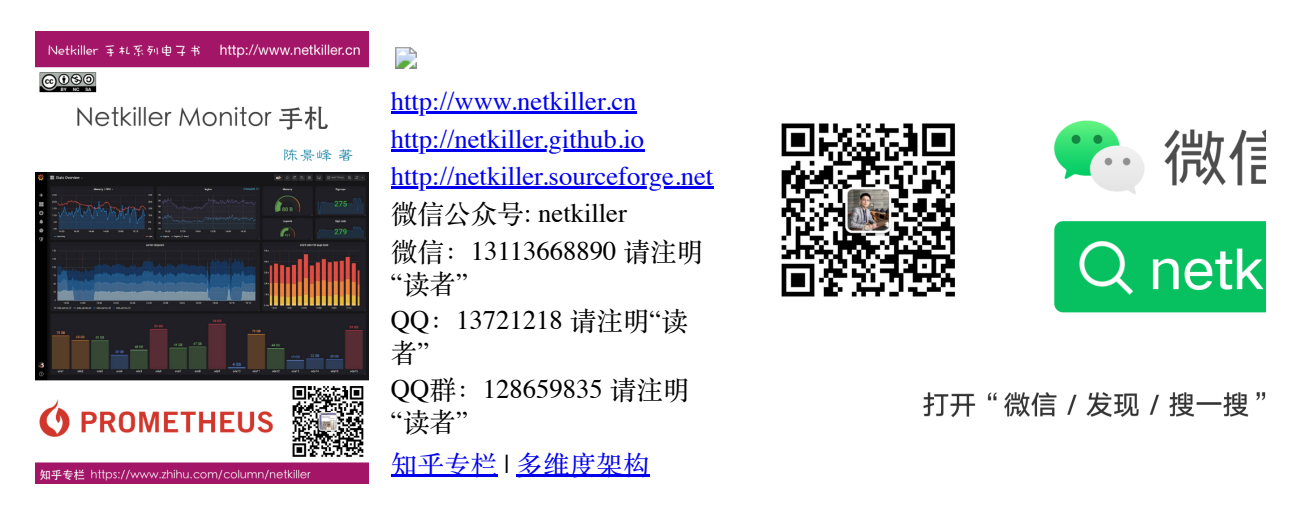

2017-02-13

### **致读者**

Netkiller 系列手札 已经被 Github 收录,并备份保存在北极地下250米深的代码库中,备 份会保留1000年。

Preserving open source software for future generations

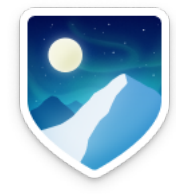

The world is powered by open source software. It is a hidden cornerstone of modern civilization, and the shared heritage of all humanity.

The GitHub Arctic Code Vault is a data repository preserved in the Arctic World Archive (AWA), a very-long-term archival facility 250 meters deep in the permafrost of an Arctic mountain.

We are collaborating with the Bodleian Library in Oxford, the Bibliotheca Alexandrina in Egypt, and Stanford Libraries in California to store copies of 17,000 of GitHub's most popular and most-depended-upon projects—open source's "greatest hits"—in their archives, in museum-quality cases, to preserve them for future generations.

<https://archiveprogram.github.com/arctic-vault/>

# <span id="page-16-0"></span>**⾃述**

http://www.netkiller.cn Netkiller 车札系列电子书

 $@@@@$ 

### Netkiller Monitor 手札

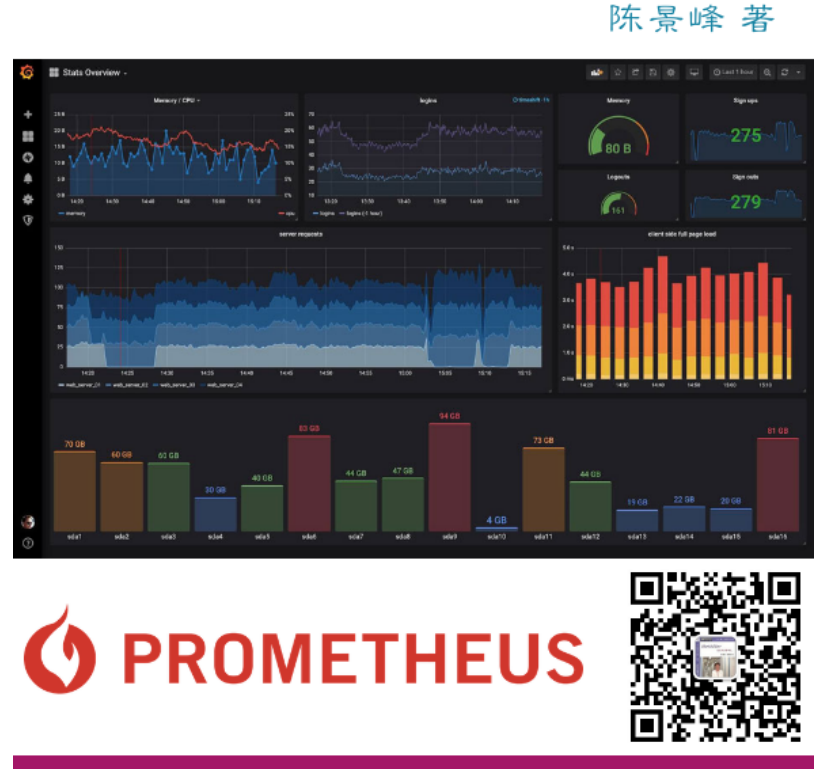

知乎专栏 https://www.zhihu.com/column/netkiller

《Netkiller 系列 手札》是一套免费系列电子书, netkiller 是 nickname 从1999 开使⽤⾄今,"⼿札" 是札记,⼿册的含义。

\_<br>2003年之前我还是以文章形式在BBS上发表各类技术文章, 后来发现文 章不够系统,便尝试写⻓篇技术⽂章加上章节⽬录等等。随着内容增加, 不断修订,开始发布第一版,第二版.....

IT知识变化非常快,而且具有时效性,这样发布非常混乱,经常有读者 发现第一版例子已经过时,但他不知道我已经发布第二版。

我便有⼀种想法,始终维护⼀个⽂档,不断更新,使他保持较新的版本不 过时。

第一部电子书是《PostgreSQL 实用实例参考》开始我使用 Microsoft Office Word 慢慢随着⽂档尺⼨增加 Word 开始表现出 ⼒不从⼼。

我看到PostgreSQL 中⽂⼿册使⽤SGML编写⽂档,便开始学习 Docbook SGML。使用Docbook写的第一部电子书是《Netkiller Postfix Integrated Solution》这是Netkiller 系列⼿札的原 型。

至于"手札"一词的来历,是因为我爱好摄影,经常去一个台湾摄影网 站,名字就叫"摄影家手札"。

由于硬盘损坏数据丢失 《Netkiller Postfix Integrated Solution》 的 SGML⽂件已经不存在; Docbook SGML存在很多缺陷 UTF-8支持不好, 转而使用Docbook XML.

目前技术书籍的价格一路飙升,动则¥80, ¥100, 少则¥50, ¥60. 技术书籍有时效性,随着技术的革新或淘汰,大批书记成为废纸垃 圾。并且这些书技术内容雷同,相互抄袭,质量越来越差,甚至里面 给出的例⼦错误百出,只能购买影印版,或者翻译的版本。

在这种背景下我便萌生了自己写书的想法,资料主要来源是我的笔记 与例子。我并不想出版,只为分享,所有我制作了基于CC License 发 行的系列电子书。

本书注重例子, 少理论(捞干货), 只要你对着例子一步一步操作, 就会成功,会让你有成就感并能坚持学下去,因为很多⼈遇到障碍就 会放弃,其实我就是这种⼈,只要让他看到希望,就能坚持下去。

### <span id="page-17-0"></span>**1. 写给读者**

为什么写这篇文章

有很多想法,工作中也用不到所以未能实现,所以想写出来,和大家 分享.有一点写一点,写得也不好,只要能看懂就行,就当学习笔记了.

开始零零碎碎写过一些文档,也向维基百科供过稿,但维基经常 被ZF封锁, 后来发现sf.net可以提供主机存放文档, 便做了迁移。并开 始了我的写作⽣涯。

**这篇文档是作者20年来对工作的总结,是作者一点一滴的积累起来** 的,有些笔记已经丢失,所以并不完整。

因为工作太忙整理比较缓慢。目前的工作涉及面比较窄所以新文 档比较少。

我现在花在技术上的时间越来越少,兴趣转向摄影,无线电。也 想写写摄影方面的心得体会。

写作动⼒*:*

曾经在网上看到外国开源界对中国的评价,中国人对开源索取无 度,但贡献却微乎其微.这句话一直记在我心中,发誓要为中国开源事 业做我仅有的一点微薄贡献

另外写文档也是知识积累,还可以增加在圈内的影响力.

人跟动物的不同,就是人类可以把自己学习的经验教给下一代人.下 一代在上一代的基础上再创新,不断积累才有今天.

所以我把自己的经验写出来,可以让经验传承

没有内容的章节*:*

目前我自己一人维护所有文档,写作时间有限,当我发现一个好 主题就会加入到文档中, 待我有时间再完善章节, 所以你会发现很多 章节是空无内容的.

文档目前几乎是流水帐试的写作,维护量很大,先将就着看吧. 我想到哪写到哪,你会发现文章没一个中心,今天这里写点,明天跳过本 章写其它的.

文中例子绝对多,对喜欢复制然后粘贴朋友很有用,不用动手写,也省时 间.

理论的东西,网上大把,我这里就不写了,需要可以去网上查. 我爱写错别字,还有一些是打错的,如果发现请指正.

文中大部分试验是在Debian/Ubuntu/Redhat AS上完成.

#### **写给读者**

至读者:

我不知道什么时候,我不再更新文档或者退出IT行业去从事其他工 作,我必须给这些文档找一个归宿,让他能持续更新下去。

我想捐赠给某些基金会继续运转,或者建立一个团队维护它。

我用了20年时间坚持不停地写作,持续更新,才有今天你看到的 《Netkiller 手扎》系列文档, 在中国能坚持20年, 同时没有任何收 益的技术类文档,是非常不容易的。

有很多时候想放弃,看到外国读者的支持与国内社区的影响,我坚 持了下来。

中国开源事业需要各位参与,不要成为局外人,不要让外国人说: 中国对开源索取无度, 贡献却微乎其微。

我们参与内核的开发还比较遥远,但是进个人能力,写一些文档还 是可能的。

### **系列⽂档**

下面是我多年积累下来的经验总结, 整理成文档供大家参考:

[Netkiller Architect](file:///private/var/folders/2f/jfnljdpn1t1dj_f61z2s8bwm0000gn/C/calibre_5.24.0_tmp_lmnhtvbf/lg797iuo_pdf_out/architect/index.html) 手札

[Netkiller Developer](file:///private/var/folders/2f/jfnljdpn1t1dj_f61z2s8bwm0000gn/C/calibre_5.24.0_tmp_lmnhtvbf/lg797iuo_pdf_out/developer/index.html) 手札

[Netkiller PHP](file:///private/var/folders/2f/jfnljdpn1t1dj_f61z2s8bwm0000gn/C/calibre_5.24.0_tmp_lmnhtvbf/lg797iuo_pdf_out/php/index.html) 手札

**[Netkiller Python](file:///private/var/folders/2f/jfnljdpn1t1dj_f61z2s8bwm0000gn/C/calibre_5.24.0_tmp_lmnhtvbf/lg797iuo_pdf_out/python/index.html) 手札** 

[Netkiller Testing](file:///private/var/folders/2f/jfnljdpn1t1dj_f61z2s8bwm0000gn/C/calibre_5.24.0_tmp_lmnhtvbf/lg797iuo_pdf_out/testing/index.html) 手札

**[Netkiller Cryptography](file:///private/var/folders/2f/jfnljdpn1t1dj_f61z2s8bwm0000gn/C/calibre_5.24.0_tmp_lmnhtvbf/lg797iuo_pdf_out/cryptography/index.html) 手札** 

[Netkiller Linux](file:///private/var/folders/2f/jfnljdpn1t1dj_f61z2s8bwm0000gn/C/calibre_5.24.0_tmp_lmnhtvbf/lg797iuo_pdf_out/linux/index.html) 手札 **[Netkiller FreeBSD](file:///private/var/folders/2f/jfnljdpn1t1dj_f61z2s8bwm0000gn/C/calibre_5.24.0_tmp_lmnhtvbf/lg797iuo_pdf_out/freebsd/index.html) 手札** [Netkiller Shell](file:///private/var/folders/2f/jfnljdpn1t1dj_f61z2s8bwm0000gn/C/calibre_5.24.0_tmp_lmnhtvbf/lg797iuo_pdf_out/shell/index.html) 手札 **[Netkiller Security](file:///private/var/folders/2f/jfnljdpn1t1dj_f61z2s8bwm0000gn/C/calibre_5.24.0_tmp_lmnhtvbf/lg797iuo_pdf_out/security/index.html) 手札** [Netkiller Web](file:///private/var/folders/2f/jfnljdpn1t1dj_f61z2s8bwm0000gn/C/calibre_5.24.0_tmp_lmnhtvbf/lg797iuo_pdf_out/www/index.html) 手札 **[Netkiller Monitoring](file:///private/var/folders/2f/jfnljdpn1t1dj_f61z2s8bwm0000gn/C/calibre_5.24.0_tmp_lmnhtvbf/lg797iuo_pdf_out/monitoring/index.html) 手札** [Netkiller Storage](file:///private/var/folders/2f/jfnljdpn1t1dj_f61z2s8bwm0000gn/C/calibre_5.24.0_tmp_lmnhtvbf/lg797iuo_pdf_out/storage/index.html) 手札 [Netkiller Mail](file:///private/var/folders/2f/jfnljdpn1t1dj_f61z2s8bwm0000gn/C/calibre_5.24.0_tmp_lmnhtvbf/lg797iuo_pdf_out/mail/index.html) 手札 [Netkiller Docbook](file:///private/var/folders/2f/jfnljdpn1t1dj_f61z2s8bwm0000gn/C/calibre_5.24.0_tmp_lmnhtvbf/lg797iuo_pdf_out/docbook/index.html) 手札 [Netkiller Version](file:///private/var/folders/2f/jfnljdpn1t1dj_f61z2s8bwm0000gn/C/calibre_5.24.0_tmp_lmnhtvbf/lg797iuo_pdf_out/version/index.html) 手札 **[Netkiller Database](file:///private/var/folders/2f/jfnljdpn1t1dj_f61z2s8bwm0000gn/C/calibre_5.24.0_tmp_lmnhtvbf/lg797iuo_pdf_out/database/index.html) 手札 [Netkiller PostgreSQL](file:///private/var/folders/2f/jfnljdpn1t1dj_f61z2s8bwm0000gn/C/calibre_5.24.0_tmp_lmnhtvbf/lg797iuo_pdf_out/postgresql/index.html) 手札** [Netkiller MySQL](file:///private/var/folders/2f/jfnljdpn1t1dj_f61z2s8bwm0000gn/C/calibre_5.24.0_tmp_lmnhtvbf/lg797iuo_pdf_out/mysql/index.html) 手札 **[Netkiller NoSQL](file:///private/var/folders/2f/jfnljdpn1t1dj_f61z2s8bwm0000gn/C/calibre_5.24.0_tmp_lmnhtvbf/lg797iuo_pdf_out/nosql/index.html) 手札** [Netkiller LDAP](file:///private/var/folders/2f/jfnljdpn1t1dj_f61z2s8bwm0000gn/C/calibre_5.24.0_tmp_lmnhtvbf/lg797iuo_pdf_out/ldap/index.html) 手札 [Netkiller Network](file:///private/var/folders/2f/jfnljdpn1t1dj_f61z2s8bwm0000gn/C/calibre_5.24.0_tmp_lmnhtvbf/lg797iuo_pdf_out/network/index.html) 手札 **[Netkiller Cisco IOS](file:///private/var/folders/2f/jfnljdpn1t1dj_f61z2s8bwm0000gn/C/calibre_5.24.0_tmp_lmnhtvbf/lg797iuo_pdf_out/cisco/index.html) 手札** [Netkiller H3C](file:///private/var/folders/2f/jfnljdpn1t1dj_f61z2s8bwm0000gn/C/calibre_5.24.0_tmp_lmnhtvbf/lg797iuo_pdf_out/h3c/index.html) 手札 [Netkiller Multimedia](file:///private/var/folders/2f/jfnljdpn1t1dj_f61z2s8bwm0000gn/C/calibre_5.24.0_tmp_lmnhtvbf/lg797iuo_pdf_out/multimedia/index.html) 手札 **[Netkiller Management](file:///private/var/folders/2f/jfnljdpn1t1dj_f61z2s8bwm0000gn/C/calibre_5.24.0_tmp_lmnhtvbf/lg797iuo_pdf_out/management/index.html) 手札** [Netkiller Spring](file:///private/var/folders/2f/jfnljdpn1t1dj_f61z2s8bwm0000gn/C/calibre_5.24.0_tmp_lmnhtvbf/lg797iuo_pdf_out/spring/index.html) 手札 [Netkiller Perl](file:///private/var/folders/2f/jfnljdpn1t1dj_f61z2s8bwm0000gn/C/calibre_5.24.0_tmp_lmnhtvbf/lg797iuo_pdf_out/perl/index.html) 手札 **[Netkiller Amateur Radio](file:///private/var/folders/2f/jfnljdpn1t1dj_f61z2s8bwm0000gn/C/calibre_5.24.0_tmp_lmnhtvbf/lg797iuo_pdf_out/radio/index.html) 手札** 

### <span id="page-21-0"></span>**2. 作者简介**

<u> 陈景峯 (イケリーム LL)</u>

Nickname: netkiller | English name: Neo chen | Nippon name: ちん けいほう (音訳) | Korean name: 천징봉 | Thailand name: ภูมิภาพภูเขา | Vietnam: Trần Cảnh Phong

Callsign: [BG7NYT](http://www.qrz.com/db/BG7NYT) | QTH: ZONE CQ24 ITU44 ShenZhen, China

程序猿,攻城狮,挨踢民工, Full Stack Developer, UNIX like Evangelist, 业余无线电爱好者(呼号: BG7NYT), 户外运动, 山地骑 ⾏以及摄影爱好者。

《Netkiller 系列 手札》的作者

**成长阶段**

1981年1月19日(庚申年腊月十四)出生于黑龙江省青冈县建设乡 双富大队第一小队

1989年9岁随父母迁居至黑龙江省伊春市,悲剧的天朝教育,不 知道那门子归定,转学必须降一级,我本应该上一年级,但体制让 我上学前班,那年多都10岁了

1995年⼩学毕业,体制规定借读要交3000两银⼦(我曾想过不升 初中),亲戚单位分楼告别平房,楼里没有地方放东西,把2麻袋书 送给我, 无意中发现一本电脑书BASIC语言, 我竟然看懂了, 对于 电脑知识追求一发而不可收,后面顶零花钱,压岁钱主要用来买电 脑书《MSDOS 6.22》《新编Unix实用大全》《跟我学 Foxbase》。。。。。。

1996年第⼀次接触UNIX操作系统,BSD UNIX, Microsoft Xinux(盖茨亲自写的微软Unix, 知道的人不多)

1997年自学Turbo C语言, 苦于没有电脑, 后来学校建了微机室 才第一次使用QBASIC(DOS 6.22 自带命令), 那个年代只能通过软盘 拷贝转播,Trubo C编译器始终没有搞到,

1997年第⼀次上Internet⽹速只有9600Bps, 当时全国兴起各种信 息港域名格式是www.xxxx.info.net, 访问的第一个网站是NASA下载 了很多火星探路者拍回的照片,还有"淞沪"sohu的前身

1998~2000年在哈尔滨学习计算机,充足的上机时间,但老师让 我们练打字(明伦五笔/WT)打字不超过80个/每分钟还要强化训 练,不过这个给我的键盘功夫打了好底。

1999年学校的电脑终于安装了光驱, 在一张工具盘上终于找到 了Turbo C, Borland C++与Quick Basic编译器,当时对VGA图形编程 非常感兴趣,通过INT33中断控制鼠标,使用绘图函数模仿windows 界面。还有操作 UCDOS 中文字库,绘制矢量与点阵字体。

2000年沉迷于Windows NT与Back Office各种技术,神马主域控 制器, DHCP, WINS, IIS, 域名服务器, Exchange邮件服务器, MS Proxy, NetMeeting...以及ASP+MS SQL开发; 用56K猫下载了一 张LINUX。ISO镜像, 安装后我兴奋的24小时没有睡觉。

**职业⽣涯**

2001 年来深圳讲城打工,成为一名外来务工者. 在一个4人公司做 PHP开发, 当时PHP的版本是2.0, 开始使用Linux Redhat 6.2.当时很 多门户网站都是用FreeBSD,但很难搞到安装盘, 在网易社区认识了 一个网友,从广州给我寄了一张光盘, FreeBSD 3.2

2002年我发现不能埋头苦干,还要学会"做人".后辗转广州工作了 半年,考了一个Cisco CCNA认证。回到深圳重新开始, 在车公庙找 到⼀家⼯作做Java开发

2003年这年最惨,公司拖欠工资16000元,打过两次官司2005才付 清.

2004年开始加入[分布式计算团](http://www.equn.com/)队,且前成绩,工作仍然是Java开 发并且开始使⽤PostgreSQL数据库。

2004-10⽉开始玩户外和摄影

2005-6月成为中国无线电运动协会会员,呼号BG7NYT,讲了一部 Yaesu FT-60R手台。公司的需要转回PHP与MySQL,相隔几年发现 PHP进步很大。在前台展现方面无人能敌,于是便前台使用PHP, 后台采用Java开发。

2006年单身生活了这么多年,终于找到归宿. 工作更多是研究 PHP各种框架原理

2007 物价上涨,金融危机, 休息了4个月(其实是找不到工作), 关外很难上439.460中继, 搞了一台Yaesu FT-7800.

2008 终于找到英文学习方法, 《Netkiller Developer 手札》, 《Netkiller Document ⼿札》

2008-8-8 08:08:08 结婚,后全家迁居湖南省常德市

2009 《Netkiller Database 手札》, 2009-6-13学车, 年底拿到C1驾 照

2010 对电子打击乐产生兴趣, 计划学习爵士鼓。由于我对 Linux热爱,我轻松的接管了公司的运维部,然后开发运维两把抓。 我印象最深刻的是公司一次上架10个机柜,我们用买服务器纸箱的 钱改善伙食。我将40多台服务器安装BOINC做压力测试,获得了中 国第二的名次。

2011 平凡的一年, 户外运动停止, 电台很少开, 中继很少上, 摄影主要是拍女儿与家人,年末买了一辆山地车

2012 对油笔画产牛了兴趣,活动基本是骑行银湖山绿道,

2013 开始学习民谣吉他,同时对电吉他也极有兴趣;最终都放 弃了。这一年深圳开始推数字中继2013-7-6日入手Motorola

MOTOTRBO XIR P8668, Netkiller 系列手札从Sourceforge向Github 迁移;年底对MYSQL UDF, Engine与PHP扩展开发产生很浓的兴 趣, 拾起遗忘10+年的C, 写了几个mysql扩展(图片处理, fifo管道 与ZeroMQ), 10月份入Toyota Rezi 2.5V并写了一篇《攻城狮的苦逼 选车经历》

2014-9-8 在淘宝上买了⼀架电钢琴 Casio Privia PX-5S pro 开始 陪女儿学习钢琴,由于这家钢琴是合成器电钢, 里面有打击乐, 我 有对键盘⿎产⽣了兴趣。

2014-10-2号罗浮⼭两⽇游,对中国道教⽂化与⾳乐产⽣了兴 趣, 10月5号用了半天时间学会了简谱。10月8号入Canon 5D Mark III + Canon Speedlite 600EX-RT香港过关被查。

2014-12-20号对乐谱制作产⽣兴趣

(https://github.com/SheetMusic/Piano), 给女儿做了几首钢琴伴奏 曲, MuseScore制谱然后生成MIDI与WAV文件。

2015-09-01 晚饭后拿起爵士鼓基础教程尝试在Casio Privia PX-5S pro演练,经过反复琢磨加上之前学钢琴的乐理知识,终于在02 号晚上, 打出了简单的基本节奏, 迈出了第一步。

2016 对弓箭(复合弓)产生兴趣, 无奈天朝法律法规不让玩。 每周游泳轻松1500米无压力,年底入 xbox one s 和 Yaesu FT-2DR, 同 时开始关注功放音响这块

2017 7月9号入 Yamaha RX-V581 功放一台, 连接Xbox打游戏爽 翻了, 入Kindle电子书, 计划学习蝶泳, 果断放弃运维和开发知识 体系转攻区块链。

2018 从溪山美地搬到半岛城邦,丢弃了多年攒下的家底。11 月 开始玩 MMDVM, 使用 Yaesu FT-7800 发射, 连接MMDVM中继 板,树莓派,覆盖深圳湾,散步骑车通联两不误。

2019 卖了常德的房子, 住了5次院, 哮喘反复发作, 决定停止 电⼦书更新,兴趣转到知乎,B站

2020 准备找⼯作

职业⽣涯路上继续打怪升级

### <span id="page-26-0"></span>**3. 如何获得⽂档**

#### 下载 Netkiller 手札 (epub,kindle,chm,pdf)

EPUB<https://github.com/netkiller/netkiller.github.io/tree/master/download/epub> MOBI <https://github.com/netkiller/netkiller.github.io/tree/master/download/mobi> PDF<https://github.com/netkiller/netkiller.github.io/tree/master/download/pdf>

CHM <https://github.com/netkiller/netkiller.github.io/tree/master/download/chm>

#### **通过 GIT 镜像整个⽹站**

<https://github.com/netkiller/netkiller.github.com.git>

\$ git clone https://github.com/netkiller/netkiller.github.com.git

#### **镜像下载**

整站下载

wget -m http://www.netkiller.cn/index.html

指定下载

wget -m wget -m http://www.netkiller.cn/linux/index.html

#### **Yum 下载⽂档**

获得光盘介质,RPM包,DEB包,如有特别需要,请联系我

YUM 在线安装电子书

<http://netkiller.sourceforge.net/pub/repo/>

cat >> /etc/yum.repos.d/netkiller.repo <<EOF [netkiller]

name=Netkiller Free Books baseurl=http://netkiller.sourceforge.net/pub/repo/ enabled=1 gpgcheck=0 gpgkey= EOF

查找包

# yum search netkiller

netkiller-centos.x86\_64 : Netkiller centos Cookbook netkiller-cryptography.x86\_64 : Netkiller cryptography Cookbook netkiller-docbook.x86\_64 : Netkiller docbook Cookbook netkiller-linux.x86\_64 : Netkiller linux Cookbook netkiller-mysql.x86\_64 : Netkiller mysql Cookbook netkiller-php.x86\_64 : Netkiller php Cookbook netkiller-postgresql.x86\_64 : Netkiller postgresql Cookbook netkiller-python.x86\_64 : Netkiller python Cookbook netkiller-version.x86\_64 : Netkiller version Cookbook

安装包

yum install netkiller-docbook

### <span id="page-28-0"></span>**4. 打赏(Donations)**

If you like this documents, please make a donation to support the authors' efforts. Thank you!

您可以通过微信,支付宝,贝宝给作者打赏。

**银⾏(Bank)**

招商银⾏(China Merchants Bank)

开户名:陈景峰

账号: 9555500000007459

**微信(Wechat)**

 $\overline{\phantom{a}}$ 

**⽀付宝(Alipay)**

 $\overline{\phantom{a}}$ 

### **PayPal Donations**

<https://www.paypal.me/netkiller>

### <span id="page-29-0"></span>**5. 联系⽅式**

主站 <http://www.netkiller.cn/>

备用 <http://netkiller.github.io/>

繁体网站 <http://netkiller.sourceforge.net/>

**联系作者**

Mobile: +86 13113668890

Email: netkiller@msn.com

QQ群: 128659835 请注明"读者"

QQ: 13721218

ICQ: 101888222

注: 请不要问我安装问题!

### **博客 Blogger**

知乎专栏 <https://zhuanlan.zhihu.com/netkiller>

LinkedIn: <http://cn.linkedin.com/in/netkiller>

OSChina: <http://my.oschina.net/neochen/>

Facebook: <https://www.facebook.com/bg7nyt>

Flickr: <http://www.flickr.com/photos/bg7nyt/>

Disqus: <http://disqus.com/netkiller/>

solidot: <http://solidot.org/~netkiller/>

SegmentFault: <https://segmentfault.com/u/netkiller>

Reddit: <https://www.reddit.com/user/netkiller/>

Digg: <http://www.digg.com/netkiller>

Twitter: <http://twitter.com/bg7nyt>

weibo:<http://weibo.com/bg7nyt>

### **Xbox club**

我的 xbox 上的ID是 netkiller xbox, 我创建了一个俱乐部 netkiller 欢迎加⼊。

### **Radio**

CQ CQ CQ DE BG7NYT:

如果这篇文章对你有所帮助,请寄给我一张QSL卡片, grz.cn or [qrz.com](http://www.qrz.com/callsign?callsign=bg7nyt) or [hamcall.net](http://hamcall.net/call?callsign=bg7nyt)

Personal Amateur Radiostations of P.R.China

ZONE CQ24 ITU44 ShenZhen, China

Best Regards, VY 73! OP. BG7NYT

守听频率 DMR 438.460 -8 Color 12 Slot 2 Group 46001

守听频率 C4FM 439.360 -5 DN/VW

### **MMDVM Hotspot:**

Callsign: BG7NYT QTH: Shenzhen, China

YSF: YSF80337 - CN China 1 - W24166/TG46001

DMR: BM\_China\_46001 - DMR Radio ID: 4600441

### <span id="page-32-0"></span>**第 1 章 Prometheus**

### <span id="page-32-1"></span>**1. 安装 Prometheus**

<span id="page-32-2"></span>**1.1. Docker 安装**

```
docker run -d -p 9090:9090 -v
~/prometheus.yml:/etc/prometheus/prometheus.yml prom/prometheus -
config.file=/etc/prometheus/prometheus.yml -
storage.local.path=/prometheus -storage.local.memory-chunks=10000
```

```
docker run -d -p 9100:9100 --user 995:995 \
-v "/:/hostfs" \
--net="host" \
prom/node-exporter \
--path.rootfs=/hostfs
```
检查 node-exporter 是否正常工作

\$ curl http://localhost:9100/metrics

安装 grafana

```
$ docker run -d --name grafana -p 3000:3000 --net=host -e
"GF_SECURITY_ADMIN_PASSWORD=passw0rd" grafana/grafana
```
-e "GF\_SERVER\_ROOT\_URL=http://grafana.server.name"

docker exec -it grafana cat /etc/grafana/grafana.ini > grafana.ini

环境变量配置的默认路径

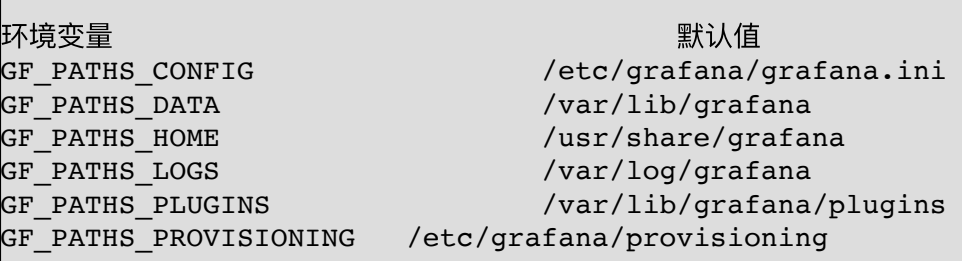

#### <span id="page-33-0"></span>**1.2. docker swarm**

```
\frac{1}{2} docker service create --replicas 1 --name prometheus \
     --mount
type=bind,source=`pwd`/prometheus.yml,destination=/etc/prometheus/promet
heus.yml \
    --publish published=9090,target=9090,protocol=tcp \
     prom/prometheus
```
#### <span id="page-33-1"></span>**1.3. docker-compose**

<span id="page-33-2"></span>**1.4. 防⽕墙设置**

```
firewall-cmd --zone=public --add-port=9090/tcp --permanent
firewall-cmd --zone=public --add-port=3000/tcp --permanent
firewall-cmd --zone=public --add-port=9191/tcp --permanent
```

```
firewall-cmd --zone=public --add-port=9093/tcp --permanent
firewall-cmd --zone=public --add-port=9323/tcp --permanent
firewall-cmd --reload
```
查看端口策略是否已经生效

firewall-cmd --permanent --zone=public --list-ports

### <span id="page-35-0"></span>**2. Prometheus 配置**

#### <span id="page-35-1"></span>**2.1. Prometheus 命令⾏⼯具**

<span id="page-35-2"></span>**刷新配置⽂件**

```
#⽅式1: 
kill -HUP ${prometheus_pid} 
docker kill -s HUP <容器ID> 
#⽅式2: 
# 需要 --web.enable-lifecycle 参数为true
curl -X POST http://10.0.209.140:9090/-/reload
```
#### <span id="page-35-3"></span>**promtool 配置⽂件校验⼯具**

安装 promtool

```
go get github.com/prometheus/prometheus/cmd/promtool
promtool check rules /path/to/example.rules.yml
```
promtool check config /etc/prometheus/prometheus.yml

#### <span id="page-35-4"></span>**2.2. rules 规则配置**

prometheus.yml 配置⽂件

rule files: - "rules/node.yml" # 载入单个配置文件 - "rules/\*.rules" # 通过通配符载⼊⽂件

prometheus 支持两种 rules

- recording rules
- alerting rules

<span id="page-35-5"></span>**recording rules**
```
groups:
- name: cpu-node
  rules:
 - record: job instance mode:node cpu seconds:avg rate5m
   expr: avg by (job, instance, mode) (rate(node cpu seconds total[5m]))
```
#### **alerting rules**

```
groups:
- name: example
  rules:
  # Alert for any instance that is unreachable for >5 minutes.
   - alert: InstanceDown
    expr: up == 0 for: 5m
     labels:
       severity: page
     annotations:
       summary: "Instance {{ $labels.instance }} down"
       description: "{{ $labels.instance }} of job {{ $labels.job }} has been down for
more than 5 minutes."
  # Alert for any instance that has a median request latency >1s.
   - alert: APIHighRequestLatency
    expr: api http request latencies second{quantile="0.5"} > 1
     for: 10m
     annotations:
       summary: "High request latency on {{ $labels.instance }}"
       description: "{{ $labels.instance }} has a median request latency above 1s
(current value: {{ $value }}s)"
```
#### **2.3. SpringBoot**

Maven pom.xml ⽂件中增加依赖

```
 <dependency>
     <groupId>io.micrometer</groupId>
     <artifactId>micrometer-registry-prometheus</artifactId>
 </dependency>
```
打包后运行 Springboot 项目, 然后使用 /actuator/prometheus 地址测试是否有监控数据输出。 <https://api.netkiller.cn/actuator/prometheus>

/etc/prometheus/prometheus.yml 增加如下配置:

```
- job name: 'springboot'
  scrape interval: 5s
   metrics_path: '/actuator/prometheus'
  static configs:
     - targets: ['127.0.0.1:8080']
```
Grafana 面板ID: 4701

### **2.4. PromQL ⾃定义查询语⾔**

**Metrics 格式**

Metric 的格式: metric 名称 {标签名=标签值} 监控样本

<metric name>{<label name>=<label value>, ...} <sample>

指标的名称(metric name)用于定义监控样本的含义,名称只能由ASCII字符、数字、下划线以 及冒号组成并必须符合正则表达式[a-zA-Z\_:][a-zA-Z0-9\_:]\*

标签(label)反映了当前样本的特征维度,通过这些维度Prometheus可以对样本数据进⾏过滤, 聚合等。标签的名称只能由ASCII字符、数字以及下划线组成并满足正则表达式[a-zA-Z\_][a-zA- $Z0-9$ ]\*

```
neo@MacBook-Pro-Neo ~ % curl -s http://localhost:9100/metrics | grep
node cpu seconds total
# HELP node cpu seconds total Seconds the cpus spent in each mode.
# TYPE node_cpu_seconds_total counter
node_cpu_seconds_total{cpu="0",mode="idle"} 16761.9
node_cpu_seconds_total{cpu="0",mode="iowait"} 2.91
node_cpu_seconds_total{cpu="0",mode="irq"} 0
node cpu seconds total{cpu="0", mode="nice"} 0
node cpu seconds total{cpu="0", mode="softirq"} 5.76
node cpu seconds total{cpu="0", mode="steal"} 0
node cpu seconds total{cpu="0",mode="system"} 440.28
node_cpu_seconds_total{cpu="0",mode="user"} 135.58
node cpu seconds total{cpu="1", mode="idle"} 16851.16
node_cpu_seconds_total{cpu="1",mode="iowait"} 1.81
node_cpu_seconds_total{cpu="1",mode="irq"} 0
node_cpu_seconds_total{cpu="1",mode="nice"} 0
node_cpu_seconds_total{cpu="1",mode="softirq"} 1.33
node_cpu_seconds_total{cpu="1",mode="steal"} 0
node_cpu_seconds_total{cpu="1",mode="system"} 440.52
node_cpu_seconds_total{cpu="1",mode="user"} 125.7
node_cpu_seconds_total{cpu="2",mode="idle"} 16792.57
node_cpu_seconds_total{cpu="2",mode="iowait"} 2.52
node_cpu_seconds_total{cpu="2",mode="irq"} 0
node_cpu_seconds_total{cpu="2",mode="nice"} 0
node cpu seconds total{cpu="2",mode="softirq"} 1.36
```

```
node cpu seconds total{cpu="2", mode="steal"} 0
node cpu seconds total{cpu="2",mode="system"\} 445.29
node cpu seconds total{cpu="2", mode="user"} 129.73
node_cpu_seconds_total{cpu="3",mode="idle"} 16844.57
node cpu seconds total{cpu="3", mode="iowait"} 1.16
node cpu seconds total{cpu="3", mode="irq"} 0
node_cpu_seconds_total{cpu="3",mode="nice"} 0
node_cpu_seconds_total{cpu="3",mode="softirq"} 1.24
node_cpu_seconds_total{cpu="3",mode="steal"} 0
node_cpu_seconds_total{cpu="3",mode="system"} 430.82
node_cpu_seconds_total{cpu="3",mode="user"} 135.15
```
#### **metric 类型**

Prometheus 定义了4种不同的指标类型(metric type):

- Counter (计数器)
- Gauge(仪表盘)
- Histogram (直方图)
- Summary (摘要)

**Counter:只增不减的计数器**

Counter 例子

```
neo@MacBook-Pro-Neo ~ % curl -s http://localhost:9100/metrics | grep
node cpu seconds total
# HELP node_cpu_seconds_total Seconds the cpus spent in each mode.
# TYPE node cpu seconds total counter
node cpu seconds total{cpu="0", mode="idle"} 16761.9
```
**Gauge:可增可减的仪表盘**

Gauge 类型的指标侧重于反应系统的当前状态, 指标的样本数据可增可减。常用于内存容量 的监控。

neo@MacBook-Pro-Neo ~ % curl -s http://localhost:9100/metrics | grep node\_memory\_MemFree # HELP node memory MemFree bytes Memory information field MemFree bytes. # TYPE node memory MemFree bytes gauge node memory MemFree bytes 2.933243904e+09

**Histogram**

neo@MacBook-Pro-Neo ~ % curl -s http://localhost:9090/metrics | grep prometheus tsdb compaction chunk range

```
# HELP prometheus tsdb compaction chunk range seconds Final time range of chunks on
their first compaction
# TYPE prometheus tsdb compaction chunk range seconds histogram
prometheus tsdb compaction chunk range seconds bucket{le="100"} 2
prometheus tsdb compaction chunk range seconds bucket\{le^{-\alpha}400\} 2
prometheus tsdb compaction chunk range seconds bucket{le="1600"} 2
prometheus_tsdb_compaction_chunk_range_seconds_bucket{le="6400"} 2
prometheus_tsdb_compaction_chunk_range_seconds_bucket{le="25600"} 2
prometheus_tsdb_compaction_chunk_range_seconds_bucket{le="102400"} 3
prometheus_tsdb_compaction_chunk_range_seconds_bucket{le="409600"} 1506
prometheus_tsdb_compaction_chunk_range_seconds_bucket{le="1.6384e+06"} 1558
prometheus_tsdb_compaction_chunk_range_seconds_bucket{le="6.5536e+06"} 4564
prometheus tsdb compaction chunk range seconds bucket{le="2.62144e+07"} 4564
prometheus tsdb compaction chunk range seconds bucket{le="+Inf"} 4564
prometheus_tsdb_compaction_chunk_range_seconds_sum 5.85524936e+09
prometheus_tsdb_compaction_chunk_range_seconds_count 4564
```
**Summary**

```
neo@MacBook-Pro-Neo ~ % curl -s http://localhost:9090/metrics | grep
prometheus_tsdb_wal_fsync_duration_seconds
# HELP prometheus_tsdb_wal_fsync_duration_seconds Duration of WAL fsync.
# TYPE prometheus_tsdb_wal_fsync_duration_seconds summary
prometheus tsdb wal fsync duration seconds{quantile="0.5"} NaN
prometheus_tsdb_wal_fsync_duration_seconds{quantile="0.9"} NaN
prometheus tsdb wal fsync duration seconds{quantile="0.99"} NaN
prometheus_tsdb_wal_fsync_duration_seconds_sum 1.63e-05
prometheus tsdb wal fsync duration seconds count 1
```
**查询时间序列**

**标签查询**

查询 instance="node-exporter:9100"

node cpu seconds total{instance="node-exporter:9100"}

mode!="irq" 排出 irq

node\_cpu\_seconds\_total{mode!="irq"}

查询所有 mode="user"

{mode="user"}

正则查询

```
node_cpu_seconds_total{mode=~"user|system|nice"} 
restful_api_requests_total{environment=~"staging|testing|development",method!="GET"} 
\{instance = ~\neg"n. *"}
```
正则排除

```
node cpu seconds total{mode!~"steal|softirq|irq|iowait|idle"}
```
**范围查询**

PromQL的时间范围选择器支持时间单位:

1. s - 秒

- 2. m 分钟
- 3.h 小时
- 4. d 天 5. w - 周
- 6. y 年

该表达式将会查询返回时间序列中最近5分钟的所有样本数据:

rate(node memory MemAvailable bytes{}[5m])

可以使用offset时间位移操作:

```
node memory MemAvailable bytes{} offset 5m
rate(node_load1{}[5m] offset 1m)
```
**数学运算**

PromQL 支持: 数学运算符, 逻辑运算符, 布尔运算符

PromQL操作符中优先级由高到低依次为:

- $\bullet$   $\hspace{0.1cm}\wedge$
- $\bullet$  \*, /, %
- $+$ , -
- $\bullet$  ==, !=, <=, <, >=, >
- and, unless
- or

Bytes 转 MB 的例子

node memory MemFree bytes / (1024 \* 1024)

计算磁盘读写总量

```
(node disk read bytes total{device="vda"} + node disk written bytes total{device="vda"})
(1024 * 1024)
```
#### 内存使用率计算

```
(node_memory_MemTotal_bytes - node_memory_MemFree_bytes) / node_memory_MemTotal_bytes *
100
# 查询出内存使⽤率到达 80% 的节点
(node_memory_MemTotal_bytes - node_memory_MemFree_bytes) / node_memory_MemTotal_bytes >
0.8
node memory MemAvailable bytes / node memory MemTotal bytes * 100 > 80
```
#### **聚合操作**

PromQL内置的聚合操作和函数可以让用户对这些数据进行进一步的分析

**rate()**

通过rate()函数计算HTTP请求量的增长率:

rate(http\_requests\_total[5m])

**topk() 和 bottomk()**

查询当前访问量前10的HTTP地址:

topk(10, http\_requests\_total)

**delta()**

通过PromQL内置函数delta()可以获取样本在一段时间返回内的变化情况。例如,计算CPU温 度在两个⼩时内的差异:

delta(cpu\_temp\_celsius{host="zeus"}[2h])

delta 适用于 Gauge 类型的监控指标

**predict\_linear()**

使用predict\_linear()对数据的变化趋势进行预测。例如,预测系统磁盘空间在4个小时之后的 剩余情况:

predict\_linear(node\_filesystem\_free{job="node"}[1h], 4 \* 3600)

**deriv()**

deriv()计算样本的线性回归模型

**sum()**

求和操作

```
sum(node cpu seconds total)
sum(node cpu seconds total) by (mode)
```
Element Value {mode="steal"} 0 {mode="system"} 2632.2400000000002 {mode="user"} 768.49

```
{mode="idle"} 93899.19
{mode="iowait"} 8.85
{mode="irq"} 0
{mode="nice"} 0
{mode="softirq"} 13.35
```
sum(node\_cpu\_seconds\_total) without (instance)

sum(node\_cpu\_seconds\_total) by (mode,cpu)

sum(sum(irate(node\_cpu{mode!='idle'}[5m])) / sum(irate(node\_cpu[5m]))) by (instance)

**avg()**

计算平均数

avg(node\_cpu\_seconds\_total) by (mode)

```
Element Value
{model="nice"} 0<br>{model="softmax"}
                    {mode="softirq"} 3.3374999999999995
{mode="steal"} 0
{mode="system"} 658.06
{mode="user"} 192.1225
{mode="idle"} 23474.7975
{mode="iowait"} 2.2125
{mode="irq" } 0
```
**min (最⼩值),max (最⼤值)**

**count\_values()**

**quantile()**

# **3. Prometheus Exporter**

# **3.1. 监控 Docker**

### **Collect Docker metrics with Prometheus**

配置 docker /etc/docker/daemon.json

指定metrics采集端口, Prometheus 会定时从该端口拉取数据

```
{
   "metrics-addr" : "127.0.0.1:9323",
   "experimental" : true
}
```
### 查看 Docker 状态信息

```
iMac:prometheus neo$ curl http://localhost:9323/metrics
\# HELP builder builds failed total Number of failed image builds
# TYPE builder builds failed total counter
builder_builds_failed_total{reason="build_canceled"} 0
builder builds failed total{reason="build target not reachable error"} 0
builder_builds_failed_total{reason="command_not_supported_error"} 0
builder builds failed total{reason="dockerfile empty error"} 0
builder builds failed total{reason="dockerfile syntax error"} 0
builder builds failed total{reason="error processing commands error"} 0
builder builds failed total{reason="missing onbuild arguments error"} 0
builder builds failed total{reason="unknown instruction error"} 0
# HELP builder builds triggered total Number of triggered image builds
# TYPE builder_builds_triggered_total counter
builder builds triggered total 0
# HELP engine_daemon_container_actions_seconds The number of seconds it
takes to process each container action
# TYPE engine daemon container actions seconds histogram
engine_daemon_container_actions_seconds_bucket{action="changes",le="0.00
5"} 1
engine_daemon_container_actions_seconds_bucket{action="changes",le="0.01
"} 1
engine_daemon_container_actions_seconds_bucket{action="changes",le="0.02
5"} 1
```
engine daemon container actions seconds bucket{action="changes",le="0.05 "} 1 engine\_daemon\_container\_actions\_seconds\_bucket{action="changes",le="0.1" } 1 engine\_daemon\_container\_actions\_seconds\_bucket{action="changes",le="0.25 "} 1 engine daemon container actions seconds bucket{action="changes",le="0.5" } 1 engine daemon container actions seconds bucket{action="changes", le="1"} 1 engine daemon container actions seconds bucket{action="changes",le="2.5" } 1 engine\_daemon\_container\_actions\_seconds\_bucket{action="changes",le="5"} 1 engine daemon container actions seconds bucket{action="changes", le="10"} 1 engine daemon container actions seconds bucket{action="changes",le="+Inf "} 1 engine daemon container actions seconds sum{action="changes"} 0 engine daemon container actions seconds count{action="changes"} 1 engine\_daemon\_container\_actions\_seconds\_bucket{action="commit",le="0.005 "} 1 engine daemon container actions seconds bucket{action="commit",le="0.01" } 1 engine\_daemon\_container\_actions\_seconds\_bucket{action="commit",le="0.025 "} 1 engine\_daemon\_container\_actions\_seconds\_bucket{action="commit",le="0.05" } 1 engine daemon container actions seconds bucket{action="commit", le="0.1"} 1 engine daemon container actions seconds bucket{action="commit",le="0.25" } 1 engine daemon container actions seconds bucket{action="commit",le="0.5"} 1 engine daemon container actions seconds bucket{action="commit",le="1"} 1 engine daemon container actions seconds bucket{action="commit", le="2.5"} 1 engine\_daemon\_container\_actions\_seconds\_bucket{action="commit",le="5"} 1 engine daemon container actions seconds bucket{action="commit",le="10"} 1 engine daemon container actions seconds bucket{action="commit",le="+Inf" } 1 engine daemon container actions seconds sum{action="commit"} 0 engine daemon container actions seconds count{action="commit"} 1 engine\_daemon\_container\_actions\_seconds\_bucket{action="create",le="0.005 "} 1 engine\_daemon\_container\_actions\_seconds\_bucket{action="create",le="0.01" } 1 engine\_daemon\_container\_actions\_seconds\_bucket{action="create",le="0.025 "} 1 engine daemon container actions seconds bucket{action="create",le="0.05"

 $\begin{vmatrix} 1 \end{vmatrix}$ engine daemon container actions seconds bucket{action="create", le="0.1"} 1 engine daemon container actions seconds bucket{action="create",le="0.25" } 1 engine daemon container actions seconds bucket{action="create", le="0.5"} 1 engine daemon container actions seconds bucket{action="create", le="1"} 2 engine daemon container actions seconds bucket{action="create", le="2.5"} 2 engine daemon container actions seconds bucket{action="create", le="5"} 2 engine daemon container actions seconds bucket{action="create",le="10"} 2 engine daemon container actions seconds bucket{action="create", le="+Inf"  $32$ engine daemon container actions seconds sum{action="create"} 0.552623576 engine daemon container actions seconds count{action="create"} 2 engine\_daemon\_container\_actions\_seconds\_bucket{action="delete",le="0.005 "} 1 engine daemon container actions seconds bucket{action="delete",le="0.01" } 1 engine\_daemon\_container\_actions\_seconds\_bucket{action="delete",le="0.025 "} 1 engine daemon container actions seconds bucket{action="delete",le="0.05" } 1 engine daemon container actions seconds bucket{action="delete",le="0.1"} 2 engine daemon container actions seconds bucket{action="delete", le="0.25"  $\uparrow$  2 engine daemon container actions seconds bucket{action="delete",le="0.5"} 2 engine\_daemon\_container\_actions\_seconds\_bucket{action="delete",le="1"} 2 engine daemon container actions seconds bucket{action="delete", le="2.5"} 2 engine daemon container actions seconds bucket{action="delete",le="5"} 2 engine daemon container actions seconds bucket{action="delete",le="10"} 2 engine daemon container actions seconds bucket{action="delete", le="+Inf"  $\begin{vmatrix} 1 & 2 \end{vmatrix}$ engine daemon container actions seconds sum{action="delete"} 0.097789156 engine daemon container actions seconds count{action="delete"} 2 engine daemon container actions seconds bucket{action="start",le="0.005" } 1 engine daemon container actions seconds bucket{action="start",le="0.01"} 1 engine daemon container actions seconds bucket{action="start",le="0.025" } 1 engine daemon container actions seconds bucket{action="start",le="0.05"} 1 engine daemon container actions seconds bucket{action="start", le="0.1"} 1

engine daemon container actions seconds bucket{action="start",le="0.25"} 1 engine daemon container actions seconds bucket{action="start", le="0.5"} 1 engine daemon container actions seconds bucket{action="start", le="1"} 1 engine daemon container actions seconds bucket{action="start", le="2.5"} 3 engine daemon container actions seconds bucket{action="start",le="5"} 3 engine daemon container actions seconds bucket{action="start",le="10"} 3 engine daemon container actions seconds bucket{action="start",le="+Inf"} 3 engine daemon container actions seconds sum{action="start"} 2.804409176 engine daemon container actions seconds count{action="start"} 3  $#$  HELP engine daemon container states containers The count of containers in various states # TYPE engine\_daemon\_container\_states\_containers gauge engine daemon container states containers{state="paused"} 0 engine daemon container states containers{state="running"} 2 engine daemon container states containers{state="stopped"} 2 # HELP engine daemon engine cpus cpus The number of cpus that the host system of the engine has # TYPE engine\_daemon\_engine\_cpus\_cpus gauge engine\_daemon\_engine\_cpus\_cpus 2  $#$  HELP engine daemon engine info The information related to the engine and the OS it is running on  $#$  TYPE engine daemon engine info gauge engine daemon engine info{architecture="x86\_64",commit="ff3fbc9d55",daem  $\,$ on id="JXJ2:2434:PD5N:4UXM:POXB:ANLF:HHOE:G25W:Y3AG:UFUO:CBZP:H7K4",grap hdriver="overlay2",kernel="4.19.76-linuxkit",os="Docker Desktop", os type="linux", version="19.03.13-beta2"} 1 # HELP engine daemon engine memory bytes The number of bytes of memory that the host system of the engine has  $#$  TYPE engine daemon engine memory bytes gauge engine\_daemon\_engine\_memory\_bytes 2.088206336e+09  $#$  HELP engine daemon events subscribers total The number of current subscribers to events  $#$  TYPE engine daemon events subscribers total gauge engine daemon events subscribers total 7 # HELP engine daemon events total The number of events logged # TYPE engine daemon events total counter engine daemon events total 11 # HELP engine daemon health checks failed total The total number of failed health checks  $\#$  TYPE engine daemon health checks failed total counter engine daemon health checks failed total 0  $#$  HELP engine daemon health checks total The total number of health checks  $#$  TYPE engine daemon health checks total counter engine daemon health checks total 0  $#$  HELP engine daemon network actions seconds The number of seconds it takes to process each network action

 $#$  TYPE engine daemon network actions seconds histogram engine\_daemon\_network\_actions\_seconds\_bucket{action="allocate",le="0.005 "} 0 engine\_daemon\_network\_actions\_seconds\_bucket{action="allocate",le="0.01" } 0 engine\_daemon\_network\_actions\_seconds\_bucket{action="allocate",le="0.025 "} 0 engine daemon network actions seconds bucket{action="allocate", le="0.05"  $\vert \}$  0 engine daemon network actions seconds bucket{action="allocate", le="0.1"} 0 engine daemon network actions seconds bucket{action="allocate",le="0.25" } 1 engine daemon network actions seconds bucket{action="allocate", le="0.5"} 1 engine daemon network actions seconds bucket{action="allocate",le="1"} 2 engine daemon network actions seconds bucket{action="allocate",le="2.5"} 2 engine daemon network actions seconds bucket{action="allocate",le="5"} 2 engine daemon network actions seconds bucket{action="allocate",le="10"} 2 engine daemon network actions seconds bucket{action="allocate", le="+Inf" } 2 engine daemon network actions seconds sum{action="allocate"} 0.721134186 engine\_daemon\_network\_actions\_seconds\_count{action="allocate"} 2 engine daemon network actions seconds bucket{action="connect",le="0.005"  $\vert \}$  0 engine daemon network actions seconds bucket{action="connect",le="0.01"} 0 engine daemon network actions seconds bucket{action="connect",le="0.025" } 0 engine daemon network actions seconds bucket{action="connect",le="0.05"} 0 engine daemon network actions seconds bucket{action="connect", le="0.1"} 0 engine daemon network actions seconds bucket{action="connect",le="0.25"} 1 engine daemon network actions seconds bucket{action="connect", le="0.5"} 1 engine daemon network actions seconds bucket{action="connect",le="1"} 2 engine daemon network actions seconds bucket{action="connect", le="2.5"} 2 engine daemon network actions seconds bucket{action="connect",le="5"} 2 engine daemon network actions seconds bucket{action="connect",le="10"} 2 engine daemon network actions seconds bucket{action="connect",le="+Inf"} 2 engine daemon network actions seconds sum{action="connect"} 0.70473929 engine daemon network actions seconds count{action="connect"} 2 # HELP etcd debugging snap save marshalling duration seconds The marshalling cost distributions of save called by snapshot. # TYPE etcd debugging snap save marshalling duration seconds histogram

etcd debugging snap save marshalling duration seconds bucket{le="0.001"} 0 etcd debugging snap save marshalling duration seconds bucket{le="0.002"} 0 etcd debugging snap save marshalling duration seconds bucket{le="0.004"} 0 etcd debugging snap save marshalling duration seconds bucket{le="0.008"} 0 etcd debugging snap save marshalling duration seconds bucket{le="0.016"} 0 etcd debugging snap save marshalling duration seconds bucket{le="0.032"} 0 etcd debugging snap save marshalling duration seconds bucket{le="0.064"} 0 etcd debugging snap save marshalling duration seconds bucket{le="0.128"} 0 etcd debugging snap save marshalling duration seconds bucket{le="0.256"} 0 etcd debugging snap save marshalling duration seconds bucket{le="0.512"} 0 etcd debugging snap save marshalling duration seconds bucket{le="1.024"} 0 etcd debugging snap save marshalling duration seconds bucket{le="2.048"} 0 etcd debugging snap save marshalling duration seconds bucket{le="4.096"} 0 etcd debugging snap save marshalling duration seconds bucket{le="8.192"} 0 etcd debugging snap save marshalling duration seconds bucket{le="+Inf"} 0 etcd debugging snap save marshalling duration seconds sum 0 etcd debugging snap save marshalling duration seconds count 0 # HELP etcd debugging snap save total duration seconds The total latency distributions of save called by snapshot. # TYPE etcd\_debugging\_snap\_save\_total\_duration\_seconds histogram etcd debugging snap save total duration seconds bucket{le="0.001"} 0 etcd debugging snap save total duration seconds bucket{le="0.002"} 0 etcd debugging snap save total duration seconds bucket{le="0.004"} 0 etcd\_debugging\_snap\_save\_total\_duration\_seconds\_bucket{le="0.008"} 0 etcd debugging snap save total duration seconds bucket{le="0.016"} 0 etcd debugging snap save total duration seconds bucket{le="0.032"} 0 etcd debugging snap save total duration seconds bucket{le="0.064"} 0 etcd debugging snap save total duration seconds bucket{le="0.128"} 0 etcd debugging snap save total duration seconds bucket{le="0.256"} 0 etcd debugging snap save total duration seconds bucket{le="0.512"} 0 etcd debugging snap save total duration seconds bucket{le="1.024"} 0 etcd debugging snap save total duration seconds bucket{le="2.048"} 0 etcd debugging snap save total duration seconds bucket{le="4.096"} 0 etcd debugging snap save total duration seconds bucket{le="8.192"} 0 etcd debugging snap save total duration seconds bucket{le="+Inf"} 0 etcd debugging snap save total duration seconds sum 0

```
etcd debugging snap save total duration seconds count 0
# HELP etcd disk wal fsync duration seconds The latency distributions of
fsync called by wal.
# TYPE etcd disk wal fsync duration seconds histogram
etcd disk wal fsync duration seconds bucket{le="0.001"} 0
etcd disk wal fsync duration seconds bucket{le="0.002"} 0
etcd_disk_wal_fsync_duration_seconds_bucket{le="0.004"} 0
etcd disk wal fsync duration seconds bucket{le="0.008"} 0
etcd disk wal fsync duration seconds bucket{le="0.016"} 0
etcd disk wal fsync duration seconds bucket{le="0.032"} 0
etcd_disk_wal_fsync_duration_seconds_bucket{le="0.064"} 0
etcd disk wal fsync duration seconds bucket{le="0.128"} 0
etcd disk wal fsync duration seconds bucket{le="0.256"} 0
etcd_disk_wal_fsync_duration_seconds_bucket{le="0.512"} 0
etcd disk wal fsync duration seconds bucket{le="1.024"} 0
etcd disk wal fsync duration seconds bucket{le="2.048"} 0
etcd disk wal fsync duration seconds bucket{le="4.096"} 0
etcd disk_wal_fsync_duration_seconds_bucket{le="8.192"} 0
etcd disk wal fsync duration seconds bucket{le="+Inf"} 0
etcd disk wal fsync duration seconds sum 0
etcd disk wal fsync duration seconds count 0
\# HELP etcd_snap_db_fsync_duration_seconds The latency distributions of
fsyncing .snap.db file
# TYPE etcd_snap_db_fsync_duration_seconds histogram
etcd snap db fsync duration seconds bucket{le="0.001"} 0
etcd snap db fsync duration seconds bucket{le="0.002"} 0
etcd snap db fsync duration seconds bucket{le="0.004"} 0
etcd snap db fsync duration seconds bucket{le="0.008"} 0
etcd_snap_db_fsync_duration_seconds_bucket{le="0.016"} 0
etcd snap db fsync duration seconds bucket{le="0.032"} 0
etcd_snap_db_fsync_duration_seconds_bucket{le="0.064"} 0
etcd snap db fsync duration seconds bucket{le="0.128"} 0
etcd snap db fsync duration seconds bucket{le="0.256"} 0
etcd snap db fsync duration seconds bucket{le="0.512"} 0
etcd snap db fsync duration seconds bucket{le="1.024"} 0
etcd snap db fsync duration seconds bucket{le="2.048"} 0
etcd snap db fsync duration seconds bucket{le="4.096"} 0
etcd snap db fsync duration seconds bucket{le="8.192"} 0
etcd snap db fsync duration seconds bucket{le="+Inf"} 0
etcd snap db fsync duration seconds sum 0
etcd snap db fsync duration seconds count 0
# HELP etcd snap db save total duration seconds The total latency
distributions of v3 snapshot save
# TYPE etcd snap db save total duration seconds histogram
etcd snap db save total duration seconds bucket{le="0.1"} 0
etcd snap db save total duration seconds bucket{le="0.2"} 0
etcd snap db save total duration seconds bucket{le="0.4"} 0
etcd snap db save total duration seconds bucket{le="0.8"} 0
etcd snap db save total duration seconds bucket{le="1.6"} 0
etcd snap db save total duration seconds bucket{le="3.2"} 0
etcd snap db save total duration seconds bucket{le="6.4"} 0
```

```
etcd snap db save total duration seconds bucket{le="12.8"} 0
etcd snap db save total duration seconds bucket{le="25.6"} 0
etcd snap db save total duration seconds bucket{le="51.2"} 0
etcd snap db save total duration seconds bucket{le="+Inf"} 0
etcd snap db save total duration seconds sum 0
etcd_snap_db_save_total_duration_seconds_count 0
# HELP go gc duration seconds A summary of the GC invocation durations.
\# TYPE go gc duration seconds summary
go gc duration seconds{quantile="0"} 1.1441e-05
go_gc_duration_seconds{quantile="0.25"} 1.7381e-05
go_gc_duration_seconds{quantile="0.5"} 4.7132e-05
go_gc_duration_seconds{quantile="0.75"} 8.847e-05
go_gc_duration_seconds{quantile="1"} 0.000336452
go_gc_duration_seconds_sum 0.000573966
go gc duration seconds count 7
# HELP go_goroutines Number of goroutines that currently exist.
# TYPE go_goroutines gauge
go_goroutines 124
\# HELP go memstats alloc bytes Number of bytes allocated and still in
use.
# TYPE go_memstats_alloc_bytes gauge
go memstats alloc bytes 1.3152408e+07
# HELP go memstats alloc bytes total Total number of bytes allocated,
even if freed.
# TYPE go_memstats_alloc_bytes_total counter
go memstats alloc bytes total 3.7942088e+07
# HELP go memstats buck hash sys bytes Number of bytes used by the
profiling bucket hash table.
# TYPE go_memstats_buck_hash_sys_bytes gauge
go memstats buck hash sys bytes 1.458259e+06
# HELP go memstats frees total Total number of frees.
# TYPE go memstats frees total counter
go memstats frees total 239116
# HELP go_memstats_gc_sys_bytes Number of bytes used for garbage
collection system metadata.
# TYPE go_memstats_gc_sys_bytes gauge
go_memstats_gc_sys_bytes 2.4064e+06
# HELP go_memstats_heap_alloc_bytes Number of heap bytes allocated and
still in use.
# TYPE go memstats heap alloc bytes gauge
go memstats heap alloc bytes 1.3152408e+07
# HELP go memstats heap idle bytes Number of heap bytes waiting to be
used.
# TYPE go memstats heap idle bytes gauge
go memstats heap idle bytes 4.8480256e+07
# HELP go memstats heap inuse bytes Number of heap bytes that are in
use.
# TYPE go memstats heap inuse bytes gauge
go_memstats_heap_inuse_bytes 1.67936e+07
# HELP go_memstats_heap_objects Number of allocated objects.
# TYPE go memstats heap objects gauge
```
go\_memstats\_heap\_objects 134382 # HELP go\_memstats\_heap\_released\_bytes\_total Total number of heap bytes released to OS.  $#$  TYPE go memstats heap released bytes total counter go memstats heap released bytes total 4.6186496e+07 # HELP go\_memstats\_heap\_sys\_bytes Number of heap bytes obtained from system.  $\#$  TYPE go memstats heap sys bytes gauge go memstats heap sys bytes 6.5273856e+07 # HELP go\_memstats\_last\_gc\_time\_seconds Number of seconds since 1970 of last garbage collection. # TYPE go\_memstats\_last\_gc\_time\_seconds gauge go\_memstats\_last\_gc\_time\_seconds 1.6024955900357985e+09 # HELP go memstats lookups total Total number of pointer lookups.  $#$  TYPE go memstats lookups total counter go\_memstats\_lookups\_total 0  $\#$  HELP go memstats mallocs total Total number of mallocs. # TYPE go\_memstats\_mallocs\_total counter go\_memstats\_mallocs\_total 373498 # HELP go memstats mcache inuse bytes Number of bytes in use by mcache structures.  $#$  TYPE go memstats mcache inuse bytes gauge go\_memstats\_mcache\_inuse\_bytes 3472  $#$  HELP go memstats mcache sys bytes Number of bytes used for mcache structures obtained from system.  $#$  TYPE go memstats mcache sys bytes gauge go\_memstats\_mcache\_sys\_bytes 16384  $#$  HELP go memstats mspan inuse bytes Number of bytes in use by mspan structures. # TYPE go\_memstats\_mspan\_inuse\_bytes gauge go\_memstats\_mspan\_inuse\_bytes 215424 # HELP go\_memstats\_mspan\_sys\_bytes Number of bytes used for mspan structures obtained from system. # TYPE go\_memstats\_mspan\_sys\_bytes gauge go\_memstats\_mspan\_sys\_bytes 229376 # HELP go memstats next gc bytes Number of heap bytes when next garbage collection will take place. # TYPE go\_memstats\_next\_gc\_bytes gauge go\_memstats\_next\_gc\_bytes 1.8665712e+07  $#$  HELP go memstats other sys bytes Number of bytes used for other system allocations. # TYPE go\_memstats\_other\_sys\_bytes gauge go memstats other sys bytes 542885  $\#$  HELP go memstats stack inuse bytes Number of bytes in use by the stack allocator. # TYPE go\_memstats\_stack\_inuse\_bytes gauge go\_memstats\_stack\_inuse\_bytes 1.835008e+06 # HELP go\_memstats\_stack\_sys\_bytes Number of bytes obtained from system for stack allocator. # TYPE go\_memstats\_stack\_sys\_bytes gauge go\_memstats\_stack\_sys\_bytes 1.835008e+06

 $#$  HELP go memstats sys bytes Number of bytes obtained by system. Sum of all system allocations. # TYPE go memstats sys bytes gauge go memstats sys bytes 7.1762168e+07  $#$  HELP http request duration microseconds The HTTP request latencies in microseconds. # TYPE http\_request\_duration\_microseconds summary http request duration microseconds{handler="prometheus",quantile="0.5"} 5785.224 http request duration microseconds{handler="prometheus",quantile="0.9"} 18160.443 http\_request\_duration\_microseconds{handler="prometheus",quantile="0.99"} 18160.443 http\_request\_duration\_microseconds\_sum{handler="prometheus"} 27367.838 http request duration microseconds count{handler="prometheus"} 3 # HELP http request size bytes The HTTP request sizes in bytes. # TYPE http request size bytes summary http request size bytes{handler="prometheus",quantile="0.5"} 232 http request size bytes{handler="prometheus",quantile="0.9"} 232 http request size bytes{handler="prometheus",quantile="0.99"} 232 http request size bytes sum{handler="prometheus"} 696 http\_request\_size\_bytes\_count{handler="prometheus"} 3 # HELP http requests total Total number of HTTP requests made. # TYPE http\_requests\_total counter http\_requests\_total{code="200",handler="prometheus",method="get"} 3 # HELP http response size bytes The HTTP response sizes in bytes. # TYPE http\_response\_size\_bytes summary http response size bytes{handler="prometheus",quantile="0.5"} 4145 http\_response\_size\_bytes{handler="prometheus",quantile="0.9"} 4171 http response size bytes{handler="prometheus",quantile="0.99"} 4171 http response size bytes sum{handler="prometheus"} 12422 http response size bytes count{handler="prometheus"} 3 # HELP logger log entries size greater than buffer total Number of log entries which are larger than the log buffer # TYPE logger\_log\_entries\_size\_greater\_than\_buffer\_total counter logger\_log\_entries\_size\_greater\_than\_buffer\_total 0 # HELP logger log read operations failed total Number of log reads from container stdio that failed # TYPE logger log read operations failed total counter logger log read operations failed total 0 # HELP logger\_log\_write\_operations\_failed\_total Number of log write operations that failed # TYPE logger\_log\_write\_operations failed total counter logger log write operations failed total 0  $#$  HELP process cpu seconds total Total user and system CPU time spent in seconds. # TYPE process\_cpu\_seconds\_total counter process cpu seconds total 1.36 # HELP process\_max\_fds Maximum number of open file descriptors. # TYPE process\_max\_fds gauge process max  $fds$  1.048576e+06

```
\# HELP process open fds Number of open file descriptors.
# TYPE process_open_fds gauge
process open fds 88
# HELP process resident memory bytes Resident memory size in bytes.
# TYPE process_resident_memory_bytes gauge
process resident memory bytes 6.0104704e+07
# HELP process start time seconds Start time of the process since unix
epoch in seconds.
# TYPE process_start_time_seconds gauge
process_start_time_seconds 1.6024954353e+09
# HELP process virtual memory bytes Virtual memory size in bytes.
# TYPE process_virtual_memory_bytes gauge
process_virtual_memory_bytes 1.223262208e+09
# HELP swarm dispatcher scheduling delay seconds Scheduling delay is the
time a task takes to go from NEW to RUNNING state.
# TYPE swarm_dispatcher_scheduling_delay_seconds histogram
swarm dispatcher scheduling delay seconds bucket{le="0.005"} 0
swarm dispatcher scheduling delay seconds bucket{le="0.01"} 0
swarm dispatcher scheduling delay seconds bucket{le="0.025"} 0
swarm dispatcher scheduling delay seconds bucket{le="0.05"} 0
swarm dispatcher scheduling delay seconds bucket{le="0.1"} 0
swarm_dispatcher_scheduling_delay_seconds_bucket{le="0.25"} 0
swarm dispatcher scheduling delay seconds bucket{le="0.5"} 0
swarm dispatcher scheduling delay seconds bucket{le="1"} 0
swarm_dispatcher_scheduling_delay_seconds_bucket{le="2.5"} 0
swarm dispatcher scheduling delay seconds bucket{le="5"} 0
swarm dispatcher scheduling delay seconds bucket{le="10"} 0
swarm dispatcher scheduling delay seconds bucket{le="+Inf"} 0
swarm dispatcher scheduling delay seconds sum 0
swarm dispatcher scheduling delay seconds count 0
# HELP swarm manager configs total The number of configs in the cluster
object store
# TYPE swarm manager configs total gauge
swarm manager configs total 0
\# HELP swarm manager leader Indicates if this manager node is a leader
# TYPE swarm_manager_leader gauge
swarm manager leader 0
# HELP swarm manager networks total The number of networks in the
cluster object store
# TYPE swarm_manager_networks_total gauge
swarm manager networks total 0
# HELP swarm manager nodes The number of nodes
# TYPE swarm_manager_nodes gauge
swarm_manager_nodes{state="disconnected"} 0
swarm manager nodes{state="down"} 0
swarm manager nodes{state="ready"} 0
swarm_manager_nodes{state="unknown"} 0
# HELP swarm manager secrets total The number of secrets in the cluster
object store
# TYPE swarm_manager_secrets_total gauge
swarm manager secrets total 0
```

```
# HELP swarm manager services total The number of services in the
cluster object store
# TYPE swarm_manager_services_total gauge
swarm manager services total 0
\# HELP swarm manager tasks total The number of tasks in the cluster
object store
# TYPE swarm_manager_tasks_total gauge
swarm manager tasks total{state="accepted"} 0
swarm manager tasks total{state="assigned"} 0
swarm_manager_tasks_total{state="complete"} 0
swarm manager tasks total{state="failed"} 0
swarm_manager_tasks_total{state="new"} 0
swarm manager tasks total{state="orphaned"} 0
swarm_manager_tasks_total{state="pending"} 0
swarm manager_tasks_total{state="preparing"} 0
swarm_manager_tasks_total{state="ready"} 0
swarm manager tasks total{state="rejected"} 0
swarm_manager_tasks_total{state="remove"} 0
swarm manager tasks total{state="running"} 0
swarm_manager_tasks_total{state="shutdown"} 0
swarm manager tasks total{state="starting"} 0
# HELP swarm_node_manager Whether this node is a manager or not
# TYPE swarm_node_manager gauge
swarm node manager 0
# HELP swarm_raft_snapshot_latency_seconds Raft snapshot create latency.
# TYPE swarm raft snapshot latency seconds histogram
swarm raft snapshot latency seconds bucket{le="0.005"} 0
swarm raft snapshot latency seconds bucket{le="0.01"} 0
swarm_raft_snapshot_latency_seconds_bucket{le="0.025"} 0
swarm raft snapshot latency seconds bucket{le="0.05"} 0
swarm_raft_snapshot_latency_seconds_bucket{le="0.1"} 0
swarm raft snapshot latency seconds bucket{le="0.25"} 0
swarm raft snapshot latency seconds bucket{le="0.5"} 0
swarm_raft_snapshot_latency_seconds_bucket{le="1"} 0
swarm raft snapshot latency seconds bucket{le="2.5"} 0
swarm_raft_snapshot_latency_seconds_bucket{le="5"} 0
swarm raft snapshot latency seconds bucket{le="10"} 0
swarm raft snapshot latency seconds bucket{le="+Inf"} 0
swarm_raft_snapshot_latency_seconds_sum 0
swarm raft snapshot latency seconds count 0
# HELP swarm raft transaction latency seconds Raft transaction latency.
# TYPE swarm_raft_transaction_latency_seconds histogram
swarm_raft_transaction_latency_seconds_bucket{le="0.005"} 0
swarm_raft_transaction_latency_seconds_bucket{le="0.01"} 0
swarm raft transaction latency seconds bucket{le="0.025"} 0
swarm_raft_transaction_latency_seconds_bucket{le="0.05"} 0
swarm_raft_transaction_latency_seconds_bucket{le="0.1"} 0
swarm raft transaction latency seconds bucket{le="0.25"} 0
swarm raft transaction latency seconds bucket{le="0.5"} 0
swarm_raft_transaction_latency_seconds_bucket{le="1"} 0
swarm raft transaction latency seconds bucket{le="2.5"} 0
```

```
swarm raft transaction latency seconds bucket{le="5"} 0
swarm raft transaction latency seconds bucket{le="10"} 0
swarm raft transaction latency seconds bucket{le="+Inf"} 0
swarm raft transaction latency seconds sum 0
swarm raft transaction latency seconds count 0
# HELP swarm_store_batch_latency_seconds Raft store batch latency.
# TYPE swarm_store_batch_latency_seconds histogram
swarm store batch latency seconds bucket{le="0.005"} 0
swarm store batch latency seconds bucket{le="0.01"} 0
swarm store batch latency seconds bucket{le="0.025"} 0
swarm_store_batch_latency_seconds_bucket{le="0.05"} 0
swarm store batch latency seconds bucket{le="0.1"} 0
swarm store batch latency seconds bucket{le="0.25"} 0
swarm_store_batch_latency_seconds_bucket{le="0.5"} 0
swarm store batch latency seconds bucket{le="1"} 0
swarm store batch latency seconds bucket{le="2.5"} 0
swarm store batch latency seconds bucket{le="5"} 0
swarm store batch latency seconds bucket{le="10"} 0
swarm store batch latency seconds bucket{le="+Inf"} 0
swarm store batch latency seconds sum 0
swarm store batch latency seconds count 0
# HELP swarm_store_lookup_latency_seconds Raft store read latency.
# TYPE swarm_store_lookup_latency_seconds histogram
swarm store lookup latency seconds bucket{le="0.005"} 0
swarm_store_lookup_latency_seconds_bucket{le="0.01"} 0
swarm store lookup latency seconds bucket{le="0.025"} 0
swarm store lookup latency seconds bucket{le="0.05"} 0
swarm store lookup latency seconds bucket{le="0.1"} 0
swarm_store_lookup_latency_seconds_bucket{le="0.25"} 0
swarm store lookup latency seconds bucket{le="0.5"} 0
swarm_store_lookup_latency_seconds_bucket{le="1"} 0
swarm store lookup latency seconds bucket{le="2.5"} 0
swarm store lookup latency seconds bucket{le="5"} 0
swarm store lookup latency seconds bucket{le="10"} 0
swarm store lookup latency seconds bucket{le="+Inf"} 0
swarm_store_lookup_latency_seconds_sum 0
swarm store lookup latency seconds count 0
\# HELP swarm store memory store lock duration seconds Duration for which
the raft memory store lock was held.
# TYPE swarm_store_memory_store_lock_duration_seconds histogram
swarm_store_memory_store_lock_duration_seconds_bucket{le="0.005"} 0
swarm store memory store lock duration seconds bucket{le="0.01"} 0
swarm store memory store lock duration seconds bucket{le="0.025"} 0
swarm_store_memory_store_lock_duration_seconds_bucket{le="0.05"} 0
swarm store memory store lock duration seconds bucket\{l = "0.1"\} 0
swarm store memory store lock duration seconds bucket{le="0.25"} 0
swarm store memory store lock duration seconds bucket{le="0.5"} 0
swarm store memory store lock duration seconds bucket{le="1"} 0
swarm store memory store lock duration seconds bucket{le="2.5"} 0
swarm store memory store lock duration seconds bucket{le="5"} 0
swarm store memory store lock duration seconds bucket{le="10"} 0
```

```
swarm store memory store lock duration seconds bucket{le="+Inf"} 0
swarm store memory store lock duration seconds sum 0
swarm store memory store lock duration seconds count 0
\# HELP swarm store read tx latency seconds Raft store read tx latency.
# TYPE swarm_store_read_tx_latency_seconds histogram
swarm store read tx latency seconds bucket{le="0.005"} 0
swarm_store_read_tx_latency_seconds_bucket{le="0.01"} 0
swarm store read tx latency seconds bucket{le="0.025"} 0
swarm store read tx latency seconds bucket{le="0.05"} 0
swarm store read tx latency seconds bucket{le="0.1"} 0
swarm store read tx latency seconds bucket{le="0.25"} 0
swarm store read tx latency seconds bucket{le="0.5"} 0
swarm store read tx latency seconds bucket{le="1"} 0
swarm_store_read_tx_latency_seconds_bucket{le="2.5"} 0
swarm store read tx latency seconds bucket{le="5"} 0
swarm_store_read_tx_latency_seconds_bucket{le="10"} 0
swarm store read tx latency seconds bucket{le="+Inf"} 0
swarm_store_read_tx_latency_seconds_sum 0
swarm store read tx latency seconds count 0
# HELP swarm_store_write_tx_latency_seconds Raft store write tx latency.
# TYPE swarm_store_write_tx_latency_seconds histogram
swarm_store_write_tx_latency_seconds_bucket{le="0.005"} 0
swarm store write tx latency seconds bucket{le="0.01"} 0
swarm store write tx latency seconds bucket{le="0.025"} 0
swarm store_write_tx_latency_seconds_bucket{le="0.05"} 0
swarm store write tx latency seconds bucket{le="0.1"} 0
swarm store write tx latency seconds bucket{le="0.25"} 0
swarm store write tx latency seconds bucket{le="0.5"} 0
swarm_store_write_tx_latency_seconds_bucket{le="1"} 0
swarm store write tx latency seconds bucket{le="2.5"} 0
swarm_store_write_tx_latency_seconds_bucket{le="5"} 0
swarm_store_write_tx_latency_seconds_bucket{le="10"} 0
swarm store write tx latency seconds bucket{le="+Inf"} 0
swarm store write tx latency seconds sum 0
swarm store write tx latency seconds count 0
```
配置 /etc/prometheus/prometheus.yml

# my global config global: scrape interval: 15s # Set the scrape interval to every 15 seconds. Default is every 1 minute. evaluation interval: 15s  $#$  Evaluate rules every 15 seconds. The default is every 1 minute. # scrape timeout is set to the global default (10s). # Attach these labels to any time series or alerts when communicating

```
with
  # external systems (federation, remote storage, Alertmanager).
  external_labels:
       monitor: 'netkiller-monitor'
# Load rules once and periodically evaluate them according to the global
'evaluation interval'.
rule files:
  # - "first.rules"
  # - "second.rules"
# A scrape configuration containing exactly one endpoint to scrape:
# Here it's Prometheus itself.
scrape_configs:
 # The job name is added as a label `job=<job name>` to any timeseries
scraped from this config.
 - job name: 'prometheus'
     # metrics_path defaults to '/metrics'
    # scheme defaults to 'http'.
    static configs:
       - targets: ['host.docker.internal:9090'] # Only works on Docker
Desktop for Mac
  - job name: 'docker'
    # metrics_path defaults to '/metrics'
    # scheme defaults to 'http'.
    static configs:
       - targets: ['docker.for.mac.host.internal:9323']
 - job name: 'node-exporter'
    static configs:
           - targets: ['node-exporter:9100']
```

```
\upbeta docker service create --replicas 1 --name my-prometheus \
     --mount
type=bind,source=/tmp/prometheus.yml,destination=/etc/prometheus/prometh
eus.yml \
    --publish published=9090,target=9090,protocol=tcp \
     prom/prometheus
```
docker-compress

version: '3.9'

```
services:
  prometheus:
     image: prom/prometheus:latest
    container name: prometheus
     volumes:
       - ./mac/prometheus.yml:/etc/prometheus/prometheus.yml
     command:
       - '--config.file=/etc/prometheus/prometheus.yml'
       - "--
web.console.libraries=/usr/share/prometheus/console_libraries"
       - "--web.console.templates=/usr/share/prometheus/consoles"
     ports:
       - '9090:9090'
  node-exporter:
     image: prom/node-exporter:latest
    container name: node-exporter
     ports:
       - '9100:9100'
```
# **3.2. node-exporter**

<https://grafana.com/grafana/dashboards/8919>

```
version: '3.9'
services: 
  node-exporter:
    image: prom/node-exporter:latest
     container_name: node-exporter
    hostname: node-exporter
    restart: always
     volumes:
       - /proc:/host/proc:ro
       - /sys:/host/sys:ro
       - /:/rootfs:ro
    ports:
       - '9100:9100'
     command:
       - '--path.procfs=/host/proc'
       - '--path.sysfs=/host/sys'
      - --collector.filesystem.ignored-mount-points
 -
"^/(sys|proc|dev|host|etc|rootfs/var/lib/docker/containers|rootfs/var/li
b/docker/overlay2|rootfs/run/docker/netns|rootfs/var/lib/docker/aufs)
($$|/)"
```
## **3.3. cadvisor**

```
\sim docker run \sim \sim \sim \sim \sim--volume=/:/rootfs:ro \
--volume=/var/run:/var/run:rw \setminus--volume=/sys:/sys:ro \
--volume=/var/lib/docker/:/var/lib/docker:ro \
--publish=8080:8090 \
--detach=true \setminus--name=cadvisor \
google/cadvisor:latest
```
修改 prometheus.yml 添加 cadvisor 监控

```
- job_name: cadvisor1
    static_configs:
      - targets: ['cadvisor:8090']
```
# **3.4. Nginx Prometheus Exporter**

Nginx 配置,开启状态

/etc/nginx/conf.d/status.conf:

```
server {
         listen 80;
        server name 127.0.0.1;
        location = \delta /status {
                 stub_status;
                 access_log off;
              allow 127.0.0.1;
                  deny all;
        }
}
```
如果 nginx 是 docker 运行需要设置 server\_name, 实体机不需要指定 server\_name.

docker-compose.yml 编排脚本

```
version: '3.9'
services: 
   nginx-prometheus-exporter:
     image: nginx/nginx-prometheus-exporter:latest
     command: -nginx.scrape-uri http://your_ipaddress_or_domain/status
     ports:
      - "9113:9113"
```
nginx-prometheus-exporter 官方下载地址: https://github.com/nginxinc/nginxprometheus-exporter

调试方法

```
$ nginx-prometheus-exporter -nginx.scrape-uri http://<nginx>/status 
neo@MacBook-Pro-Neo ~/workspace/Linux % curl
http://localhost:9113/metrics
# HELP nginx_connections_accepted Accepted client connections
# TYPE nginx_connections_accepted counter
nginx connections accepted 53
# HELP nginx connections active Active client connections
# TYPE nginx_connections_active gauge
nginx_connections_active 10
# HELP nginx connections handled Handled client connections
# TYPE nginx_connections_handled counter
nginx connections handled 53
# HELP nginx connections reading Connections where NGINX is reading the
request header
# TYPE nginx_connections_reading gauge
nginx connections reading 0
# HELP nginx connections waiting Idle client connections
# TYPE nginx_connections_waiting gauge
nginx_connections_waiting 9
# HELP nginx connections writing Connections where NGINX is writing the
response back to the client
```

```
# TYPE nginx connections writing gauge
nginx connections writing 1
# HELP nginx http requests total Total http requests
# TYPE nginx http requests total counter
nginx http requests total 390
# HELP nginx up Status of the last metric scrape
# TYPE nginx_up gauge
nginx up 1
# HELP nginxexporter build info Exporter build information
# TYPE nginxexporter_build_info gauge
nginxexporter_build_info{commit="5f88afbd906baae02edfbab4f5715e06d88538a
|0",date="2021-03-22T20:16:09Z",version="0.9.0"} 1
```
配置 prometheus.yml 加⼊ job

```
 - job_name: 'nginx_exporter'
  static configs:
    - targets: ['nginx-exporter:9113']
```
NGINX exporter dashboard:<https://grafana.com/grafana/dashboards/12708>

Official dashboard for NGINX Prometheus exporter for https://github.com/nginxinc/nginx-prometheus-exporter

# **3.5. Redis**

https://github.com/oliver006/redis\_exporter

```
version: '3.9'
services:
  redis-exporter:
         image: oliver006/redis_exporter
        container name: redis-exporter
         hostname: redis-exporter
         restart: always
         ports:
             - "9121:9121"
         command:
             - '--redis.addr=redis://:passw0rd@redis.netkiller.cn:6379'
```
使用下面命令确认 redis-exporter 是否工作正常

```
root@production:~/prometheus# curl -s
http://redis.netkiller.cn:9121/metrics | head
\# HELP go gc duration seconds A summary of the pause duration of garbage
collection cycles.
# TYPE go gc duration seconds summary
go_gc_duration_seconds{quantile="0"} 0
go_gc_duration_seconds{quantile="0.25"} 0
go gc duration seconds{quantile="0.5"} 0
go gc duration seconds{quantile="0.75"} 0
go_gc_duration_seconds{quantile="1"} 0
go_gc_duration_seconds_sum 0
go gc duration seconds count 0
# HELP go goroutines Number of goroutines that currently exist.
```
修改配置文件 prometheus.yml 加入下面配置

```
scrape_configs:
 - job name: redis exporter
   static configs:
    - targets: ['<<REDIS-EXPORTER-HOSTNAME>>:9121']
```
Grafana 面板: https://grafana.com/grafana/dashboards/763

# **3.6. MongoDB**

https://github.com/percona/mongodb\_exporter

docker-compose.yml 构建脚本

```
version: '3.9'
services:
  mongodb_exporter:
    image: noenv/mongo-exporter:latest
    container_name: mongodb_exporter
   hostname: mongodb exporter
    restart: always
```

```
 ports:
         - "9216:9216"
     command:
       - -mongodb.uri=mongodb://admin:admin@mongo.netkiller.cn:27017/admin'
```
检查 exporter 数据采集状态

```
root@production:~/prometheus# curl -s http://localhost:9216/metrics |
head
# HELP go gc duration seconds A summary of the pause duration of garbage
collection cycles.
# TYPE go gc duration seconds summary
go_gc_duration_seconds{quantile="0"} 2.4908e-05
go_gc_duration_seconds{quantile="0.25"} 2.7779e-05
go_gc_duration_seconds{quantile="0.5"} 2.9463e-05
go_gc_duration_seconds{quantile="0.75"} 3.736e-05
go gc duration seconds{quantile="1"} 0.000120332
go_gc_duration_seconds_sum 0.001014832
go gc duration seconds count 26
# HELP go goroutines Number of goroutines that currently exist.
```
修改配置文件 prometheus.yml 加入下面配置

```
- job name: mongo exporter
 static configs:
   - targets: ['mongo.netkiller.cn:9216']
```
Dashboard for Grafana (ID: 2583)

# **3.7. MySQL**

https://github.com/prometheus/mysqld\_exporter

创建 MySQL 监控用户

```
mysql> CREATE USER 'exporter'@'%' IDENTIFIED BY 'exporterpassword' WITH
MAX USER CONNECTIONS 3;
mysql> GRANT PROCESS, REPLICATION CLIENT, SELECT ON *.* TO
'exporter'@'%';
```

```
version: '3.9'
services: 
  mysqld_exporter:
     image: prom/mysqld-exporter:latest
    container name: mysqld exporter
     hostname: mysqld_exporter
     restart: always
    ports:
         - "9104:9104"
     environment: 
     - DATA SOURCE NAME=exporter:passw0rd@(db.netkiller.cn:3306)/neo
     # command:
     # --collect.info_schema.processlist
     # --collect.info_schema.innodb_metrics
     # --collect.info_schema.tablestats
     # --collect.info_schema.tables
     # --collect.info_schema.userstats
     # --collect.engine_innodb_status
```
检查 exporter 数据采集状态

```
root@production:~# curl -s http://db.netkiller.cn:9104/metrics | head
# HELP go gc duration seconds A summary of the pause duration of garbage
collection cycles.
# TYPE go_gc_duration_seconds summary
go_gc_duration_seconds{quantile="0"} 1.9298e-05
go_gc_duration_seconds{quantile="0.25"} 2.846e-05
go_gc_duration_seconds{quantile="0.5"} 3.8975e-05
go_gc_duration_seconds{quantile="0.75"} 6.0157e-05
go_gc_duration_seconds{quantile="1"} 0.000150234
go_gc_duration_seconds_sum 0.007067359
go_gc_duration_seconds_count 145
# HELP go_goroutines Number of goroutines that currently exist.
```
修改配置文件 prometheus.yml 加入下面配置

```
 - job_name: mysql_exporter
 static configs:
   - targets: ['db.netkiller.cn:9104']
```
https://grafana.com/oss/prometheus/exporters/mysql-exporter/

14057

### **3.8. Blackbox Exporter(blackbox-exporter)**

默认配置文件

```
version: '3.9'
services: 
  blackbox_exporter:
     image: prom/blackbox-exporter:latest
     container_name: blackbox_exporter
     hostname: blackbox-exporter
    restart: always
     ports:
      - "9115:9115"
     # environment:
     volumes:
      - ${PWD}/blackbox-
exporter/config.yml:/etc/blackbox_exporter/config.yml
```
/etc/blackbox\_exporter/config.yml

modules: http\_2xx: prober: http timeout: 10s http: method: GET http\_post\_2xx: prober: http http: method: POST tcp\_connect:

```
 prober: tcp
   timeout: 10s
 pop3s_banner:
   prober: tcp
   timeout: 10s
   tcp:
     query_response:
    - expect: "^+OK"
     tls: true
    tls config:
       insecure_skip_verify: false
 ssh_banner:
   prober: tcp
   tcp:
     query_response:
    - expect: "^SSH-2.0-"
    - send: "SSH-2.0-blackbox-ssh-check"
 irc_banner:
   prober: tcp
   tcp:
     query_response:
     - send: "NICK prober"
    - send: "USER prober prober prober : prober"
    - expect: "PING :([\hat{ } ]+)"
       send: "PONG ${1}"
    - expect: "^:[^ ]+ 001"
 icmp:
   prober: icmp
   timeout: 2s
```
配置 Prometheus 在配置⽂件 prometheus.yml 中增加如下内容

```
scrape configs:
 - job_name: blackbox_exporter
    static configs:
     - targets: ['blackbox-exporter:9115']
  - job_name: blackbox-http
     metrics_path: /probe
     params:
       module: [http_2xx]
    static configs:
       - targets:
         - http://192.168.30.10
         - http://192.168.30.11
         - http://192.168.3.15
```

```
 relabel_configs:
   - source_labels: [__address__]
      target_label: __param_target
   - source_labels: [__param_target]
     target label: instance
   - target_label: __address
      replacement: blackbox-exporter:9115
- job name: 'blackbox-ping'
  metrics_path: /probe
  params:
    modelus: [icmp]
 static configs:
    - targets:
     -8.8.8.8 labels: 
         instance: Google DNS
    - targets:
     -247.192.129.167 labels:
         instance: test
  relabel_configs:
   - source_labels: [__address__]
     target label: param target
   - source_labels: [__param_target]
     target label: instance
   - target label: address
      replacement: blackbox-exporter:9115
- job name: 'blackbox tcp connect'
 scrape interval: 30s
  metrics_path: /probe
  params:
    module: [tcp_connect]
  static_configs:
    - targets:
     - 127.0.0.1:3306-127.0.0.1:6379 - 127.0.0.1:27017
  relabel_configs:
   - source labels: [ address ]
      target_label: __param_target
   - source_labels: [__param_target]
     target label: instance
   - target label: address
      replacement: blackbox-exporter:9115
```

```
neo@MacBook-Pro-Neo ~/workspace/docker/prometheus % mkdir blackbox-
exporter
neo@MacBook-Pro-Neo ~/workspace/docker/prometheus % docker-compose cp
blackbox_exporter:/etc/blackbox_exporter/config.yml blackbox-exporter
neo@MacBook-Pro-Neo ~/workspace/docker/prometheus % cat blackbox-
exporter/config.yml
modules:
 http 2xx:
     prober: http
  http post 2xx:
     prober: http
     http:
      method: POST
   tcp_connect:
     prober: tcp
   pop3s_banner:
     prober: tcp
     tcp:
       query_response:
      - expect: "^+OK"
       tls: true
       tls_config:
        insecure skip verify: false
   ssh_banner:
     prober: tcp
     tcp:
       query_response:
       - expect: "^SSH-2.0-"
      - send: "SSH-2.0-blackbox-ssh-check"
   irc_banner:
     prober: tcp
     tcp:
       query_response:
       - send: "NICK prober"
      - send: "USER prober prober prober : prober"
      - expect: "PING : ([^ ]+)"
         send: "PONG ${1}"
      - expect: "^:[^ ]+ 001"
   icmp:
     prober: icmp
```
neo@MacBook-Pro-Neo ~ % curl -s http://localhost:9115/metrics | head # HELP blackbox exporter build info A metric with a constant '1' value labeled by version, revision, branch, and goversion from which blackbox\_exporter was built. # TYPE blackbox\_exporter\_build\_info gauge blackbox\_exporter\_build\_info{branch="HEAD",goversion="go1.16.4",revision

```
="5d575b88eb12c65720862e8ad2c5890ba33d1ed0",version="0.19.0"} 1
# HELP blackbox exporter config last reload success timestamp seconds
Timestamp of the last successful configuration reload.
# TYPE blackbox exporter config last reload success timestamp seconds
gauge
blackbox exporter config last reload success timestamp seconds
1.6298732380407274e+09
# HELP blackbox exporter config last reload successful Blackbox exporter
config loaded successfully.
# TYPE blackbox exporter config last reload successful gauge
blackbox_exporter_config_last_reload_successful 1
# HELP blackbox module unknown total Count of unknown modules requested
by probes
```
Prometheus Blackbox Exporter: 12275

### **⼿⼯发起请求**

Ping

curl -s http://127.0.0.1:9115/probe?target=127.0.0.1&module=icmp

```
neo@MacBook-Pro-Neo ~/workspace/docker/prometheus % curl -s
http://127.0.0.1:9115/probe\?target\=127.0.0.1\&module\=icmp | grep
^\probe_success
probe_success 1
```
默认超时时间太长, 使用一个错误IP地址13.13.13.13测试, 会等待很长时间

```
neo@MacBook-Pro-Neo ~/workspace/docker/prometheus % curl -s
http://127.0.0.1:9115/probe\?target\=13.13.13.13\&module\=icmp | grep
^\probe_success 
probe_success 0
```
优化⽅法是设置 timeout,编辑 /etc/blackbox\_exporter/config.yml 配置设置为 2秒,这样2秒⽴即反馈IP地址PING结果。

 icmp: prober: icmp timeout: 2s

TCP 检查端口号

curl -s http://127.0.0.1:9115/probe? target=127.0.0.1:8080&module=tcp\_connect&debug=true

### HTTP/HTTPS URL

curl -s http://127.0.0.1:9115/probe? target=http://www.netkiller.cn&module=http\_2xxx

HTTP 不能仅仅看 probe\_success 状态,还要看 probe\_http\_status\_code, 这是 HTTP服务器返回的状态码,通常是 200

```
neo@MacBook-Pro-Neo ~/workspace/docker/prometheus % curl -s
http://127.0.0.1:9115/probe\?
target\=http://192.168.30.11\&module\=http_2xx | grep -v ^#
probe dns lookup time seconds 0.000241511
probe duration seconds 0.011169367
probe failed due to regex 0
probe http content length -1
probe_http_duration_seconds{phase="connect"} 0.003367677
probe http duration seconds{phase="processing"} 0.006039874
probe http duration seconds{phase="resolve"} 0.000241511
probe http duration seconds{phase="tls"} 0
probe http_duration_seconds{phase="transfer"} 0.000451174
probe http redirects 0
probe http ssl 0
probe_http_status_code 200
```

```
probe http uncompressed body length 407
probe http version 1.1
probe ip addr hash 2.66977244e+08
probe ip protocol 4
probe_success 1
```
### **HTTPS**

```
neo@MacBook-Pro-Neo ~/workspace/docker/prometheus % curl -s
http://127.0.0.1:9115/probe\?
target\=https://www.netkiller.cn/api/captcha\&module\=http_2xx | grep -v
\mathsf{I}^\mathtt{A}probe_dns_lookup_time_seconds 0.023551527
probe duration seconds 0.054094864
probe failed due to regex 0
probe http content length -1
probe_http_duration_seconds{phase="connect"} 0.005037651
probe http duration seconds{phase="processing"} 0.009932338
probe http duration seconds{phase="resolve"} 0.023551527
probe http duration seconds{phase="tls"} 0.011010897
probe_http_duration_seconds{phase="transfer"} 0.0009768
probe http redirects 0
probe http ssl 1
probe_http_status_code 200
probe http uncompressed body length 2604
probe http version 2
probe ip addr hash 7.14414465e+08
probe_ip_protocol 4
probe ssl earliest cert expiry 1.661299199e+09
probe ssl last chain expiry timestamp seconds 1.661299199e+09
probe_ssl_last_chain_info{fingerprint_sha256="fd49505ad2ab79ef02070a2017
2ae56acbe525195ae0ddbe18359ce4144fea6b"} 1
probe_success 1
probe tls version info{version="TLS 1.2"} 1
```
<u>▲</u>注意这几项, probe\_http\_ssl 1, probe\_http\_version 2, probe tls version info{version="TLS  $1.2$ "} 1

probe\_dns\_lookup\_time\_seconds #DNS解析时间,单位s probe\_duration\_seconds #探测从开始到结束的时间,单位 s,请求这个页面响应时间 probe failed due to regex 0 probe http content length #HTTP 内容响应的长度

#按照阶段统计每阶段的时间 probe http duration seconds{phase="connect"} 0.050388884 #连接时间 probe\_http\_duration\_seconds{phase="processing"} 0.45868667 #处理请求的时间 probe\_http\_duration\_seconds{phase="resolve"} 0.040037612 #响应时间 probe http duration seconds{phase="tls"} 0.145433254 #校验证书的时间 probe http duration seconds{phase="transfer"} 0.000566269 probe\_http\_redirects 1 #是否重定向的 probe http ssl 1 SSL证书可用 probe http status code 200 #返回的状态码 probe http uncompressed body length #未压缩的响应主体长度 probe http version 2 #http 协议的版本 probe ip protocol 4 #IP协议的版本号, 4是ipv4, 6是 ipv6 probe ssl\_earliest cert expiry SSL证书过期时间 probe\_success 1 #是否探测成功,1表示成功,0表示失败 probe\_tls\_version\_info{version="TLS 1.2"} 1 #TLS 的版本号

### **⾃定义**

### restful

```
http post 2xx:
     prober: http
     timeout: 5s
     http:
       method: POST
       headers:
         Content-Type: application/json
       body: '{}'
```
http auth

```
http basic auth example:
     prober: http
     timeout: 5s
     http:
       method: POST
       headers:
         Host: "login.example.com"
       basic_auth:
         username: "username"
         password: "mysecret"
```

```
http_2xx_example:
    prober: http
    timeout: 5s
    http:
      valid http versions: ["HTTP/1.1", "HTTP/2"]
      valid status codes: [200,301,302]
```
SSL证书检查

```
 http_2xx_example:
   prober: http
   timeout: 5s
   http:
     valid_status_codes: []
     method: GET
    no follow redirects: false
    fail if ssl: false
     fail_if_not_ssl: false
```
检测返回内容

```
 http_2xx_example:
   prober: http
   timeout: 5s
   http:
     method: GET
     fail_if_matches_regexp:
      - "Could not connect to database"
    fail if not matches regexp:
       - "Download the latest version here"
```
**3.9. SNMP Exporter**

```
% docker-compose cp snmp_exporter:/etc/snmp_exporter/snmp.yml snmp-
exporter 
% vim snmp-exporter/snmp.yml 
  auth:
     community: public
```
确认交换机或路由器的SNMP已经开启,如何开启交换机和路由器的SNMP 请参考 《[Netkiller Network](file://www.netkiller.cn/network/) 手札》

```
neo@MacBook-Pro-Neo ~/workspace % snmpwalk -v2c -c public 172.16.254.254
| more
SNMPv2-MIB::sysDescr.0 = STRING: H3C Series Router MSR26-00
H3C Comware Platform Software
Comware Software Version 5.20, Release 2516P15
Copyright(c) 2004-..}> New H3C Technologies Co., Ltd.
SNMPv2-MIB::sysObjectID.0 = OID: SNMPv2-SMI::enterprises.25506.1.913
DISMAN-EVENT-MIB::sysUpTimeInstance = Timeticks: (794793008) 91 days,
23:45:30.08
SNMPv2-MIB::sysContact.0 = STRING: R&D Hangzhou, New H3C Technologies
Co., Ltd.
SNMPv2-MIB::sysName.0 = STRING: MSR2610
SNMPv2-MIB::sysLocation.0 = STRING: Hangzhou, China
SNMPv2-MIB::sysServices.0 = INTEGER: 78
IF-MIB::ifNumber.0 = INTEGER: 24
IF-MIB::ifIndex.1 = INTEGR: 1IF-MIB::ifIndex.2 = INTEGER: 2
IF-MIB::ifIndex.3 = INTEGER: 3
IF-MIB::ifIndex.4 = INTEGER: 4
IF-MIB::ifIndex.5 = INTEGER: 5
IF-MIB::ifIndex.6 = INTEGER: 6
IF-MIB::ifIndex.7 = INTEGER: 7
IF-MIB::ifIndex.8 = INTEGER: 8
IF-MIB::ifIndex.9 = INTEGER: 9
IF-MIB::ifIndex.10 = INTEGER: 10
```
测试⽹站 http://localhost:9116

或者使用 curl 命令, 确保你监控的社会能读取到 SNMP 数据。

```
neo@MacBook-Pro-Neo ~/workspace % curl -s http://localhost:9116/snmp\?
target\=172.16.254.254 | more
# HELP ifAdminStatus The desired state of the interface -
1.3.6.1.2.1.2.2.1.7
# TYPE ifAdminStatus gauge
ifAdminStatus{ifAlias="Aux0
Interface",ifDescr="Aux0",ifIndex="1",ifName="Aux0"} 1
ifAdminStatus{ifAlias="Cellular0/0
Interface",ifDescr="Cellular0/0",ifIndex="2",ifName="Cellular0/0"} 1
ifAdminStatus{ifAlias="Dialer1
Interface",ifDescr="Dialer1",ifIndex="14",ifName="Dialer1"} 1
ifAdminStatus{ifAlias="GigabitEthernet0/0
Interface",ifDescr="GigabitEthernet0/0",ifIndex="3",ifName="GigabitEther
net0/0"} 1
ifAdminStatus{ifAlias="GigabitEthernet0/1
Interface",ifDescr="GigabitEthernet0/1",ifIndex="4",ifName="GigabitEther
net0/1"} 1
ifAdminStatus{ifAlias="GigabitEthernet0/2
Interface",ifDescr="GigabitEthernet0/2",ifIndex="5",ifName="GigabitEther
net0/2"} 1
ifAdminStatus{ifAlias="GigabitEthernet0/3
Interface",ifDescr="GigabitEthernet0/3",ifIndex="6",ifName="GigabitEther
net0/3"} 1
ifAdminStatus{ifAlias="GigabitEthernet0/4
Interface",ifDescr="GigabitEthernet0/4",ifIndex="7",ifName="GigabitEther
net0/4"} 1
ifAdminStatus{ifAlias="GigabitEthernet0/5
Interface",ifDescr="GigabitEthernet0/5",ifIndex="8",ifName="GigabitEther
net0/5"} 1
ifAdminStatus{ifAlias="GigabitEthernet0/6
Interface",ifDescr="GigabitEthernet0/6",ifIndex="9",ifName="GigabitEther
net0/6"} 1
ifAdminStatus{ifAlias="GigabitEthernet0/7
Interface",ifDescr="GigabitEthernet0/7",ifIndex="10",ifName="GigabitEthe
rnet0/7"} 1
ifAdminStatus{ifAlias="GigabitEthernet0/8
Interface",ifDescr="GigabitEthernet0/8",ifIndex="11",ifName="GigabitEthe
rnet0/8"} 1
ifAdminStatus{ifAlias="GigabitEthernet0/9
Interface",ifDescr="GigabitEthernet0/9",ifIndex="12",ifName="GigabitEthe
rnet0/9"} 1
ifAdminStatus{ifAlias="NULL0
Interface",ifDescr="NULL0",ifIndex="13",ifName="NULL0"} 1
```
snmp 的监控 Dashboard ID 为: 10523

### **4. Alertmanager**

### **4.1. Docker 安装**

```
 alertmanager:
   image: prom/alertmanager:latest
  container_name: alertmanager
  hostname: alertmanager
  restart: always
   volumes:
     - ${PWD}/alertmanager/config.yml:/etc/alertmanager/config.yml
     - alertmanager:/alertmanager
  ports:
     - "9093:9093"
 depends on:
     - prometheus
  command:
     --config.file=/etc/alertmanager/config.yml
     --cluster.advertise-address=0.0.0.0:9093
```
配置 prometheus.yml

```
alerting:
   alertmanagers:
    - static configs:
       - targets: ["alertmanager:9093"]
scrape_configs:
   - job_name: 'alertmanager'
     metrics_path: "/metrics"
```
检查 Alertmanager 是否正常⼯作

```
root@production:~# curl -s http://localhost:9093/metrics | head
# HELP alertmanager_alerts How many alerts by state.
# TYPE alertmanager_alerts gauge
alertmanager_alerts{state="active"} 0
alertmanager alerts{state="suppressed"} 0
# HELP alertmanager alerts invalid total The total number of received alerts
that were invalid.
# TYPE alertmanager_alerts_invalid_total counter
alertmanager_alerts_invalid_total{version="v1"} 0
alertmanager_alerts_invalid_total{version="v2"} 0
```

```
# HELP alertmanager_alerts_received_total The total number of received alerts.
# TYPE alertmanager alerts received total counter
```
解决时区问题, 默认 docker 镜像使用 UTC, 我们需要改为GMT+8

```
neo@MacBook-Pro-Neo ~/workspace/docker/prometheus % docker exec -it alertmanager
sh 
/alertmanager $ cat /etc/localtime 
TZif2UTCTZif2?UTC
UTC0 
neo@MacBook-Pro-Neo ~/workspace/docker/prometheus % docker-compose cp
alertmanager:/usr/share/zoneinfo/PRC Shanghai
```
查看反馈信息

```
neo@MacBook-Pro-Neo ~/workspace/docker/prometheus % curl -X OPTIONS
127.0.0.1:9093/api/v1/alerts -v
    Trying 127.0.0.1...* TCP_NODELAY set
* Connected to 127.0.0.1 (127.0.0.1) port 9093 (#0)
> OPTIONS /api/v1/alerts HTTP/1.1
> Host: 127.0.0.1:9093
> User-Agent: curl/7.64.1
> Accept: */*
>< HTTP/1.1 200 OK
< Access-Control-Allow-Headers: Accept, Authorization, Content-Type, Origin
< Access-Control-Allow-Methods: GET, POST, DELETE, OPTIONS
< Access-Control-Allow-Origin: *
< Access-Control-Expose-Headers: Date
< Cache-Control: no-cache, no-store, must-revalidate
< Date: Mon, 23 Aug 2021 12:18:20 GMT
< Content-Length: 0
\lt* Connection #0 to host 127.0.0.1 left intact
* Closing connection 0
```
### **4.2. alertmanager.yml 配置⽂件**

**amtool 配置⽂件检查⼯具**

### **global 全局配置项**

SMTP 配置

global: resolve\_timeout: 5m #处理超时时间, 默认 为5min smtp\_smarthost: 'smtp.nejtkiller.cn:25' # 邮箱smtp服务器代理<br>smtp\_from: 'monitor@netkiller.cn' # 岩洋邮箱名称 │ smtp\_from: 'monitor@netkiller.cn' → # 发送邮箱名称 │ smtp\_auth\_username: 'monitor@netkiller.cn' # 邮箱名称 smtp\_auth\_password: '\*\*\*\*\*\*' #邮箱密码

- 
- 
- -

**route 路由配置**

route: group\_by: ['alertname'] # 报警分组名称<br>group\_wait: 10s # 最初即第一次等待多久时间发送一组警报的通知 │ group\_wait: 10s # 最初即第一次等待多久时间发送一组警报的通知 │ group\_interval: 10s # 在发送新警报前的等待时间 2 repeat\_interval: 1m 2 # 发送重复警报的周期 | receiver: 'email' # 发送警报的接收者的名称, 以下receivers name的名称

**receivers 定义警报接收者**

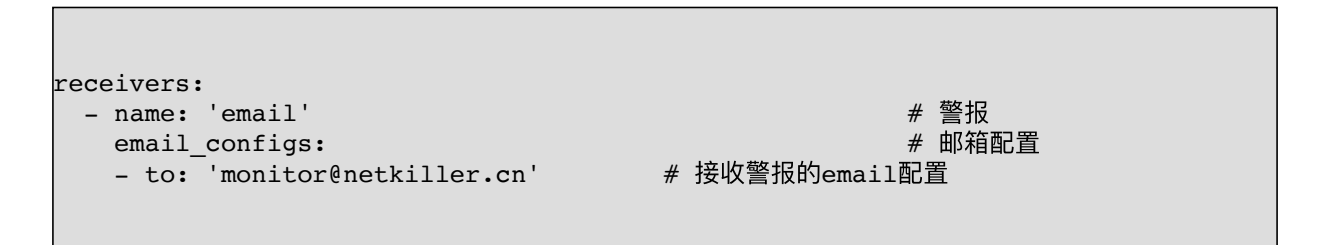

### **Webhook 配置**

通过 webhook 触发手机短信发送程序

global:

```
route:
   group_by: ["alertname"]
 group wait: 10s
  group_interval: 10s
  repeat_interval: 1h
  receiver: webhook
receivers:
- name: 'webhook'
   webhook_configs:
     - url: 'http://alertmanager-webhook:8080/webhook'
```

```
docker-compose.yaml 容器编排⽂件
version: '3.9' 
services:
   alertmanager-webhook:
     image: netkiller/alertmanager
    container name: alertmanager-webhook
    restart: always
    hostname: alertmanager-webhook
    extra hosts:
       - dysmsapi.aliyuncs.com:106.11.45.35
     environment:
       TZ: Asia/Shanghai
      JAVA OPTS: -Xms256m -Xmx1024m -XX:MetaspaceSize=128m -
XX:MaxMetaspaceSize=512m
     ports:
       - 8080:8080
     volumes:
       - ${PWD}/alertmanager/application.properties:/app/application.properties
       - /tmp/alertmanager:/tmp
     working_dir: /app
     command:
       --spring.config.location=/app/application.properties
```
application.properties 配置⽂件

**4.3. 触发测试**

```
alerts_message='[
   {
     "labels": {
        "alertname": "磁盘满",
        "dev": "sda1",
        "instance": "example",
```

```
 "msgtype": "testing"
      },
      "annotations": {
         "info": "/dev/vdb1 磁盘空间满",
         "summary": "/dev/vdb1 磁盘空间满"
       }
  }
]'
curl -XPOST -d"$alerts_message" http://127.0.0.1:9093/api/v1/alerts
```

```
#!/usr/bin/env bash
alerts message='[
  \mathcal{L} "labels": {
         "alertname": "DiskRunningFull",
         "dev": "sda1",
         "instance": "example1",
         "msgtype": "testing"
      },
       "annotations": {
          "info": "The disk sda1 is running full",
          "summary": "please check the instance example1"
        }
   },
   {
     "labels": {
         "alertname": "DiskRunningFull",
         "dev": "sda2",
         "instance": "example1",
         "msgtype": "testing"
       },
       "annotations": {
          "info": "The disk sda2 is running full",
          "summary": "please check the instance example1",
          "runbook": "the following link http://test-url should be clickable"
\begin{array}{|c|c|c|}\n\hline\n\text{ } & \text{ } & \text{ } \end{array} }
\vert ] \vertcurl -XPOST -d"$alerts_message" http://127.0.0.1:9093/api/v1/alerts
```
### **4.4. 警报状态**

- firing: 警报已被激活, 而且超出设置的持续时间。
- pending:警报被激活,但是低于配置的持续即rule⾥的FOR字段设置的时间。
- inactive: 既不是pending也不是firing的时候状态变为inactive
- resolved: 故障恢复

# **5. Grafana**

### **Installing and Configuring Graphite**

### **5.1. cadvisor**

<https://grafana.com/grafana/dashboards/11277>

### **5.2. Docker - container summary (Prometheus)**

<https://grafana.com/grafana/dashboards/11467>

This is a visualization of the Docker container metrics provided by the [prometheus-net/docker\\_exporter](https://github.com/prometheus-net/docker_exporter) project.

# **第 2 章 Zabbix**

# **1. Installing and Configuring Zabbix**

### **1.1. Ubuntu**

```
neo@monitor:~$ apt-cache search zabbix
zabbix-agent - network monitoring solution - agent
zabbix-frontend-php - network monitoring solution - PHP front-
end
zabbix-proxy-mysql - network monitoring solution - proxy (using
MySQL)
zabbix-proxy-pgsql - network monitoring solution - proxy (using
PostgreSQL)
zabbix-server-mysql - network monitoring solution - server
(using MySQL)
zabbix-server-pgsql - network monitoring solution - server
(using PostgreSQL)
```
GRANT ALL PRIVILEGES ON zabbix.\* TO 'zabbix'@'localhost' IDENTIFIED BY 'chen' WITH GRANT OPTION; FLUSH PRIVILEGES;

sudo apt-get install zabbix-server-mysql zabbix-frontend-php

如果上述过程中遇到一些问题,可以手工安装数据库

```
$ sudo mysql -uroot -p -e"create database zabbix;"
\upbeta sudo mysql -uroot -p -e"grant all privileges on zabbix.* to
zabbix@localhost identified by 'enter-password-here';"
$ mysql -uzabbix -p zabbix < /usr/share/zabbix-server/mysql.sql
$ mysql -uzabbix -p zabbix < /usr/share/zabbix-server/data.sql
$ sudo dpkg-reconfigure zabbix-server-mysql
```

```
cat >> /etc/services <<EOF
zabbix-agent 10050/tcp #Zabbix Agent
zabbix-agent 10050/udp #Zabbix Agent
zabbix-trapper 10051/tcp #Zabbix Trapper
zabbix-trapper 10051/udp #Zabbix Trapper
EOF
```
### **1.2. CentOS Zabbix 2.4**

```
yum localinstall -y
http://repo.zabbix.com/zabbix/2.4/rhel/7/x86_64/zabbix-release-
2.4-1.el7.noarch.rpm
yum install -y zabbix-server-mysql zabbix-web-mysql
cd /usr/share/doc/zabbix-server-mysql-2.4.0/create/
mysql -uzabbix -p zabbix < schema.sql
mysql -uzabbix -p zabbix < images.sql
mysql -uzabbix -p zabbix < data.sql
cp /etc/zabbix/zabbix_server.conf{,.original}
vim /etc/zabbix/zabbix_server.conf <<EOF > /dev/null 2>&1
:%s/# DBPassword=/DBPassword=your_password/
:wq
EOF
systemctl start zabbix-server
systemctl restart httpd
```
### **1.3. Zabbix 3.x CentOS 7**

```
安装脚本
```

```
#!/bin/bash
##################################################
# Author: Neo <netkiller@msn.com>
# Website http://netkiller.github.io
##################################################
yum localinstall -y
http://repo.zabbix.com/zabbix/3.2/rhel/7/x86_64/zabbix-release-
3.2-1.el7.noarch.rpm
yum install -y zabbix-server-mysql zabbix-web-mysql
# CREATE DATABASE `zabbix` /*!40100 COLLATE 'utf8_general_ci' */
zcat /usr/share/doc/zabbix-server-mysql-3.2.1/create.sql.gz |
mysql -uzabbix -p zabbix
cp /etc/zabbix/zabbix_server.conf{,.original}
vim /etc/zabbix/zabbix_server.conf <<EOF > /dev/null 2>&1
:%s/# DBPassword=/DBPassword=your_password/
:wq
EOF
systemctl enable httpd
systemctl enable zabbix-server
systemctl start zabbix-server
systemctl restart httpd
```
配置php.ini文件 date.timezone = Asia/Hong\_Kong

## **ZABBIX**

#### Welcome

Check of pre-requisites Configure DB connection Zabbix server details Pre-installation summary Install

Welcome to

Zabbix 3.2

Back

Next step

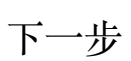

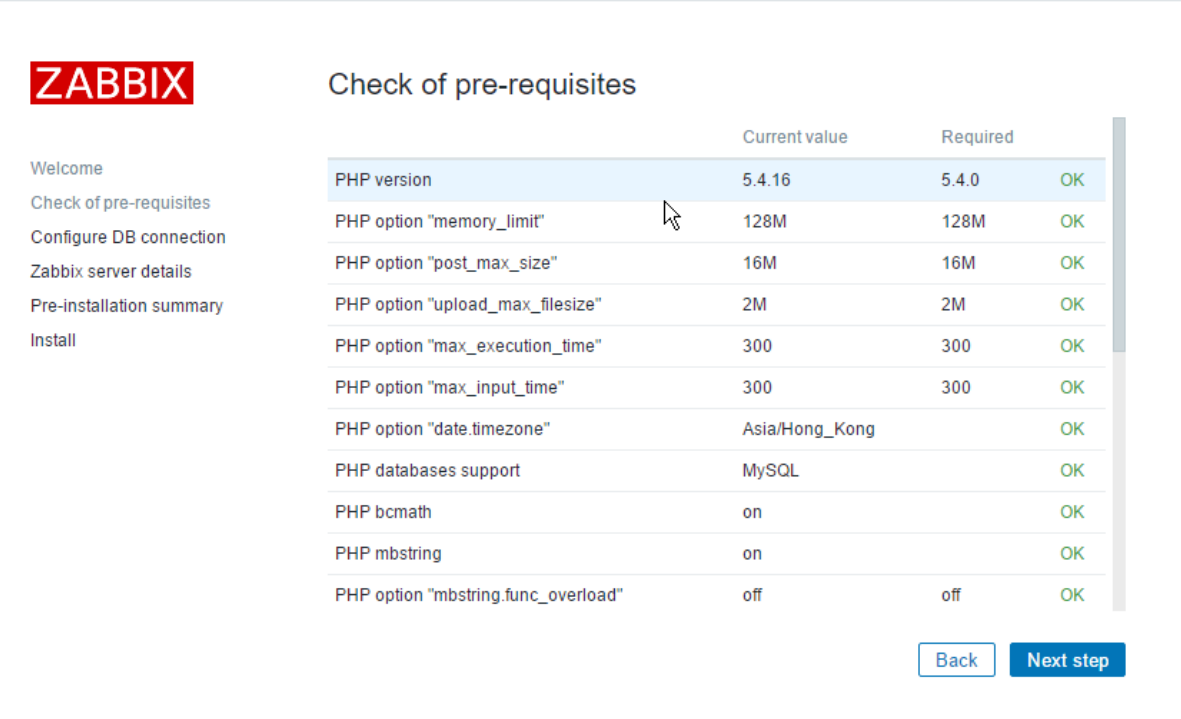

检查PHP模块与配置,如果未提示错误信息点击下一步按钮

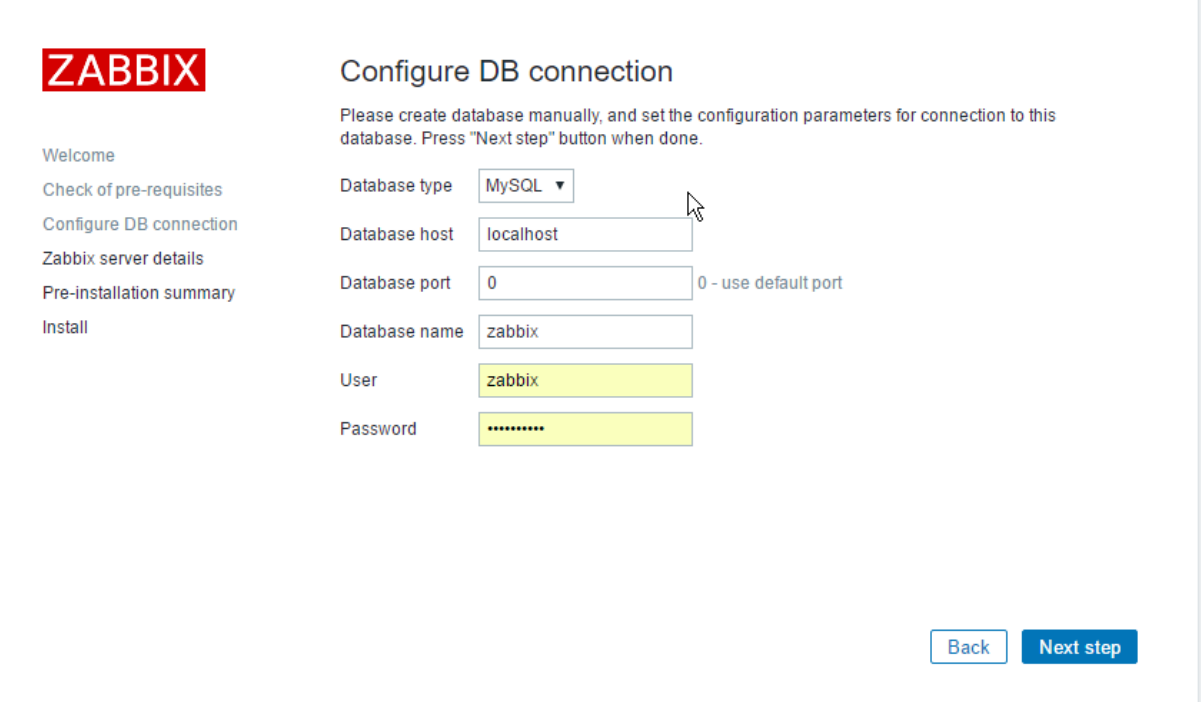

# 填写数据主机名,用户与密码,然后下一步

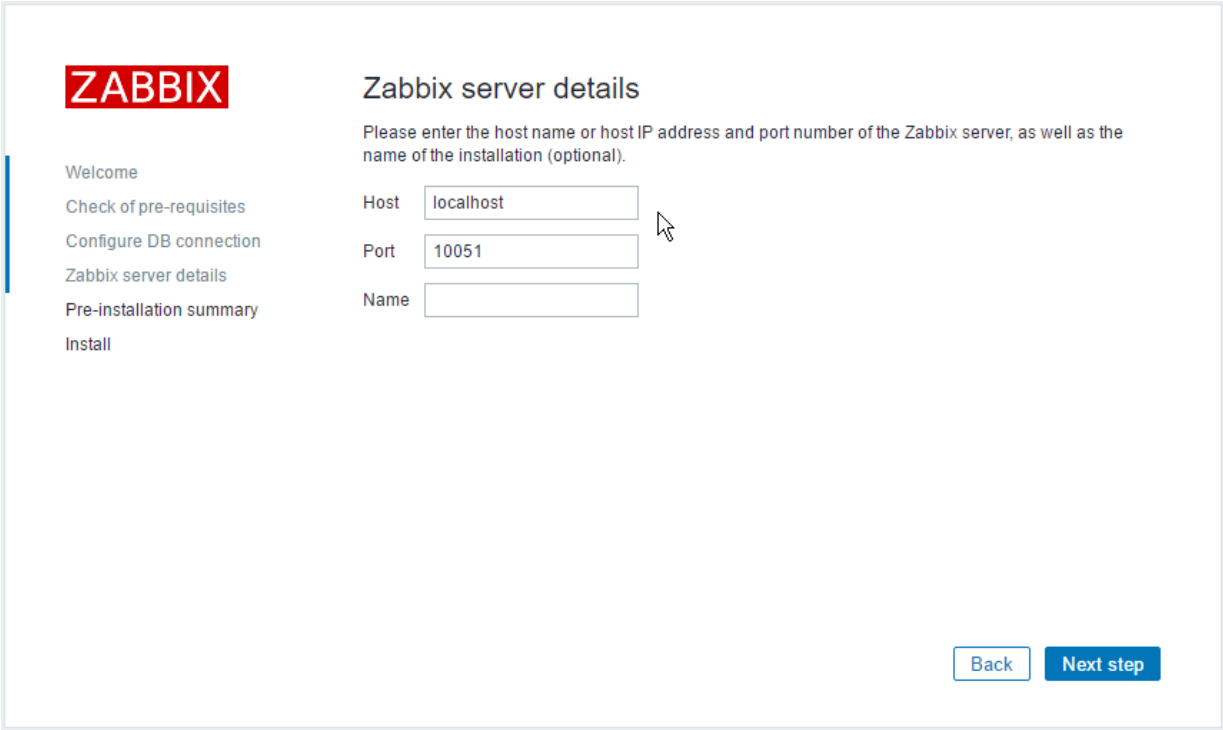

Zabbix Server 直接点击下一步

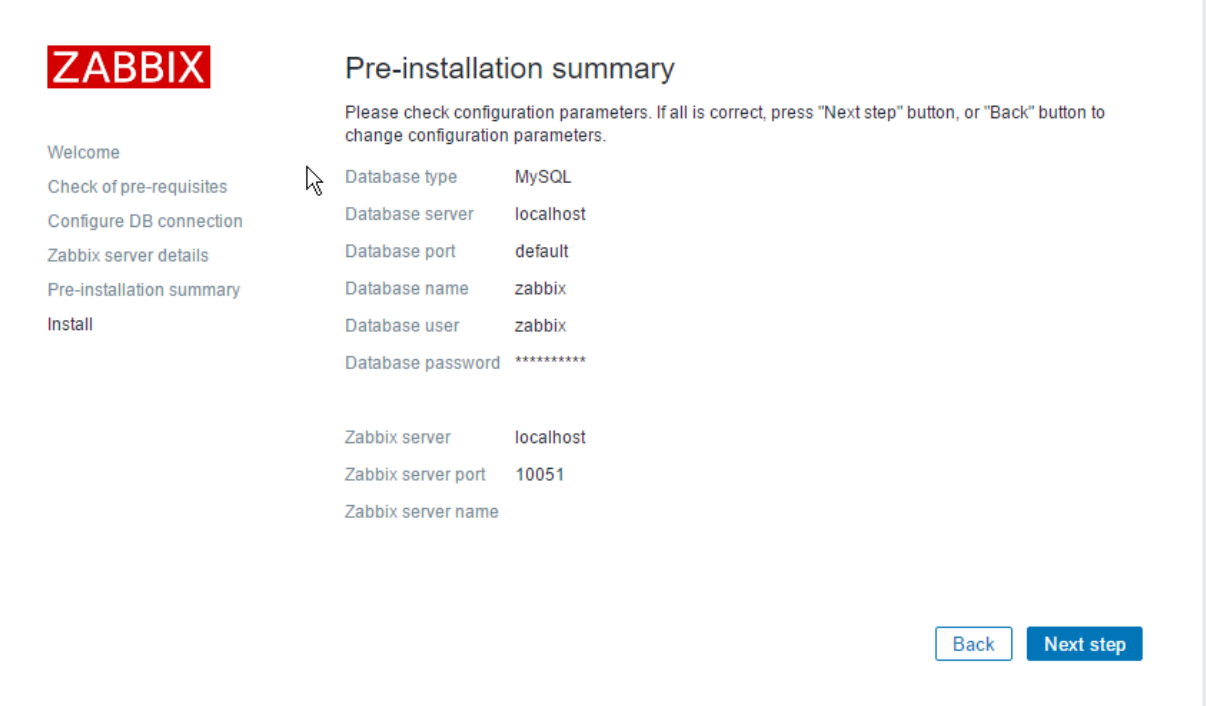

确认填写信息,如果不正确可以返回重新填写,确认安装点击下一 步

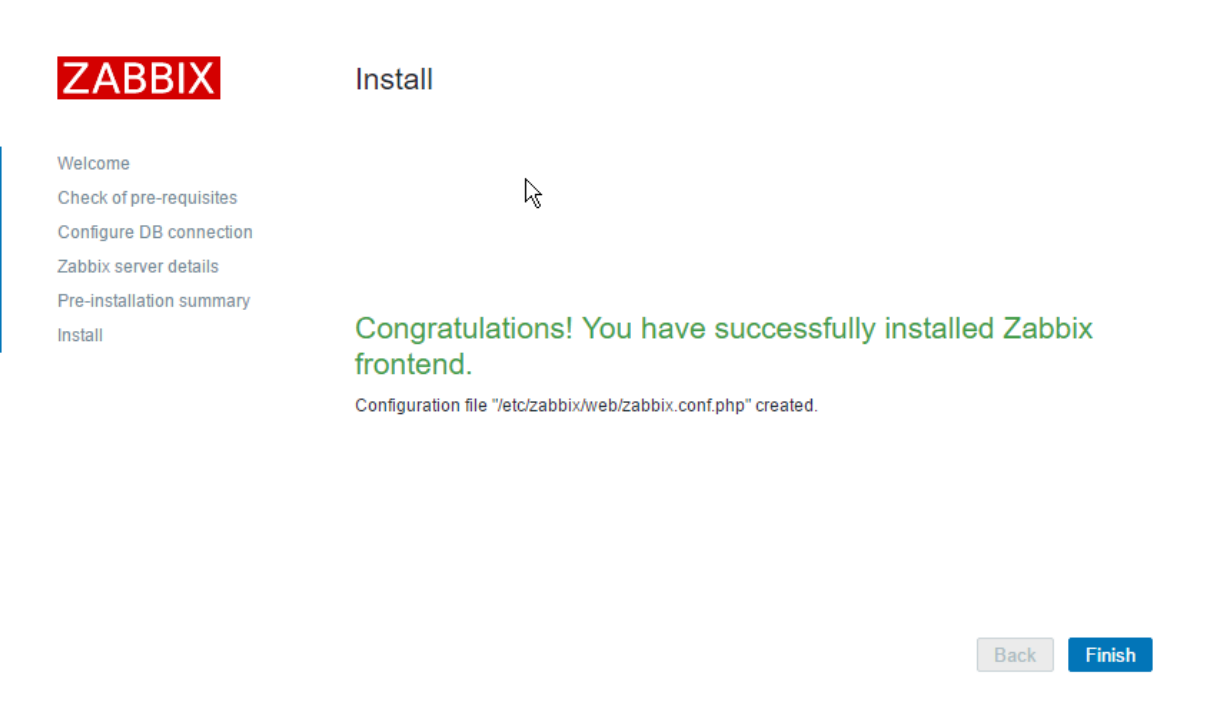

### 完成安装

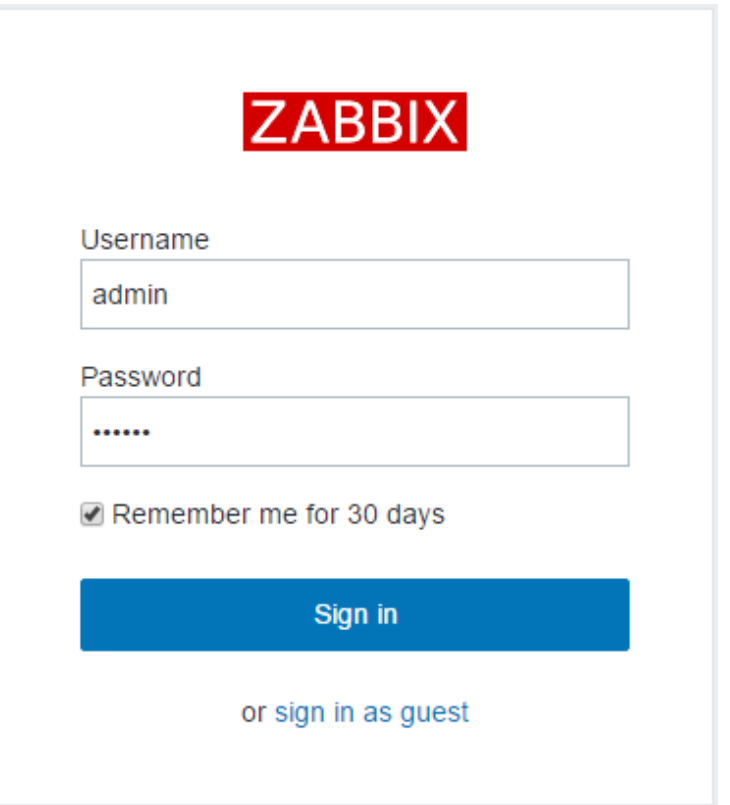

登陆Zabbix 默认用户名admin 密码 zabbix , 请务必登陆后修改密码

# **2. web ui**

http://localhost/zabbix/

user: admin

passwd: zabbix

### **2.1. 警告脚本**

下面实现一个通过短信网关发送短信的警告脚本

首先查询 AlertScriptsPath, 这是放置脚本的路径

```
# grep AlertScriptsPath /etc/zabbix/zabbix_server.conf | grep -v
\hat{t}AlertScriptsPath=/usr/lib/zabbix/alertscripts
```
### 创建脚本⽂件/usr/lib/zabbix/alertscripts/sms.sh

```
vim /usr/lib/zabbix/alertscripts/sms.sh
#!/bin/bash
########################################
# Author: Neo Chen <netkiller@msn.com>
# Website: http://www.netkiller.cn/
# Description: zabbix alert script
# Notes: https://github.com/oscm/zabbix
# Date: 2016-11-24
########################################
TIMEOUT=10
MOBILE=$1
MSG = "52 - $3"########################################
LOGFILE="/tmp/sms.log"
```

```
:>"$LOGFILE"
exec 1>"$LOGFILE"
exec 2>&1
CURL="curl -s --connect-timeout ${TIMEOUT}"
URL="http://xxx.xxx.xxx.xxx/sms.php?to=${MOBILE}&msg=${MSG}"
set -x
\frac{1}{2} {CURL} "$ {URL}"
```
测试

```
# chmod +x /usr/lib/zabbix/alertscripts/sms.sh
# /usr/lib/zabbix/alertscripts/sms.sh 13013668890 Test
Helloworld
```
进入 WEB UI 配置媒体类型, Administration/Media types/Create media type

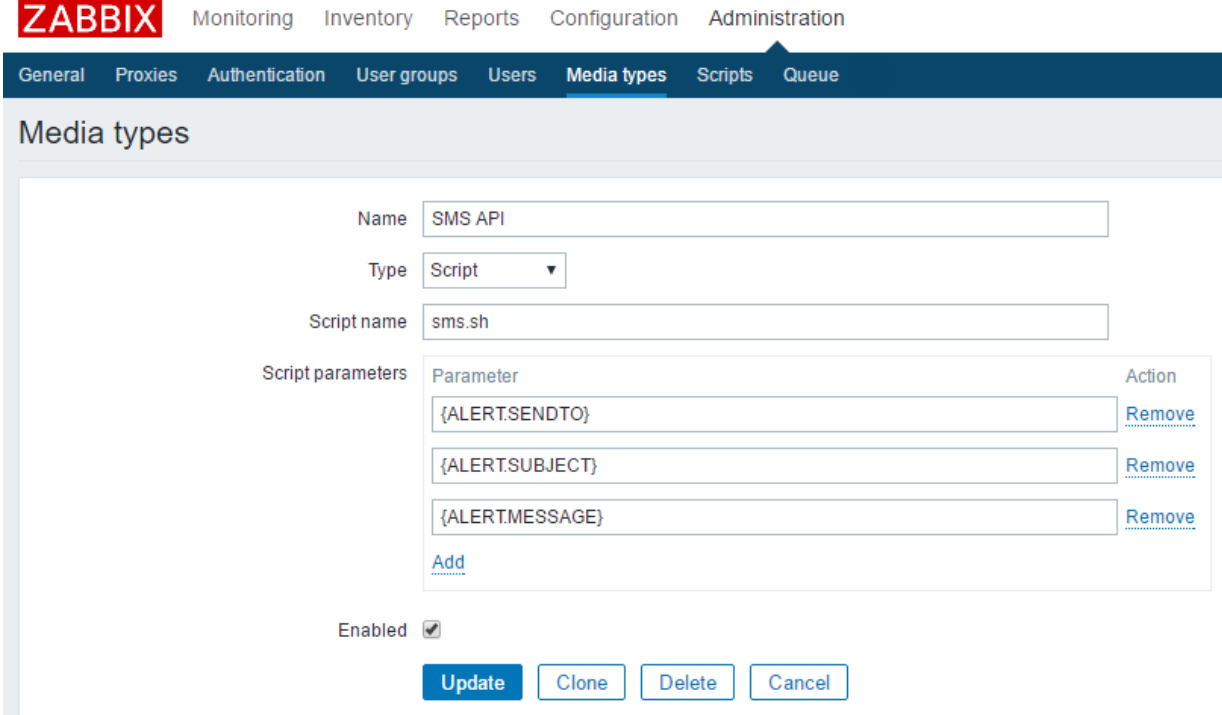

{ALERT.SENDTO} {ALERT.SUBJECT}  $\{ {\tt ALERT. MESSAGE} \}$ 

# **3. zabbix-java-gateway - Zabbix java gateway**

yum install -y zabbix-java-gateway

zabbix-java-gateway 包所含内容如下

```
# rpm -ql zabbix-java-gateway
/etc/zabbix/zabbix java gateway.conf
/usr/lib/systemd/system/zabbix-java-gateway.service
/usr/sbin/zabbix_java_gateway
/usr/share/zabbix-java-gateway
/usr/share/zabbix-java-gateway/bin
/usr/share/zabbix-java-gateway/bin/zabbix-java-gateway-2.4.4.jar
/usr/share/zabbix-java-gateway/lib
/usr/share/zabbix-java-gateway/lib/android-json-4.3_r3.1.jar
/usr/share/zabbix-java-gateway/lib/logback-classic-0.9.27.jar
/usr/share/zabbix-java-gateway/lib/logback-console.xml
/usr/share/zabbix-java-gateway/lib/logback-core-0.9.27.jar
/usr/share/zabbix-java-gateway/lib/logback.xml
/usr/share/zabbix-java-gateway/lib/slf4j-api-1.6.1.jar
```
配置/etc/zabbix/zabbix\_server.conf⽂件

```
# vim /etc/zabbix/zabbix_server.conf
### Option: JavaGateway
        IP address (or hostname) of Zabbix Java gateway.
        Only required if Java pollers are started.
#
# Mandatory: no
# Default:
JavaGateway=127.0.0.1
### Option: JavaGatewayPort
        Port that Zabbix Java gateway listens on.
#
# Mandatory: no
# Range: 1024-32767
```

```
# Default:
JavaGatewayPort=10052
### Option: StartJavaPollers
        Number of pre-forked instances of Java pollers.
#
# Mandatory: no
# Range: 0-1000
# Default:
StartJavaPollers=5
```
配置 /etc/zabbix/zabbix\_java\_gateway.conf 文件

```
# vim /etc/zabbix/zabbix_java_gateway.conf
# This is a configuration file for Zabbix Java Gateway.
# It is sourced by startup.sh and shutdown.sh scripts.
### Option: zabbix.listenIP
       IP address to listen on.
#
# Mandatory: no
# Default:
LISTEN IP="0.0.0.0"
### Option: zabbix.listenPort
       Port to listen on.
#
# Mandatory: no
# Range: 1024-32767
# Default:
LISTEN PORT=10052
### Option: zabbix.pidFile
       Name of PID file.
        If omitted, Zabbix Java Gateway is started as a console
application.
#
# Mandatory: no
# Default:
# PID FILE=
PID_FILE="/var/run/zabbix/zabbix_java.pid"
```

```
### Option: zabbix.startPollers
        Number of worker threads to start.
#
# Mandatory: no
# Range: 1-1000
# Default:
START POLLERS=5
```
启动 zabbix-java-gateway

```
# systemctl enable zabbix-java-gateway.service
ln -s '/usr/lib/systemd/system/zabbix-java-gateway.service'
'/etc/systemd/system/multi-user.target.wants/zabbix-java-
gateway.service'
# systemctl start zabbix-java-gateway.service
systemctl restart zabbix-server
```
### **4. zabbix-agent**

### **4.1. Ubuntu**

```
# sudo apt-get install zabbix-agent
```
/etc/zabbix/zabbix\_agent.conf

#Server=localhost Server=your\_server\_ip\_address

# vim /etc/services

zabbix-agent 10050/tcp #Zabbix Agent zabbix-agent 10050/udp #Zabbix Agent

# sudo /etc/init.d/zabbix-agent restart

### **4.2. CentOS 7**

```
yum localinstall -y http://repo.zabbix.com/zabbix/3.2/rhel/7/x86_64/zabbix-release-3.2-
1.el7.noarch.rpm
yum install -y zabbix-agent
cp /etc/zabbix/zabbix agentd.conf{,.original}
sed -i "s/# SourceIP=/SourceIP=zabbix_server_ip/" /etc/zabbix/zabbix_agentd.conf
sed -i "s/Server=127.0.0.1/Server=zabbix_server_ip/" /etc/zabbix/zabbix_agentd.conf
sed -i "s/ServerActive=127.0.0.1/ServerActive=zabbix_server_ip/"
/etc/zabbix/zabbix_agentd.conf
sed -i "s/Hostname=Zabbix server/Hostname=Alpha Testing/" /etc/zabbix/zabbix_agentd.conf
systemctl enable zabbix-agent.service
systemctl start zabbix-agent.service
iptable -A INPUT -s zabbix_server_ip -p tcp -m state --state NEW -m tcp --dport 10050 -j
ACCEPT
```
**例 2.1. zabbix-agent 配置实例**

```
# grep -v "^#" /etc/zabbix/zabbix_agentd.conf | grep -v "^$"
PidFile=/var/run/zabbix/zabbix_agentd.pid
LogFile=/var/log/zabbix/zabbix_agentd.log
LogFileSize=0
SourceIP=147.90.4.87
Server=147.90.4.87
```
配置完成

### **4.3. zabbix\_agentd 命令**

测试工具

```
# zabbix_agentd --test dependency.discovery
dependency.discovery [t]{ at t [t] [t] [t]{"{#NAME}":"UCWEB","{#IP}":"115.84.241.16","{#PORT}":"6666"},{"{#NAME}":"Redis","
{#IP}":"115.84.241.16","{#PORT}":"6379"},{"{#NAME}":"Binary","{#IP}":"223.197.79.114","
{#PORT}":"80"},{"{#NAME}":"SMS","{#IP}":"192.230.90.194","{#PORT}":"80"},{"
{#NAME}":"CF1","{#IP}":"192.168.42.153","{#PORT}":"8080"},{"{#NAME}":"CF2","
{#IP}":"192.168.42.134","{#PORT}":"8008"},{"{#NAME}":"CF3","{#IP}":"192.168.42.177","
{#PORT}":"8080"},{"{#NAME}":"EDM","{#IP}":"47.89.27.78","{#PORT}":"80"}
]}]
```
#### **4.4. Nginx status 监控**

nginx status 监控扩展包 <https://github.com/oscm/zabbix/tree/master/nginx>

从 localhost 收集 nginx 状态信息

```
server {
    listen 80;
    server name localhost;
     location /status {
         stub_status on;
         access_log off;
        allow 127.0.0.1;
        deny all;
     }
}
```
配置 zabbix\_agentd

创建配置⽂件 /etc/zabbix/zabbix\_agentd.d/userparameter\_nginx.conf 内容如下:

```
############################################################
# Redis - statistics
#
# Author: Neo Chen <netkiller@msn.com>
# Website: http://www.netkiller.cn
############################################################
```
# Discovery

```
# Return Redis statistics
UserParameter=nginx.status[*],/srv/zabbix/libexec/nginx.sh $1
```
安装数据采集脚本,请使用 nginx.sh

```
mkdir -p /srv/zabbix/libexec
vim /srv/zabbix/libexec/nginx.sh
chmod +x /srv/zabbix/libexec/nginx.sh
# /srv/zabbix/libexec/nginx.sh
Usage /srv/zabbix/libexec/nginx.sh
{check|active|accepts|handled|requests|reading|writing|waiting}
# /srv/zabbix/libexec/nginx.sh accepts
82
# systemctl restart zabbix-agent.service
```
使用 zabbix-get 工具从 Zabbix Server 链接 Zabbix Agent 测试是否正常工作

```
Test Agent
# yum install -y zabbix-get
# zabbix_get -s <agent_ip_address> -k 'nginx.status[accepts]'
109
```
最后进入Zabbix Web界面导入模板 zbx\_export\_templates.xml

```
Import file: choice xml file
click "import" button
Imported successfully 表示成功导入
```
### **4.5. redis**

获取最新模板以及脚本请访问 https://github.com/oscm/zabbix/tree/master/redis

创建代理配置⽂件

```
cat > /etc/zabbix/zabbix_agentd.d/userparameter_redis.conf <<'EOF'
############################################################
# Redis - statistics
#
# Author: Neo Chen <netkiller@msn.com>
# Website: http://www.netkiller.cn
############################################################
# Discovery
# Return Redis statistics
UserParameter=redis.status[*],redis-cli -h 127.0.0.1 -p 6379 info|grep $1|cut -d : -f2
UserParameter=redis.proc,pidof redis-server | wc -l
EOF
```
重启代理服务

```
systemctl restart zabbix-agent.service
```
测试

```
# zabbix_get -s www.netkiller.cn -k redis.status[redis_version]
2.8.19
```
导入模板文件

#### **4.6. MongoDB**

获取最新模板以及脚本请访问 https://github.com/oscm/zabbix/tree/master/mongodb

#### **创建 Mongo 监控⽤户**

创建监控用户

```
[root@netkiller www.netkiller.cn]# mongo -u admin -p D90YVqwmUATUeFSxfRo14 admin
> use admin
switched to db admin
> db.createUser(
    {
     user: "monitor",
      pwd: "chen",
      roles: [ "clusterMonitor"]
    }
\mathcal{L}Successfully added user: { "user" : "monitor", "roles" : [ "clusterMonitor" ] }
```

```
> db.auth("monitor", "netkiller")
1
> exit
bye
```

```
# echo "db.stats();" | mongo -u monitor -p chen admin 
MongoDB shell version: 2.6.12
connecting to: test
{
        "db" : "test",
        "collections" : 0,
        "objects" : 0,
        "avgObjSize" : 0,
        "dataSize" : 0,
        "storageSize" : 0,
        "numExtents" : 0,
        "indexes" : 0,
        "indexSize" : 0,
        "fileSize" : 0,
        "dataFileVersion" : {
        },
        "ok" : 1
}
bye
[root@iZ62sreab5qZ www.cf88.com]# echo "db.serverStatus()" | mongo -u monitor -p chen
admin | more
MongoDB shell version: 2.6.12
connecting to: admin
{
        "host" : "iZ62sreab5qZ",
        "version" : "2.6.12",
        "process" : "mongod",
        "pid" : NumberLong(612),
        "uptime" : 852982,
        "uptimeMillis" : NumberLong(852982589),
        "uptimeEstimate" : 845317,
        "localTime" : ISODate("2016-11-23T07:02:42.899Z"),
        "asserts" : {
                "regular" : 0,
                "warning" : 0,
                "msg" : 0,
                "user" : 26,
                "rollovers" : 0
        },
        "backgroundFlushing" : {
                "flushes" : 14216,
                "total_ms" : 251465,
                "average ms" : 17.688871693866066,
                "last_ms" : 7,"last_finished" : ISODate("2016-11-23T07:02:23.283Z")
        },
        "connections" : {
                "current" : 16,
                "available" : 51184,
                "totalCreated" : NumberLong(566)
```

```
},
       "cursors" : {
               "note" : "deprecated, use server status metrics",
               "clientCursors_size" : 0,
               "totalOpen" : 0,
               "pinned" : 0,
                "totalNoTimeout" : 0,
                "timedOut" : 8
       },
       "dur" : {
                "commits" : 30,
               "journaledMB" : 0,
                "writeToDataFilesMB" : 0,
                "compression" : 0,
                "commitsInWriteLock" : 0,
                "earlyCommits" : 0,
                "timeMs" : {
                        "dt" : 3068,
                        "prepLogBuffer" : 0,
                        "writeToJournal" : 0,
                        "writeToDataFiles" : 0,
                        "remapPrivateView" : 0
               }
      },
--More--
```
**Zabbix agentd 配置**

```
cat > /etc/zabbix/zabbix_agentd.d/userparameter_mongodb.conf <<'EOF'
############################################################
# MongoDB - statistics
#
# Author: Neo Chen <netkiller@msn.com>
# Website: http://www.netkiller.cn
############################################################
# Discovery
# Return Redis statistics
UserParameter=mongodb.status[*],/srv/zabbix/libexec/mongodb.sh $1 $2 $3 $4 $5
EOF
```
安装采集脚本,创建 /srv/zabbix/libexec/mongodb.sh 文件

```
cat /srv/zabbix/libexec/mongodb.sh
#!/bin/bash
##################################################
# AUTHOR: Neo <netkiller@msn.com>
# WEBSITE: http://www.netkiller.cn
# Description:zabbix mongodb monitor
# Note:Zabbix 3.2
```

```
# DateTime: 2016-11-23
##################################################
HOST=localhost
PORT=27017
USER=monitor
PASS=chen
index=$(echo $@ | tr " " ".")
status=$(echo "db.serverStatus().${index}" |mongo -u ${USER} -p ${PASS} admin --port
${PORT}|sed -n '3p')#check if the output contains "NumberLong"
if [[ "$status" =~ "NumberLong" ]];then
        echo $status|sed -n 's/NumberLong(//p'|sed -n 's/)//p'
else 
        echo $status
fi
# chmod +x /srv/zabbix/libexec/mongodb.sh
# /srv/zabbix/libexec/mongodb.sh version
2.6.12
# systemctl restart zabbix-agent.service
```
#### **Zabbix server 测试**

```
[root@netkiller ~]# zabbix_get -s www.netkiller.cn -k mongodb.status[ok]
1
[root@netkiller ~\gamma]# zabbix get -s www.netkiller.cn -k mongodb.status[version]
2.6.12
```
测试成功后导⼊模板

监控内容如下

链接数监控 (当前连接数和可用连接数) mongodb current mongodb.status[connections,current] mongodb available mongodb.status[connections,available] 流量监控(每秒请求数,出站流量,入站流量) mongodb mongodb.status[network,numRequests] mongodb mongodb.status[network,bytesOut] mongodb mongodb.status[network,bytesIn] 命令统计(查询,更新,插入,删除......) mongodb query/s mongodb.status[opcounters,query] mongodb update/s mongodb.status[opcounters,update] mongodb insert/s mongodb.status[opcounters,insert] mongodb getmore/s mongodb.status[opcounters,getmore]

mongodb delete/s mongodb.status[opcounters,delete]

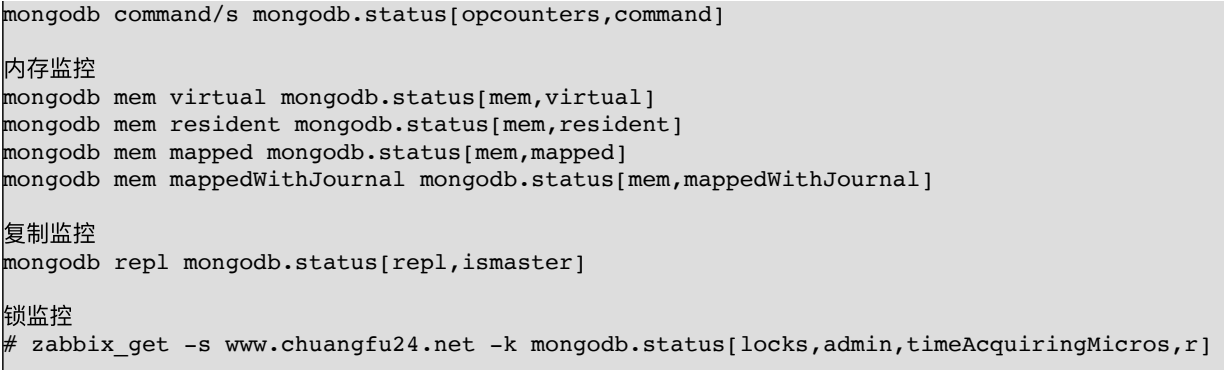

#### **4.7. PHP-FPM**

获取最新模板以及脚本请访问 https://github.com/oscm/zabbix/tree/master/php-fpm

#### **启⽤ php-fpm status 功能**

这里假设你是采用 yum install php-fpm 方式安装的

```
sed -i "s/;pm.status_path/pm.status_path/" /etc/php-fpm.d/www.conf
sed -i "s/;ping/ping/" /etc/php-fpm.d/www.conf
systemctl reload php-fpm
```
#### **配置 nginx**

```
server {
   listen 80;
   server_name localhost;
    location / {
 root /usr/share/nginx/html;
 index index.html index.htm;
    }
    #error_page 404 /404.html;
    # redirect server error pages to the static page /50x.html
    #
   error page 500 502 503 504 /50x.html;
   location = /50x.html {
        root /usr/share/nginx/html;
    }
       location /stub_status {
        stub_status on;
        access_log off;
        allow 127.0.0.1;
        deny all;
```

```
 }
   location ~ ^/(status|ping)$ {
        access log off;
         allow 127.0.0.1;
         deny all;
         fastcgi_pass 127.0.0.1:9000;
                fastcgi_param SCRIPT_FILENAME $fastcgi_script_name;
         include fastcgi_params;
    }
}
```
#### **配置 Zabbix 代理**

采集脚本 /srv/zabbix/libexec/php-fpm.xml.sh

```
#!/bin/bash
##################################################
# AUTHOR: Neo <netkiller@msn.com>
# WEBSITE: http://www.netkiller.cn
# Description:zabbix 通过 status 模块监控 php-fpm
# Note:Zabbix 3.2
# DateTime: 2016-11-22
##################################################
HOST="localhost"
PORT="80"
status="status"
function query() {
       curl -s http://${HOST}:${PORT}/${status}?xml | grep "$1" | awk -F'>|<' '{ print
$3}'
}
if [ $# == 0 ]; then
                echo $"Usage $0 {pool|process-manager|start-time|start-since|accepted-
conn|listen-queue|max-listen-queue|listen-queue-len|idle-processes|active-
processes|total-processes|max-active-processes|max-children-reached|slow-requests}"
                exit 
else 
        query "$1"
fi
```
创建zabbix代理配置⽂件 /etc/zabbix/zabbix\_agentd.d/userparameter\_php-fpm.conf

```
############################################################
# Netkiller PHP-FPM - statistics
#
# Author: Neo Chen <netkiller@msn.com>
# Website: http://www.netkiller.cn
############################################################
```
# Discovery

```
# Return statistics
UserParameter=php-fpm.status[*],/srv/zabbix/libexec/php-fpm.xml.sh $1
```
从zabbix server 运⾏下⾯命令测试是否可以正确获得数据

```
# zabbix_get -s node.netkiller.cn -k 'php-fpm.status[listen-queue-len]' 
128
```
#### **php-fpm 监控参数**

php-fpm 可以带参数json、xml、html并且前面三个参数可以分别和full做一个组合。

```
status 详解
-----
pool – fpm池子名称, 大多数为www
process manager – 进程管理方式,值: static, dynamic or ondemand. dynamic
start time - 启动日期,如果reload了php-fpm, 时间会更新
start since - 运行时长
accepted conn – 当前池⼦接受的请求数
1isten queue - 请求等待队列, 如果这个值不为0, 那么要增加FPM的进程数量
max listen queue — 请求等待队列最高的数量
listen queue len — socket等待队列长度
idle processes – 空闲进程数量
active processes – 活跃进程数量
total processes – 总进程数量
max active processes – 最⼤的活跃进程数量(FPM启动开始算)
max children reached – 大道进程最大数量限制的次数,如果这个数量不为0,那说明你的最大进程数量太小了, │
请改⼤⼀点。
slow requests - 启用了php-fpm slow-log, 缓慢请求的数量
full详解
-----
pid - 进程PID, 可以单独kill这个进程.
state – 当前进程的状态 (Idle, Running, …)
start time - 进程启动的日期
start since – 当前进程运行时长
requests – 当前进程处理了多少个请求
request duration - 请求时长 (微妙)
request method – 请求⽅法 (GET, POST, …)
request URI – 请求URI
content length – 请求内容⻓度 (仅⽤于 POST)
user — 用户 (PHP_AUTH_USER) (or '–'如果没设置)
script - PHP脚本 (or '-' if not set)
1ast request cpu - 最后一个请求CPU使用率。
1ast request memorythe - 上一个请求使用的内存
```
[root@netkiller tmp]# curl http://localhost/status pool: www process manager: dynamic start time: 25/Nov/2016:10:31:32 +0800
start since: 2337 accepted conn: 191 listen queue: 0 max listen queue: 0 listen queue len: 128 idle processes: 5 active processes: 1<br>total processes: 6 total processes: max active processes: 1 max children reached: 0 slow requests: 0 [root@netkiller tmp]# curl http://localhost/status?full pool: www process manager: dynamic start time: 25/Nov/2016:10:31:32 +0800 start since: 2343 accepted conn: 192 listen queue: 0 max listen queue: 0 listen queue len: 128 idle processes: 5 active processes: 1 total processes: 6 max active processes: 1 max children reached: 0 slow requests: 0 \*\*\*\*\*\*\*\*\*\*\*\*\*\*\*\*\*\*\*\*\*\*\*\* pid: 27329 state: Running start time: 25/Nov/2016:10:31:32 +0800 start since: 2343 requests: 33 request duration: 140 request method: GET request URI: /status?full content length: 0 user: script:  $$ last request cpu: 0.00 last request memory: 0 \*\*\*\*\*\*\*\*\*\*\*\*\*\*\*\*\*\*\*\*\*\*\*\* pid: 27330 state: Idle start time: 25/Nov/2016:10:31:32 +0800 start since: 2343 requests: 32 request duration: 111 request method: GET request URI: /status?xml content length: 0 user: script: last request cpu: 0.00 last request memory: 262144 \*\*\*\*\*\*\*\*\*\*\*\*\*\*\*\*\*\*\*\*\*\*\*\* pid: 27331<br>state: 1dle state: Idle start time: 25/Nov/2016:10:31:32 +0800 start since:

requests: 32 request duration: 110 request method: GET request URI: /status?xml content length: 0 user: script:  $$ last request cpu: 0.00 last request memory: 262144 \*\*\*\*\*\*\*\*\*\*\*\*\*\*\*\*\*\*\*\*\*\*\*\* pid: 27332 state: Idle start time: 25/Nov/2016:10:31:32 +0800 start since: 2343 requests: 32 request duration: 106 request method: GET request URI: /status?xml content length: 0 user: script:  $$ last request cpu: 0.00 last request memory: 262144 \*\*\*\*\*\*\*\*\*\*\*\*\*\*\*\*\*\*\*\*\*\*\*\* pid: 27333 state: Idle start time: 25/Nov/2016:10:31:32 +0800 start since: 2343 requests: 32 request duration: 90 request method: GET request URI: /status content length: 0 user: script:  $$ last request cpu: 0.00 last request memory: 262144 \*\*\*\*\*\*\*\*\*\*\*\*\*\*\*\*\*\*\*\*\*\*\*\* pid: 27557 state: Idle start time: 25/Nov/2016:10:33:43 +0800 start since: 2212 requests: 31 request duration: 131 request method: GET request URI: /status?xml content length: 0 user: script:  $$ last request cpu: 0.00 last request memory: 262144

[root@netkiller tmp]# curl http://localhost/status?json

```
{"pool":"www","process manager":"dynamic","start time":1480041092,"start
since":2308,"accepted conn":181,"listen queue":0,"max listen queue":0,"listen queue
len":128,"idle processes":5,"active processes":1,"total processes":6,"max active
processes":1,"max children reached":0,"slow requests":0}
```

```
[root@netkiller tmp]# curl http://localhost/status?xml
<?xml version="1.0" ?>
<status>
<pool>www</pool>
<process-manager>dynamic</process-manager>
<start-time>1480041092</start-time>
<start-since>2520</start-since>
<accepted-conn>226</accepted-conn>
<listen-queue>0</listen-queue>
<max-listen-queue>0</max-listen-queue>
<listen-queue-len>128</listen-queue-len>
<idle-processes>5</idle-processes>
<active-processes>1</active-processes>
<total-processes>6</total-processes>
<max-active-processes>1</max-active-processes>
<max-children-reached>0</max-children-reached>
<slow-requests>0</slow-requests>
```

```
[root@netkiller tmp]# curl http://localhost/status?html
<!DOCTYPE html PUBLIC "-//W3C//DTD XHTML 1.0 Strict//EN"
"http://www.w3.org/TR/xhtml1/DTD/xhtml1-strict.dtd">
<html xmlns="http://www.w3.org/1999/xhtml" xml:lang="en" lang="en">
<head><title>PHP-FPM Status Page</title></head>
<body>
<table>
<tr><th>pool</th><td>www</td></tr>
<tr><th>process manager</th><td>dynamic</td></tr>
<tr><th>start time</th><td>25/Nov/2016:10:31:32 +0800</td></tr>
<tr><th>start since</th><td>2486</td></tr>
<tr><th>accepted conn</th><td>216</td></tr>
<tr><th>listen queue</th><td>0</td></tr>
<tr><th>max listen queue</th><td>0</td></tr>
<tr><th>listen queue len</th><td>128</td></tr>
<tr><th>idle processes</th><td>5</td></tr>
<tr><th>active processes</th><td>1</td></tr>
<tr><th>total processes</th><td>6</td></tr>
<tr><th>max active processes</th><td>1</td></tr>
<tr>>th>max children reached</th><td>0</td></tr>
<tr><th>slow requests</th><td>0</td></tr>
</table>
</body></html>
```
#### **4.8. Elasticsearch**

获取最新模板以及脚本请访问 https://github.com/oscm/zabbix/tree/master/elasticsearch

首先导入模板 https://github.com/oscm/zabbix/blob/master/elasticsearch/zbx\_export\_templates.xml

#### **安装采集脚本**

一步步运行下面脚本即可

```
# yum install -y python34
# wget https://raw.githubusercontent.com/oscm/zabbix/master/elasticsearch/elasticsearch
-P /srv/zabbix/libexec
# chmod +x /srv/zabbix/libexec/elasticsearch
# /srv/zabbix/libexec/elasticsearch indices all.total.flush.total time in millis
25557
```
**配置Zabbix代理**

运行脚本安装代理配置文件

```
# wget
https://raw.githubusercontent.com/oscm/zabbix/master/elasticsearch/userparameter_elastic
search.conf -P /etc/zabbix/zabbix agentd.d/
# systemctl restart zabbix-agent
```
测试Zabbix Agent ⼯作是否正常

```
# zabbix_get -s 10.47.33.14 -k
'elasticsearch.status[indices,_all.total.flush.total_time_in_millis]'
25557
```
#### **4.9. Postfix**

获取最新模板以及脚本请访问 https://github.com/oscm/zabbix/tree/master/postfix

首先导入模板 https://github.com/oscm/zabbix/blob/master/postfix/zbx\_export\_templates.xml

#### **安装采集脚本**

一步步运行下面脚本即可

```
# chmod +r /var/log/maillog
# mkdir -p /srv/zabbix/libexec
# yum install -y logcheck
# wget https://raw.githubusercontent.com/oscm/zabbix/master/postfix/postfix -P
/srv/zabbix/libexec
# chmod +x /srv/zabbix/libexec/postfix
```
#### 测试脚本

```
# /srv/zabbix/libexec/postfix queue active
1418
```
#### **userparameter\_postfix.conf**

# wget

```
https://raw.githubusercontent.com/oscm/zabbix/master/postfix/userparameter_postfix.conf
-P /etc/zabbix/zabbix_agentd.d/
# systemctl restart zabbix-agent
```

```
[root@netkiller ~]+ zabbix get -s 173.24.22.53 -k 'agent.ping'
1
[root@netkiller ~\gamma]# zabbix get -s 173.24.22.53 -k 'postfix[queue,active]'
1140
[root@netkiller ~]# zabbix_get -s 173.24.22.53 -k 'postfix[queue,deferred]'
149 
[root@netkiller ~]# zabbix get -s 173.24.22.53 -k 'postfix[log,sent]'10931
```
#### **4.10. TCP stats**

```
curl -s https://raw.githubusercontent.com/oscm/shell/master/monitor/zabbix/zabbix-
agent/tcpstats.sh | bash
```
### **采集脚本**

```
# zabbix_agentd --test tcp.stats[FIN-WAIT-2]
tcp.stats[FIN-WAIT-2] [t|130]
```
Zabbix

zabbix\_get -s 10.24.15.18 -k 'tcp.stats[LISTEN]'

## **4.11. 应⽤依赖检查**

```
curl -s https://raw.githubusercontent.com/oscm/shell/master/monitor/zabbix/zabbix-
agent/dependency.sh | bash
```
## **4.12. Oracle**

#### **采集脚本**

创建JDBC配置⽂件 /srv/zabbix/conf/jdbc.properties

```
# Oracle 单机环境
jdbc.url=jdbc:oracle:thin:@//172.16.0.10:1521/oral
# Oracle RAC 环境
# jdbc.url=jdbc\:oracle\:thin\:@(DESCRIPTION=(ADDRESS=(PROTOCOL=TCP)(HOST=172.16.0.5)
(PORT=1521))(LOAD_BALANCE=yes)(FAILOVER=ON)(CONNECT_DATA=(SERVER=DEDICATED)
(SERVICE_NAME=oral)(FAILOVER_MODE=(TYPE=SESSION)(METHOD=BASIC))))
jdbc.username=neo
jdbc.password=netkiller
```
# **第 3 章 ⽇志收集和分析**

# **1. 系统⽇志**

**1.1. logwatch**

# **logwatch - log analyser with nice output written in Perl**

<http://www.logwatch.org/>

过程 3.1. logwatch 安装步骤:

1. Install

Ubuntu 7.10

```
netkiller@shenzhen:/etc/webmin$ apt-cache search logwatch
fwlogwatch - Firewall log analyzer
logwatch - log analyser with nice output written in Perl
```
apt-get install

# apt-get install logwatch

the logwatch has been installed, it should create a file in '/etc/cron.daily/00logwatch'.

2. config

```
$ sudo cp /usr/share/logwatch/default.conf/logwatch.conf 
/etc/logwatch/conf/logwatch.conf
$ sudo mkdir /var/cache/logwatch
```
\$ sudo vim /etc/logwatch/conf/logwatch.conf

mail to

```
# Default person to mail reports to. Can be a local account
or a
# complete email address.
MailTo = root, openunix@163.com, other@example.com
```
To change detail level for the report

```
# The default detail level for the report.
# This can either be Low, Med, High or a number.
# Low = 0
# Med = 5
# High = 10
Deltai1 = High
```
Crontab

```
netkiller@shenzhen:~$ cat /etc/cron.daily/00logwatch
#!/bin/bash
#Check if removed-but-not-purged
test -x /usr/share/logwatch/scripts/logwatch.pl || exit 0
#execute
/usr/sbin/logwatch
```
3. The logwatch is command, you can run it.

logwatch --print

单独查看某个服务, 比如 SSH 登录信息

logwatch --service sshd --print

# **1.2. logcheck : Analyzes log files and sends noticeable events as email**

```
# yum search logcheck | grep logcheck
Repodata is over 2 weeks old. Install yum-cron? Or run: yum
makecache fast
    ========================= N/S matched: logcheck
=============================
logcheck.noarch : Analyzes log files and sends noticeable events
as email
```
安装 logcheck

# yum install -y logcheck

查看 logchek 包所含文件

```
|[root@173 ~]# rpm -ql logcheck
/etc/cron.d/logcheck
/etc/logcheck
/etc/logcheck/cracking.d
/etc/logcheck/cracking.d/kernel
/etc/logcheck/cracking.d/rlogind
/etc/logcheck/cracking.d/rsh
/etc/logcheck/cracking.d/smartd
/etc/logcheck/cracking.d/tftpd
/etc/logcheck/cracking.d/uucico
/etc/logcheck/ignore.d.paranoid
/etc/logcheck/ignore.d.paranoid/bind
/etc/logcheck/ignore.d.paranoid/cron
/etc/logcheck/ignore.d.paranoid/incron
/etc/logcheck/ignore.d.paranoid/logcheck
/etc/logcheck/ignore.d.paranoid/postfix
/etc/logcheck/ignore.d.paranoid/ppp
/etc/logcheck/ignore.d.paranoid/pureftp
/etc/logcheck/ignore.d.paranoid/qpopper
```
/etc/logcheck/ignore.d.paranoid/squid /etc/logcheck/ignore.d.paranoid/ssh /etc/logcheck/ignore.d.paranoid/stunnel /etc/logcheck/ignore.d.paranoid/sysklogd /etc/logcheck/ignore.d.paranoid/telnetd /etc/logcheck/ignore.d.paranoid/tripwire /etc/logcheck/ignore.d.paranoid/usb /etc/logcheck/ignore.d.server /etc/logcheck/ignore.d.server/NetworkManager /etc/logcheck/ignore.d.server/acpid /etc/logcheck/ignore.d.server/amandad /etc/logcheck/ignore.d.server/amavisd-new /etc/logcheck/ignore.d.server/anacron /etc/logcheck/ignore.d.server/anon-proxy /etc/logcheck/ignore.d.server/apache /etc/logcheck/ignore.d.server/apcupsd /etc/logcheck/ignore.d.server/arpwatch /etc/logcheck/ignore.d.server/asterisk /etc/logcheck/ignore.d.server/automount /etc/logcheck/ignore.d.server/bind /etc/logcheck/ignore.d.server/bluez-utils /etc/logcheck/ignore.d.server/courier /etc/logcheck/ignore.d.server/cpqarrayd /etc/logcheck/ignore.d.server/cpufreqd /etc/logcheck/ignore.d.server/cron /etc/logcheck/ignore.d.server/cron-apt /etc/logcheck/ignore.d.server/cups-lpd /etc/logcheck/ignore.d.server/cvs-pserver /etc/logcheck/ignore.d.server/cvsd /etc/logcheck/ignore.d.server/cyrus /etc/logcheck/ignore.d.server/dbus /etc/logcheck/ignore.d.server/dcc /etc/logcheck/ignore.d.server/ddclient /etc/logcheck/ignore.d.server/dhclient /etc/logcheck/ignore.d.server/dhcp /etc/logcheck/ignore.d.server/dictd /etc/logcheck/ignore.d.server/dkfilter /etc/logcheck/ignore.d.server/dkim-filter /etc/logcheck/ignore.d.server/dnsmasq /etc/logcheck/ignore.d.server/dovecot /etc/logcheck/ignore.d.server/dropbear /etc/logcheck/ignore.d.server/dspam /etc/logcheck/ignore.d.server/epmd /etc/logcheck/ignore.d.server/exim4 /etc/logcheck/ignore.d.server/fcron /etc/logcheck/ignore.d.server/ftpd

/etc/logcheck/ignore.d.server/git-daemon /etc/logcheck/ignore.d.server/gnu-imap4d /etc/logcheck/ignore.d.server/gps /etc/logcheck/ignore.d.server/grinch /etc/logcheck/ignore.d.server/horde3 /etc/logcheck/ignore.d.server/hplip /etc/logcheck/ignore.d.server/hylafax /etc/logcheck/ignore.d.server/ikiwiki /etc/logcheck/ignore.d.server/imap /etc/logcheck/ignore.d.server/imapproxy /etc/logcheck/ignore.d.server/imp /etc/logcheck/ignore.d.server/imp4 /etc/logcheck/ignore.d.server/innd /etc/logcheck/ignore.d.server/ipppd /etc/logcheck/ignore.d.server/isdnlog /etc/logcheck/ignore.d.server/isdnutils /etc/logcheck/ignore.d.server/jabberd /etc/logcheck/ignore.d.server/kernel /etc/logcheck/ignore.d.server/klogind /etc/logcheck/ignore.d.server/krb5-kdc /etc/logcheck/ignore.d.server/libpam-krb5 /etc/logcheck/ignore.d.server/libpam-mount /etc/logcheck/ignore.d.server/logcheck /etc/logcheck/ignore.d.server/login /etc/logcheck/ignore.d.server/maradns /etc/logcheck/ignore.d.server/mldonkey-server /etc/logcheck/ignore.d.server/mon /etc/logcheck/ignore.d.server/mountd /etc/logcheck/ignore.d.server/nagios /etc/logcheck/ignore.d.server/netconsole /etc/logcheck/ignore.d.server/nfs /etc/logcheck/ignore.d.server/nntpcache /etc/logcheck/ignore.d.server/nscd /etc/logcheck/ignore.d.server/nslcd /etc/logcheck/ignore.d.server/openvpn /etc/logcheck/ignore.d.server/otrs /etc/logcheck/ignore.d.server/passwd /etc/logcheck/ignore.d.server/pdns /etc/logcheck/ignore.d.server/perdition /etc/logcheck/ignore.d.server/policyd /etc/logcheck/ignore.d.server/popa3d /etc/logcheck/ignore.d.server/postfix /etc/logcheck/ignore.d.server/postfix-policyd /etc/logcheck/ignore.d.server/ppp /etc/logcheck/ignore.d.server/pptpd /etc/logcheck/ignore.d.server/procmail

/etc/logcheck/ignore.d.server/proftpd /etc/logcheck/ignore.d.server/puppetd /etc/logcheck/ignore.d.server/pure-ftpd /etc/logcheck/ignore.d.server/pureftp /etc/logcheck/ignore.d.server/qpopper /etc/logcheck/ignore.d.server/rbldnsd /etc/logcheck/ignore.d.server/rpc\_statd /etc/logcheck/ignore.d.server/rsnapshot /etc/logcheck/ignore.d.server/rsync /etc/logcheck/ignore.d.server/sa-exim /etc/logcheck/ignore.d.server/samba /etc/logcheck/ignore.d.server/saned /etc/logcheck/ignore.d.server/sasl2-bin /etc/logcheck/ignore.d.server/saslauthd /etc/logcheck/ignore.d.server/schroot /etc/logcheck/ignore.d.server/scponly /etc/logcheck/ignore.d.server/slapd /etc/logcheck/ignore.d.server/smartd /etc/logcheck/ignore.d.server/smbd\_audit /etc/logcheck/ignore.d.server/smokeping /etc/logcheck/ignore.d.server/snmpd /etc/logcheck/ignore.d.server/snort /etc/logcheck/ignore.d.server/spamc /etc/logcheck/ignore.d.server/spamd /etc/logcheck/ignore.d.server/squid /etc/logcheck/ignore.d.server/ssh /etc/logcheck/ignore.d.server/stunnel /etc/logcheck/ignore.d.server/su /etc/logcheck/ignore.d.server/sudo /etc/logcheck/ignore.d.server/sympa /etc/logcheck/ignore.d.server/syslogd /etc/logcheck/ignore.d.server/systemd /etc/logcheck/ignore.d.server/teapop /etc/logcheck/ignore.d.server/telnetd /etc/logcheck/ignore.d.server/tftpd /etc/logcheck/ignore.d.server/thy /etc/logcheck/ignore.d.server/ucd-snmp /etc/logcheck/ignore.d.server/upsd /etc/logcheck/ignore.d.server/uptimed /etc/logcheck/ignore.d.server/userv /etc/logcheck/ignore.d.server/vsftpd /etc/logcheck/ignore.d.server/watchdog /etc/logcheck/ignore.d.server/wu-ftpd /etc/logcheck/ignore.d.server/xinetd /etc/logcheck/ignore.d.workstation /etc/logcheck/ignore.d.workstation/automount /etc/logcheck/ignore.d.workstation/bind /etc/logcheck/ignore.d.workstation/bluetooth-alsa /etc/logcheck/ignore.d.workstation/bluez-utils /etc/logcheck/ignore.d.workstation/bonobo /etc/logcheck/ignore.d.workstation/dhcpcd /etc/logcheck/ignore.d.workstation/francine /etc/logcheck/ignore.d.workstation/gconf /etc/logcheck/ignore.d.workstation/gdm /etc/logcheck/ignore.d.workstation/hald /etc/logcheck/ignore.d.workstation/hcid /etc/logcheck/ignore.d.workstation/ifplugd /etc/logcheck/ignore.d.workstation/ippl /etc/logcheck/ignore.d.workstation/kdm /etc/logcheck/ignore.d.workstation/kernel /etc/logcheck/ignore.d.workstation/laptop-mode-tools /etc/logcheck/ignore.d.workstation/libmtp-runtime /etc/logcheck/ignore.d.workstation/libpam-gnome-keyring /etc/logcheck/ignore.d.workstation/logcheck /etc/logcheck/ignore.d.workstation/login /etc/logcheck/ignore.d.workstation/net-acct /etc/logcheck/ignore.d.workstation/nntpcache /etc/logcheck/ignore.d.workstation/polypaudio /etc/logcheck/ignore.d.workstation/postfix /etc/logcheck/ignore.d.workstation/ppp /etc/logcheck/ignore.d.workstation/proftpd /etc/logcheck/ignore.d.workstation/pump /etc/logcheck/ignore.d.workstation/sendfile /etc/logcheck/ignore.d.workstation/slim /etc/logcheck/ignore.d.workstation/squid /etc/logcheck/ignore.d.workstation/udev /etc/logcheck/ignore.d.workstation/wdm /etc/logcheck/ignore.d.workstation/winbind /etc/logcheck/ignore.d.workstation/wpasupplicant /etc/logcheck/ignore.d.workstation/xdm /etc/logcheck/ignore.d.workstation/xlockmore /etc/logcheck/logcheck.conf /etc/logcheck/logcheck.logfiles /etc/logcheck/violations.d /etc/logcheck/violations.d/kernel /etc/logcheck/violations.d/smartd /etc/logcheck/violations.d/su /etc/logcheck/violations.d/sudo /etc/logcheck/violations.ignore.d /etc/logcheck/violations.ignore.d/logcheck-su /etc/logcheck/violations.ignore.d/logcheck-sudo /etc/tmpfiles.d/logcheck.conf

```
/usr/bin/logcheck-test
/usr/sbin/logcheck
/usr/sbin/logtail
/usr/sbin/logtail2
/usr/share/doc/logcheck-1.3.15
/usr/share/doc/logcheck-1.3.15/LICENSE
/usr/share/doc/logcheck-1.3.15/README-psionic
/usr/share/doc/logcheck-1.3.15/README.Maintainer
/usr/share/doc/logcheck-1.3.15/README.how.to.interpret
/usr/share/doc/logcheck-1.3.15/README.keywords
/usr/share/doc/logcheck-1.3.15/README.logcheck
/usr/share/doc/logcheck-1.3.15/README.logcheck-database
/usr/share/doc/logcheck-1.3.15/README.logtail
/usr/share/doc/logcheck-1.3.15/logcheck-test.1
/usr/share/doc/logcheck-1.3.15/logcheck.sgml
/usr/share/doc/logcheck-1.3.15/logtail.8
/usr/share/doc/logcheck-1.3.15/logtail2.8
/usr/share/doc/logcheck-1.3.15/tools
/usr/share/doc/logcheck-1.3.15/tools/log-summary-ssh
/usr/share/logtail
/usr/share/logtail/detectrotate
/usr/share/logtail/detectrotate/10-savelog.dtr
/usr/share/logtail/detectrotate/20-logrotate.dtr
/usr/share/logtail/detectrotate/30-logrotate-dateext.dtr
/usr/share/man/man1/logcheck-test.1.gz
/usr/share/man/man8/logcheck.8.gz
/usr/share/man/man8/logtail.8.gz
/usr/share/man/man8/logtail2.8.gz
/var/lib/logcheck
/var/lock/logcheck
```
# **1.3. nulog**

# **例 3.1. config.php**

**1.4. Web**

# **Apache Log**

1、查看当天有多少个IP访问: awk '{print \$1}' log\_file|sort|uniq|wc -l 2、查看某一个页面被访问的次数: grep "/index.php" log file  $|$  wc  $-1$ l3、查看每一个IP访问了多少个页面: awk '{++S[\$1]} END {for (a in S) print a,S[a]}' log\_file l4 、将每个IP访问的页面数进行从小到大排序: awk '{++S[\$1]} END {for (a in S) print S[a],a}' log\_file | sort -n 5、查看某一个IP访问了哪些页面: grep ^111.111.111.111 log\_file| awk '{print \$1,\$7}' l6、去掉搜索引擎统计当天的页面: awk '{print \$12,\$1}' log\_file | grep ^\"Mozilla | awk '{print  $|2\rangle'$  |sort | uniq | wc -1 7、查看2009年6⽉21⽇14时这⼀个⼩时内有多少IP访问: awk '{print \$4,\$1}' log\_file | grep 21/Jun/2009:14 | awk '{print \$2}'| sort | uniq | wc -l

**刪除⽇志**

刪除⼀个⽉前的⽇志

rm  $-f$  /www/logs/access.log.\$(date -d '-1 month' +'%Y-%m')\*

**统计爬⾍**

```
grep -E 'Googlebot|Baiduspider' 
/www/logs/www.example.com/access.2011-02-23.log | awk '{ print
$1 }' | sort | uniq
```

```
cat /www/logs/example.com/access.2010-09-20.log | grep -v -E
'MSIE|Firefox|Chrome|Opera|Safari|Gecko|Maxthon' | sort | uniq -
c | sort -r -n | head -n 100
```
**IP 统计**

```
# grep '22/May/2012' /tmp/myid.access.log | awk '{print $1}' |
awk -F'.' '{print $1"."$2"."$3"."$4}' | sort | uniq -c | sort -r
-n | head -n 10
    2206 219.136.134.13
    1497 182.34.15.248
    1431 211.140.143.100
    1431 119.145.149.106
    1427 61.183.15.179
    1427 218.6.8.189
    1422 124.232.150.171
    1421 106.187.47.224
    1420 61.160.220.252
    1418 114.80.201.18
```
统计网段

```
# cat /www/logs/www/access.2010-09-20.log | awk '{print $1}' |
awk -F'.' '{print $1"."$2"."$3".0"}' | sort | uniq -c | sort -r
-n | head -n 200
```
# 压缩⽂件处理

```
zcat www.example.com.access.log-20130627.gz | grep
'/xml/data.json' | awk '{print $1}' | awk -F'.' '{print
$1"."$2"."$3"."$4}' | sort | uniq -c | sort -r -n | head -n 20
```
**统计域名**

```
# cat /www/logs/access.2011-07-27.log |awk '{print
$2}'|sort|uniq -c|sort -rn|more
```
**HTTP Status**

```
# cat /www/logs/access.2011-07-27.log |awk '{print
$9}'|sort|uniq -c|sort -rn|more
5056585 304
1125579 200
    7602 400
       5 301
```
**URL 统计**

```
cat /www/logs/access.2011-07-27.log |awk '{print $7}'|sort|uniq
-c|sort -rn|more
```
**⽂件流量统计**

```
cat /www/logs/access.2011-08-03.log |awk
'{sum[$7]+=$10}END{for(i in sum){print sum[i],i}}'|sort -rn|more
grep ' 200 ' /www/logs/access.2011-08-03.log |awk
'{sum[$7]+=$10}END{for(i in sum){print sum[i],i}}'|sort -rn|more
```
**URL访问量统计**

 $\#$  cat www.access.log | awk '{print \$7}' | egrep '\?|&' | sort | uniq -c | sort -rn | more

#### **脚本运⾏速度**

# 查出运⾏速度最慢的脚本

```
grep -v 0$ access.2010-11-05.log | awk -F '\" ' '{print $4" "
$1}' web.log | awk '{print $1" "$8}' | sort -n -k 1 -r | uniq >
/tmp/slow_url.txt
```
### **IP, URL 抽取**

```
# tail -f /www/logs/www.365wine.com/access.2012-01-04.log | grep
'/test.html' | awk '{print $1" "$7}'
```
### **awstats**

<http://sourceforge.net/projects/awstats/>

1. install

sudo apt-get install awstats

## 2. configure

sudo vim /etc/awstats/awstats.conf or awstats.conf.local

\$ sudo vim /etc/awstats/awstats.conf.local

```
LogFile="/home/netkiller/logs/access_log"
SiteDomain="netkiller.8800.org"
```
# cd /usr/share/doc/awstats/examples/ #/usr/share/doc/awstats/examples\$ perl awstats\_configure.pl

3. apache

sudo cp /usr/share/doc/awstats/examples/apache.conf /etc/apache2/conf.d/awstats.conf

4. how do I test awstats.

http://netkiller.8800.org/awstats/awstats.pl

5. Generating the First Stats

```
sudo -u www-data /usr/bin/perl /usr/lib/cgi-bin/awstats.pl -
update -config=netkiller.8800.org
```
6. Automatising the stats generation using Cron

If we check the file installed by awstats and search for the word cron using the following command line:

```
$ dpkg -L awstats | grep cron
/etc/cron.d
/etc/cron.d/awstats
```
sudo vim /etc/cron.d/awstats

```
0,10,20,30,40,50 * * * * www-data [-x \; / \text{usr} / \text{lib/cgi} -bin/awstats.pl -a -f /etc/awstats/awstats.conf -a -r
/home/netkiller/logs/access.log ] && /usr/lib/cgi-
bin/awstats.pl -config=netkiller.8800.org -update >/dev/null
```
# 7. web 测试

http://netkiller.8800.org/awstats/awstats.pl

http://netkiller.8800.org/awstats/awstats.pl?config=other.8800.org

**语⾔**

awstats.pl -update -config=sitename -lang=cn

## **输出HTML⽂档**

```
perl awstats.pl -config=www.example.com -output -staticlinks -
lang=cn > awstats.example.html
```
## **多站点配置**

```
\frac{1}{2} sudo gunzip
/usr/share/doc/awstats/examples/awstats.model.conf.gz
$ sudo cp /usr/share/doc/awstats/examples/awstats.model.conf
/etc/awstats/awstats.www.example.com.conf
```

```
$ sudo cp /usr/share/doc/awstats/examples/awstats.model.conf
/etc/awstats/awstats.www.other.com.conf
```

```
neo@monitor:/etc/awstats$ vim awstats.www.example.com.conf
LogFile = /opt/logs/21/access.log
SiteDomain="www.example.com"
```

```
neo@monitor:/etc/awstats$ vim awstats.www.other.com.conf
LogFile = /opt/logs/22/access.log
```
SiteDomain="www.other.com"

```
$ sudo -u www-data /usr/bin/perl /usr/lib/cgi-bin/awstats.pl -
update -config=www.example.com
$ sudo -u www-data /usr/bin/perl /usr/lib/cgi-bin/awstats.pl -
update -config=www.other.com
```

```
http://localhost/cgi-bin/awstats.pl?config=www.example.com
http://localhost/cgi-bin/awstats.pl?config=www.other.com
```
批量生成

```
awstats_updateall.pl now -awstatsprog=/usr/lib/cgi-
bin/awstats.pl -configdir=/etc/awstats/
```
**合并⽇志**

# **/usr/share/doc/awstats/examples/logresolvemerge.pl**

```
$ vim awstats.www.example.com.conf
LogFile="/usr/share/doc/awstats/examples/logresolvemerge.pl
/var/log/*/access log.* |"
LogFile="/usr/share/doc/awstats/examples/logresolvemerge.pl
/mnt/*/logs/www/access.%YYYY-24-%MM-24-%DD-24.log |"
```
sudo -u www-data /usr/bin/perl /usr/lib/cgi-bin/awstats.pl update -config=www.examples.com

http://localhost/cgi-bin/awstats.pl?config=www.example.com

```
$ grep -v "^#" awstats.www.example.com.conf | sed /^$/d
LogFile="/usr/share/doc/awstats/examples/logresolvemerge.pl
```

```
/mnt/*/logs/www/access.%YYYY-24-%MM-24-%DD-24.log |"
LogType=W
LogFormat=1
LogSeparator=" "
SiteDomain="www.example.com"
HostAliases="localhost 127.0.0.1 REGEX[myserver\.com$]"
DNSLookup=2
DirData="."
DirCgi="/cgi-bin"
DirIcons="/icon"
AllowToUpdateStatsFromBrowser=0
AllowFullYearView=2
EnableLockForUpdate=0
DNSStaticCacheFile="dnscache.txt"
DNSLastUpdateCacheFile="dnscachelastupdate.txt"
SkipDNSLookupFor=""
AllowAccessFromWebToAuthenticatedUsersOnly=0
AllowAccessFromWebToFollowingAuthenticatedUsers=""
AllowAccessFromWebToFollowingIPAddresses=""
CreateDirDataIfNotExists=0
BuildHistoryFormat=text
BuildReportFormat=html
SaveDatabaseFilesWithPermissionsForEveryone=0
PurgeLogFile=0
ArchiveLogRecords=0
KeepBackupOfHistoricFiles=0
DefaultFile="index.html"
SkipHosts=""
SkipUserAgents=""
SkipFiles=""
SkipReferrersBlackList=""
OnlyHosts=""
OnlyUserAgents=""
OnlyUsers=""
OnlyFiles=""
NotPageList="css js class gif jpg jpeg png bmp ico rss xml swf"
ValidHTTPCodes="200 304"
ValidSMTPCodes="1 250"
AuthenticatedUsersNotCaseSensitive=0
URLNotCaseSensitive=0
URLWithAnchor=0
URLQuerySeparators="?;"
URLWithQuery=0
URLWithQueryWithOnlyFollowingParameters=""
URLWithQueryWithoutFollowingParameters=""
URLReferrerWithQuery=0
```
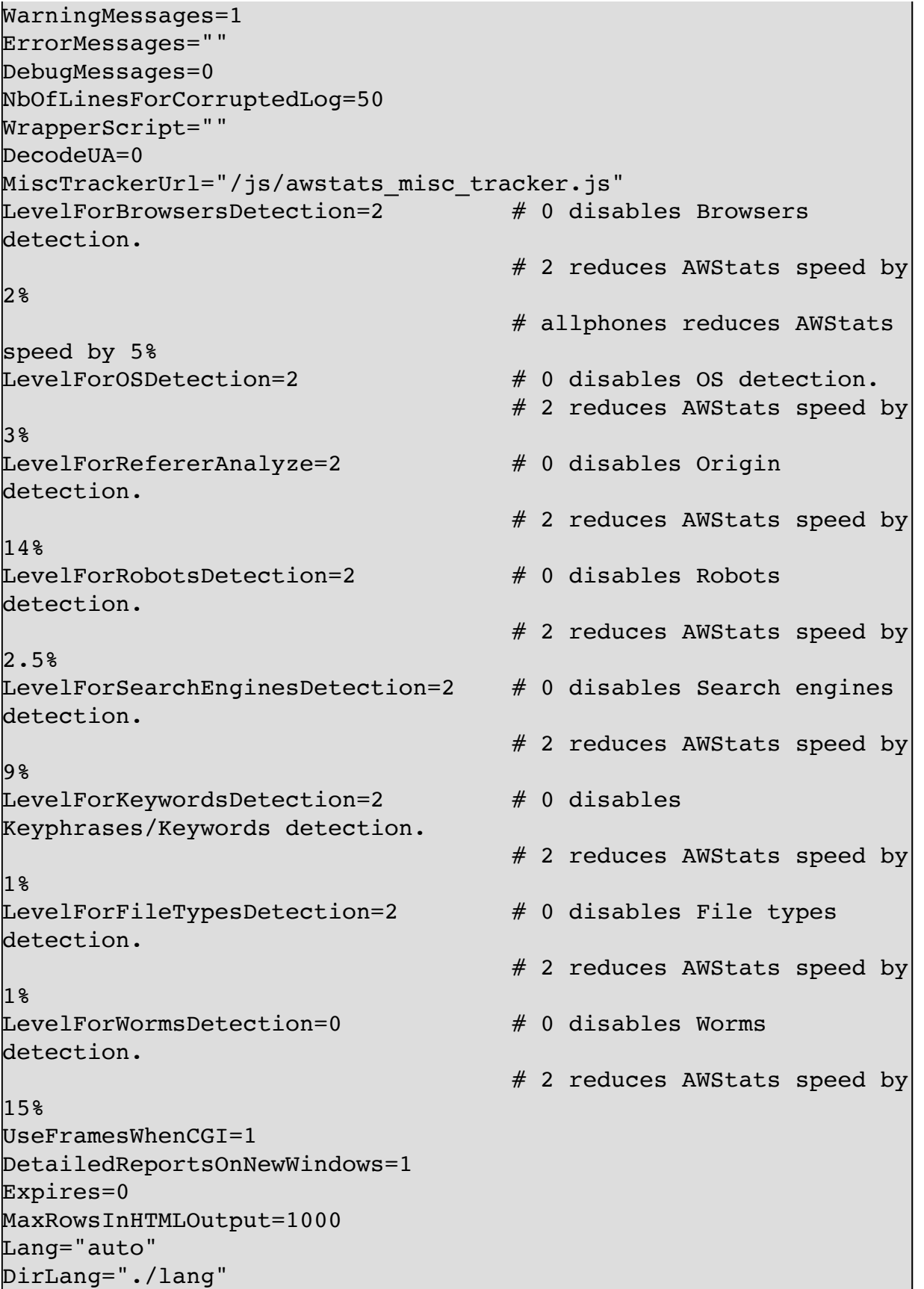

ShowMenu=1 ShowSummary=UVPHB ShowMonthStats=UVPHB ShowDaysOfMonthStats=VPHB ShowDaysOfWeekStats=PHB ShowHoursStats=PHB ShowDomainsStats=PHB ShowHostsStats=PHBL ShowAuthenticatedUsers=0 ShowRobotsStats=HBL ShowWormsStats=0 ShowEMailSenders=0 ShowEMailReceivers=0 ShowSessionsStats=1 ShowPagesStats=PBEX ShowFileTypesStats=HB ShowFileSizesStats=0 ShowOSStats=1 ShowBrowsersStats=1 ShowScreenSizeStats=0 ShowOriginStats=PH ShowKeyphrasesStats=1 ShowKeywordsStats=1 ShowMiscStats=a ShowHTTPErrorsStats=1 ShowSMTPErrorsStats=0 ShowClusterStats=0 AddDataArrayMonthStats=1 AddDataArrayShowDaysOfMonthStats=1 AddDataArrayShowDaysOfWeekStats=1 AddDataArrayShowHoursStats=1 IncludeInternalLinksInOriginSection=0 MaxNbOfDomain = 10  $MinH$ itDomain = 1 MaxNbOfHostsShown = 10  $MinHittlost = 1$ MaxNbOfLoginShown = 10 MinHitLogin = 1 MaxNbOfRobotShown = 10  $MinHitRobot = 1$ MaxNbOfPageShown = 10  $MinHitFile = 1$ MaxNbOfOsShown = 10  $MinHitOs = 1$ MaxNbOfBrowsersShown = 10 MinHitBrowser = 1

MaxNbOfScreenSizesShown = 5 MinHitScreenSize = 1 MaxNbOfWindowSizesShown = 5 MinHitWindowSize = 1 MaxNbOfRefererShown = 10 MinHitRefer = 1 MaxNbOfKeyphrasesShown = 10 MinHitKeyphrase = 1 MaxNbOfKeywordsShown = 10 MinHitKeyword = 1 MaxNbOfEMailsShown = 20  $MinHitEMail = 1$ FirstDayOfWeek=1 ShowFlagLinks="" ShowLinksOnUrl=1 UseHTTPSLinkForUrl="" MaxLengthOfShownURL=64 HTMLHeadSection="" HTMLEndSection="" Logo="awstats logo6.png" LogoLink="http://awstats.sourceforge.net"  $BarWidth = 260$  $BarHeight = 90$ StyleSheet="" color\_Background="FFFFFF" # Background color for main page (Default = "FFFFFF") color\_TableBGTitle="CCCCDD" # Background color for table title (Default = "CCCCDD")  $color$   $\bullet$  TableTitle="000000"  $\bullet$   $\bullet$  Table title font color  $(Definition 1: 1000000")$ color\_TableBG="CCCCDD" # Background color for table (Default = "CCCCDD") color\_TableRowTitle="FFFFFF" # Table row title font color  $(Default = "FFFFF")$ color\_TableBGRowTitle="ECECEC" # Background color for row title  $(Default = "ECECEC")$ color\_TableBorder="ECECEC" # Table border color  $\vert$ (Default = "ECECEC")  $\text{color of text="000000"}$   $\text{\# Color of text}$  $(\text{Default} = "000000")$  $color$   $text{text}$  textpercent="606060"  $#$  Color of text for percent values (Default = "606060") color titletext="000000" # Color of text title within colored Title Rows (Default = "000000")  $\text{color}$  weekend="EAEAEA"  $\text{\# Color for week-end}$ days (Default = "EAEAEA")

```
\c{color} \neq Color link="0011BB" \neq Color of HTML
\lfloorlinks (Default = "0011BB")
\text{color of HTML} onlare to the color of HTML on-
mouseover links (Default = "605040")
color_u="FFAA66" # Background
color for number of unique visitors (Default = "FFAA66")
color_v="F4F090" # Background
color for number of visites (Default = "F4F090")
color_p="4477DD" # Background
color for number of pages (Default = "4477DD")
color h="66DDEE" \# Background
color for number of hits (Default = "66DDEE")
color_k="2EA495" # Background
color for number of bytes (Default = "2EA495")
color_s="8888DD" # Background
color for number of search (Default = "8888DD")
color_e="CEC2E8" # Background
color for number of entry pages (Default = "CEC2E8")
color_x="C1B2E2" # Background
color for number of exit pages (Default = "C1B2E2")
ExtraTrackedRowsLimit=500
```
**Flush history file on disk (unique url reach flush limit of 5000) 优化**

### \$LIMITFLUSH=50000

### **JAWStats**

<http://www.jawstats.com/>

## **webalizer**

What is Webalizer?

The Webalizer is a fast, free web server log file analysis program. It produces highly detailed, easily configurable usage reports in HTML format, for viewing with a standard web browser

# 1. install webalizer

sudo apt-get install webalizer

# 2. config

```
vim /etc/webalizer/webalizer.conf
```

```
LogFile /home/netkiller/logs/access.log
OutputDir /home/netkiller/public_html/webalizer
```
rotate log

Incremental yes

3. crontab

/etc/cron.daily/webalizer

```
netkiller@shenzhen:~$ cat /etc/cron.daily/webalizer
#!/bin/sh
# /etc/cron.daily/webalizer: Webalizer daily maintenance
script
# This script was originally written by
# Remco van de Meent <remco@debian.org>
# and now, all rewrited by Jose Carlos Medeiros
<jose@psabs.com.br>
# This script just run webalizer agains all .conf files in
/etc/webalizer directory
WEBALIZER=/usr/bin/webalizer
WEBALIZER_CONFDIR=/etc/webalizer
\begin{bmatrix} -x & s\text{WEBALIZER} \end{bmatrix} \begin{bmatrix} \end{bmatrix} \begin{bmatrix} \text{exit} \end{bmatrix}
```

```
|[ -d ${WEBALIZER CONFDIR} ] | exit 0;
for i in ${WEBALIZER_CONFDIR}/*.conf; do
   # run agains a rotated or normal logfile
  LOGFILE=`awk '$1 ~ /^LogFile$/ {print $2}' $i`;
   # empty ?
  [ -s "${LOGFILE}" ] | continue;
   # readable ?
  [-r "${LOGFILE}" ] || continue;
   # there was a output ?
   OUTDIR=`awk '$1 ~ /^OutputDir$/ {print $2}' $i`;
   # exists something ?
  \lceil "${OUTDIR}" != "" \rceil || continue;
   # its a directory ?
  \begin{bmatrix} -d & \frac{1}{2} & 0 & 0 \\ 0 & -d & \frac{1}{2} & 0 \\ 0 & -d & \frac{1}{2} & 0 \\ 0 & -d & \frac{1}{2} & 0 \\ 0 & -d & \frac{1}{2} & 0 \\ 0 & -d & \frac{1}{2} & 0 \\ 0 & -d & \frac{1}{2} & 0 \\ 0 & -d & \frac{1}{2} & 0 \\ 0 & -d & \frac{1}{2} & 0 \\ 0 & -d # its writable ?
   [ -w ${OUTDIR} ] || continue;
   # Run Really quietly, exit with status code if !0
  ${WEBALIZER} -c ${i} -Q || continue;
  RET = $?; # Non rotated log file
  NLOGFILE='awk '§1 ~ /^LogFile$/ {gsub/}/ [0-9]+(\.gz)?/,""); print $2}' $i`;
   # check current log, if last log is a rotated logfile
  if [ "${LOGFILE}" != "${NLOGFILE}" ]; then
     # empty ?
    [ -s "${NLOGFILE}" ] | continue;
     # readable ?
     [-r "${NLOGFILE}" ] || continue;
     ${WEBALIZER} -c ${i} -Q ${NLOGFILE};
    RET = $?; fi;
done;
# exit with webalizer's exit code
exit $RET;
```
## 4. initialization

sudo /usr/bin/webalizer

## 5. http://netkiller.8800.org/webalizer/

```
最后附上Webalizer的参数表:
可以执⾏webalizer –h得到所有命令⾏参数:
Usage: webalizer [options] [log file]
-h = 打印帮助信息
-v -V = 打印版本信息
-d = 打印附加调试信息
-F type = ⽇志格式类型. type= (clf | ftp | squid)
-i = 忽略历史⽂件
-p = 保留状态 (递增模式)
-q = 忽略消息信息
-Q = 忽略所有信息
-Y = 忽略国家图形
-G = 忽略⼩时统计图形
└н = 忽略小时统计信息
-L = 忽略彩⾊图例
-l num = 在图形中使⽤数字背景线
-m num = 访问超时 (seconds)
-T = 打印时间信息
-c file = 指定配置⽂件
-n name = 使⽤的主机名
-o dir = 结果输出⽬录
-t name = 指定报告题⽬上的主机名
-a name = 隐藏⽤户代理名称
-r name = 隐藏访问链接
-s name = 隐藏客户
-u name = 隐藏URL
-x name = 使⽤⽂件扩展名
-P name = ⻚⾯类型扩展名
-I name = index别名
-A num = 显示前⼏名客户类型
-C num = 显示前⼏名国家
-R num = 显示前⼏名链接
-S num = 显示前⼏名客户
-U num = 显示前⼏名URLs
-e num = 显示前几名访问页面
–E num = 显示前几名不存在的页面
```
 $\mathsf{L} \mathsf{x}$  = 隐藏个别用户 -D name = 使用dns缓存文件 -N num = DNS 进程数 (0=禁用dns)

手工生成

\$ sudo webalizer -c /etc/webalizer/webalizer.conf -o /var/www/webalizer/web2 /opt/logs/web2/www/access\_log

分析多个⽂件

```
# find ./ -exec sudo webalizer -p -c
/etc/webalizer/webalizer.conf -o /var/www/webalizer/my
\frac{1}{\text{mnt}/\text{logs}/\text{www}/\{\}} \
```
**批量处理历史数据**

下面脚本可以批量处理历史日志,等这个脚本运行完后在crontab中 加入另一个脚本。

for f in /mnt/logs/cdn/\*.gz ; do webalizer -c /etc/webalizer/webalizer.conf -o /var/www/webalizer/cdn/ \$f ; done

crontab

```
webalizer -c /etc/webalizer/webalizer.conf -o
/var/www/webalizer/cdn/ /mnt/logs/cdn/$(date -d '-1 day' +'%Y-
%m-%d').log.gz
```
多域名批量处理

```
for d in /mnt/cdn/* ; do
    htmldir=/var/www/webalizer/$(basename $d)
    mkdir -p $htmldir
     for f in $d/*.log.gz ; do webalizer -c
/etc/webalizer/webalizer.conf -o $htmldir $f ; done
done
```
crontab

```
#!/bin/bash
for d in /mnt/cdn/*;
do
     htmldir=/var/www/webalizer/$(basename $d)
     mkdir -p $htmldir
     webalizer -c /etc/webalizer/webalizer.conf -o $htmldir
\frac{1}{3}d\pi/d ate -d '-1 day' +'%Y %m %d').log.gz
done
```
**crontab**

```
sudo webalizer -F clf -p -t www.example.com -Q -c
/etc/webalizer/webalizer.conf -o /var/www/webalizer/example
/mnt/logs/www/access.$(date -d '-1 day' +'%Y-%m-%d').log
```
# **Sarg - Squid Analysis Report Generator**

<http://sarg.sourceforge.net/>

# **goaccess - Fast web log analyzer and interactive viewer.**

http://goaccess.prosoftcorp.com/

**CentOS** 

yum install goaccess

Ubuntu

\$ sudo apt-get install goaccess

使用方法

# goaccess -f access.log

# **1.5. Tomcat**

Tomcat 日志监控主要是分析 catalina.out 文件

**截取 0-3 点区间的⽇志**

egrep '^2011-08-02 0[0-3].\*' sale-debug.log

# **监控Redis**

redis.clients.jedis.exceptions.JedisConnectionException: java.net.SocketTimeoutException: Read timed out

# **1.6. Mail**

**pflogsumm.pl - Produce Postfix MTA logfile summary**

```
# yum install -y postfix-perl-scripts
```

```
pflogsumm `ls -rt /var/log/maillog*`
pflogsumm -d today /var/log/maillog
pflogsumm -d yesterday /var/log/maillog
```
发送统计报表到邮箱

```
\begin{array}{ccc} 0 & 5 & * & * \end{array} pflogsumm -d yesterday /var/log/maillog 2>&1 | mail -s
"Mail Report" postmaster@netkiller.cn
```
# **1.7. OpenSSH ⽇志 /var/log/secure**

查询出恶意穷举密码的IP地址

```
# cat /var/log/rinetd.log | awk '{print $2}' | awk -F'.' '{print
$1"."$2"."$3"."$4}' | sort | uniq -c | sort -r -n | head -n 50
```
查看曾经登陆成功的IP地址

```
grep Accepted /var/log/secure | grep -oE "\b([0-9]{1,3}\.){3}[0-
9]{1,3}\b" | sort | uniq
```
**查看登陆⽤户**

密码登陆用户

# grep "Accepted password" /var/log/secure

```
Feb 15 15:29:31 iZ623qr3xctZ sshd[25181]: Accepted password for
root from 157.90.182.21 port 29836 ssh2
Feb 15 16:24:18 iZ623qr3xctZ sshd[22150]: Accepted password for
root from 211.90.123.18 port 27553 ssh2
```
证书登陆用户

# grep "Accepted publickey" /var/log/secure

```
Feb 15 15:51:25 iZ623qr3xctZ sshd[17334]: Accepted publickey for
root from 147.90.40.39 port 42252 ssh2: RSA
ea:a9:94:d8:03:a7:39:22:05:bb:cc:f5:d8:b2:92:18
Feb 15 16:21:41 iZ623qr3xctZ sshd[19469]: Accepted publickey for
root from 147.90.40.39 port 42296 ssh2: RSA
ea:a9:94:d8:03:a7:39:22:05:bb:cc:f5:d8:b2:92:18
```
# **1.8. rinetd.log**

top 50 IP Address

```
# cat /var/log/rinetd.log | awk '{print $2}' | awk -F'.' '{print
$1"."$2"."$3"."$4}' | sort | uniq -c | sort -r -n | head -n 50
```
# **2. ElasticSearch + Logstash + Kibana**

官方网站 [https://www.elastic.co](https://www.elastic.co/)

## **2.1. 安装**

#### **8.x**

**dnf 安定**

curl -s https://raw.githubusercontent.com/netkiller/shell/master/search/elastic/elastic-8.x.sh | bash

#### 手工安装

```
rpm --import https://artifacts.elastic.co/GPG-KEY-elasticsearch
```

```
cat >> /etc/yum.repos.d/logstash.repo <<EOF
[logstash-8.x]
name=Elastic repository for 8.x packages
baseurl=https://artifacts.elastic.co/packages/8.x/yum
gpgcheck=1
gpgkey=https://artifacts.elastic.co/GPG-KEY-elasticsearch
enabled=1
autorefresh=1
type=rpm-md
EOF
dnf install -y logstash
cp /etc/logstash/logstash.yml{,.original}
chown logstash:logstash -R /etc/logstash
systemctl daemon-reload
systemctl enable logstash.service
systemctl start logstash.service
```
修改启动⽤户,否则启动会失败

```
[root@netkiller ~]# vim /usr/lib/systemd/system/logstash.service
User=logstash
Group=logstash
修改
User=root
Group=root
```
**Docker 安装**

```
docker run --rm -it -v ~/pipeline/:/usr/share/logstash/pipeline/
docker.elastic.co/logstash/logstash:8.5.1
```
#### **kubernetes 采集⽇志**

```
apiVersion: v1
data:
        filebeat.yml: |-
        filebeat.inputs:
        - type: log
                paths:
                - /tmp/*
                fields:
                project: test
                group: test
                stage: test
                format: json
                multiline:
                pattern: '^\[[^stacktrace]'
                negate: true
                match: after
        processors:
                - add_cloud_metadata:
                - add_host_metadata:
        output.logstash:
                hosts: ["172.18.200.10:5044"]
kind: ConfigMap
  metadata:
        name: filebeat
        namespace: default
```

```
apiVersion: apps/v1
kind: Deployment
metadata:
        labels:
        app: bottleneck 
       name: bottleneck
       namespace: default
spec:
        progressDeadlineSeconds: 600
        replicas: 1
        revisionHistoryLimit: 10
        selector:
        matchLabels:
                app: bottleneck
        strategy:
        rollingUpdate:
```
```
maxSurge: 1
                maxUnavailable: 0
        type: RollingUpdate
        template:
        metadata:
                creationTimestamp: null
                labels:
                app: bottleneck
        spec:
                affinity: {}
                containers:
                - env:
                - name: TZ
                        value: Asia/Shanghai
                - name: JAVA_OPTS
                        value: -Xms2048m -Xmx4096m
                - name: SPRING_OPTS
                        value: --spring.profiles.active=dev --server.undertow.worker-
threads=5000
                image: nginx:latest
                imagePullPolicy: IfNotPresent
                name: nginx
                ports:
                - containerPort: 80
                       name: http
                       protocol: TCP
                resources: {}
                terminationMessagePath: /dev/termination-log
                terminationMessagePolicy: File
                volumeMounts:
                - mountPath: /tmp
                        name: tmp
                - args:
                - -c- /usr/share/filebeat/filebeat.yml
                - -e
                env:
                - name: TZ
                        value: Asia/Shanghai
                - name: JAVA_OPTS
                - name: SPRING OPTS
                image: docker.elastic.co/beats/filebeat:8.6.1
                imagePullPolicy: IfNotPresent
                name: filebeat
                resources: {}
                terminationMessagePath: /dev/termination-log
                terminationMessagePolicy: File
                volumeMounts:
                - mountPath: /usr/share/filebeat/filebeat.yml
                       name: config
                        readOnly: true
                        subPath: filebeat.yml
                - mountPath: /tmp
                        name: tmp
                dnsPolicy: ClusterFirst
                restartPolicy: Always
                schedulerName: default-scheduler
                securityContext: {}
                terminationGracePeriodSeconds: 30
                volumes:
                - configMap:
                        defaultMode: 420
```

```
name: filebeat
name: config
- emptyDir: {}
name: tmp
```
## **2.2. logstash 命令简单应⽤**

## **-e 命令⾏运⾏**

logstash -e "input {stdin{}} output {stdout{}}"

```
/usr/share/logstash/bin/logstash -e 'input{file {path => "/etc/centos-release"
start position => "beginning"}} output { stdout {}}'
```
## **-f 指定配置⽂件**

```
/usr/share/logstash/bin/logstash -f stdin.conf
```

```
/usr/share/logstash/bin/logstash -f jdbc.conf --path.settings /etc/logstash --path.data
/tmp
```
## **-t:测试配置⽂件是否正确,然后退出。**

root@netkiller ~/logstash % /usr/share/logstash/bin/logstash -t -f test.conf WARNING: Default JAVA OPTS will be overridden by the JAVA OPTS defined in the environment. Environment JAVA\_OPTS are -server -Xms2048m -Xmx4096m WARNING: Could not find logstash.yml which is typically located in \$LS\_HOME/config or /etc/logstash. You can specify the path using --path.settings. Continuing using the defaults Could not find log4j2 configuration at path /usr/share/logstash/config/log4j2.properties. Using default config which logs errors to the console Configuration OK

**-l:⽇志输出的地址**

默认就是stdout直接在控制台中输出

**log.level 启动Debug模式**

% /usr/share/logstash/bin/logstash -f nginx.conf --path.settings /etc/logstash - log.level debug

## **2.3. 配置 Broker(Redis)**

**indexer**

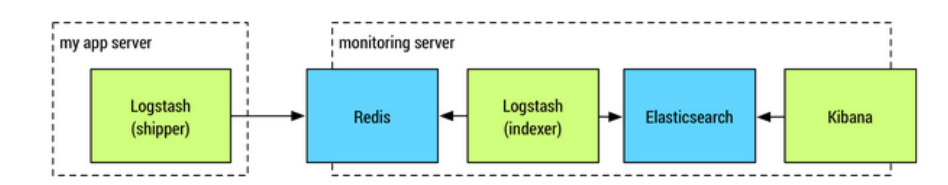

/etc/logstash/conf.d/indexer.conf

```
input {
  redis {
    host => "127.0.0.1"
     port => "6379" 
     key => "logstash:demo"
     data_type => "list"
     codec => "json"
 type => "logstash-redis-demo"
 tags => ["logstashdemo"]
  }
}
output {
  stdout { codec => rubydebug }
  elasticsearch {
     hosts => ["127.0.0.1:9200"]
  }
}
```
测试

```
# redis-cli 
127.0.0.1:6379> RPUSH logstash:demo "{\"time\": \"2012-01-01T10:20:00\", \"message\":
\"logstash demo message\"}"
(integer) 1
127.0.0.1:6379> exit
```
如果执行成功日志如下

```
# cat /var/log/logstash/logstash-plain.log 
[2017-03-22T15:54:36,491][INFO ][logstash.outputs.elasticsearch] Elasticsearch pool URLs
updated {:changes=>{:removed=>[], :added=>[http://127.0.0.1:9200/]}}
[2017-03-22T15:54:36,496][INFO ][logstash.outputs.elasticsearch] Running health check to
see if an Elasticsearch connection is working {:healthcheck_url=>http://127.0.0.1:9200/,
:path=>"/"}
[2017-03-22T15:54:36,600][WARN ][logstash.outputs.elasticsearch] Restored connection to
ES instance {:url=>#<URI::HTTP:0x20dae6aa URL:http://127.0.0.1:9200/>}
[2017-03-22T15:54:36,601][INFO ][logstash.outputs.elasticsearch] Using mapping template
from {:path=>nil}
[2017-03-22T15:54:36,686][INFO ][logstash.outputs.elasticsearch] Attempting to install
template {:manage_template=>{"template"=>"logstash-*", "version"=>50001, "settings"=>
{"index.refresh_interval"=>"5s"}, "mappings"=>{"_default_"=>{"_all"=>{"enabled"=>true,
"norms"=>false}, "dynamic_templates"=>[{"message_field"=>{"path_match"=>"message",
"match_mapping_type"=>"string", "mapping"=>{"type"=>"text", "norms"=>false}}},
{"string_fields"=>{"match"=>"*", "match_mapping_type"=>"string", "mapping"=>
{"type"=>"text", "norms"=>false, "fields"=>{"keyword"=>{"type"=>"keyword"}}}}}],
"properties"=>{"@timestamp"=>{"type"=>"date", "include_in_all"=>false}, "@version"=>
{"type"=>"keyword", "include_in_all"=>false}, "geoip"=>{"dynamic"=>true, "properties"=>
{"ip"=>{"type"=>"ip"}, "location"=>{"type"=>"geo_point"}, "latitude"=>
{"type"=>"half_float"}, "longitude"=>{"type"=>"half_float"}}}}}}}}
[2017-03-22T15:54:36,693][INFO ][logstash.outputs.elasticsearch] Installing
elasticsearch template to template/logstash
[2017-03-22T15:54:36,780][INFO ][logstash.outputs.elasticsearch] New Elasticsearch
output {:class=>"LogStash::Outputs::ElasticSearch", :hosts=>[#<URI::Generic:0x2f9efc89
URL://127.0.0.1>]}
[2017-03-22T15:54:36,787][INFO ][logstash.pipeline ] Starting pipeline
{"id"=>"main", "pipeline.workers"=>8, "pipeline.batch.size"=>125,
"pipeline.batch.delay"=>5, "pipeline.max_inflight"=>1000}
[2017-03-22T15:54:36,792][INFO ][logstash.inputs.redis ] Registering Redis
{:identity=>"redis://@127.0.0.1:6379/0 list:logstash:demo"}
[2017-03-22T15:54:36,793][INFO ][logstash.pipeline ] Pipeline main started
[2017-03-22T15:54:36,838][INFO ][logstash.agent ] Successfully started
Logstash API endpoint {:port=>9600}
[2017-03-22T15:55:10,018][WARN ][logstash.runner ] SIGTERM received. Shutting
down the agent.
[2017-03-22T15:55:10,024][WARN ][logstash.agent ] stopping pipeline
{:id=>"main"}
```
#### **shipper**

```
input {
   file {
     path => [ "/var/log/nginx/access.log" ]
     start_position => "beginning"
  }
}
filter {
  grok {
     match => { "message" => "%{NGINXACCESS}" }
    add field \Rightarrow { "type" \Rightarrow "access" }
 }
   date {
     match => [ "timestamp" , "dd/MMM/YYYY:HH:mm:ss Z" ]
```

```
 }
   geoip {
     source => "clientip"
  }
}
output {
  redis {
     host => "127.0.0.1"
     port => 6379
     data_type => "list"
     key => "logstash:demo"
  }
}
```
### **2.4. logstash 配置项**

**多 pipeline 配置**

```
[root@netkiller ~]# cat /etc/logstash/pipelines.yml
# This file is where you define your pipelines. You can define multiple.
# For more information on multiple pipelines, see the documentation:
   # https://www.elastic.co/guide/en/logstash/current/multiple-pipelines.html
 pipeline.id: main
  path.config: "/etc/logstash/conf.d/*.conf"
```
配置 pipelines.yml ⽂件

```
- pipeline.id: main
  path.config: "/etc/logstash/conf.d/*.conf"
- pipeline.id: finance
 path.config: "/etc/logstash/conf.finance/*.conf"
- pipeline.id: market
 path.config: "/etc/logstash/conf.market/*.conf"
 pipeline.id: customer
  path.config: "/etc/logstash/conf.customer/*.conf"
```
#### **input**

**标准输⼊输出**

root@netkiller ~ % /usr/share/logstash/bin/logstash -e "input {stdin{}} output {stdout{}}" Helloworld ERROR StatusLogger No log4j2 configuration file found. Using default configuration: logging only errors to the console. WARNING: Could not find logstash.yml which is typically located in \$LS\_HOME/config or

```
/etc/logstash. You can specify the path using --path.settings. Continuing using the
defaults
Could not find log4j2 configuration at path
//usr/share/logstash/config/log4j2.properties. Using default config which logs to
console
18:03:38.340 [[main]-pipeline-manager] INFO logstash.pipeline - Starting pipeline
{"id"=>"main", "pipeline.workers"=>8, "pipeline.batch.size"=>125,
"pipeline.batch.delay"=>5, "pipeline.max_inflight"=>1000}
18:03:38.356 [[main]-pipeline-manager] INFO logstash.pipeline - Pipeline main started
The stdin plugin is now waiting for input:
2017-08-03T10:03:38.375Z localhost Helloworld
18:03:38.384 [Api Webserver] INFO logstash.agent - Successfully started Logstash API
endpoint {:port=>9601}
```
**rubydebug**

rubydebug提供以json格式输出到屏幕

```
root@netkiller ~ % /usr/share/logstash/bin/logstash -e
'input{stdin{}}output{stdout{codec=>rubydebug}}'
My name is neo
ERROR StatusLogger No log4j2 configuration file found. Using default configuration:
logging only errors to the console.
WARNING: Could not find logstash.yml which is typically located in $LS HOME/config or
/etc/logstash. You can specify the path using --path.settings. Continuing using the
defaults
Could not find log4j2 configuration at path
//usr/share/logstash/config/log4j2.properties. Using default config which logs to
console
18:05:02.734 [[main]-pipeline-manager] INFO logstash.pipeline - Starting pipeline
{"id"=>"main", "pipeline.workers"=>8, "pipeline.batch.size"=>125,
'pipeline.batch.delay"=>5, "pipeline.max inflight"=>1000}
18:05:02.747 [[main]-pipeline-manager] INFO logstash.pipeline - Pipeline main started
The stdin plugin is now waiting for input:
{
"@timestamp" => 2017-08-03T10:05:02.764Z,
"@version" \Rightarrow "1",
"host" => "localhost",
"message" => "My name is neo"
}
18:05:02.782 [Api Webserver] INFO logstash.agent - Successfully started Logstash API
endpoint {:port=>9601}
```
**本地⽂件**

```
input {
  file {
     type => "syslog"
     path => [ "/var/log/maillog", "/var/log/messages", "/var/log/secure" ]
    start position => "beginning"
  }
}
output {
```

```
 stdout { codec => rubydebug }
  elasticsearch { 
    hosts => ["127.0.0.1:9200"] 
  }
}
```
start\_position => "beginning" 从头开始读,如果没有这个选项,只会读取最后更新的数据。

**指定⽂件类型**

```
input { 
 file { path =>"/var/log/messages" type =>"syslog"} 
 file { path =>"/var/log/apache/access.log" type =>"apache"} 
}
```
**Nginx**

```
input {
         file {
                  type => "nginx_access"
                  path => ["/usr/share/nginx/logs/test.access.log"]
         }
}
output {
         redis {
                 host => "localhost"
                  data_type => "list"
                  key => "logstash:redis"
         }
}
```
**TCP/UDP**

```
input {
  file {
     type => "syslog"
     path => [ "/var/log/secure", "/var/log/messages", "/var/log/syslog" ]
   }
  tcp {
    port = - "5145"
     type => "syslog-network"
  }
  udp {
    port \Rightarrow "5145"
     type => "syslog-network"
  }
}
output {
```

```
 elasticsearch { 
    hosts \Rightarrow ["127.0.0.1:9200"]
  }
}
```
**Redis**

```
input {
  redis {
   host = \frac{127.0.01}{ port => "6379" 
    key => "logstash:demo"
 data_type => "list"
 codec => "json"
    type => "logstash-redis-demo"
    tags => ["logstashdemo"]
  }
|}
output {
  elasticsearch {
   hosts => [127.0.0.1:9200"] }
}
```
指定 Database 10

```
root@netkiller /etc/logstash/conf.d % cat spring-boot-redis.conf 
input {
 redis {
 codec => json
 host => "localhost"
 port \Rightarrow 6379
 db \implies 10 key => "logstash:redis"
  data_type => "list"
 }
|}
output {
  stdout { codec => rubydebug }
  elasticsearch {
    hosts \Rightarrow ["127.0.0.1:9200"]
     index => "logstash-api"
  }
}
```
**Kafka**

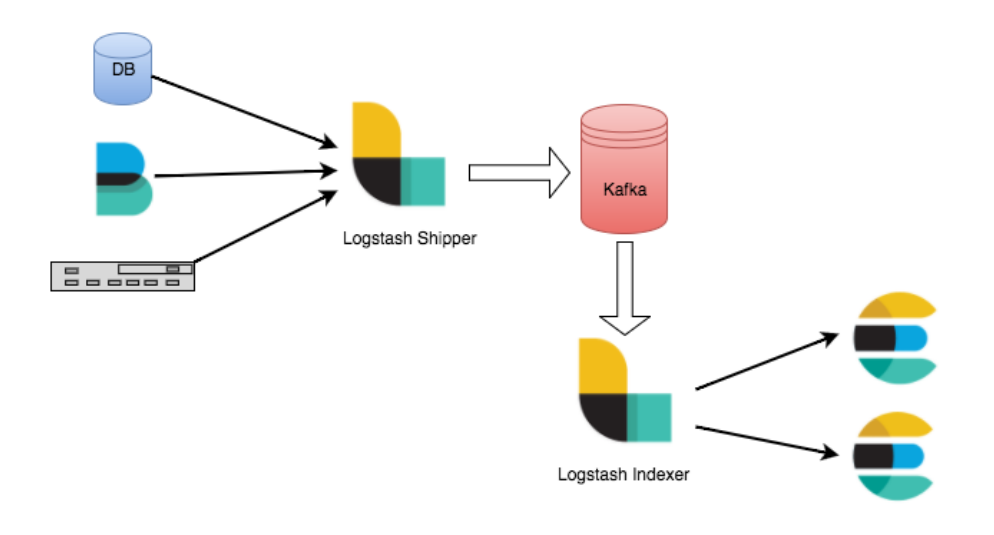

```
input {
  kafka {
  zk connect => "kafka:2181"
    group_id => "logstash"
    topic_id => "apache_logs"
   consumer_threads => 16
  }
}
```
#### **jdbc**

```
root@netkiller /etc/logstash/conf.d % cat jdbc.conf 
input {
  jdbc {
    jdbc driver library => "/usr/share/java/mysql-connector-java.jar"
    jdbc driver class => "com.mysql.jdbc.Driver"
     jdbc_connection_string => "jdbc:mysql://localhost:3306/cms"
    jdbc user => "cms"
     jdbc_password => "123456"
    schedule => " * * * * * * "statement => "select * from article where id > :sql last value"
     use_column_value => true
     tracking_column => "id"
     tracking_column_type => "numeric" 
    record last run => true
     last_run_metadata_path => "/var/tmp/article.last"
  }
   jdbc {
    jdbc driver library => "/usr/share/java/mysql-connector-java.jar"
     jdbc_driver_class => "com.mysql.jdbc.Driver"
     jdbc_connection_string => "jdbc:mysql://localhost:3306/cms"
     jdbc_user => "cms"
    jdbc_password => "123456"<br>schedule => "* * * * *"
                                 #定时cron的表达式,这里是每分钟执行一次
    statement => "select * from article where ctime > :sql last value"
    use column value => true
     tracking_column => "ctime"
```

```
tracking column type => "timestamp"
    record last run => true
     last_run_metadata_path => "/var/tmp/article-ctime.last"
   }
}
output {
     elasticsearch {
         hosts => "localhost:9200"
         index => "information"
         document_type => "article"
        document_id \Rightarrow "%{id}"
        \arctan = \sqrt{2} "update"
         doc_as_upsert => true
     }
}
```
#### **filter**

#### **⽇期格式化**

系统默认是 ISO8601 如果需要转换为 yyyy-MM-dd-HH:mm:ss 参考:

---------------------------------

```
filter {
   date {
     match => [ "ctime", "yyyy-MM-dd HH:mm:ss" ]
    locale => "cn"
  }
 date {
    match => [ "mtime", "yyyy-MM-dd HH:mm:ss" ]
    locale => "cn"
  } 
}
```

```
date {
    locale => "zh-CN"
     #match => ["@timestamp", "yyyy-MM-dd HH:mm:ss"]
        match => ["@timestamp", "ISO8601"]
 timezone => "Asia/Shanghai"
       target => ["@timestamp"]
}
```
**patterns**

创建匹配⽂件 /usr/share/logstash/patterns

```
mkdir /usr/share/logstash/patterns
vim /usr/share/logstash/patterns
```

```
NGUSERNAME [a-zA-Z\.\&\&\-\&+ %]+
NGUSER %{NGUSERNAME}
NGINXACCESS %{IPORHOST:clientip} %{NGUSER:ident} %{NGUSER:auth} \[%
{HTTPDATE:timestamp}\] "%{WORD:verb} %{URIPATHPARAM:request} HTTP/%{NUMBER:httpversion}"
%{NUMBER:response} (?:%{NUMBER:bytes}|-) (?:"(?:%{URI:referrer}|-)"|%{QS:referrer}) %
{QS:agent}
```

```
filter {
  if [type] == "nginx-access" {
     grok {
       match => { "message" => "%{NGINXACCESS}" }
     }
  }
}
```
**syslog**

```
input {
  file {
    type => "syslog" 
    path => [ "/var/log/*.log", "/var/log/messages", "/var/log/syslog" ]
   sincedb path => "/opt/logstash/sincedb-access"
  }
  syslog {
    type => "syslog"
    port => "5544"
  }
}
filter {
  grok {
    type => "syslog"
 match => [ "message", "%{SYSLOGBASE2}" ]
 add_tag => [ "syslog", "grokked" ]
  }
}
output {
elasticsearch { host => "elk.netkiller.cn" }
}
```
**csv**

input { file { type => "SSRCode"

```
 path => "/SD/2015*/01*/*.csv"
        start position => "beginning"
    }
|}
filter {
        csv {
                 columns => ["Code","Source"]
                 separator => ","
        }
        kv {
                 source => "uri"
                 field split => "&8?"
                 value split => "="
        }
}
\# output logs to console and to elasticsearch
output {
    stdout {}
     elasticsearch {
         hosts => ["172.16.1.1:9200"]
     }
}
```
**使⽤ruby 处理 CSV⽂件**

```
input {
    stdin {}
}
filter {
    ruby {
       init => " begin
                @@csv_file = 'output.csv'
 @@csv_headers = ['A','B','C']
 if File.zero?(@@csv_file) || !File.exist?(@@csv_file)
 CSV.open(@@csv_file, 'w') do |csv|
                      csv << @@csv headers
                   end
                end
        end
 "
       code \Rightarrow "
            begin
               event['@metadata']['csv_file'] = @@csv_file
                event['@metadata']['csv_headers'] = @@csv_headers
        end
 "
    }
    csv {
       columns \Rightarrow ["a", "b", "c"]
    }
}
output {
    csv {
       fields \Rightarrow ["a", "b", "c"]
```

```
 path => "%{[@metadata][csv_file]}"
    }
    stdout {
        codec => rubydebug {
            metadata => true
         }
    }
}
```
测试

```
echo "1,2,3\n4,5,6\n7,8,9" | ./bin/logstash -f csv-headers.conf
```
输出结果

A,B,C  $1, 2, 3$  $4, 5, 6$ 7,8,9

## **执⾏ ruby 代码**

## 日期格式化, 将ISO 8601日期格式转换为 %Y-%m-%d %H:%M:%S

保存下⾯内容到配置⽂件data.conf

```
input {
        stdin{}
}
filter {
       ruby {
                init => "require 'time'"
        code => "event.set('ctime', event.get('ctime').time.localtime.strftime('%Y-%m-%d
%H:%M:%S'))"
    }
       ruby {
                init => "require 'time'"
        code => "event.set('mtime', event.get('mtime').time.localtime.strftime('%Y-%m-%d
%H:%M:%S'))"
    }
}
output {
        stdout {
               codec => rubydebug
        }
```
/usr/share/logstash/bin/logstash -f date.conf

**数据清洗**

丢弃日志种包含 MonthShardingAlgorithm 字符串的日志

```
root@logging /o/l/p/e/03# cat /srv/logstash/pipeline/filebeat.conf
input {
  beats {
    port \Rightarrow 5044
  }
}
filter{
        if "MonthShardingAlgorithm" in [message] {
                drop{}
        }
}
output {
     file {
         path => "/opt/log/%{[fields][environment]}/%{[fields][service]}/%{+MM}/spring.%
{+yyyy}-%{+MM}-%{+dd}.log"
         codec => line { format => "%{message}"}
     }
     #file {
     # path => "/opt/log/%{[fields][environment]}/%{[fields][service]}/%{+MM}/spring.%
{+yyyy}-%{+MM}-%{+dd}.log.json.gz"
     # codec => json_lines
     # gzip => true
     #}
     redis {
        host => ["r-bp1d17217fa77e14756.redis.rds.aliyuncs.com"]
         password => "Ejy2016redis"
         key => "filebeat2"
         codec => json_lines
        data type \Rightarrow "list"
     }
}
```
**grok debug ⼯具**

http://grokdebug.herokuapp.com

#### **output**

**stdout**

output { stdout { codec => rubydebug }

}

**file 写⼊⽂件**

}

/etc/logstash/conf.d/file.conf

```
output {
     file {
         path => "/path/to/%{host}/%{+yyyy}/%{+MM}/%{+dd}.log.gz"
         message_format => "%{message}"
         gzip => true
     }
}
```
每个 tags 标签生成一个日志文件

```
input {
  tcp {
        port => 4567 
        codec => json_lines
  }
}
filter {
        ruby {
             code => "event.set('datetime',
event.get('@timestamp').time.localtime.strftime('%Y-%m-%d %H:%M:%S'))"
        }
}
output {
        if "finance" in [tags] { 
                file {
                        path => "/opt/log/%{app}.finance.%{+yyyy}-%{+MM}-%{+dd}.log"
                        codec => line { format => "[\{datetime}] \{[level} \{ [message}"}
                }
          } else if "market" in [tags] {
                file {
                        path => "/opt/log/%{app}.market.%{+yyyy}-%{+MM}-%{+dd}.log"
                        codec => line { format => "[%{datetime}] %{level} %{message}"}
                }
        } else {
                file {
                        path => "/opt/log/%{app}.unknow.%{+yyyy}-%{+MM}-%{+dd}.log"
                        codec => line { format => "[%{datetime}] %{level} %{message}"}
                }
        }
     file {
         path => "/opt/log/%{app}.%{+yyyy}-%{+MM}-%{+dd}.log.gz"
                codec => json_lines
         gzip => true
```
}

}

**elasticsearch**

```
output {
 stdout { codec => rubydebug }
  elasticsearch {
 hosts => ["127.0.0.1:9200"]
 index => "logging"
  }
}
```
**⾃定义 index**

配置实现每⽇切割⼀个 index

```
index => "logstash-%{+YYYY.MM.dd}"
"_index" : "logstash-2017.03.22"
```
index ⾃定义 logstash-%{type}-%{+YYYY.MM.dd}

```
input {
     redis {
         data_type => "list"
        key = = "logstash: redis"
        host = "127.0.0.1" port => 6379
        threads \Rightarrow 5
        codec = > "json" }
}
filter {
}
output {
     elasticsearch {
 hosts => ["127.0.0.1:9200"]
 index => "logstash-%{type}-%{+YYYY.MM.dd}"
         document_type => "%{type}"
        workers = > 1
        flush size \Rightarrow 20
        idle flush time \Rightarrow 1
         template_overwrite => true
```
 } stdout{}

**exec 执⾏脚本**

}

```
output {
     exec {
         command => "sendsms.php \"%{message}\" -t %{user}"
     }
}
```
**http**

```
[root@netkiller log]# cat /etc/logstash/conf.d/file.conf 
input {
  tcp {
        port \Rightarrow 4567
        codec => json_lines
  }
  gelf {
    port => 12201
    use_udp => true
     #use_tcp => true
  }
}
filter {
        ruby {
             code => "event.set('datetime',
event.get('@timestamp').time.localtime.strftime('%Y-%m-%d %H:%M:%S'))"
        }
}
output {
     file {
         path => "/opt/log/%{marker}.%{+yyyy}-%{+MM}-%{+dd}.log"
         codec => line { format => "[%{datetime}] %{level} %{message}"}
     }
     file {
         path => "/opt/log/origin.%{+yyyy}-%{+MM}-%{+dd}.log.gz"
                codec => json_lines
         gzip => true
     }
     if "ERROR" in [level] {
         http {
             url => "https://oapi.dingtalk.com/robot/send?
access_token=56c27cb761c4a16473db02d9d28734a56cf549f6977ecc281d008f9a239ba3e0"
            http method => "post"
            content type => "application/json; charset=utf-8"
```

```
 format => "message"
             message => '{"msgtype":"text","text":{"content":"Monitor: %{message}"}}'
        }
    }
}
```
## **2.5. Example**

https://github.com/kmtong/logback-redis-appender

#### **Spring boot logback**

#### **例 3.2. spring boot logback**

```
root@netkiller /etc/logstash/conf.d % cat spring-boot-redis.conf 
input {
 redis {
  codec => json
  host => "localhost"
 port \Rightarrow 6379
  key => "logstash:redis"
 data type => "list"
  }
}
output {
  elasticsearch {
    hosts \Rightarrow ["127.0.0.1:9200"]
     index => "logstash-api"
  }
}
```
src/main/resources/logback.xml

```
neo@MacBook-Pro ~/deployment % cat api.netkiller.cn/src/main/resources/logback.xml 
<?xml version="1.0" encoding="UTF-8"?>
<configuration>
        <include resource="org/springframework/boot/logging/logback/defaults.xml" />
        <include resource="org/springframework/boot/logging/logback/file-appender.xml"
/>
        <property name="type.name" value="test" />
        <appender name="LOGSTASH" class="com.cwbase.logback.RedisAppender">
                <source>mySource</source>
                <sourcePath>mySourcePath</sourcePath>
                <type>myApplication</type>
                <tags>production</tags>
                <host>localhost</host>
                <port>6379</port>
                <database>0</database>
                <key>logstash:api</key>
        </appender>
```

```
<appender name="STDOUT" class="ch.qos.logback.core.ConsoleAppender">
                <encoder>
                         <pattern>%date{yyyy-MM-dd HH:mm:ss} %-4relative [%thread]
%-5level %logger{35} : %msg %n</pattern>
                </encoder>
        </appender>
        <root level="INFO">
                <appender-ref ref="STDOUT" />
                <appender-ref ref="FILE" />
                <appender-ref ref="LOGSTASH" />
        \langleroot\rangle</configuration>
```

```
[root@netkiller ~]# cat /etc/logstash/conf.d/file.conf
input {
  tcp {
     port => 4567 
     codec => json_lines
  }
}
filter {
     #ruby {
     # code => "event.set('@timestamp',
LogStash::Timestamp.at(event.get('@timestamp').time.localtime + 8*60*60))"
     #}
     ruby {
                code => "event.set('datetime',
event.get('@timestamp').time.localtime.strftime('%Y-%m-%d %H:%M:%S'))"
    }
}
output {
     file {
         path => "/opt/log/%{app}.%{+yyyy}-%{+MM}-%{+dd}.log.gz"
                codec => line { format => "[%{datetime}] %{level} %{message}"}
                #codec => json_lines
         gzip => true
     }
}
```
每个 tags 一个文件

```
[root@netkiller ~]# cat /etc/logstash/conf.d/file.conf 
input {
  tcp {
    port \Rightarrow 4567
     codec => json_lines
  }
}
filter {
```

```
 ruby {
        code => "event.set('datetime',
event.get('@timestamp').time.localtime.strftime('%Y-%m-%d %H:%M:%S'))"
     }
}
output {
        if "finance" in [tags] { 
             file {
                 path => "/opt/log/%{app}.finance.%{+yyyy}-%{+MM}-%{+dd}.log"
                        codec => line { format => "[%{datetime}] %{level} %{message} %
{tags}"}
                }
          } else if "market" in [tags] {
             file {
                        path => "/opt/log/%{app}.market.%{+yyyy}-%{+MM}-%{+dd}.log"
                        codec => line { format => "[%{datetime}] %{level} %{message} %
{tags}"}
                }
        } else {
             file {
                        path => "/opt/log/%{app}.unknow.%{+yyyy}-%{+MM}-%{+dd}.log"
                        codec => line { format => "[%{datetime}] %{level} %{message} %
{tags}"}
                }
     }
}
```
## **索引切割实例**

**例** 3.3. Elasticsearch 索引切割示例

```
root@netkiller /opt/api.netkiller.cn % cat /etc/logstash/conf.d/spring-boot-redis.conf 
input {
 redis {
 codec => json
 host => "localhost"
  port \Rightarrow 6379
 db => 10
  key => "logstash:redis"
  data_type => "list"
 }
}
output {
  stdout { codec => rubydebug }
  elasticsearch {
    hosts \Rightarrow ["127.0.0.1:9200"]
     index => "logstash-%{type}-%{+YYYY.MM.dd}"
  }
|}
```

```
<?xml version="1.0" encoding="UTF-8"?>
<configuration>
        <include resource="org/springframework/boot/logging/logback/defaults.xml" />
        <include resource="org/springframework/boot/logging/logback/file-appender.xml"
/>
        <property name="logstash.type" value="api" />
        <property name="logstash.tags" value="springboot" />
        <appender name="LOGSTASH" class="com.cwbase.logback.RedisAppender">
                <source>application.properties</source>
                <type>${logstash.type}</type>
                <tags>${logstash.tags}</tags>
                <host>localhost</host>
                <database>10</database>
                <key>logstash:redis</key>
                <mdc>true</mdc>
                <location>true</location>
                <callerStackIndex>0</callerStackIndex>
        </appender>
        <appender name="ASYNC" class="ch.qos.logback.classic.AsyncAppender">
                <appender-ref ref="LOGSTASH" />
        </appender>
        <appender name="STDOUT" class="ch.qos.logback.core.ConsoleAppender">
                <encoder>
                        <pattern>%date{yyyy-MM-dd HH:mm:ss} %-4relative [%thread]
%-5level %logger{35} : %msg %n</pattern>
                </encoder>
        </appender>
        <root level="INFO">
                <appender-ref ref="STDOUT" />
                <appender-ref ref="FILE" />
                <appender-ref ref="LOGSTASH" />
        </root>
</configuration>
```
**csv ⽂件实例**

```
input {
     file {
         path => ["/home/test/data.csv"]
        start_position => "beginning" #从什么位置读取, beginnig时导入原有数据
        sincedb path => "/test/111"
                 type => "csv"
                 tags => ["optical", "gather"]
     }
}
filter {
```

```
if [type] == "csv" { #多个配置文件同时执行的区分
        csv {
            columns =>["name","device_id"]
           separator => "^"
                       quote_char => "‰"
                       remove field => ["device id", "branch id", "area type"]
       }
   }
output{
}
```
## **区分环境**

```
root@logging ~# find /srv/logstash/ -type f
/srv/logstash/pipeline/config.conf
/srv/logstash/bin/logstash
/srv/logstash/config/logstash.yml
```

```
root@logging ~# cat /srv/logstash/bin/logstash
#!/usr/bin/python3
# -* - \text{coding: utf-8} -* -##############################################
# Home : http://netkiller.github.io
# Author: Neo <netkiller@msn.com>
# Upgrade: 2023-01-11
##############################################
import os
import sys
try:
        module = os.path.dimme(os.path.dimame(os.path.diskpath, abspath(file)))sys.path.insert(0, module)
        from netkiller.docker import *
except ImportError as err:
        print("%s" % (err))
project = 'logstash'
# extra hosts = \lceil# 'mongo.netkiller.cn:172.17.195.17', 'eos.netkiller.cn:172.17.15.17',
     'cfca.netkiller.cn:172.17.15.17'
# ]
dockerfile = Dockerfile()
dockerfile.image('docker.elastic.co/logstash/logstash:8.6.0').run(
        ['apk add -U tzdata', 'rm -f /usr/share/logstash/pipeline/logstash.conf']
).copy('pipeline/', '/usr/share/logstash/pipeline/').copy('config/',
'/usr/share/logstash/config/').workdir('/usr/share/logstash')
logstash = Services(project)
# logstash.image('logstash/logstash:alpine')
# logstash.build(dockerfile)
logstash.image('docker.elastic.co/logstash/logstash:8.6.0')
```

```
logstash.container_name(project)
logstash.restart('always')
# logstash.hostname('www.netkiller.cn')
# openrelogstashsty.extra_hosts(extra_hosts)
logstash.extra_hosts(['elasticsearch:127.0.0.1'])
logstash.environment(['TZ=Asia/Shanghai','XPACK_MONITORING_ENABLED=false','LOG_LEVEL=inf
o'])
logstash.ports(['12201:12201/udp', '12201:12201/tcp'])
#logstash.ports(['12201:12201','4567:4567'])
# logstash.depends_on('test')
logstash.working_dir('/usr/share/logstash')
logstash.user('root')
logstash.volumes(
        \Gamma'/srv/logstash/pipeline/:/usr/share/logstash/pipeline/',
#'/srv/logstash/config/logstash.yml:/usr/share/logstash/config/logstash.yml:rw',
                '/srv/logstash/logs/:/usr/share/logstash/logs/',
                '/opt/log/:/opt/log/',
                '/proc:/proc','/sys:/sys'
        ]
).privileged()
development = Composes('development')
development.workdir('/var/tmp/development')
development.version('3.9')
development.services(logstash)
if name == '_main ':
       try:
                docker = Docker(
                        # {'DOCKER_HOST': 'ssh://root@192.168.30.11'}
                )
                # docker.sysctl({'neo': '1'})
                docker.environment(development)
                docker.main()
        except KeyboardInterrupt:
                print("Crtl+C Pressed. Shutting down.")
```

```
root@logging ~# cat /srv/logstash/pipeline/config.conf
input {
        tcp {
        port => 4567
        codec => json_lines
        }
        gelf {
        port => 12201
        use udp \Rightarrow trueuse top => true}
}
filter {
        ruby {
                code => "event.set('datetime',
event.get('@timestamp').time.localtime.strftime('%Y-%m-%d %H:%M:%S'))"
        }
```

```
}
output {
        if [marker] {
        file {
                path => "/opt/log/%{environment}/%{service}/%{marker}.%{+yyyy}-%{+MM}-%
{+dd}.log"
                codec => line { format => "[%{datetime}] %{level} %{message}"}
        }
        } else {
                file {
                path => "/opt/log/%{environment}/%{service}/spring.%{+yyyy}-%{+MM}-%
\left\{4\text{dd}, 1\text{og}\right\}codec => line { format => "[%{datetime}] [%{host}:%{source host}] [%}
{level}] (%{class}.%{method}:%{line}) - %{message}"}
                }
        }
        file {
                path => "/opt/log/%{environment}/%{service}/spring.%{+yyyy}-%{+MM}-%
{+dd}.json.gz"
                codec => json_lines
                gzip => true
        }
        if [environment] = \sqrt{(prod|grey)} {
                if "ERROR" in [level] {
                        http {
                                url => "https://oapi.dingtalk.com/robot/send?
access_token=f9257740a3f084b0160ec06ae40f95b0b052e69c699400eaa5db316612de90f8"
                                http method => "post"
                                content type => "application/json; charset=utf-8"
                                format => "message"
                                message => '{"msgtype":"text","text":{"content":"时间: %
{datetime}\n主机:%{host}[%{source_host}]\n环境:%{environment}\n服务:%{service}\n消息:%
{message}"}}'
                        }
                }
                if "WARN" in [level] {
                        http {
                                url => "https://oapi.dingtalk.com/robot/send?
access_token=d6602c6fb6b47250f38d31f791968a12201a6980f3a1175829a57e6afca7678b"
                                http_method => "post"
                                content_type => "application/json; charset=utf-8"
                                format => "message"
                                message => '{"msgtype":"text","text":{"content":"时间:%
{datetime}\n主机:%{host}[%{source_host}]\n环境:%{environment}\n服务:%{service}\n消息:%
{message}"}}'
                        }
                }
        }
        if [environment] =~ /(stage|test|dev)/ {
                if ("ERROR" in [level] or "WARN" in [level]) {
                        http {
                                url => "https://oapi.dingtalk.com/robot/send?
access_token=9501f8d983188517fcbd204c89bf5f47b9dfdac2a788bda85bd353d8e266fb5f"
                                http_method => "post"
                                content type => "application/json; charset=utf-8"
                                format => "message"
                                message => '{"msgtype":"text","text":{"content":"时间: %
{datetime}\n主机:%{host}[%{source_host}]\n环境:%{environment}\n服务:%{service}\n消息:%
{message}"}}'
                        }
```
}

}

}

**从 filebeat 到 redis**

```
input {
        beats {
                port => 5044
        }
}
output {
        file {
                path => "/opt/log/%{[fields][environment]}/%{[fields][service]}/spring.%
{+yyyy}-%{+MM}-%{+dd}.log"
                codec => line { format => "\{ message}"}
        }
        file {
                path => "/opt/log/%{[fields][environment]}/%{[fields][service]}/spring.%
{+yyyy}-%{+MM}-%{+dd}.log.json.gz"
                codec => json_lines
                gzip \Rightarrow true}
        redis {
                host => ["redis.netkiller.cn"]
                password => "passw0rd"
                key => "filebeat"
                codec => json_lines
                data type = "channel"
        }
}
```
**Logstash 集成禅道**

日志钉钉报警,同时创建禅道任务,用来跟讲故障

```
input {
  tcp {
        port \approx 4567
        codec => json_lines
  }
  gelf {
     port => 12201
    use udp \Rightarrow true use_tcp => true
  }
}
filter {
         ruby {
              code => "event.set('datetime',
event.get('@timestamp').time.localtime.strftime('%Y-%m-%d %H:%M:%S'))"
```

```
}
}
output {
     if [marker] {
     file {
         path => "/opt/log/%{environment}/%{service}/%{+MM}/%{marker}.%{+yyyy}-%{+MM}-%
{+dd}.log"
        codec => line { format => "[\{(datetime}] \{[level} \{[message}"}
\begin{array}{ccc} \end{array} } else {
          file {
         path => "/opt/log/%{environment}/%{service}/%{+MM}/unknow.%{+yyyy}-%{+MM}-%
{+dd}.log"
        codec => line { format => "[%{datetime}] [%{host}:%{source host}] [%{level}] (%)
{class}.%{method}:%{line}) - %{message}"}
          }
\begin{array}{ccc} \end{array} file {
         path => "/opt/log/%{environment}/%{service}/%{+MM}/unknow.%{+yyyy}-%{+MM}-%
{+dd}.json.gz"
                 codec => json_lines
        gzip \Rightarrow true }
    if [environment] = \sqrt{(prod|grey)} {
              if "ERROR" in [level] {
                  http {
                       url => "https://oapi.dingtalk.com/robot/send?
access_token=f9257740a0ec06ae40f316613f084b095b0b052e69c699400eaa5db162de90f8"
                      http method => "post"
                      content type => "application/json; charset=utf-8"
                       format => "message"
                      message => '{"msgtype":"text","text":{"content":"时间: %{datetime}\n
主机:%{host}[%{source_host}]\n环境:%{environment}\n服务:%{service}\n消息:%{message}"}}'
          }
          }
              if "WARN" in [level] {
                  http {
                       url => "https://oapi.dingtalk.com/robot/send?
access_token=d66029a57e68d31f791968a12201a6980f3ac6fb6b47250f3117582afca7678b"
                       http_method => "post"
                       content_type => "application/json; charset=utf-8"
                       format => "message"
                      message => '{"msgtype":"text","text":{"content":"时间: %{datetime}\n
主机:%{host}[%{source_host}]\n环境:%{environment}\n服务:%{service}\n消息:%{message}"}}'
                  }
              }
     }
     if "compute" in [marker] and "prod" in [environment] {
         http {
              url => "https://oapi.dingtalk.com/robot/send?
access_token=324ab12a36bcb2bb788720c974486218f2517de5a8f5fa009b52297934310c7f"
             http method => "post"
             content type => "application/json; charset=utf-8"
              format => "message"
             message => '{"msgtype":"text","text":{"content":"时间: %{datetime}\n主机: %
{host}[%{source_host}]\n环境:%{environment}\n服务:%{service}\n消息:%{message}"}}'
| and | and | and | and | and | and | and | and | and | and | and | and | and | and | and | and | and | and | and | and | and | and | and | and | and | and | and | a
          http {
              url => "http://zentao.netkiller.cn/zentao/gitlab.php?
type=task&func=create&name=服务%{service}环境%{environment}"
```

```
http method => "post"
            format => "form"
                mapping => {"message" => "时间:%{datetime}</br>主机:%{host}[%
{source_host}]</br>环境:%{environment}</br>服务:%{service}</br>消息:%{message}"}
        }
    }
   if [environment] = \sqrt{(pre|test|dev|offace)}/ {
            if ("ERROR" in [level] or "WARN" in [level]) {
               http {
                    url => "https://oapi.dingtalk.com/robot/send?
access_token=9501f8d9b9dfda204c89bf5f47788bda85bc2a83188517fcbdd353d8e266fb5f"
                    http_method => "post"
                   content type => "application/json; charset=utf-8"
         format => "message"
         message => '{"msgtype":"text","text":{"content":"时间:%{datetime}\n
主机:%{host}[%{source_host}]\n环境:%{environment}\n服务:%{service}\n消息:%{message}"}}'
                }
            }
    }
}
```
### **2.6. Beats**

Beats 是一个免费且开放的平台, 集合了多种单一用途数据采集器。它们从成百上千或成千上万 **台机器和系统向 Logstash 或 Elasticsearch 发送数据。**

#### **安装 Beta**

**Beats 6.x 安装**

curl -s https://raw.githubusercontent.com/netkiller/shell/master/search/elastic/elastic-6.x.sh | bash curl -s https://raw.githubusercontent.com/netkiller/shell/master/search/elastic/beats/beats.sh | bash

#### **Beats 5.x 安装**

 curl -s https://raw.githubusercontent.com/netkiller/shell/master/log/beats/beats-5.x.sh | bash

#### **Filebeat**

**模块管理**

filebeat modules list

**⽂件到⽂件**

```
filebeat.inputs:
- type: log
paths:
- /data/logs/*
fields:
project: ${PROJECT}
group: ${GROUP}
stage: ${STAGE}
format: ${FORMAT}
processors:
- add_cloud_metadata:
- add_host_metadata:
output.file:
path: "/tmp"
filename: filebeat
```
#### **TCP**

```
[docker@netkiller ~]$ cat filebeat.tcp.yml 
filebeat.inputs:
- type: tcp
max message size: 10MiB
host: "localhost:9000"
output.file:
```
path: "/tmp" filename: filebeat.log

[docker@netkiller ~]\$ sudo chmod go-w /home/docker/filebeat.tcp.yml

[docker@netkiller ~]\$ ss -lnt | grep 9000 LISTEN 0 1024 127.0.0.1:9000 0.0.0.0:\*

[docker@netkiller ~]\$ echo "Hello world!!!" | nc localhost 9000 echo "Hello worldss -lnt | grep 9000!" | nc localhost 9000

```
[docker@netkiller ~]$ cat /etc/filesystems | nc localhost 9000
[docker@netkiller ~]$ sudo cat /tmp/filebeat.log-20220728.ndjson |jq | grep message
"message": "Hello worldss -lnt | grep 9000!"
"message": "ext4",
"message": "ext3",
"message": "ext2",
'message": "nodev proc",
"message": "nodev devpts",
"message": "iso9660"
"message": "vfat",
"message": "hfs",
"message": "hfsplus",
"message": "*",
```
## **配置实例**

filebeat.yml

```
filebeat.inputs:
- type: log
  paths:
  - /tmp/*
  fields:
    project: www
    group: netkiller.cn
    stage: dev
    format: json
  multiline:
    pattern: '^\[[^stacktrace]'
     negate: true
    match: after
processors:
  - add_cloud_metadata:
 - add host metadata:
output.logstash:
  hosts: ["172.18.200.10:5044"]
```
## **2.7. FAQ**

#### **查看 Kibana 数据库**

```
# curl 'http://localhost:9200/_search?pretty'
{
  "took" : 1,
  "timed_out" : false,
  "_shards" : \{
```

```
 "total" : 1,
     "successful" : 1,
     "failed" : 0
  },
   "hits" : {
    "total" : 1, "max_score" : 1.0,
    "hits" : [ {
          "_index" : ".kibana",
 "_type" : "config",
\begin{array}{ccc} & & \text{\texttt{``id''}}:\text{\texttt{``5.2.2''},} \end{array} "_score" : 1.0,
 "_source" : {
            .<br>"buildNum" : 14723
          }
       }
     ]
  }
}
```
## **logstash ⽆法写⼊ elasticsearch**

elasticsearch 的配置不能省略 9200 端口, 否则将无法链接elasticsearch

```
 elasticsearch {
   hosts => ["127.0.0.1:9200"]
 }
```
## **标准输出**

```
#cd /etc/logstash/conf.d
#vim logstash_server.conf
input {
    redis {
         port => "6379"
        host => "127.0.0.1"
         data_type => "list"
         key => "logstash-redis"
         type => "redis-input"
   }
}
output {
    stdout {
         codec => rubydebug
     }
}
```
**5.x 升级⾄ 6.x 的变化**

5.x type类型如果是date, 那么系统默认使用 ISO8601 格式。 6.x 修复了这个问题。"ctime": "2017-12-18 11:21:57"

**⽇志的调试**

UDP 调试方法

```
[root@netkiller log]# cat test.json 
{"facility":"logstash-
gelf","source_host":"172.18.0.186","@version":"1","method":"init","message":"Test","clas
s":"Application","host":"macbook-pro-m2.local","@timestamp":"2023-01-
07T03:32:28.368Z","timestamp":"2023-01-07
11:32:28.368","marker":"spring","datetime":"2023-01-07
11:32:28","logger":"cn.netkiller.Application","level":"WARN","line":21,"version":"1.1"}
[root@netkiller log]# cat test.json | nc -u 127.0.0.1 12202
```
#### **6.x**

curl -s https://raw.githubusercontent.com/netkiller/shell/master/search/elastic/elastic-6.x.sh | bash

#### **ElasticSearch + Logstash + Kibana 安装**

环境准备:

操作系统: CentOS 7

Java 1.8

Redis

ElasticSearch + Logstash + Kibana 均使⽤ 5.2 版本

以下安装均使用 Netkiller OSCM 脚本一键安装

**ElasticSearch 安装**

粘贴下⾯命令到Linux控制台即可⼀键安装

```
curl -s
https://raw.githubusercontent.com/netkiller/shell/master/search/elasticsearch/elasticsea
rch-5.x.sh | bash
```
**Kibana 安装**

curl -s https://raw.githubusercontent.com/netkiller/shell/master/log/kibana/kibana-5.x.sh | bash

**Logstash 安装**

curl -s https://raw.githubusercontent.com/netkiller/shell/master/log/kibana/logstash-5.x.sh | bash

**从 5.x 升级到 6.x**

升级仓库

curl -s https://raw.githubusercontent.com/netkiller/shell/master/search/elastic/elastic-6.x.sh | bash

yum update logstash

# **3. Grafana + Loki + Promtail**

## **3.1. Docker Compose**

wget

```
https://raw.githubusercontent.com/grafana/loki/v2.6.1/productio
n/docker-compose.yaml -O docker-compose.yaml
docker-compose -f docker-compose.yaml up
```
## **3.2. Helm**

```
helm repo add grafana https://grafana.github.io/helm-charts
helm repo update
helm upgrade --install loki grafana/loki-distributed
helm install loki-grafana grafana/grafana
```

```
[root@master ~]# kubectl get secret --namespace default loki-
grafana -o jsonpath="{.data.admin-password}" | base64 --decode
; echo
kItEFxiDaqzOKG9zzYwANQjIzxa3guN5aro2Xt9g
export POD_NAME=$(kubectl get pods --namespace default -l
"app.kubernetes.io/name=grafana,app.kubernetes.io/instance=loki
-grafana" -o jsonpath="{.items[0].metadata.name}")
kubectl --namespace default port-forward $POD_NAME 3000
```
http://loki-loki-distributed-gateway.default.svc.cluster.local/

## 暴漏 grafana

```
apiVersion: networking.k8s.io/v1
kind: Ingress
metadata:
   name: loki-grafana
   namespace: default
spec:
   defaultBackend:
     service:
       name: loki-grafana
       port:
         number: 80
   rules:
   - host: grafana.netkiller.cn
     http:
       paths:
       - backend:
            service:
              name: loki-grafana
              port:
                number: 80
         path: /
         pathType: Prefix
```
## **3.3. promtail**

```
helm upgrade --install promtail grafana/promtail --set
"loki.serviceName=loki"
```

```
[root@master ~]# helm upgrade --install promtail
grafana/promtail --set "loki.serviceName=loki"
Release "promtail" does not exist. Installing it now.
```

```
NAME: promtail
LAST DEPLOYED: Tue Oct 18 21:13:12 2022
NAMESPACE: default
STATUS: deployed
REVISION: 1
TEST SUITE: None
NOTES:
***************************************************************
********
 Welcome to Grafana Promtail
 Chart version: 6.5.1
 Promtail version: 2.6.1
***************************************************************
********
Verify the application is working by running these commands:
* kubectl --namespace default port-forward daemonset/promtail
3101
* curl http://127.0.0.1:3101/metrics
```
## **4. fluentd**

OS Linux/FreeBSD

Web Apache/Lighttpd/Nginx

DB MySQL/PostgreSQL

## **4.1. Docker 安装**

## **fluent-bit**

运⾏ fluent-bit

docker run -ti cr.fluentbit.io/fluent/fluent-bit

采集 cpu 数据

```
docker run -ti cr.fluentbit.io/fluent/fluent-bit -i cpu -o stdout -f 1
```
## **Fluentd 收集 Docker ⽇志**

**fluentd.conf**

```
<source>
  @type forward
</source>
<match **>
  @type file
 path /var/log/fluentd/${tag}
 append true
  <format>
   @type single_value
```
```
message key log
  </format>
  <buffer tag,time>
    @type file
    timekey 1d
    timekey_wait 10m
   flush_mode interval
   flush interval 30s
  </buffer>
</match>
```
docker-compose.yaml

```
version: '3.9'
services: 
   fluentd:
     image: fluent/fluentd:latest
    container name: fluentd
     hostname: fluentd.netkiller.cn
     restart: always
     volumes:
       - /opt/netkiller.cn/ops.netkiller.cn/fluentd/conf:/fluentd/etc
       - /var/log/fluentd:/var/log/fluentd
     ports:
       - "24224:24224"
       - "24224:24224/udp"
     environment:
       FLUENTD_CONF: fluentd.conf 
   api:
     image: openjdk:8
    container name: api
     restart: always
     hostname: api.netkiller.cn
    extra hosts:
       - cfca.netkiller.cn:139.196.170.132
       - raweb.netkiller.cn:139.196.170.132
       - eos.netkiller.cn:192.168.30.120
     environment:
       TZ: Asia/Shanghai
       JAVA_OPTS: -Xms1024m -Xmx4096m -XX:MetaspaceSize=128m -
XX:MaxMetaspaceSize=512m
     ports:
       - 8088:8080
     volumes:
       - /opt/netkiller.cn/api.netkiller.cn:/app
       - /opt/netkiller.cn/api.netkiller.cn/logs:/app/logs
     working_dir: /app
```

```
 links:
   - fluentd
 logging:
   driver: "fluentd"
   options:
     fluentd-address: localhost:24224
     tag: api.netkiller.cn
 entrypoint: java -jar /app/api.netkiller.cn.jar
 command:
   --spring.profiles.active=test
   --server.port=8080
```
**标准输出**

```
<source>
  @type udp
  tag docker
  format json
  port 5160
</source>
<match docker>
   @type stdout
</match>
```
#### **4.2. fluent-bit**

#### **安装 fluent-bit**

```
cat > /etc/yum.repos.d/fluent-bit.repo <<-'EOF'
[fluent-bit]
name = Fluent Bit
baseurl = https://packages.fluentbit.io/centos/$releasever/$basearch/
gpgcheck=1
gpgkey=https://packages.fluentbit.io/fluentbit.key
repo_gpgcheck=1
enabled=1
EOF
```

```
[root@netkiller ~]# dnf search fluent-bit
Last metadata expiration check: 3:25:14 ago on Thu 27 Oct 2022 10:44:59
AM CST.
========================================================================
============================== Name Exactly Matched: fluent-bit
 ========================================================================
   ============================
fluent-bit.x86_64 : Fast data collector for Linux
[root@netkiller ~]# dnf install -y fluent-bit
```

```
[root@netkiller ~]# rpm -ql fluent-bit
/etc/fluent-bit
/etc/fluent-bit/fluent-bit.conf
/etc/fluent-bit/parsers.conf
/etc/fluent-bit/plugins.conf
/usr/bin/fluent-bit
/usr/lib/.build-id
/usr/lib/.build-id/28
/usr/lib/.build-id/28/cfd98997f846eecd5117bdbd0be440e3c75a58
/usr/lib/systemd/system/fluent-bit.service
/usr/share/doc/fluent-bit
/usr/share/doc/fluent-bit/CODE_OF_CONDUCT.md
/usr/share/doc/fluent-bit/CONTRIBUTING.md
/usr/share/doc/fluent-bit/GOLANG_OUTPUT_PLUGIN.md
/usr/share/doc/fluent-bit/GOVERNANCE.md
/usr/share/doc/fluent-bit/MAINTAINERS.md
/usr/share/doc/fluent-bit/README.md
/usr/share/licenses/fluent-bit
/usr/share/licenses/fluent-bit/LICENSE
```
#### **配置 fluent-bit**

```
cp /etc/fluent-bit/fluent-bit.conf{,.original}
cp /etc/fluent-bit/parsers.conf{,.original}
cp /etc/fluent-bit/plugins.conf{,.original}
```
**TCP 配置实例**

```
[root@netkiller ~]# cat /etc/fluent-bit/fluent-bit.conf | grep -v '#' |
grep -v '^$'
[SERVICE]
   flush 1
    daemon Off
    log_level info
   parsers file parsers.conf
    plugins_file plugins.conf
   http server Off
    http_listen 0.0.0.0
   http port 2020
    storage.metrics on
[INPUT]
   Name tcp
    Listen 0.0.0.0
    Port 5170
   Chunk Size 32
    Buffer_Size 64
    Format json
[OUTPUT]
    Name file
    Match *
    Path /opt/log
    Mkdir true
```
启动 fluent-bit

```
[root@netkiller ~]# /opt/fluent-bit/bin/fluent-bit -c /etc/fluent-
bit/fluent-bit.conf
```
产生一条日志

[root@netkiller log]# echo '{"key 1": 123456789, "key 2": "abcdefg"}' | nc 127.0.0.1 5170

观察日志

```
[root@netkiller log]# tail /opt/log/tcp.0 
tcp.0: [1666855978.575643295, {"key 1":123456789,"key 2":"abcdefg"}]
```
#### **4.3. temporarily failed to flush the buffer**

```
2020-10-19 03:22:24 +0000 [warn]: temporarily failed to flush the
buffer. next_retry=2020-10-19 03:22:26 +0000
error_class="Elasticsearch::Transport::Transport::Errors::NotAcceptable"
error="[406] {\"error\":\"Content-Type header [] is not
supported\",\"status\":406}" plugin_id="object:2b246e6b2084"
2020-10-19 03:22:24 +0000 [warn]: suppressed same stacktrace
```
## **5. Apache Flume**

http://flume.apache.org/

Flume is a distributed, reliable, and available service for efficiently collecting, aggregating, and moving large amounts of log data. It has a simple and flexible architecture based on streaming data flows. It is robust and fault tolerant with tunable reliability mechanisms and many failover and recovery mechanisms. It uses a simple extensible data model that allows for online analytic application.

### $\Box$

## **5.1. 安装 Apache flume**

```
cd /usr/local/src
wget
http://mirrors.tuna.tsinghua.edu.cn/apache/flume/1.7.0/apache-
flume-1.7.0-bin.tar.gz
tar zvf apache-flume-1.7.0-bin.tar.gz
mv apache-flume-1.7.0-bin /srv/apache-flume-1.7.0
ln -s /srv/apache-flume-1.7.0 /srv/apache-flume
cp /srv/apache-flume/conf/flume-env.sh.template /srv/apache-
flume/conf/flume-env.sh
cp /srv/apache-flume/conf/flume-conf.properties.template
/srv/apache-flume/conf/flume-conf.properties
```
## **5.2. 基本配置**

```
# Define a memory channel called ch1 on agent1
agent1.channels.ch1.type = memory
# Define an Avro source called avro-source1 on agent1 and tell
it
# to bind to 0.0.0.0.141414. Connect it to channel chl.
```

```
agent1.sources.avro-source1.channels = ch1
agent1.sources.avro-source1.type = avro
agent1.sources.avro-source1.bind = 0.0.0.0
agent1.sources.avro-source1.port = 41414
# Define a logger sink that simply logs all events it receives
# and connect it to the other end of the same channel.
agent1.sinks.log-sink1.channel = ch1
agent1.sinks.log-sink1.type = logger
# Finally, now that we've defined all of our components, tell
# agent1 which ones we want to activate.
aqent1.channels = ch1agent1.sources = avro-source1
agent1.sinks = log-sink1
```
在agent的机器上执⾏以下命令启动flume server

\$ bin/flume-ng agent --conf ./conf/ -f conf/flume.conf - Dflume.root.logger=DEBUG,console -n agent1

在client的机器上执行以下命令接收日志

```
$ bin/flume-ng avro-client --conf conf -H localhost -p 41414 -F
/etc/passwd -Dflume.root.logger=DEBUG,console
```
## **5.3. 配置 MySQL 存储⽇志**

```
cp flume-mysql-sink-1.x.x.jar /srv/apache-flume/lib
cp /usr/share/java/mysql-connector-java.jar /srv/apache-
flume/lib
```

```
DROP TABLE IF EXISTS flume; 
CREATE TABLE flume ( 
ROW_KEY BIGINT,
```

```
timeid BIGINT,
systemid INT,
functionid INT,
bussinessid TEXT,
bussinessType INT,
nodeid INT,
userid INT,
logtype INT,
timeout INT,
detail TEXT,
PRIMARY KEY (ROW_KEY) 
) ENGINE=INNODB DEFAULT CHARSET=utf8;
```

```
a1.sources = source1
a1.sinks = sink1a1.channels = channel1
# Describe/configure source1
a1.sources.source1.type = avro
a1.sources.source1.bind = 0.0.0.0
a1.sources.source1.port = 44444
# Use a channel which buffers events in memory
a1.channels.channel1.type = memory
a1.channels.channel1.capacity = 1000
a1.channels.channel1.transactionCapactiy = 100
# Bind the source and sink to the channel
a1.sources.source1.channels = channel1
a1.sinks.sink1.channel = channel1
a1.sinks.sink1.type=org.flume.mysql.sink.RegexMysqlSink
a1.sinks.sink1.hostname=192.168.10.94
a1.sinks.sink1.databaseName=logging
a1.sinks.sink1.port=3306
a1.sinks.sink1.user=flume
a1.sinks.sink1.password=flume
a1.sinks.sink1.regex=^([^,]+),([^,]+),([^,]+),([^,]+),([^,]+),
([^,]+),([^,]+),([^,]+),([^,]+),([^,]+),([^,]+)$
a1.sinks.sink1.tableName=flume
a1.sinks.sink1.colNames=ROW_KEY,timeid,systemid,functionid,buss
inessid,bussinessType,nodeid,userid,logtype,timeout,detail
a1.sinks.sink1.colDataTypes=LONG,LONG,INT,INT,TEXT,INT,INT,INT,
INT,INT,TEXT
```
#### 启动

```
[root@netkiller]/srv/apache-flume# bin/flume-ng agent --conf
conf --conf-file conf/flume-conf.properties --name a1 -
Dflume.root.logger=INFO,console
```
## **5.4. 配置 HDFS 存储⽇志**

```
配置conf/flume.conf
# Define a memory channel called ch1 on agent1
agent1.channels.ch1.type = memory
# Define an Avro source called avro-source1 on agent1 and tell
it
# to bind to 0.0.0.0.241414. Connect it to channel chl.
agent1.sources.spooldir-source1.channels = ch1
agent1.sources.spooldir-source1.type = spooldir
agent1.sources.spooldir-
source1.spoolDir=/opt/hadoop/flume/tmpData
aqent1.sources.spooldir-source1.bind = 0.0.0.0agent1.sources.spooldir-source1.port = 41414
# Define a logger sink that simply logs all events it receives
# and connect it to the other end of the same channel.
agent1.sinks.hdfs-sink1.channel = ch1
agent1.sinks.hdfs-sink1.type = hdfs
agent1.sinks.hdfs-sink1.hdfs.path = hdfs://master:9000/flume
agent1.sinks.hdfs-sink1.hdfs.filePrefix = events-
agent1.sinks.hdfs-sink1.hdfs.useLocalTimeStamp = true
agent1.sinks.hdfs-sink1.hdfs.round = true
agent1.sinks.hdfs-sink1.hdfs.roundValue = 10
# Finally, now that we've defined all of our components, tell
# agent1 which ones we want to activate.
aqent1.channels = ch1agent1.sources = spooldir-source1
```
agent1.sinks = hdfs-sink1

### 启动agent

bin/flume-ng agent --conf ./conf/ -f ./conf/flume.conf --name agent1 -Dflume.root.logger=DEBUG,console

### 查看结果

到Hadoop提供的WEB GUI界面可以看到刚刚上传的文件是否成 功。GUI界面地址为: http://master:50070/explorer.html#/test 其中, master为Hadoop的Namenode所在的机器名。

## **6. php-syslog-ng**

## **7. Log Analyzer**

http://loganalyzer.adiscon.com/

## **8. Splunk**

## **9. Octopussy**

http://www.8pussy.org/

## **10. eventlog-to-syslog**

https://code.google.com/p/eventlog-to-syslog/

## **11. graylog - Enterprise Log Management for All**

[https://www.graylog.org](https://www.graylog.org/)

# **第 4 章 分布式链路追踪**

## **1. Apache SkyWalking**

## **2. Zipkin**

# **第 5 章 上⼀代监控系统**

流⾏于2015年之前

## **1. SMS**

### **1.1. gnokii**

http://www.gnokii.org

#### **安装**

**Ubuntu**

```
neo@monitor:~$ apt-cache search gnokii
opensync-plugin-gnokii - Opensync gnokii plugin
gnokii - Datasuite for mobile phone management
gnokii-cli - Datasuite for mobile phone management (console
interface)
gnokii-common - Datasuite for mobile phone management (base
files)
gnokii-smsd - SMS Daemon for mobile phones
gnokii-smsd-mysql - SMSD plugin for MySQL storage backend
gnokii-smsd-pgsql - SMSD plugin for PostgreSQL storage backend
libgnokii-dev - Gnokii mobile phone interface library
(development files)
libgnokii5 - Gnokii mobile phone interface library
xgnokii - Datasuite for mobile phone management (X interface)
neo@monitor:~$ sudo apt-get install gnokii-cli
```
**CentOS**

```
# yum search gnokii
gnokii-devel.x86_64 : Gnokii development files
gnokii-smsd.x86_64 : Gnokii SMS daemon
gnokii-smsd-mysql.x86_64 : MySQL support for Gnokii SMS daemon
gnokii-smsd-pgsql.x86_64 : PostgreSQL support for Gnokii SMS
daemon
gnokii-smsd-sqlite.x86_64 : SQLite support for Gnokii SMS
daemon
gnokii.x86_64 : Linux/Unix tool suite for various mobile phones
xgnokii.x86_64 : Graphical Linux/Unix tool suite for various
mobile phones
```
安装

# yum install -y gnokii

#### **配置**

```
vim /etc/gnokiirc
or
vim ~/.gnokiirc
[global]
port = /dev/ttyS0
model = ATinitlength = default
connection = serial
serial baudrate = 19200smsc_timeout = 10
```
**发送测试短信**

```
\frac{1}{5} echo "This is a test message" | gnokii --sendsms +13113668890
$ gnokii --sendsms number <<EOF
hi neo,
This is a test message
EOF
```
### **接收短信**

```
# gnokii --smsreader
GNOKII Version 0.6.31
Entered sms reader mode...
SMS received from number: 8613113668890
Got message 11: hi
```
### **拨打电话**

\$ gnokii --dialvoice number

## **1.2. AT Commands**

**发送短信**

AT+CSCA=+8613010888500 是设置短信中心号码, 只需第一次使 用

```
AT
AT+CSCA=+8613010888500
AT+CMGF=1
AT+CMGS="13122993040"
```
Hello,This is the test of GSM module! Ctrl+z

**语⾳通话**

at+fclass=8 at#vsps=0 at+vgs=130 at+vsp=1 at+vls=7 ATDT13113668890

## **2. IPMI (Intelligent Platform Management Interface)**

OpenIPMI:http://openipmi.sourceforge.net/ Ipmitool: http://ipmitool.sourceforge.net/ ipmiutil: http://ipmiutil.sourceforge.net/

## **2.1. OpenIPMI**

# yum install OpenIPMI

start

```
/etc/init.d/ipmi start
Starting ipmi drivers: [1992] [1992] [1992] [1992] [1992] [1992] [1992] [1992] [1
0K ]
```
### **2.2. freeipmi**

# yum install freeipmi

#### **ipmiping**

```
# ipmiping 172.16.5.52
ipmiping 172.16.5.52 (172.16.5.52)
response received from 172.16.5.52: rq_seq=57
response received from 172.16.5.52: rq_seq=58
response received from 172.16.5.52: rq_seq=59
response received from 172.16.5.52: rq seq=60
response received from 172.16.5.52: rq seq=61
```

```
\degreeC--- ipmiping 172.16.5.52 statistics ---
5 requests transmitted, 5 responses received in time, 0.0%
packet loss
```
#### **ipmimonitoring**

# ipmimonitoring -h 172.16.1.23 -u root -pcalvin Caching SDR repository information: /root/.freeipmi/sdrcache/sdr-cache-J10-51-Memcache-0.172.16.5.23 Caching SDR record 125 of 125 (current record ID 125) Record\_ID | Sensor Name | Sensor Group | Monitoring Status| Sensor Units | Sensor Reading 7 | Ambient Temp | Temperature | Nominal | C | 27.000000 9 | CMOS Battery | Battery | Nominal | N/A | 'OK' 10 | VCORE PG | Voltage | Nominal | N/A | 'State Deasserted' 11 | VCORE PG | Voltage | Nominal | N/A | 'State Deasserted' 13 | 1.5V PG | Voltage | Nominal | N/A | 'State Deasserted'  $|14|$  | 1.8V PG | Voltage | Nominal | N/A | 'State Deasserted' 15 | 3.3V PG | Voltage | Nominal | N/A | 'State Deasserted' 16 | 5V PG | Voltage | Nominal | N/A | 'State Deasserted' 17 | 0.75VTT PG | Voltage | Nominal | N/A | 'State Deasserted' 19 | HEATSINK PRES | Entity Presence | Nominal | N/A | 'Entity Present' 20 | iDRAC6 Ent PRES | Entity Presence | Nominal | N/A | 'Entity Present' 21 | USB CABLE PRES | Entity Presence | Nominal | N/A | 'Entity Present' 22 | STOR ADAPT PRES | Entity Presence | Nominal | N/A | 'Entity Present' 23 | RISER2 PRES | Entity Presence | Nominal | N/A | 'Entity Present' 24 | RISER1 PRES | Entity Presence | Nominal | N/A | 'Entity Present' 25 | 0.75 VTT PG | Voltage | Nominal | N/A | 'State Deasserted' 26 | MEM PG | Voltage | Nominal | N/A | 'State Deasserted' 27 | MEM PG | Voltage | Nominal | N/A | 'State Deasserted' 28 | 0.9V PG | Voltage | Nominal | N/A | 'State Deasserted' 29 | VTT PG | Voltage | Nominal | N/A | 'State Deasserted' 30 | VTT PG | Voltage | Nominal | N/A | 'State Deasserted' 31 | 1.8 PLL PG | Voltage | Nominal | N/A | 'State Deasserted' 32 | 1.8 PLL PG | Voltage | Nominal | N/A | 'State Deasserted' 33 | 8.0V PG | Voltage | Nominal | N/A | 'State Deasserted'

34 | 1.1V PG | Voltage | Nominal | N/A | 'State Deasserted' 35 | 1.0V LOM PG | Voltage | Nominal | N/A | 'State Deasserted' 36 | 1.0V AUX PG | Voltage | Nominal | N/A | 'State Deasserted' 37 | 1.05V PG | Voltage | Nominal | N/A | 'State Deasserted' 38 | FAN MOD 1A RPM | Fan | Nominal | RPM | 5040.000000 39 | FAN MOD 2A RPM | Fan | Nominal | RPM | 7800.000000 40 | FAN MOD 3A RPM | Fan | Nominal | RPM | 8040.000000 41 | FAN MOD 4A RPM | Fan | Nominal | RPM | 8760.000000 42 | FAN MOD 5A RPM | Fan | Nominal | RPM | 8640.000000 43 | FAN MOD 6A RPM | Fan | Nominal | RPM | 5040.000000 44 | FAN MOD 1B RPM | Fan | Nominal | RPM | 3840.000000 45 | FAN MOD 2B RPM | Fan | Nominal | RPM | 6000.000000 46 | FAN MOD 3B RPM | Fan | Nominal | RPM | 6120.000000 47 | FAN MOD 4B RPM | Fan | Nominal | RPM | 6600.000000 48 | FAN MOD 5B RPM | Fan | Nominal | RPM | 6600.000000 49 | FAN MOD 6B RPM | Fan | Nominal | RPM | 3840.000000 50 | Presence | Entity Presence | Nominal | N/A | 'Entity Present' 51 | Presence | Entity Presence | Nominal | N/A | 'Entity Present' 52 | Presence | Entity Presence | Nominal | N/A | 'Entity Present' 53 | Presence | Entity Presence | Nominal | N/A | 'Entity Present' 54 | Presence | Entity Presence | Nominal | N/A | 'Entity Present' 55 | Status | Processor | Nominal | N/A | 'Processor Presence detected' 56 | Status | Processor | Nominal | N/A | 'Processor Presence detected' 57 | Status | Power Supply | Nominal | N/A | 'Presence detected' 58 | Status | Power Supply | Critical | N/A | 'Presence detected' 'Power Supply input lost (AC/DC)' 59 | Riser Config | Cable/Interconnect | Nominal | N/A | 'Cable/Interconnect is connected' 60 | OS Watchdog | Watchdog 2 | Nominal | N/A | 'OK' 62 | Intrusion | Physical Security | Nominal | N/A | 'OK' 64 | Fan Redundancy | Fan | Nominal | N/A | 'Fully Redundant' 66 | Drive | Drive Slot | Nominal | N/A | 'Drive Presence' 67 | Cable SAS A | Cable/Interconnect | Nominal | N/A | 'Cable/Interconnect is connected' 68 | Cable SAS B | Cable/Interconnect | Nominal | N/A | 'Cable/Interconnect is connected' 116 | Current | Current | Nominal | A | 1.400000

```
118 | Voltage | Voltage | Nominal | V | 220.000000
120 | System Level | Current | Nominal | W | 329.000000
123 | ROMB Battery | Battery | Nominal | N/A | 'OK'
```
#### **ipmi-sensors**

```
# ipmi-sensors -h 172.16.5.23 -u root -pcalvin
1: Temp (Temperature): NA (NA/90.00): [NA]
2: Temp (Temperature): NA (NA/90.00): [NA]
3: Temp (Temperature): NA (NA/NA): [NA]
4: Ambient Temp (Temperature): NA (NA/NA): [NA]
5: Temp (Temperature): NA (NA/NA): [NA]
6: Ambient Temp (Temperature): NA (NA/NA): [NA]
7: Ambient Temp (Temperature): 27.00 C (3.00/47.00): [OK]
8: Planar Temp (Temperature): NA (3.00/97.00): [NA]
9: CMOS Battery (Battery): [OK]
10: VCORE PG (Voltage): [State Deasserted]
11: VCORE PG (Voltage): [State Deasserted]
12: IOH THERMTRIP (Temperature): [NA]
13: 1.5V PG (Voltage): [State Deasserted]
14: 1.8V PG (Voltage): [State Deasserted]
15: 3.3V PG (Voltage): [State Deasserted]
16: 5V PG (Voltage): [State Deasserted]
17: 0.75VTT PG (Voltage): [State Deasserted]
18: PFault Fail Safe (Voltage): [Unknown]
19: HEATSINK PRES (Entity Presence): [Entity Present]
20: iDRAC6 Ent PRES (Entity Presence): [Entity Present]
21: USB CABLE PRES (Entity Presence): [Entity Present]
22: STOR ADAPT PRES (Entity Presence): [Entity Present]
23: RISER2 PRES (Entity Presence): [Entity Present]
24: RISER1 PRES (Entity Presence): [Entity Present]
25: 0.75 VTT PG (Voltage): [State Deasserted]
26: MEM PG (Voltage): [State Deasserted]
27: MEM PG (Voltage): [State Deasserted]
28: 0.9V PG (Voltage): [State Deasserted]
29: VTT PG (Voltage): [State Deasserted]
30: VTT PG (Voltage): [State Deasserted]
31: 1.8 PLL PG (Voltage): [State Deasserted]
32: 1.8 PLL PG (Voltage): [State Deasserted]
33: 8.0V PG (Voltage): [State Deasserted]
34: 1.1V PG (Voltage): [State Deasserted]
35: 1.0V LOM PG (Voltage): [State Deasserted]
```

```
36: 1.0V AUX PG (Voltage): [State Deasserted]
37: 1.05V PG (Voltage): [State Deasserted]
38: FAN MOD 1A RPM (Fan): 5040.00 RPM (1920.00/NA): [OK]
39: FAN MOD 2A RPM (Fan): 8040.00 RPM (1920.00/NA): [OK]
40: FAN MOD 3A RPM (Fan): 7920.00 RPM (1920.00/NA): [OK]
41: FAN MOD 4A RPM (Fan): 9240.00 RPM (1920.00/NA): [OK]
42: FAN MOD 5A RPM (Fan): 9120.00 RPM (1920.00/NA): [OK]
43: FAN MOD 6A RPM (Fan): 5040.00 RPM (1920.00/NA): [OK]
44: FAN MOD 1B RPM (Fan): 3840.00 RPM (1920.00/NA): [OK]
45: FAN MOD 2B RPM (Fan): 6120.00 RPM (1920.00/NA): [OK]
46: FAN MOD 3B RPM (Fan): 6000.00 RPM (1920.00/NA): [OK]
47: FAN MOD 4B RPM (Fan): 6960.00 RPM (1920.00/NA): [OK]
48: FAN MOD 5B RPM (Fan): 6960.00 RPM (1920.00/NA): [OK]
49: FAN MOD 6B RPM (Fan): 3840.00 RPM (1920.00/NA): [OK]
50: Presence (Entity Presence): [Entity Present]
51: Presence (Entity Presence): [Entity Present]
52: Presence (Entity Presence): [Entity Present]
53: Presence (Entity Presence): [Entity Present]
54: Presence (Entity Presence): [Entity Present]
55: Status (Processor): [Processor Presence detected]
56: Status (Processor): [Processor Presence detected]
57: Status (Power Supply): [Presence detected]
58: Status (Power Supply): [Presence detected][Power Supply
input lost (AC/DC)]
59: Riser Config (Cable/Interconnect): [Cable/Interconnect is
connected]
60: OS Watchdog (Watchdog 2): [OK]
61: SEL (Event Logging Disabled): [Unknown]
62: Intrusion (Physical Security): [OK]
63: PS Redundancy (Power Supply): [NA]
64: Fan Redundancy (Fan): [Fully Redundant]
65: CPU Temp Interf (Temperature): [NA]
66: Drive (Drive Slot): [Drive Presence]
67: Cable SAS A (Cable/Interconnect): [Cable/Interconnect is
connected]
68: Cable SAS B (Cable/Interconnect): [Cable/Interconnect is
connected]
69: DKM Status (OEM Reserved): [OEM State = 0000h]
79: ECC Corr Err (Memory): [Unknown]
80: ECC Uncorr Err (Memory): [Unknown]
81: I/O Channel Chk (Critical Interrupt): [Unknown]
82: PCI Parity Err (Critical Interrupt): [Unknown]
83: PCI System Err (Critical Interrupt): [Unknown]
84: SBE Log Disabled (Event Logging Disabled): [Unknown]
85: Logging Disabled (Event Logging Disabled): [Unknown]
```

```
86: Unknown (System Event): [Unknown]
87: CPU Protocol Err (Processor): [Unknown]
88: CPU Bus PERR (Processor): [Unknown]
89: CPU Init Err (Processor): [Unknown]
90: CPU Machine Chk (Processor): [Unknown]
91: Memory Spared (Memory): [Unknown]
92: Memory Mirrored (Memory): [Unknown]
93: Memory RAID (Memory): [Unknown]
94: Memory Added (Memory): [Unknown]
95: Memory Removed (Memory): [Unknown]
96: Memory Cfg Err (Memory): [Unknown]
97: Mem Redun Gain (Memory): [Unknown]
98: PCIE Fatal Err (Critical Interrupt): [Unknown]
99: Chipset Err (Critical Interrupt): [Unknown]
100: Err Reg Pointer (OEM Reserved): [Unknown]
101: Mem ECC Warning (Memory): [Unknown]
102: Mem CRC Err (Memory): [Unknown]
103: USB Over-current (Memory): [Unknown]
104: POST Err (System Firmware Progress): [Unknown]
105: Hdwr version err (Version Change): [Unknown]
106: Mem Overtemp (Memory): [Unknown]
107: Mem Fatal SB CRC (Memory): [Unknown]
108: Mem Fatal NB CRC (Memory): [Unknown]
109: OS Watchdog Time (Watchdog 1): [Unknown]
110: Non Fatal PCI Er (OEM Reserved): [Unknown]
111: Fatal IO Error (OEM Reserved): [Unknown]
112: MSR Info Log (OEM Reserved): [Unknown]
113: Temp (Temperature): NA (NA/NA): [NA]
114: Temp (Temperature): NA (3.00/47.00): [NA]
115: Temp (Temperature): NA (3.00/47.00): [NA]
116: Current (Current): 1.40 A (NA/NA): [OK]
117: Current (Current): NA (NA/NA): [Unknown]
118: Voltage (Voltage): 220.00 V (NA/NA): [OK]
119: Voltage (Voltage): NA (NA/NA): [Unknown]
120: System Level (Current): 329.00 W (NA/966.00): [OK]
121: Power Optimized (OEM Reserved): [Unrecognized State]
123: ROMB Battery (Battery): [OK]
125: vFlash (Module/Board): [OEM State = 0000h]
```
#### **ipmi-locate**

ipmi-locate

Probing KCS device using DMIDECODE... done IPMI Version: 2.0 IPMI locate driver: DMIDECODE IPMI interface: KCS BMC driver device: BMC I/O base address: 0xCA8 Register spacing: 4 Probing SMIC device using DMIDECODE... FAILED Probing BT device using DMIDECODE... FAILED Probing SSIF device using DMIDECODE... FAILED Probing KCS device using SMBIOS... done IPMI Version: 2.0 IPMI locate driver: SMBIOS IPMI interface: KCS BMC driver device: BMC I/O base address: 0xCA8 Register spacing: 4 Probing SMIC device using SMBIOS... FAILED Probing BT device using SMBIOS... FAILED Probing SSIF device using SMBIOS... FAILED Probing KCS device using ACPI... FAILED Probing SMIC device using ACPI... FAILED Probing BT device using ACPI... FAILED Probing SSIF device using ACPI... FAILED Probing KCS device using PCI... FAILED Probing SMIC device using PCI... FAILED Probing BT device using PCI... FAILED Probing SSIF device using PCI... FAILED KCS device default values:

```
IPMI Version: 1.5
IPMI locate driver: DEFAULT
IPMI interface: KCS
BMC driver device:
BMC I/O base address: 0xCA2
Register spacing: 1
SMIC device default values:
IPMI Version: 1.5
IPMI locate driver: DEFAULT
IPMI interface: SMIC
BMC driver device:
BMC I/O base address: 0xCA9
Register spacing: 1
BT device default values:
SSIF device default values:
IPMI Version: 1.5
IPMI locate driver: DEFAULT
IPMI interface: SSIF
BMC driver device: /dev/i2c-0
BMC SMBUS slave address: 0x42
Register spacing: 1
```
### **2.3. ipmitool - utility for controlling IPMI-enabled devices**

#### **ipmitool**

**ubuntu**

确定硬件是否支持 IPMI

neo@monitor:~\$ sudo dmidecode |grep -C 5 IPMI [sudo] password for neo: Handle 0x2000, DMI type 32, 11 bytes System Boot Information Status: No errors detected Handle 0x2600, DMI type 38, 18 bytes IPMI Device Information

```
 Interface Type: KCS (Keyboard Control Style)
 Specification Version: 2.0
 I2C Slave Address: 0x10
 NV Storage Device: Not Present
 Base Address: 0x0000000000000CA8 (I/O)
```

```
sudo apt-get install openipmi
sudo apt-get install ipmitool
sudo mkdir -p /var/lock/subsys/ipmi
$ sudo /etc/init.d/openipmi start
* Starting ipmi drivers [ OK ]
```
#### **CentOS**

```
# yum search ipmi
 ========================================== Matched: ipmi
      ===========================================
OpenIPMI.x86_64 : OpenIPMI (Intelligent Platform Management
Interface) library and tools
OpenIPMI-devel.i386 : The development environment for the
OpenIPMI project.
OpenIPMI-devel.x86_64 : The development environment for the
OpenIPMI project.
OpenIPMI-gui.x86_64 : IPMI graphical user interface tool
OpenIPMI-libs.i386 : The OpenIPMI runtime libraries
OpenIPMI-libs.x86_64 : The OpenIPMI runtime libraries
OpenIPMI-perl.x86_64 : OpenIPMI Perl language bindings
OpenIPMI-python.x86_64 : OpenIPMI Python language bindings
OpenIPMI-tools.x86_64 : OpenIPMI utilities and scripts from
ipmitool
collectd-ipmi.x86_64 : IPMI module for collectd
freeipmi.i386 : FreeIPMI
freeipmi.x86_64 : FreeIPMI
freeipmi-bmc-watchdog.x86_64 : FreeIPMI BMC watchdog
freeipmi-devel.i386 : Development package for FreeIPMI
```

```
freeipmi-devel.x86_64 : Development package for FreeIPMI
freeipmi-ipmidetectd.x86_64 : IPMI node detection monitoring
daemon
openhpi.i386 : openhpi Hardware Platform Interface (HPI)
library and tools
openhpi.x86_64 : openhpi Hardware Platform Interface (HPI)
library and tools
ripmime.x86_64 : Extract attachments out of a MIME encoded
email packages
watchdog.x86 64 : Software and/or Hardware watchdog daemon
# yum install OpenIPMI OpenIPMI-tools -y
```
#### **sensor**

# ipmitool -I open sensor list

#### **ipmitool shell**

# ipmitool shell

mc info

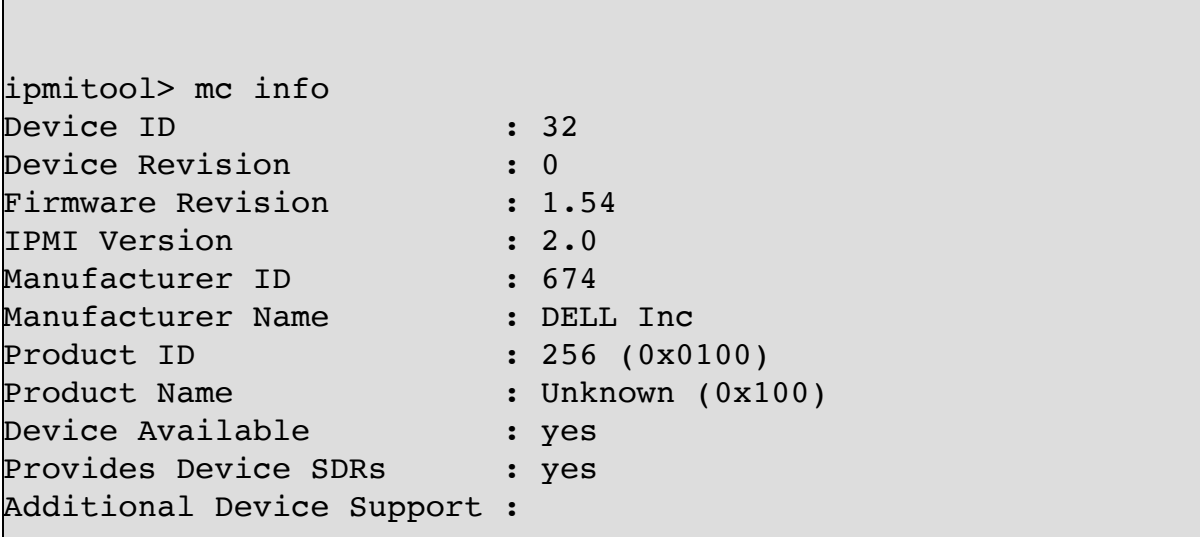

 Sensor Device SDR Repository Device SEL Device FRU Inventory Device IPMB Event Receiver Bridge Chassis Device Aux Firmware Rev Info : 0x00  $0x0f$  0x00  $0 \times 00$ ipmitool> lan print 1 Set in Progress : Set Complete Auth Type Support : NONE MD2 MD5 PASSWORD Auth Type Enable : Callback : MD2 MD5 : User : MD2 MD5 : Operator : MD2 MD5 : Admin : MD2 MD5 : OEM : IP Address Source : Static Address IP Address : 172.16.1.132 Subnet Mask : 255.255.255.0 MAC Address : 84:2b:2b:fd:e2:51 SNMP Community String : public IP Header : TTL=0x40 Flags=0x40 Precedence=0x00  $TOS=0x10$ Default Gateway IP : 172.16.1.254 Default Gateway MAC :  $00:00:00:00:000$ Backup Gateway IP :  $0.0.0.0$ Backup Gateway MAC :  $00:00:00:00:000$ 802.1q VLAN ID : Disabled  $802.1q$  VLAN Priority : 0 Process Terms in the contract of the contract of the RMCP+ Cipher Suites : 0,1,2,3,4,5,6,7,8,9,10,11,12,13,14 Cipher Suite Priv Max : aaaaaaaaaaaaaaa : X=Cipher Suite Unused : c=CALLBACK : u=USER : o=OPERATOR : a=ADMIN : O=OEM

## **ipmitool 访问远程主机**

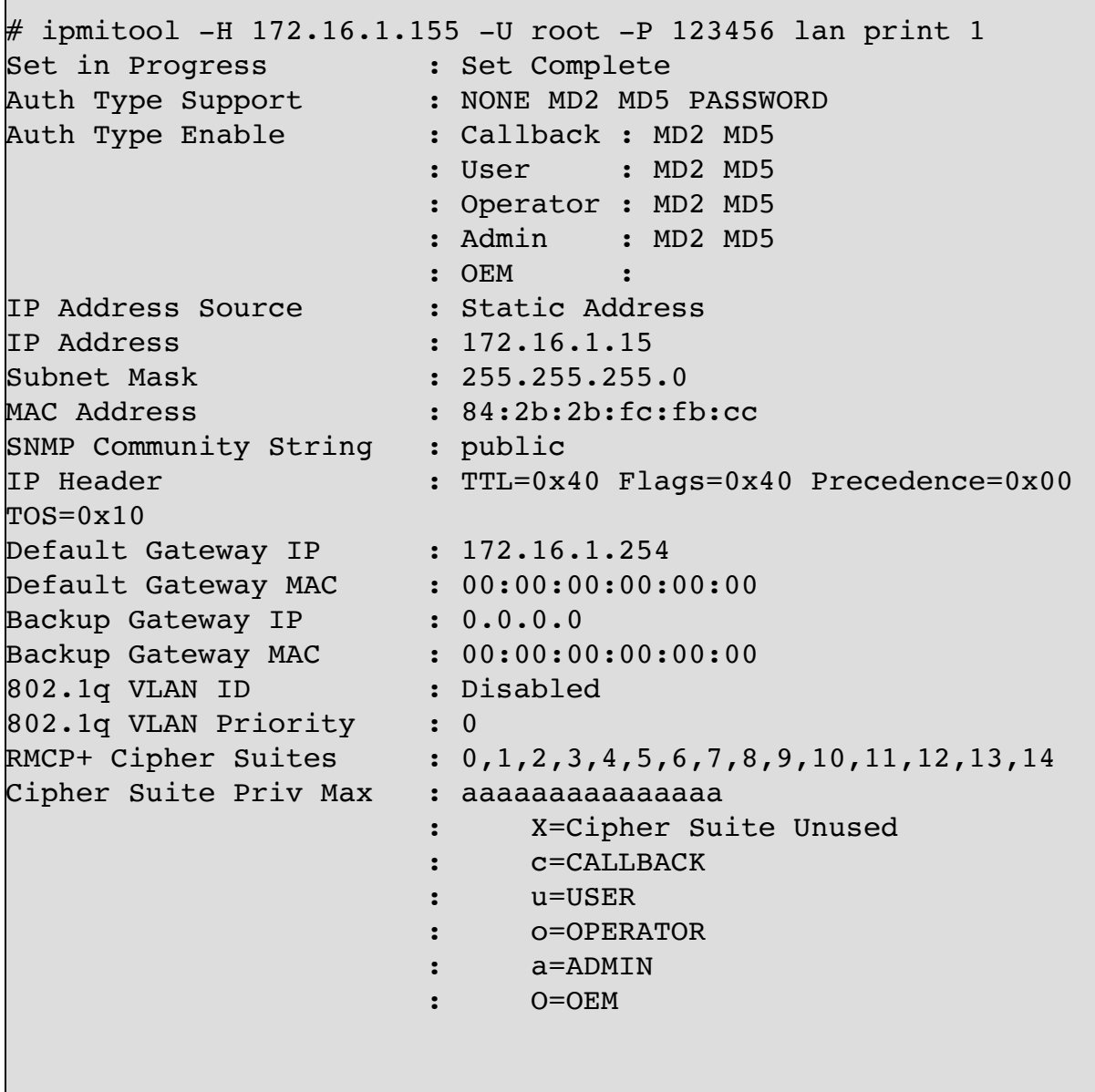

### **Get chassis status and set power state**

```
# ipmitool -I open chassis
Chassis Commands: status, power, identify, policy,
```
restart\_cause, poh, bootdev, bootparam, selftest # ipmitool -I open chassis status System Power : on Power Overload : false Power Interlock : inactive Main Power Fault : false Power Control Fault : false Power Restore Policy : previous Last Power Event : Chassis Intrusion : inactive Front-Panel Lockout : inactive Drive Fault : false Cooling/Fan Fault : false Sleep Button Disable : not allowed Diag Button Disable : allowed Reset Button Disable : not allowed Power Button Disable : allowed Sleep Button Disabled: false Diag Button Disabled : true Reset Button Disabled: false Power Button Disabled: false

#### **Configure Management Controller**

**Management Controller status and global enables**

```
# ipmitool -I open mc
MC Commands:
  reset <warm|cold>
  guid
  info
  watchdog <get|reset|off>
  selftest
  getenables
 setenables <option=on|off> ...
   recv msg intr Receive Message Queue Interrupt
    event_msg_intr Event Message Buffer Full Interrupt
   event msg Event Message Buffer
   system event log System Event Logging
```
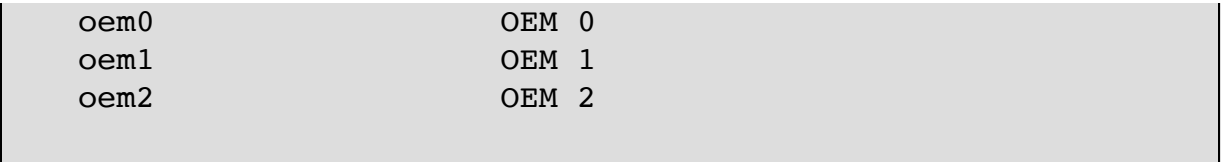

#### **Configure LAN Channels**

ipmitool -I open lan print 1 and the state of the state of the state  $\Box$ 示BMC 通道的信息,如果不知道BMC使用的是哪个通道,请使用下面的命令确认: ipmitool -I open channel info 1 ipmitool -I open lan set 1 ipsrc static https://www.com/static BMC地址为静态,才能设置IP ipmitool -I open lan set 1 ipaddr 172.16.0.2 设置本地 BMC的IP地址  $\frac{1}{2}$ ipmitool -I open lan set 1 netmask 255.255.255.0 子网掩 码,别忘了设 ipmitool -I open lan set 1 defgw ipaddr 172.16.0.254 ⽹关,可 设可不设,不过⼀定要确保监控它的机器位于同⼀路由

#### **Configure Management Controller users**

|ipmitool user list 1 查看BMC的用户列表 |ipmitool user set name 1 username 对BMC的1号用户设置用户名 username ipmitool user set password 1 123456 对BMC的1号⽤户设置密码123456

#### **Configure Management Controller channels**

```
# ipmitool -I open channel info 1
Channel 0x1 info:
  Channel Medium Type : 802.3 LAN
  Channel Protocol Type : IPMB-1.0
 Session Support : multi-session
 Active Session Count : 0
 Protocol Vendor ID : 7154
```
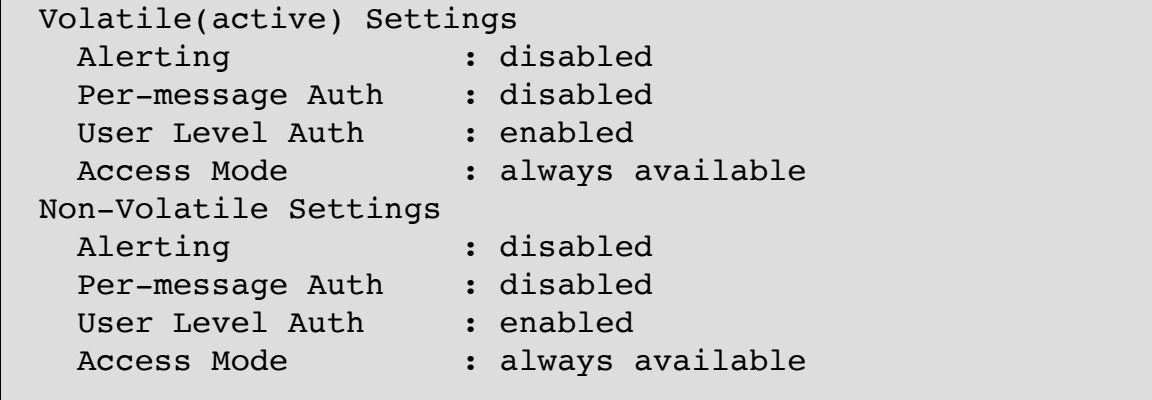

### **Example for iDRAC**

[http://support.dell.com/support/edocs/software/smbmcmu/bmcmu\\_4\\_0](http://support.dell.com/support/edocs/software/smbmcmu/bmcmu_4_0/cs/ug/bmcugc0d.htm#wp1067804) /cs/ug/bmcugc0d.htm#wp1067804

**更改IP地址,⼦⽹掩码与⽹关**

查看IP, 子网掩码与网关

```
# ipmitool -I open lan print 1
Set in Progress : Set Complete
Auth Type Support : NONE MD2 MD5 PASSWORD
Auth Type Enable : Callback : MD2 MD5
                   : User : MD2 MD5
                   : Operator : MD2 MD5
                   : Admin : MD2 MD5
 : OEM :
IP Address Source : Static Address
IP Address : 172.16.5.23
Subnet Mask : 255.255.255.0
MAC Address : 18:03:73:f5:ee:82
SNMP Community String : public
IP Header : TTL=0x40 Flags=0x40 Precedence=0x00
TOS=0x10Default Gateway IP : 172.16.5.254
Default Gateway MAC : 00:00:00:00:000Backup Gateway IP : 0.0.0.0Backup Gateway MAC : 00:00:00:00:000802.1q VLAN ID : Disabled
```
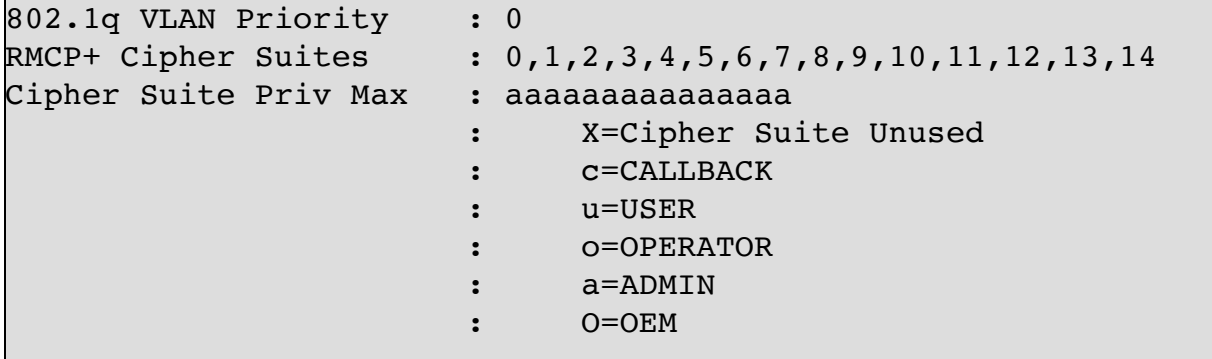

设置IP, 子网掩码与网关

```
/usr/bin/ipmitool -I open lan set 1 ipaddr 172.16.8.200
/usr/bin/ipmitool -I open lan set 1 netmask 255.255.255.0
/usr/bin/ipmitool -I open lan set 1 defgw ipaddr 172.16.8.254
/usr/bin/ipmitool -I open lan set 1 access on
```
#### **更改 iDRAC LCD 显⽰屏**

```
# ipmitool delloem lcd set mode userdefined test
# ipmitool delloem lcd info
LCD info
     Setting: User defined
     Text: test
```
**更改 iDRAC 密码**

```
# ipmitool user list 2
ID Name Callin Link Auth IPMI Msg Channel Priv
Limit
2 root true true true true
ADMINISTRATOR
# ipmitool user set password 2 "mypasswd"
```
**关机/开机**

服务器关机 #ipmitool -I lan -U root -P secpass -H 10.10.0.5 power off 服务器开机 #ipmitool -I lan -U root -P secpass -H 10.10.0.5 power on 服务器 reset #ipmitool -I lan -U root -P secpass -H 10.10.0.5 power reset

**启动列表**

ipmitool -I lan -H 10.10.0.5 -U ADMIN -P ADMIN chassis bootdev pxe

# **3. Cacti**

Cacti is a complete network graphing solution designed to harness the power of RRDTool's data storage and graphing functionality. Cacti provides a fast poller, advanced graph templating, multiple data acquisition methods, and user management features out of the box. All of this is wrapped in an intuitive, easy to use interface that makes sense for LAN-sized installations up to complex networks with hundreds of devices.

homepage: http://www.cacti.net/

### **3.1. Install Cacti for Ubuntu**

过程 5.1. Step by step Install Cacti

• Install Cacti for

Ubuntu

netkiller@shenzhen:~\$ sudo apt-get install cacti Configuring libphp-adodb │├──────────────────────────┐ │ │ WARNING: include path for php has changed! │ │ │ │ libphp-adodb is no longer installed in /usr/share/adodb. New installation path is now │ /usr/share/php/adodb. │ │ │ │ Please update your php.ini file. Maybe you must also change your web-server configuraton. │ │ │ │ <Ok> │

│ Configuring cacti ├────────────────┐ │ │ │ cacti must have a database installed and configured before it can be used. If you like, │ this can be handled with dbconfig-common. │ │ │ │ If you are an advanced database administrator and know that you want to perform this │ configuration manually, or if your database has already been installed and configured, you │ should refuse this option. Details on what needs to be done should most likely be provided | in /usr/share/doc/cacti. │ │ │ Otherwise, you should probably choose this option. │ │ │ │ Configure database for cacti with dbconfig-common? │ │ │ │ Nobel de la contrada de la contrada de la contrada de la contrada de la contrada de la contrada de la contrada de la contrada de la contrada de la contrada de la contrada de la contrada de la contrada de la contrada de │ │ │ └───────────────────────────────────────────────────────┘

└─────────────────────────────────────────────────────┘

 │ │

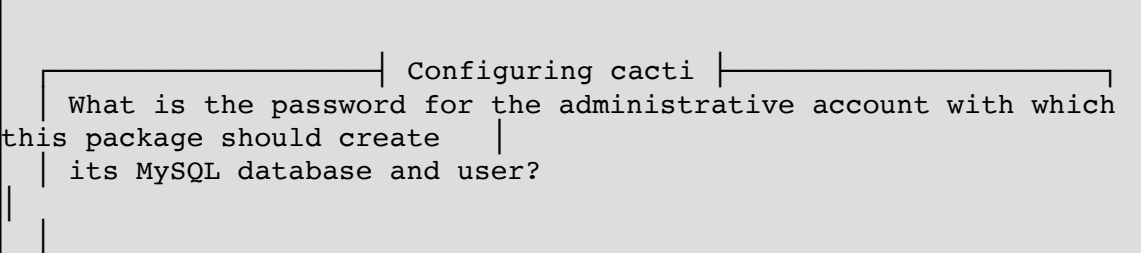

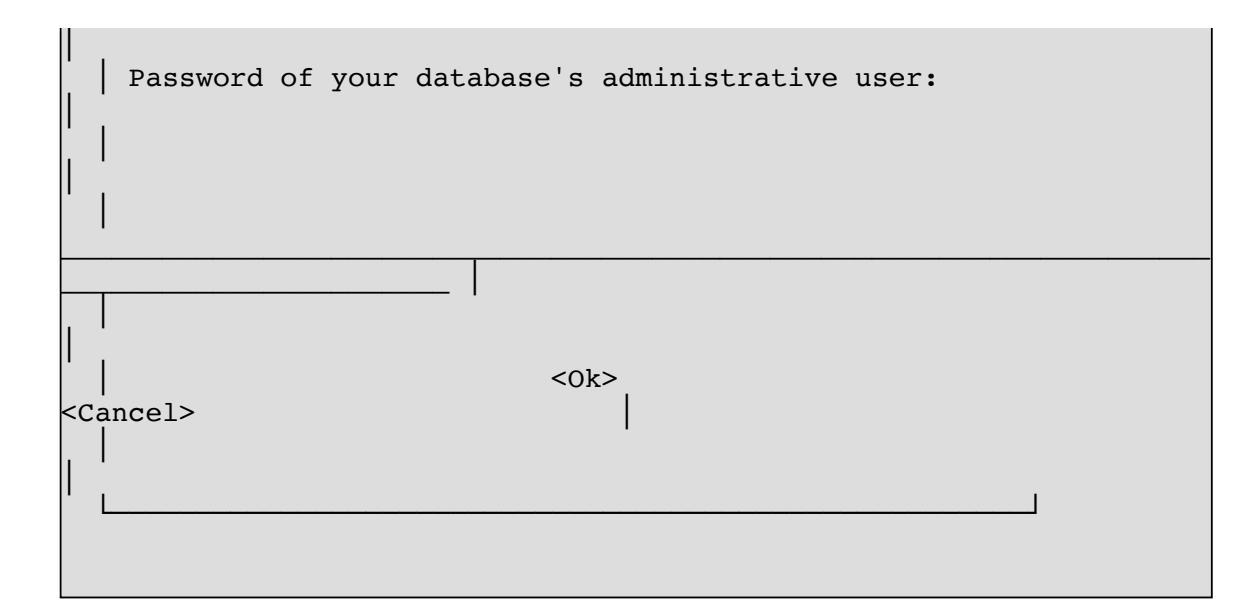

reset password of admin

```
mysql> use cacti;
Reading table information for completion of table and column names
You can turn off this feature to get a quicker startup with -A
Database changed
mysql> select * from user_auth;
+----+----------+----------------------------------+-------+------------
---+----------------------+-----------+-----------+--------------+------
 ----------+------------+---------------+--------------+--------------+--
----------------------+---------+
| id | username | password | realm | full name
| must_change_password | show_tree | show_list | show_preview |
graph_settings | login_opts | policy_graphs | policy_trees |
policy_hosts | policy_graph_templates | enabled |
+----+----------+----------------------------------+-------+------------
---+----------------------+-----------+-----------+--------------+------
----------+------------+---------------+--------------+--------------+--
  ----------------------+---------+
| 1 | admin | 21232f297a57a5a743894a0e4a801fc3 | 0 |
Administrator | on | on | on | on 
| on | 1 | 1 | 1 | 
1 | on 1 | on
| 3 | guest | 43e9a4ab75570f5b | 0 | Guest
Account | on | on | on | on |
on | 3 | 1 | 1 | 
1 | 1 | |
                                   +----+----------+----------------------------------+-------+------------
 ---+----------------------+-----------+-----------+--------------+------
```

```
----------+------------+---------------+--------------+--------------+--
              ----------------------+---------+
2 rows in set (0.00 sec)
mysql> update user_auth set password=md5("chen") where id='1' and
username='admin';
Query OK, 1 row affected (0.00 sec)
Rows matched: 1 Changed: 1 Warnings: 0
```
### **3.2. Yum 安装**

```
yum install cacti
```
创建数据库

```
# mysql -u root -p
mysql> create database cacti;
mysql> GRANT ALL ON cacti.* TO cacti@localhost IDENTIFIED BY 'cacti';
mysql> FLUSH privileges;
mysql> quit;
mysql -ucacti -pcacti cacti < /usr/share/doc/cacti-0.8.8b/cacti.sql
```
数据配置

```
# cat /etc/cacti/db.php
<?php
/*
 +----------------------------------------------------------------------
---+
  | Copyright (C) 2004-2013 The Cacti Group 
\parallel | 
\parallel | This program is free software; you can redistribute it and/or 
\parallelmodify it under the terms of the GNU General Public License
```

```
\parallel | as published by the Free Software Foundation; either version 2 
\parallel | of the License, or (at your option) any later version. 
\parallel | 
\parallel | This program is distributed in the hope that it will be useful, 
\parallel | but WITHOUT ANY WARRANTY; without even the implied warranty of 
\parallel | MERCHANTABILITY or FITNESS FOR A PARTICULAR PURPOSE. See the 
\parallel | GNU General Public License for more details. 
\parallel +----------------------------------------------------------------------
 ---+
  | Cacti: The Complete RRDTool-based Graphing Solution 
\parallel +----------------------------------------------------------------------
---+
  | This code is designed, written, and maintained by the Cacti Group.
See |
 | about.php and/or the AUTHORS file for specific developer information. 
\parallel +----------------------------------------------------------------------
 ---+
  | http://www.cacti.net/ 
\parallel +----------------------------------------------------------------------
 --+*/
/* make sure these values refect your actual database/host/user/password
*/
\betadatabase type = "mysql";
\betadatabase default = "cacti";
\betadatabase hostname = "localhost";
\betadatabase username = "cacti";
\betadatabase password = "cacti";
\deltadatabase port = "3306";
\betadatabase ssl = false;
/*
    Edit this to point to the default URL of your Cacti install
    ex: if your cacti install as at http://serverip/cacti/ this
    would be set to /cacti/
*/
//Surl path = "/cacti/";
/* Default session name - Session name must contain alpha characters */
```
 $//$ \$cacti session name = "Cacti";

?>

配置httpd

```
# cat /etc/httpd/conf.d/cacti.conf
#
# Cacti: An rrd based graphing tool
#
# For security reasons, the Cacti web interface is accessible only to
# localhost in the default configuration. If you want to allow other
clients
# to access your Cacti installation, change the httpd ACLs below.
# For example:
# On httpd 2.4, change "Require host localhost" to "Require all
granted".
# On httpd 2.2, change "Allow from localhost" to "Allow from all".
Alias /cacti /usr/share/cacti
<Directory /usr/share/cacti/>
        <IfModule mod_authz_core.c>
                # httpd 2.4
                #Require host any
                Require all granted
        </IfModule>
</Directory>
<Directory /usr/share/cacti/install>
       # mod_security overrides.
       # Uncomment these if you use mod_security.
       # allow POST of application/x-www-form-urlencoded during install
        #SecRuleRemoveById 960010
        # permit the specification of the rrdtool paths during install
       #SecRuleRemoveById 900011
</Directory>
# These sections marked "Require all denied" (or "Deny from all")
# should not be modified.
\# These are in place in order to harden Cacti.
<Directory /usr/share/cacti/log>
        <IfModule mod_authz_core.c>
                Require all denied
        </IfModule>
```

```
</Directory>
<Directory /usr/share/cacti/rra>
        <IfModule mod_authz_core.c>
                Require all denied
        </IfModule>
</Directory>
```
### **3.3. Source Install**

Cacti requires MySQL, PHP, RRDTool, net-snmp, and a webserver that supports PHP such as Apache.

sudo apt-get install rrdtool sudo apt-get install snmp snmpd sudo apt-get install php5-snmp

[At first, install snmp for linux](file:///private/var/folders/2f/jfnljdpn1t1dj_f61z2s8bwm0000gn/C/calibre_5.24.0_tmp_lmnhtvbf/lg797iuo_pdf_out/OEBPS/)

- 1. wget http://www.cacti.net/downloads/cacti-0.8.7b.tar.gz
- 2. tar zxvf cacti-0.8.7b.tar.gz
- 3. mv cacti-0.8.7b /home/netkiller/public\_html/cacti
- 4. mysqladmin --user=root create cacti
- 5. mysql -uroot -p cacti < cacti.sql
- 6. echo "GRANT ALL ON cacti.\* TO cactiuser@localhost IDENTIFIED BY 'somepassword';" | mysql -uroot -p

- 7. echo "flush privileges;" | mysql -uroot -p
- 8. vi include/config.php

#### **例 5.1. cacti config.php**

```
$database type = "mysql";
$database_default = "cacti";
$database_hostname = "localhost";
```

```
\frac{1}{2}$database username = "cactiuser";
\dot{\text{S}}database_password = "somepassword";
$databasesport = "3306";
```
9. crontab -e

\*/5 \* \* \* \* php /var/www/neo.6600.org/html/cacti/poller.php > /dev/null 2>&1

or

/etc/crontab

\*/5 \* \* \* \* nobody php /home/netkiller/public\_html/cacti/poller.php > /dev/null 2>&1

10. mkdir -p /var/log/cacti/

configure cacti

<http://your-server/cacti/>

### **3.4. Web 安装**

登陆WEB界面<http://your-server/cacti/>

#### **Cacti Installation Guide**

Thanks for taking the time to download and install cacti, the complete graphing solution for your network. Before you can start making cool graphs, there are a few pieces of data that cacti needs to know.

Make sure you have read and followed the required steps needed to install cacti before continuing. Install information can be found for Unix and Win32-based operating systems.

Also, if this is an upgrade, be sure to reading the Upgrade information file.

Cacti is licensed under the GNU General Public License, you must agree to its provisions before continuing:

This program is free software; you can redistribute it and/or modify it under the terms of the GNU General Public License as published by the Free Software Foundation; either version 2 of the License, or (at your option) any later version.

This program is distributed in the hope that it will be useful, but WITHOUT ANY WARRANTY; without even the implied warranty of MERCHANTABILITY or FITNESS FOR A PARTICULAR PURPOSE. See the GNU General Public License for more details.

 $Next$  >>

下一步

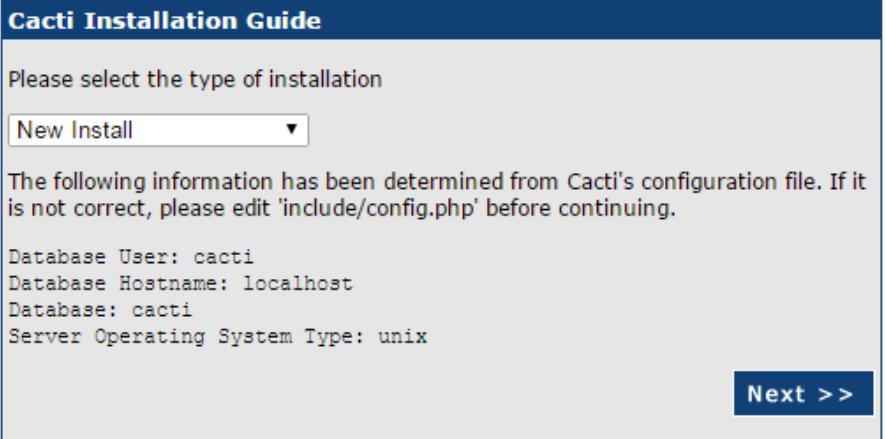

下一步

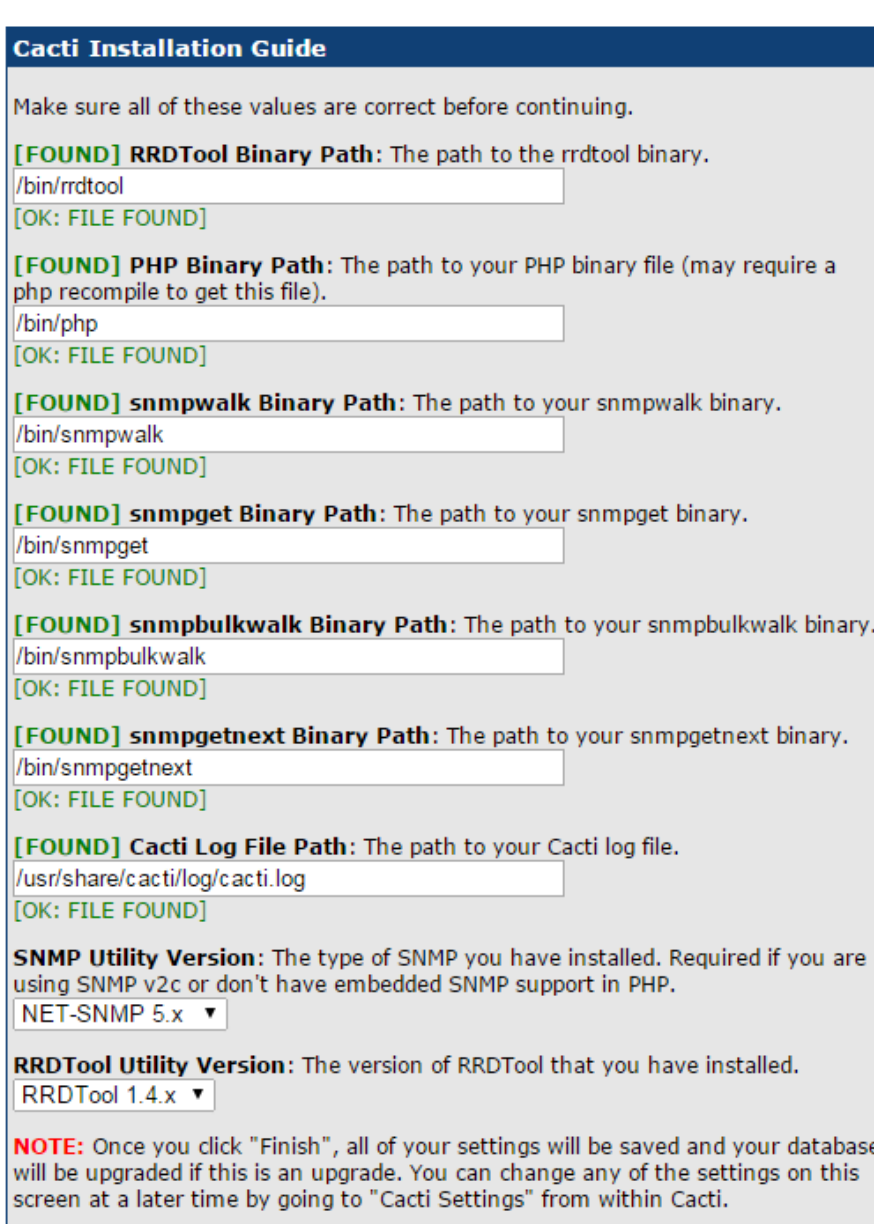

Finish

完成

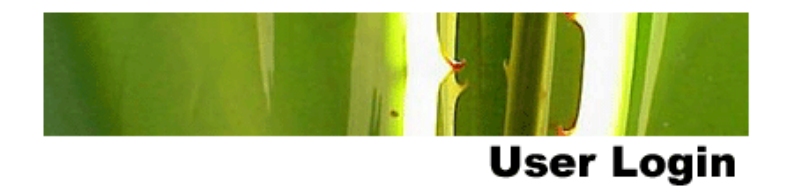

Please enter your Cacti user name and password below:

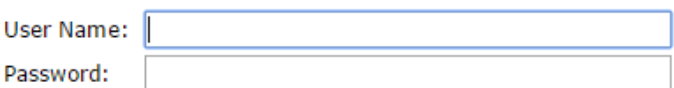

Login

登陆Cacti, 首次登陆默认用户admin,密码是admin

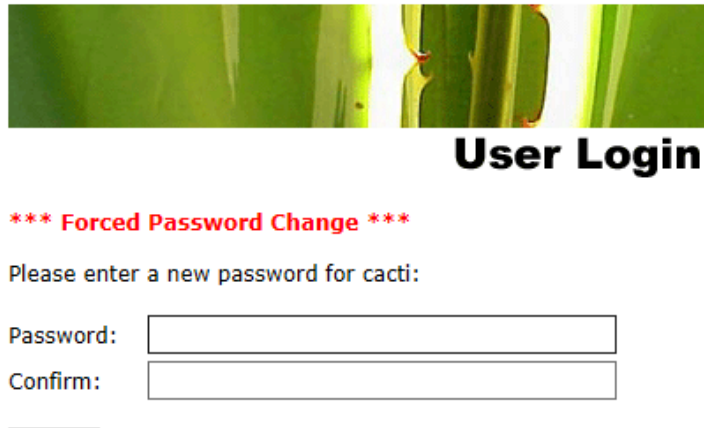

Save

登陆后会提示你修改密码

### **3.5. Cacti plugins**

http://docs.cacti.net/plugins

下载插件解压到下面目录

cd /usr/share/cacti/plugins

进⼊Console -> Plugin Management配置插件

#### **Percona monitoring plugins**

http://www.percona.com/software/percona-monitoring-plugins

yum localinstall http://www.percona.com/downloads/percona-monitoringplugins/1.1.4/percona-cacti-templates-1.1.4-1.noarch.rpm

## **3.6. Template**

模板的导入步骤是首先点击"Choose File"按钮选择文件

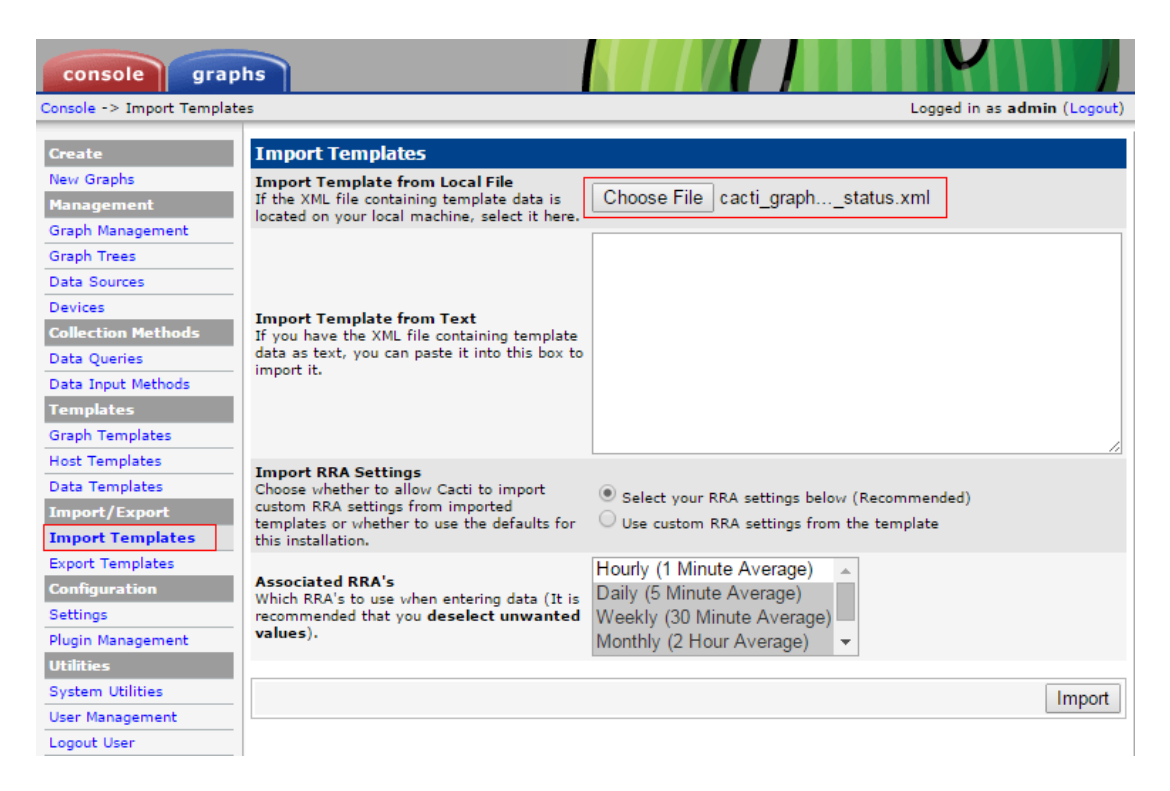

然后点击Import按钮

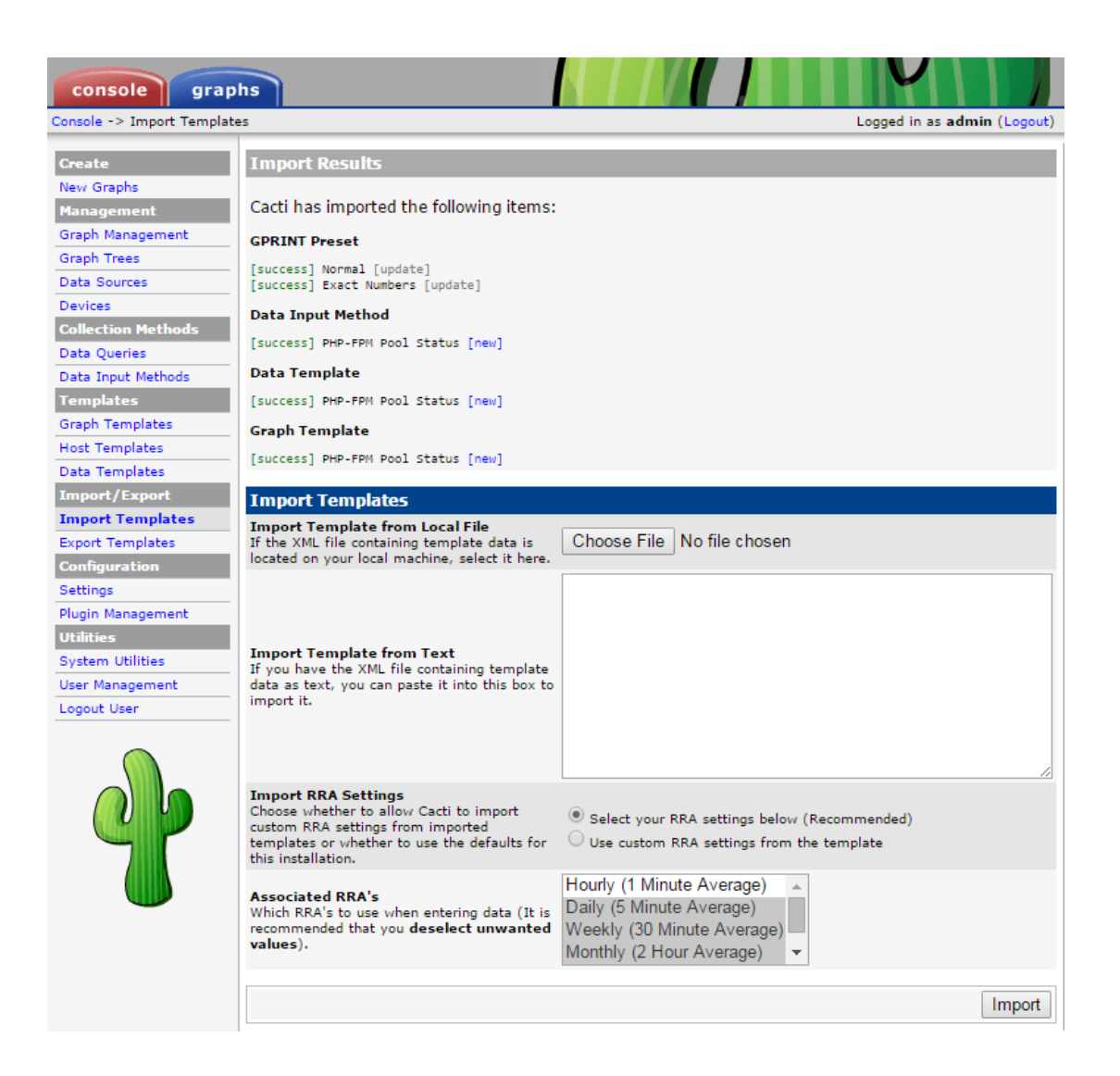

确认导⼊事项,最后点击Import按钮。

完成倒入后, 配置数据采集脚本, 请继续阅读下面章节。

#### **Nginx**

wget http://forums.cacti.net/download/file.php?id=12676

http://forums.cacti.net/about26458.html

nginx 配置

location /nginx status {

```
stub status on;
     access_log off;
     allow 22.82.21.12;
     deny all;
 }
```
#### **php-fpm**

```
yum -y install perl-FCGI perl-FCGI-Client perl-LWP-Protocol-http10
git clone https://github.com/oscm/Cacti.git
cd Cacti
cp Templates/php-fpm/get_php_fpm_status.pl /usr/share/cacti/scripts/
chmod +x /usr/share/cacti/scripts/get_php_fpm_status.pl
```
配置连接协议

```
# vim +/mode /usr/share/cacti/scripts/get_php_fpm_status.pl
\#my $mode = MODE FCGI; 注释此行
my $mode = MODE_HTTP; 添加此行
```
配置 php-fpm.conf ⽂件

```
; Default Value: not set
pm.status_path = /status
```
配置nginx

```
location \sim \frac{\gamma}{\sinh(\gamma)} {
     access_log off;
     allow 22.82.21.12;
     deny all;
     fastcgi_pass 127.0.0.1:9000;
     fastcgi_param SCRIPT_FILENAME $fastcgi_script_name;
     include fastcgi_params;
 }
```
**MySQL**

Template:<http://code.google.com/p/mysql-cacti-templates/>

```
$ cd /usr/local/src/
$ wget http://mysql-cacti-templates.googlecode.com/files/better-cacti-
templates-1.1.8.tar.gz
$ tar zxvf better-cacti-templates-1.1.8.tar.gz
$ cd better-cacti-templates-1.1.8/
\frac{1}{2} cp scripts/ss get mysql stats.php /usr/share/cacti/scripts/
```
default password

```
vim /usr/share/cacti/site/scripts/ss_get_mysql_stats.php.cnf
<?php
$mysql_user = "root";
\frac{1}{2} \frac{1}{2} \frac{1}{2} \frac{1}{2} \frac{1}{2} \frac{1}{2} \frac{1}{2} \frac{1}{2} \frac{1}{2} \frac{1}{2} \frac{1}{2} \frac{1}{2} \frac{1}{2} \frac{1}{2} \frac{1}{2} \frac{1}{2} \frac{1}{2} \frac{1}{2} \frac{1}{2} \frac{1}{2} \frac{1}{2} \frac{1}{2} |3\rangle
```
Import Templates

倒⼊下⾯模板 templates/cacti\_host\_template\_x\_mysql\_server\_ht\_0.8.6isver1.1.8.xml

```
"Import/Export" -> "Import Templates" -> "Import Template from Local
File" -> Import
```
设置模版

```
Templates -> 
X MyISAM Indexes DT
X MyISAM Key Cache DT
X MySQL Binary/Relay Logs DT
X MySQL Command Counters DT
X MySQL Connections DT
X MySQL Files and Tables DT
X MySQL Handlers DT
X MySQL Network Traffic DT
```

```
X MySQL Processlist DT
X MySQL Query Cache DT
X MySQL Query Cache Memory DT
X MySQL Replication DT
X MySQL Select Types DT
X MySQL Sorts DT
X MySQL Table Locks DT
X MySQL Temporary Objects DT
X MySQL Threads DT
X MySQL Transaction Handler DT
\modelsCustom Data
Hostname
Username #单击复选框,并输⼊默认⽤户名
             — #单击复选框,并输入默认密码
Port
-> Save
```
#### **Redis**

```
easy_install redis
```
https://github.com/oscm/Cacti.git

cp redis-stats.py /usr/share/cacti/scripts/

测试采集脚本

```
# python redis-stats.py 172.18.52.163
total_connections_received:578761 connected_clients:14
used memory:870032 expires:47 keys:47 total commands processed:1814080
```
#### **Percona JMX Monitoring Template for Cacti**

http://www.percona.com/doc/percona-monitoring-plugins/1.0/cacti/jmxtemplates.html

# **4. Nagios**

homepage: http://www.nagios.org/

## **4.1. Install**

#### **Nagios core**

Nagios 是一种开放源代码监视软件, 它可以扫描主机、服务、网 络方面存在的问题。Nagios 与其他类似的包之间的主要区别在于, Nagios 将所有的信息简化为"工作 (working) "、"可疑的 (questionable) "和"故障 (failure) "状态, 并且 Nagios 支持由插件组 成的非常丰富的"生态系统"。这些特性使得用户能够进行有效安装,在 此过程中无需过多地关心细节内容,只提供他们所需的信息即可。

install

\$ sudo apt-get install nagios3 nagios-nrpe-plugin

add user nagiosadmin for nagios

```
\frac{1}{2} sudo htpasswd -c /etc/nagios2/htpasswd.users nagiosadmin
New password:
Re-type new password:
Adding password for user nagiosadmin
```
Create a new nagcmd group for allowing external commands to be submitted through the web interface. Add both the nagios user and the apache user to the group.

```
$ groupadd nagcmd
$ sudo usermod -a -G nagcmd nagios
$ sudo usermod -a -G nagcmd www-data
```
 $\frac{1}{2}$  cat /etc/group nagcmd:x:1003:nagios,www-data

reload apache

```
$ sudo /etc/init.d/apache2 reload
* Reloading web server config apache2 [ OK ]
```
### **Monitor Client nrpe**

```
nagios-nrpe-server --------> nagios core (nagios-nrpe-plugin)
```
nagios-nrpe-server 的功能是向服务器发送监控数据, 而服务器端通 过nagios-nrpe-plugin接收监控数据。

```
sudo apt-get install nagios-nrpe-server nagios-plugins
```
/etc/nagios/nrpe.cfg

/etc/nagios/nrpe\_local.cfg

```
$ sudo vim /etc/nagios/nrpe_local.cfg
allowed hosts=172.16.1.2
command[check_users]=/usr/lib/nagios/plugins/check_users -w 5 -c
10
command[check_load]=/usr/lib/nagios/plugins/check_load -w
|15,10,5 -c 30,25,20command[check_zombie_procs]=/usr/lib/nagios/plugins/check_procs
-w 5 -c 10 -s Z
command[check_total_procs]=/usr/lib/nagios/plugins/check_procs -
w 150 -c 200
```

```
command[check_procs]=/usr/lib/nagios/plugins/check_procs -w 150
-c 200
command[check_swap]=/usr/lib/nagios/plugins/check_swap -w 20% -c
10%
command[check_all_disks]=/usr/lib/nagios/plugins/check_disk -w
20\% -c 10% -ecommand[check_disk_root]=/usr/lib/nagios/plugins/check_disk -w
20\% -c 10% -p /
command[check_disk_home]=/usr/lib/nagios/plugins/check_disk -w
20% -c 10% -p /home
command[check_sda_iostat]=/usr/lib/nagios/plugins/check_iostat -
d sda -w 100 -c 200
command[check_sdb_iostat]=/usr/lib/nagios/plugins/check_iostat -
d sdb -w 100 -c 200
# command[check_uri_user]=/usr/lib/nagios/plugins/check_http -I
127.0.0.1 -p 80 -u http://example.com/test/ok.php
# command[check_mysql]=/usr/lib/nagios/plugins/check_mysql -H
localhost -u root -ppassword test -P 3306
```
# 重启后⽣效

```
/etc/init.d/nagios-nrpe-server restart
```
### **Monitoring Windows Machines**

Nagios 可以监控windows服务器,需要安装下面软件。

NSClient++

http://sourceforge.net/projects/nscplus

### **PNP4Nagios 图表插件**

http://www.pnp4nagios.org/

## **4.2. nagios**

Install Nagios & Plugins

```
[root@database ~]# yum -y install nagios nagios-plugins-all
nagios-plugins-nrpe
```
Create the default Nagios web access user & set a password

# htpasswd -c /etc/nagios/passwd nagiosadmin

Verify default config files

nagios -v /etc/nagios/nagios.cfg

Start Nagios

Start Nagios

Configure it to start on boot

chkconfig --levels 345 nagios on

http://localhost/nagios/

# **4.3. nrpe node**

```
# yum install nrpe nagios-plugins-all
allowed hosts=172.16.1.2
command[check_users]=/usr/lib64/nagios/plugins/check_users -w 5
-c 10
command[check_load]=/usr/lib64/nagios/plugins/check_load -w
|15,10,5 -c 30,25,20
```

```
command[check_hda1]=/usr/lib64/nagios/plugins/check_disk -w 20%
-c 10% -p /dev/hda1
command[check_zombie_procs]=/usr/lib64/nagios/plugins/check_proc
s -w 5 -c 10 -s 2command[check_total_procs]=/usr/lib64/nagios/plugins/check_procs
-w 150 -c 200
command[check_http]=/usr/lib64/nagios/plugins/check_http -I
127.0.0.1 -p 80 -u http://www.example.com/index.html
command[check_swap]=/usr/lib64/nagios/plugins/check_swap -w 20%
-c 10%
command[check_all_disks]=/usr/lib64/nagios/plugins/check_disk -w
20\% -c 10% -e# chkconfig nrpe on
# service nrpe start
```
其实没有必要安装所有的监控插件

```
yum install nrpe -y
yum install nagios-plugins-disk nagios-plugins-load nagios-
plugins-ping nagios-plugins-procs nagios-plugins-swap nagios-
plugins-users -y
```
# **4.4. 配置 Nagios**

```
$ sudo vim /etc/nagios3/nagios.cfg
cfg_dir=/etc/nagios3/hosts
cfg dir=/etc/nagios3/servers
cfg dir=/etc/nagios3/switches
cfg dir=/etc/nagios3/routers
admin_email=nagios, neo.chen@example.com
```
#### **authorized**

add user neo for nagios

\$ sudo htpasswd /etc/nagios3/htpasswd.users neo New password: Re-type new password: Adding password for user neo

```
# grep default user name cgi.cfg
#default_user_name=guest
```
# grep authorized cgi.cfg authorized\_for\_system\_information=nagiosadmin authorized\_for\_configuration\_information=nagiosadmin authorized\_for\_system\_commands=nagiosadmin authorized\_for\_all\_services=nagiosadmin authorized\_for\_all\_hosts=nagiosadmin authorized\_for\_all\_service\_commands=nagiosadmin authorized\_for\_all\_host\_commands=nagiosadmin #authorized\_for\_read\_only=user1,user2

```
$ sudo vim /etc/nagios3/cgi.cfg
```

```
authorized_for_all_services=nagiosadmin,neo
authorized_for_all_hosts=nagiosadmin,neo
```
#### **contacts**

```
\frac{1}{2} sudo vim /etc/nagios3/conf.d/contacts nagios2.cfg
################################################################
###############
^{\epsilon} contacts.cfg
################################################################
###############
define contact{
        contact name neo
```
 alias Neo service notification period 24x7 host notification period 24x7 service notification options w,u,c,r host notification options d,r service notification commands notify-service-by-email host notification commands notify-host-by-email email neo.chen@example.com } ################################################################ ############### ################################################################ ############### # # CONTACT GROUPS # ################################################################ ############### ################################################################ ###############  $#$  We only have one contact in this simple configuration file, so there is # no need to create more than one contact group. define contactgroup{ contactgroup name admins alias Nagios Administrators members root, neo }

当服务出现w—报警(warning),u—未知(unkown),c—严重(critical),r —从异常恢复到正常,在这四种情况下通知联系⼈

当主机出现d-当机(down),u—返回不可达(unreachable),r—从异常 情况恢复正常,在这3种情况下通知联系人

确认 contact\_groups 已经设置

neo@monitor:/etc/nagios3\$ grep admins conf.d/generic-

```
host_nagios2.cfg
            contact groups admins
neo@monitor:/etc/nagios3$ grep admins conf.d/generic-
service_nagios2.cfg
            contact_groups admins
```
### **hostgroups**

```
$ sudo vim /etc/nagios3/conf.d/hostgroups_nagios2.cfg
define hostgroup {
        hostgroup_name mysql-servers
               alias MySQL Servers
              members *
        }
```
#### **generic-service**

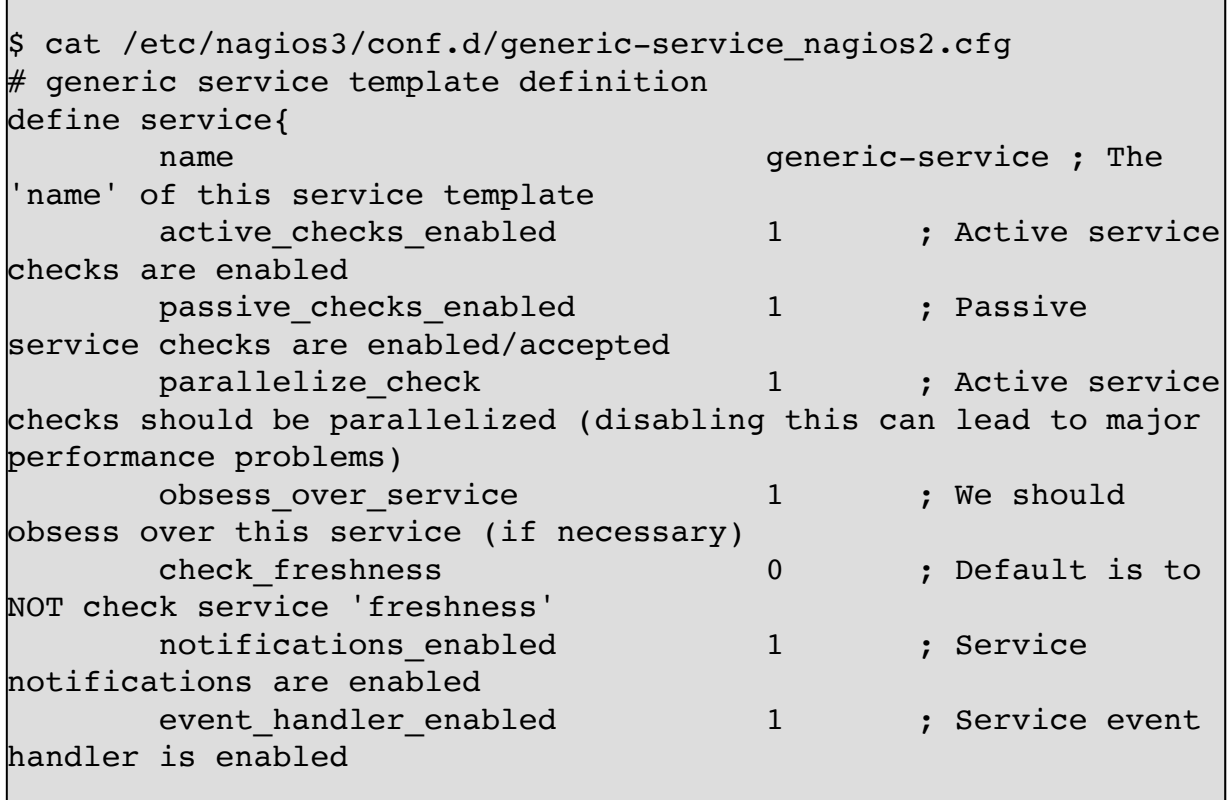

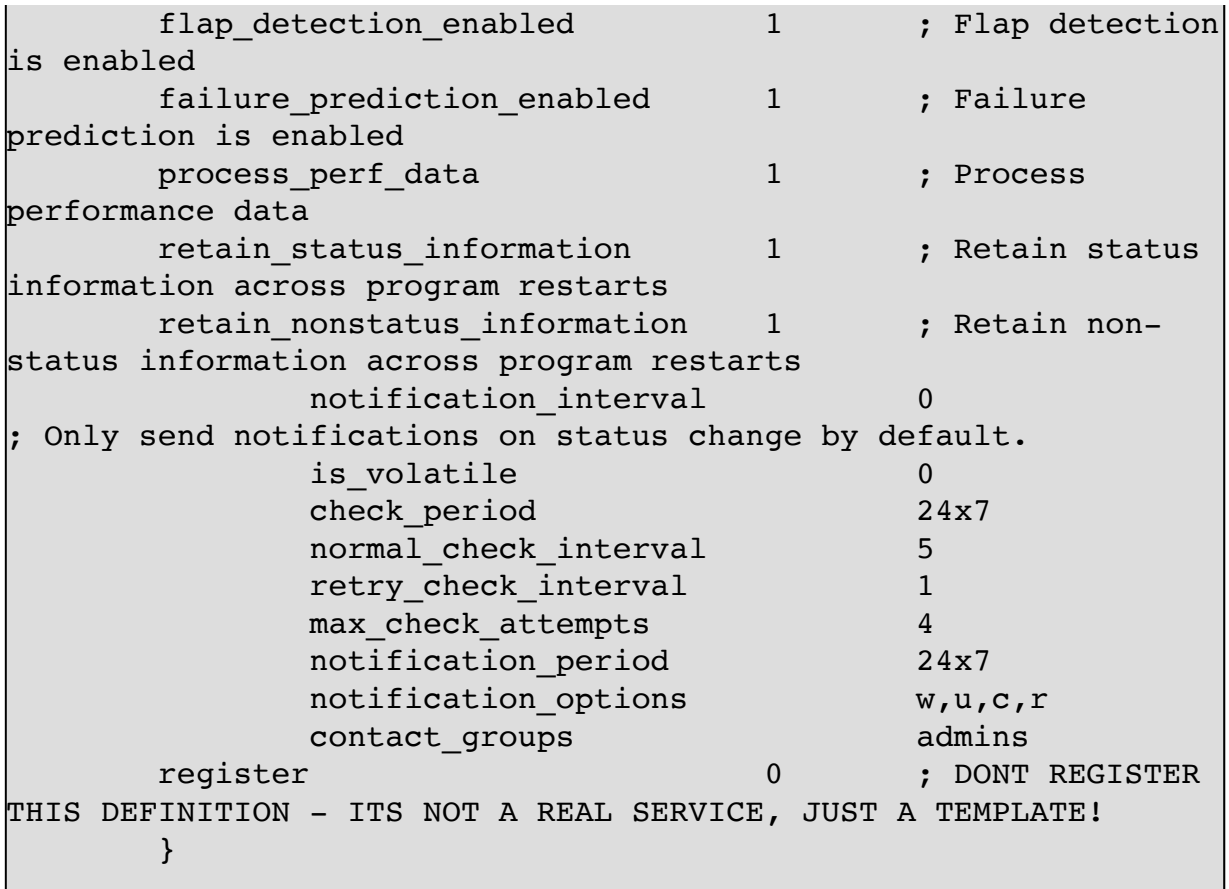

- notification\_interval 报警发送间隔,单位分钟
- normal\_check\_interval 间隔时间
- retry\_check\_interval 重试间隔时间
- max\_check\_attempts 检查次数,4次失败后报警

# **SOUND OPTIONS**

发出警报声

```
$ sudo vim /etc/nagios3/cgi.cfg
# SOUND OPTIONS
 These options allow you to specify an optional audio file
```

```
# that should be played in your browser window when there are
# problems on the network. The audio files are used only in
# the status CGI. Only the sound for the most critical problem
# will be played. Order of importance (higher to lower) is as
# follows: unreachable hosts, down hosts, critical services,
\# warning services, and unknown services. If there are no
 visible problems, the sound file optionally specified by
 'normal sound' variable will be played.
#
#
# <varname>=<sound_file>
#
# Note: All audio files must be placed in the /media
subdirectory
# under the HTML path (i.e. /usr/local/nagios/share/media/).
host unreachable_sound=hostdown.wav
host down sound=hostdown.wav
service critical sound=critical.wav
service warning sound=warning.wav
service_unknown_sound=warning.wav
normal_sound=noproblem.wav
```
### **SMS 短信**

```
vim /etc/nagios3/commands.cfg
# 'notify-host-by-sms' command definition
define command{
        command name notify-host-by-sms
         command_line /srv/sms/sms $CONTACTPAGER$ "Host:
$HOSTNAME$\nState: $HOSTSTATE$\nAddress: $HOSTADDRESS$\nInfo:
$HOSTOUTPUT$\n\nDate/Time: $LONGDATETIME$\n"
\begin{array}{ccc} \end{array}# 'notify-service-by-sms' command definition
define command{
        command name notify-service-by-sms
         command_line /srv/sms/sms $CONTACTPAGER$ "Service:
$SERVICEDESC$\nHost: $HOSTALIAS$\nAddress: $HOSTADDRESS$\nState:
$SERVICESTATE$\n\nDate/Time: $LONGDATETIME$\n\nAdditional
```
Info:\n\n\$SERVICEOUTPUT\$"

}

```
sudo vim /etc/nagios3/conf.d/contacts_nagios2.cfg
define contact{
      contact name neo neo
 alias Neo
      service notification period 24x7
      host notification period 24x7
      service notification options w,u,c,r
      host notification options d,r
      service notification commands notify-service-by-email,
notify-service-by-sms
      host notification commands notify-host-by-email,
notify-host-by-sms
      email neo.chen@example.com
       pager 
13113668899
       }
```
#### **nrpe plugins**

```
neo@monitor:/etc/nagios3/hosts$ sudo cat www.example.com.cfg
define host{
       use qeneric-host ; Inherit
default values from a template
       host name www.example.com ; The name
we're giving to this host
        alias Some Remote Host ; A longer name
associated with the host
       address 172.16.1.10 ; IP address of
the host
       hostgroups http-servers ; Host ; Host
groups this host is associated with
\begin{array}{ccc} \begin{array}{ccc} \end{array} & \end{array}# NRPE disk check.
define service {
```
use generic-service host name www.example.com service description hrpe-disk check\_command check\_nrpe\_1arg!check\_all\_disks!172.16.1.10 } define service { use generic-service host name www.example.com service\_description nrpe-users check\_command check nrpe larg!check users!172.16.1.10 } define service { use generic-service host name www.example.com service description httpe-swap check\_command check nrpe larg!check swap!172.16.1.10 } define service { use generic-service host name www.example.com service description nrpe-procs check\_command check\_nrpe\_1arg!check\_total\_procs!172.16.1.10 } define service { use generic-service host name www.example.com service description httpe-load check\_command check\_nrpe\_1arg!check\_load!172.16.1.10 } define service { use generic-service host name www.example.com service description nrpe-zombie procs check\_command check\_nrpe\_1arg!check\_zombie\_procs!172.16.1.10 }

**4.5. 配置监控设备**

#### **routers**

```
vim /etc/nagios3/routers/firewall.cfg
define host{
       use generic-host; Inherit default values
from a template
      host name firewall ; The name we're giving
to this switch
       alias Cisco PIX 515E Firewall ; A longer name
associated with the switch
      address 172.16.1.254 ; IP address of
the switch
      hostgroups all, networks ; Host groups
this switch is associated with
       }
define service{
       use generic-service ; Inherit values
from a template
      host name firewall ; The name of
the host the service is associated with
      service description PING ; The service
description
       check_command check_ping!200.0,20%!600.0,60% 
; The command used to monitor the service
      normal check interval 5 ; Check the service
every 5 minutes under normal conditions
      retry_check_interval 1 ; Re-check the service
every minute until its final/hard state is determined
       }
```

```
define service{
      use generic-service ; Inherit values
from a template
      host name firewall
      service_description    Uptime
      check command check snmp!-C public -o
sysUpTime.0
       }
```
#### **host**

define service{ use local-service host name www.example.com service description and Host Alive check\_command check-host-alive }

#### **service**

#### **http**

hosts

```
$ cat /etc/nagios3/hosts/www.example.com.cfg
define host{
      use generic-host ; Inherit
default values from a template
      host name www.example.com ; The name
we're giving to this host
```

```
alias Some Remote Host ; A longer name
associated with the host
     address 120.132.14.6 ; IP address of
the host
      hostgroups all, http-servers ; Host groups
this host is associated with
       }
define service{
      use generic-service ; Inherit
default values from a template
      host name www.example.com
      service description HTTP
       check_command check_http
       }
```
### HTTP状态

```
neo@monitor:~$ /usr/lib/nagios/plugins/check_http -H
www.example.com -I 172.16.0.8 -s "HTTs"
HTTP CRITICAL: HTTP/1.1 404 Not Found - string not found - 336
bytes in 0.001 second response time |time=0.000733s;;;0.000000
size=336B;;;0
neo@monitor:~$ /usr/lib/nagios/plugins/check_http -H
www.example.com -I 172.16.0.8 -e '404'
HTTP OK: Status line output matched "404" - 336 bytes in 0.001
second response time |time=0.000715s;;;0.000000 size=336B;;;0
```

```
$ sudo vim /etc/nagios3/hosts/mysql.cfg
define host{
      use generic-host ; Inherit
default values from a template
      host_name mysql-master.example.com ;
The name we're giving to this host
      alias Some Remote Host ; A longer name
associated with the host
       address 172.16.1.6 ; IP address of
the host
      hostgroups all, mysql-servers ; Host groups
this host is associated with
       }
define service{
      use generic-service ; Inherit
default values from a template
      host name mysql-master.example.com
      service description MySQL
       check_command 
check_mysql_database!user!passwd!database
       }
```
**check\_tcp**

```
define service{
```
use generic-service host name db.example.com

```
service_description MySQL Master1 Port
 check_command check_tcp!3306
 }
```
### **4.6. Nagios Plugins**

检查命令配置⽂件 /etc/nagios-plugins/config/

### **check\_ping**

nagios check\_ping命令使用方法

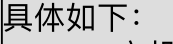

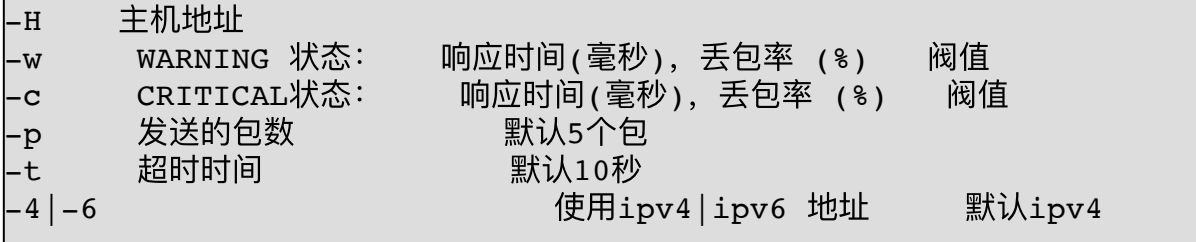

实例:

```
/usr/lib64/nagios/plugins/check_ping -H 74.125.71.106 -w
100.0, 20% -c 200.0,50%
```
#### **check\_procs**

```
# /usr/lib64/nagios/plugins/check_procs
PROCS OK: 75 processes
# /usr/lib64/nagios/plugins/check_procs -a mingetty
PROCS OK: 6 processes with args 'mingetty'
# /usr/lib64/nagios/plugins/check_procs -C crond
```
#### **check\_users**

监控如果有用户登陆就发出警告

```
# /usr/lib64/nagios/plugins/check_users -w 0 -c 5
USERS WARNING - 1 users currently logged in |users=1;0;5;0
```
监控用户上线5

```
# /usr/lib64/nagios/plugins/check_users -w 5 -c 50
USERS OK - 1 users currently logged in |users=1;5;50;0
```
### **check\_http**

命令定义

```
define command{
 command_name check_http_404
 command_line /usr/lib/nagios/plugins/check_http -H
'\$HOSTADDRESS$' -I '$HOSTADDRESS$' -e '404'
\begin{array}{ccc} \end{array}define command{
command_name check_http_status
 command_line /usr/lib/nagios/plugins/check_http -H
'$HOSTADDRESS$' -I '$HOSTADDRESS$' -e '$ARG1$'
\begin{array}{ccc} \end{array}define command{
 command_name check_http_url
 command_line /usr/lib/nagios/plugins/check_http -H
'$HOSTADDRESS$' -I '$HOSTADDRESS$' -u '$ARG1$'
\begin{array}{ccc} \end{array}
```
默认HTTP健康检查超时时间是10秒,如果你的网站需要更长的时 间才能打开可以使用-t参数修改默认Timeout时间

```
# 'check_http' command definition
define command{
       command name check http
        command_line /usr/lib/nagios/plugins/check_http -t 30
-H '$HOSTADDRESS$' -I '$HOSTADDRESS$'
         }
```
# /srv/nagios/libexec/check\_http -H www.163.com HTTP OK: HTTP/1.0 200 OK -  $657627$  bytes in 1.772 second response time |time=1.771681s;;;0.000000 size=657627B;;;0 \$ /usr/lib/nagios/plugins/check\_http -H www.example.com -I  $172.16.0.8$  -s "HTTs" HTTP CRITICAL: HTTP/1.1 404 Not Found - string not found - 336 bytes in 0.001 second response time |time=0.000733s;;;0.000000  $size=336B;$ ; $0$ \$ /usr/lib/nagios/plugins/check\_http -H www.example.com -I 172.16.0.8 -e '404' HTTP OK: Status line output matched "404" - 336 bytes in 0.001 second response time |time=0.000715s;;;0.000000 size=336B;;;0

#### **check\_mysql**

命令参数

```
check_mysql [-d database] [-H host] [-P port] [-s socket]
        [-u user] [-p password] [-S]
/usr/lib64/nagios/plugins/check_mysql -d dbname -H
202.176.120.10 -P 3306 -u test -p password
Uptime: 254264 Threads: 16 Questions: 535110791 Slow queries:
21 Opens: 110 Flush tables: 1 Open tables: 81 Queries per
```
second avg: 2104.547

**check\_mysql**

```
$ /usr/lib64/nagios/plugins/check_mysql --hostname=172.16.1.5 --
port=3306 --username=monitor --password=monitor
Uptime: 27001 Threads: 8 Questions: 25280156 Slow queries:
14941 Opens: 1389932 Flush tables: 3 Open tables: 128 
Queries per second avg: 936.267
```
**mysql.cfg check\_mysql\_replication**

```
cat >> /usr/lib64/nagios/plugins/check_mysql_replication <<EOF
#!/bin/bash
declare -a slave_is
slave_is=($(mysql -h$1 -umonitor -pxmNhj -e "show slave
status\G"|grep Running |awk '{print $2}'))
if [ "${slave is[0]}" = "Yes" -a "${slave is[1]}" = "Yes" ]
      then
      echo "OK - Slave is running"
      exit 0
else
     echo "Critical - Slave is error"
      exit 2
fi
EOF
```
sudo chmod +x /usr/lib64/nagios/plugins/check\_mysql\_replication /usr/lib64/nagios/plugins/check\_mysql\_replication 172.16.1.4 Critical - slave is error

```
vim /etc/nagios-plugins/config/mysql.cfg
# 'check_mysql_replication' command definition
define command{
        command name check mysql replication
         command_line 
/usr/lib/nagios/plugins/check_mysql_replication $HOSTADDRESS$
}
define command{
       command name check mysql replication host
        command_line 
/usr/lib/nagios/plugins/check_mysql_replication '$ARG1$'
}
```
#### **nrpe.cfg check\_mysql\_replication**

nrpe.cfg

```
cat >> /usr/lib64/nagios/plugins/check_mysql_replication <<EOF
#!/bin/bash
declare -a slave_is
slave is=(\S(mysql -umonitor -pxmNhj -e "show slave
status\G"|grep Running |awk '{print $2}'))
if [ "${slave is[0]}" = "Yes" -a "${slave is[1]}" = "Yes" ]
      then
      echo "OK - slave is running"
      exit 0
else
     echo "Critical - slave is error"
      exit 2
fi
EOF
command[check_mysql_slave]=/usr/lib64/nagios/plugins/check_mysql
```
\_replication

```
/usr/local/nagios/libexec/check_nrpe -H 192.168.1.1
/usr/local/nagios/libexec/check_nrpe -H 192.168.1.1 -c
check_mysql_replication
define service {
        host name 192.168.10.232
        service description check mysql replication
        check_period 24x7
        max check attempts 5
        normal_check_interval 3
        retry_check_interval 2
        contact_groups mygroup
        notification_interval 5
        notification_period 24x7
        notification options w,u,c,r
        check command check nrpe!check mysql replication
}
```
## **Disk**

#### **disk.cfg**

```
$ cat /etc/nagios-plugins/config/disk.cfg
# 'check_disk' command definition
define command{
       command name check disk
       command_line /usr/lib/nagios/plugins/check_disk -w
'$ARG1$' -c '$ARG2$' -e -p '$ARG3$'
       }
# 'check_all_disks' command definition
define command{
       command name check all disks
       command line /usr/lib/nagios/plugins/check disk -w
'$ARG1$' -c '$ARG2$' -e
       }
# 'ssh_disk' command definition
```

```
define command{
        command name ssh disk
        command_line /usr/lib/nagios/plugins/check_by_ssh -H
'$HOSTADDRESS$' -C '/usr/lib/nagios/plugins/check_disk -w
'\''$ARG1$' -c '\''$ARG2$'\'' -e -p '\''$ARG3$'\'
        }
####
# use these checks, if you want to test IPv4 connectivity on
IPv6 enabled systems
####
# 'ssh_disk_4' command definition
define command{
        command name ssh disk 4
         command_line /usr/lib/nagios/plugins/check_by_ssh -H
'$HOSTADDRESS$' -C '/usr/lib/nagios/plugins/check_disk -w
'\''$ARG1$'\'' -c '\''$ARG2$'\'' -e -p '\''$ARG3$'\' -4
\begin{array}{ccc} \begin{array}{ccc} \end{array} & \end{array}
```
**check\_disk**

### WARNING/CRITICAL 报警阀值

 $-w$  10%  $-c$  5% -w 100M -c 50M

-p, --path=PATH, --partition=PARTITION 参数监控路径, 可以一次 写多个参数

```
\beta /usr/lib/nagios/plugins/check disk -w 10% -c 5% -p / -p /opt -
p /boot
DISK OK - free space: / 23872 MB (66% inode=92%); /opt 99242 MB
(47% inode=93%); /boot 276 MB (63% inode=99%);|
/=11767MB;33792;35669;0;37547
/opt=110882MB;199232;210300;0;221369 /boot=160MB;414;437;0;460
$ /usr/lib/nagios/plugins/check_disk -w 100M -c 50M -p / -p /opt
-p /boot
DISK OK - free space: / 23872 MB (66% inode=92%); /opt 99242 MB
```

```
(47\% \text{ inode}=93\%); /boot 276 MB (63% inode=99%);
/=11768MB;37447;37497;0;37547
/opt=110882MB;221269;221319;0;221369 /boot=160MB;360;410;0;460
```
-x, --exclude\_device=PATH 排除监控路径

```
/usr/lib64/nagios/plugins/check disk -w 10% -c 5% -e -x /bak -x
/u01
```
disk-smb.cfg

```
\upbeta cat disk-smb.cfg
# 'check disk smb' command definition
define command{command name
                      check disk smb
       command line
                      /usr/lib/nagios/plugins/check disk smb -
H '$ARG1$' -s '$ARG2$'
       \mathcal{F}# 'check disk_smb_workgroup' command definition
define command{command name check disk smb workgroup
       command line /usr/lib/nagios/plugins/check disk smb -
H '$ARG1$' -s '$ARG2$' -W '$ARG3$'
       \}# 'check disk smb host' command definition
define command{
       a '$HOSTADDRESS$' -H '$ARG1$' -s '$ARG2$'
       \mathcal{F}# 'check disk smb workgroup host' command definition
define command{command name
                      check disk smb workgroup host
                      /usr/lib/nagios/plugins/check disk smb -
       command line
```

```
a '$HOSTADDRESS$' -H '$ARG1$' -s '$ARG2$' -W '$ARG3$'
       \}# 'check disk smb user' command definition
define command{H '$ARG1$' -s '$ARG2$' -u '$ARG3$' -p '$ARG4$' -w '$ARG5$' -c
'$ARG6$'
       \rightarrow# 'check disk smb workgroup user' command definition
define command{|H '$ARG1$' -s '$ARG2$' -W '$ARG3$' -u '$ARG4$' -p '$ARG5$'
       \mathcal{F}# 'check disk smb host user' command definition
define command{
       command name
                    check disk smb host user
       command line /usr/lib/nagios/plugins/check disk smb -
|a '$HOSTADDRESS$' -H '$ARG1$' -s '$ARG2$' -u '$ARG3$' -p
'\$ARG4$'
       \mathcal{V}# 'check disk smb workgroup_host_user' command definition
define command{
       command name
                     check disk smb workgroup host user
       command line /usr/lib/nagios/plugins/check disk smb -
|a '$HOSTADDRESS$' -H '$ARG1$' -s '$ARG2$' -W '$ARG3$' -u
'$ARG4$' -p '$ARG5$'
       \mathcal{E}
```
check tcp

端口检查

```
$ /usr/lib/nagios/plugins/check_tcp -H 172.16.1.2 -p 80
TCP OK - 0.000 second response time on port
80|time=0.000369s;;;0.000000;10.000000
```
#### **Memcache**

```
\frac{1}{5} /usr/lib64/nagios/plugins/check tcp -H localhost -p 11211 -t 5
-E -s 'stats\r\nquit\r\n' -e 'uptime' -M crit
TCP OK - 0.001 second response time on port 11211 [STAT pid
29253
STAT uptime 36088
STAT time 1311100189
STAT version 1.4.5
STAT pointer size 64
STAT rusage_user 3.207512
STAT rusage_system 50.596308
STAT curr connections 10
STAT total_connections 97372
STAT connection structures 84
STAT cmd get 84673
STAT cmd set 273
STAT cmd flush 0
STAT get_hits 84336
STAT get misses 337
STAT delete_misses 0
STAT delete hits 0
STAT incr misses 0
STAT incr hits 0
STAT decr_misses 0
STAT decr hits 0
STAT cas misses 0
STAT cas hits 0
STAT cas badval 0
STAT auth cmds 0
STAT auth errors 0
STAT bytes read 49280152
STAT bytes written 46326517326
STAT limit_maxbytes 4294967296
STAT accepting conns 1
STAT listen_disabled_num 0
STAT threads 4
STAT conn yields 0
```

```
STAT bytes 1345
STAT curr items 14
STAT total items 241
STAT evictions 0
STAT reclaimed 135
END]|time=0.000658s;;;0.000000;5.000000
```
#### **Redis**

```
\# /usr/lib64/nagios/plugins/check tcp -H 192.168.2.1 -p 6379 -t
5 -E -s 'info\r\n' -q 'quit\r\n' -e 'uptime in days' -M crit
TCP OK - 0.001 second response time on port 6379 [$1043]
redis version:2.4.10
redis_git_sha1:00000000
redis git dirty:0
arch bits:64
multiplexing_api:epoll
gcc_version:4.4.6
process_id:21331
uptime in seconds:18152153
uptime in days:210
lru_clock:1801614
used cpu sys:1579.41
used cpu user:2279.26
used cpu sys children:54.32
used cpu user children:54.11
connected clients:2
connected slaves: 1
client_longest_output_list:0
client_biggest_input_buf:0
blocked clients: 0
used memory:1158016
used memory human:1.10M
used memory rss:1560576
used_memory_peak:1289920
used_memory_peak_human:1.23M
mem fragmentation ratio:1.35
mem_allocator:jemalloc-2.2.5
loading:0
aof_enabled:0
changes since last save:2
bgsave in progress:0
last_save_time:1423107828
```

```
bgrewriteaof in progress:0
total connections received:594376
total_commands_processed:1350747
expired keys:12199
evicted keys: 0
keyspace_hits:511525
keyspace_misses:124116
pubsub channels: 0
pubsub patterns: 0
latest fork usec:361
vm enabled:0
role:master
slave0:192.168.6.1,58091,online
db0:keys=1913,expires=7]|time=0.000815s;;;0.000000;5.000000
```
## **check\_log**

官方的 check\_log 有很多缺陷, 不能监控大文件。它的监控原理是 cat log to oldlog 然后通过diff比较

## **check\_traffic**

http://exchange.nagios.org/directory/Plugins/Network-Connections,- Stats-and-Bandwidth/check\_traffic-2Esh/details

[https://github.com/cloved/check\\_traffic](https://github.com/cloved/check_traffic)

⽹卡流量监测

## **Nagios nrpe plugins**

nrpe 插件接收来自nagios-nrpe-server数据报告

```
cat /etc/nagios3/hosts/host.example.org.cfg
define host{
      use generic-host ; Inherit
```
default values from a template host name host.example.org ; The name we're giving to this host alias Some Remote Host ; A longer name associated with the host address 172.16.1.3 ; IP address of the host hostgroups all **intervalse all i** Host groups this host is associated with } # NRPE disk check. define service { use generic-service host name backup service\_description nrpe-disk check\_command check\_nrpe\_1arg!check\_all\_disks!172.16.1.3 } define service { use generic-service host name backup service description nrpe-users check\_command check nrpe larg!check users!172.16.1.3 } define service { use generic-service host name backup service description httpe-swap check\_command check nrpe larg!check swap!172.16.1.3 } define service { use generic-service host name backup service\_description nrpe-procs check\_command check nrpe larg!check procs!172.16.1.3 }

#### **check\_nt**

Define windows services that should be monitored.

```
# Define a host for the Windows machine we'll be monitoring
# Change the host name, alias, and address to fit your situation
define host{
use windows-server ; Inherit default
values from a template
host name remote-windows-host ; The name we're giving to
this host
alias 6 Remote Windows Host (alias in a Remote Windows Host (alian extended to a Remote Mondel et al.
associated with the host
address 192.168.1.4 ; IP address of the
remote windows host
}
define service{
use generic-service
host name remote-windows-host
service description MSClient++ Version
check command check nt!CLIENTVERSION
}
define service{
use generic-service
host name remote-windows-host
service description Uptime
check command check nt!UPTIME
}
define service{
use generic-service
host name remote-windows-host
service_description CPU Load
check command check nt!CPULOAD!-1 5,80,90
}
define service{
use generic-service
host name remote-windows-host
service description Memory Usage
```
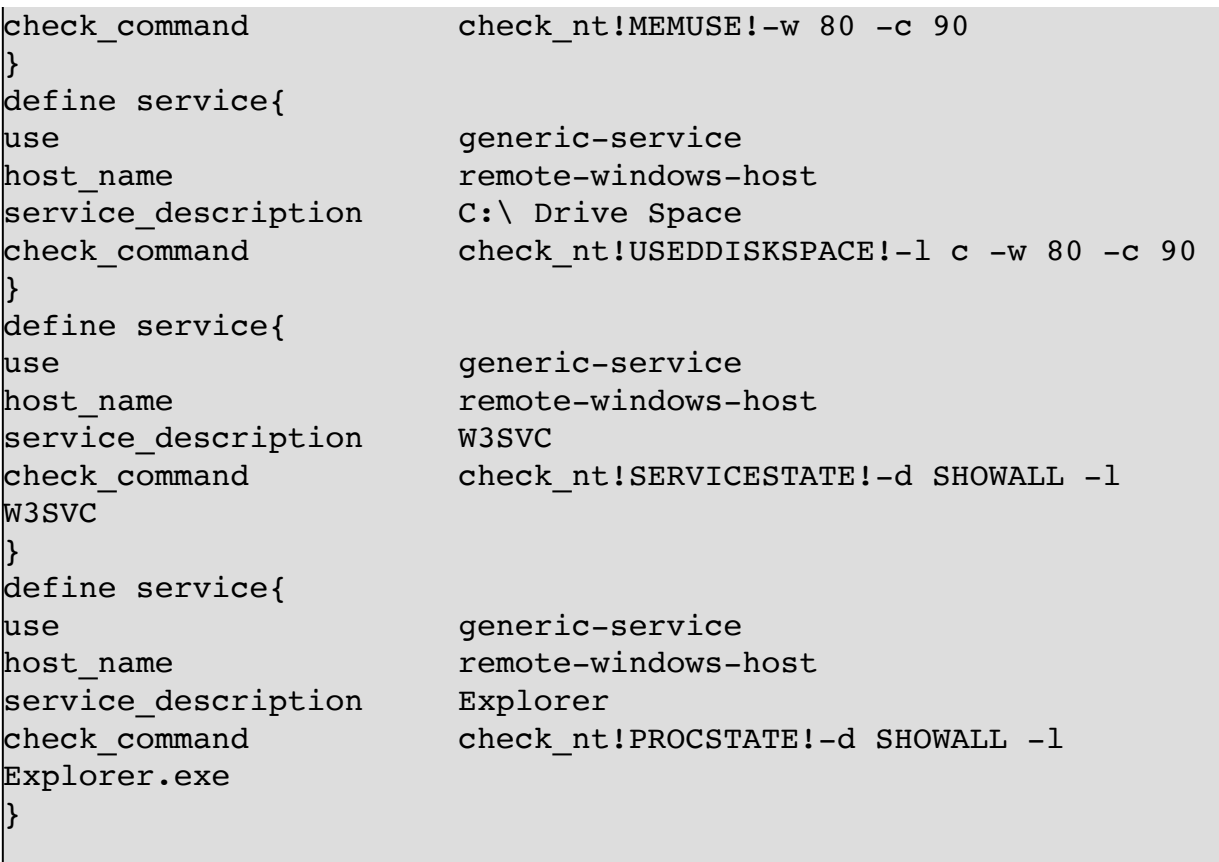

Enable Password Protection

define command{ command\_name check\_nt command\_line \$USER1\$/check\_nt -H \$HOSTADDRESS\$ -p 12489 -s My2Secure\$Password -v \$ARG1\$ \$ARG2\$ }

## **nsca - Nagios Service Check Acceptor**

# yum install nsca

## **jmx**

**nagios plugin to check jmx**

https://code.google.com/p/jmxquery/

```
wget https://jmxquery.googlecode.com/files/jmxquery-1.3-bin.zip
unzip jmxquery-1.3-bin.zip
chmod +x check_jmx
```

```
\leq! [CDATA [
# ./check jmx -help
Usage: check jmx [-option...] -U url -O object -A attribute
        (to query an attribute)
   or check_jmx [-option...] -U url -O object -M method
        (to invoke a zero-argument method)
   or check_jmx -help
        (to display this help page)
Mandatory parameters are:
 -U JMX URL, for example:
"service:jmx:rmi:///jndi/rmi://localhost:1616/jmxrmi"
 -O Object name to be checked, for example,
"java.lang:type=Memory"
 -A Attribute of the object to be checked, for example,
"NonHeapMemoryUsage" (not compatible with -M switch)
 -M Zero-argument method to be invoked (not compatible with
-A switch)
Options are:
-K <key> Key for compound data, for example, "used"
 -I <info attribute>
         Attribute of the object containing information for text
output
 -J <info attribute key>
         Attribute key for -I attribute compound data, for
example, "used"
-v[v[v[v]]] Verbatim level controlled as a number of v
 -w <limit>
             Warning long value
 -c <limit>
             Critical long value
 -default <value>
         Use default value if requested object/attribute/method
```

```
does not exist
 -username <user name> -password <password>
             Credentials for JMX
```
Note that if warning level > critical, system checks object attribute value to be LESS THAN OR EQUAL warning, critical If warning level < critical, system checks object attribute value to be MORE THAN OR EQUAL warning, critical

**例 5.2.** 

```
# ./check \lim x -Uservice:jmx:rmi:///jndi/rmi://localhost:9012/jmxrmi -O
java.lang:type=Memory -A HeapMemoryUsage -K used -I
HeapMemoryUsage -J used -vvvv -w 731847066 -c 1045495808
JMX OK - HeapMemoryUsage.used=98617544 |
HeapMemoryUsage.used=98617544,committed=514850816;init=536870912
;max=7635730432;used=98617544
```

```
# ./check_jmx -U
service:jmx:rmi:///jndi/rmi://localhost:9012/jmxrmi -O
org:type=Spring,name=BackgroundService -A QueueSize -w 10 -c 20
JMX CRITICAL - org:type=Spring,name=BackgroundService
```
## **4.7. FAQ**

## **Macro Name**

http://nagios.sourceforge.net/docs/3\_0/macrolist.html

## **插件开发手册**

https://nagios-plugins.org/doc/guidelines.html#THRESHOLDFORMAT

## **5. Munin**

http://munin-monitoring.org/

## **5.1. Ubuntu**

<http://munin-monitoring.org/>

#### **Installation Monitor Server**

```
$ sudo apt-get install munin
neo@monitor:~$ sudo vim /etc/munin/munin.conf
neo@monitor:~$ sudo service munin-node restart
[example.com]
         address 127.0.0.1
         use_node_name yes
[ web2 ] address 172.16.1.2
   use node name yes
[ web3 ] address 172.16.1.3
     use_node_name yes
[database]
     address 172.16.1.10
     use_node_name yes
```
#### **Installation Node**

sudo apt-get install munin-node vim /etc/munin/munin-node.conf allow ^172\.16\.1\.2\$

#### **Additional Plugins**

sudo apt-get install munin-plugins-extra

#### **plugins**

**mysql**

ln -s /usr/share/munin/plugins/mysql\_\* /etc/munin/plugins/

/etc/munin/plugin-conf.d/munin-node

```
$ sudo vim /etc/munin/plugin-conf.d/munin-node
[mysql*]
user root
env.mysqlopts --defaults-file=/etc/mysql/debian.cnf
env.mysqluser debian-sys-maint
env.mysqlconnection
DBI:mysql:mysql;mysql_read_default_file=/etc/mysql/debian.cnf
[mysql*]
env.mysqlopts -h 192.168.3.40 -uneo -pchen
```
**apache**

```
$ sudo vim /etc/munin/plugin-conf.d/munin-node
[apache_*]
env.url http://127.0.0.1/server-status?auto
env.ports 80
```
### **5.2. CentOS**

```
# rpm -Uvh http://download.fedora.redhat.com/pub/epel/5/x86_64/epel-
release-5-4.noarch.rpm 
# yum install munin -y 
# yum install munin-node -y
```

```
# yum install munin-java-plugins -y
# yum install unbound-munin -y
\# service munin-node start
# chkconfig munin-node on
```
test

```
# telnet localhost 4949
Trying 127.0.0.1...Connected to localhost.localdomain (127.0.0.1).
Escape character is '^]'.
# munin node at datacenter.example.com
list
cpu df df inode entropy forks fw packets http loadtime if err eth0
if eth0 interrupts iostat iostat ios irgstats load memory munin stats
netstat open files open inodes proc pri processes sendmail mailqueue
sendmail mailstats sendmail mailtraffic swap threads uptime users vmstat
yum
```
http://localhost/munin/

### 5.3. 用户认证

```
$ sudo vim /etc/apache2/conf.d/munin.conf
       AuthUserFile /etc/munin/munin-htpasswd
       AuthName "Munin"
       AuthType Basic
       require valid-user
```
### 5.4. munin-node and plugins

config: /etc/munin/munin-node.conf

plugins: /usr/share/munin/plugins/

#### munin-node.conf

allow  $^127 \ldots 0 \ldots 15$ 

allow ^192\.168\.3\.5\$

#### **mysql plugin**

mysql

# ln -s /usr/share/munin/plugins/mysql\_\* /etc/munin/plugins

# vim /etc/munin/plugin-conf.d/munin-node env.mysqlopts -uneo -pchen # or env.mysqlopts -h 172.16.1.17 -u monitor -ppassword # service munin-node start

验证安装, telnet localhost 4949 之后, 执行 fetch mysql\_queries

#### **apache plugin**

apache

# ln -s /usr/share/munin/plugins/apache\_\* /etc/munin/plugins

```
# vim /etc/httpd/conf/httpd.conf
ExtendedStatus On
<Location /server-status>
     SetHandler server-status
    Order deny,allow
    Deny from all
    Allow from .example.com
        Allow from localhost 
</Location>
```
/etc/init.d/httpd restart

验证安装,telnet localhost 4949 之后, 执行 fetch apache\_processes

#### **memcached plugin**

memcached plugin要求符号链接名字的格式是: memcached\_connections\_[IP Address]\_[Port], IP与Port是在符号链接名字中配置的

```
ln -s /usr/share/munin/plugins/memcached_bytes_
/etc/munin/plugins/memcached_bytes_127_0_0_1_11211
ln -s /usr/share/munin/plugins/memcached_connections_
/etc/munin/plugins/memcached_connections_127_0_0_1_11211
ln -s /usr/share/munin/plugins/memcached_hits_
/etc/munin/plugins/memcached_hits_127_0_0_1_11211
ln -s /usr/share/munin/plugins/memcached_items_
/etc/munin/plugins/memcached_items_127_0_0_1_11211
ln -s /usr/share/munin/plugins/memcached_requests_
/etc/munin/plugins/memcached_requests_127_0_0_1_11211
ln -s /usr/share/munin/plugins/memcached_traffic_
/etc/munin/plugins/memcached_traffic_127_0_0_1_11211
```
验证安装, telnet localhost 4949 之后, 执行 fetch memcached\_requests\_127\_0\_0\_1\_11211

## **5.5. munin.conf**

```
# vim /etc/munin/munin.conf
# a simple host tree
[localhost]
     address 127.0.0.1
     use_node_name yes
[database]
     address 192.168.3.40
     use_node_name yes
```
## **5.6. munin-node**

```
# yum install munin-node -y
# chkconfig munin-node on
```
# service munin-node start

## munin-node.conf

vim /etc/munin/munin-node.conf allow ^127\.16\.1\.2\$

## **6. Observium**

http://www.observium.org

## **6.1. Installation**

aptitude install libapache2-mod-php5 php5-cli php5-mysql php5 gd php5-snmp \ php-pear snmp graphviz subversion mysql-server mysql-client rrdtool \ fping imagemagick whois mtr-tiny nmap ipmitool

安装 Net\_IPv6

Install the IPv4 and IPv6 pear libraries: \$ sudo pear install Net IPv6 \$ sudo pear install Net IPv4

安装observium软件

http://www.observium.org/observium-latest.tar.gz

```
$ wget http://www.observium.org/observium-latest.tar.gz
$ tar zxvf observium-latest.tar.gz
$ sudo mv observium /opt
$ cd /opt/observium/
$ cp config.php.default config.php
$ sudo mkdir graphs rrd
$ chown www-data.www-data graphs rrd
$ mkdir /opt/observium/logs
```
创建数据库SQL脚本

CREATE DATABASE observium; GRANT ALL PRIVILEGES ON observium.\* TO 'observium'@'localhost' IDENTIFIED BY '<observium db password>';

#### 创建数据库

\$ mysql -uroot -p Enter password: <mysql root password> Welcome to the MySQL monitor. Commands end with ; or  $\gtrsim$ Your MySQL connection id is 238145 Server version: 5.1.41-3ubuntu12.10 (Ubuntu) Type 'help;' or '\h' for help. Type '\c' to clear the current input statement. mysql> CREATE DATABASE observium; Query OK, 1 row affected (0.10 sec) mysql> GRANT ALL PRIVILEGES ON observium.\* TO 'observium'@'localhost' IDENTIFIED BY 'observium'; Query OK, 0 rows affected (0.06 sec)

修改配置文件

```
$ vim config.php
### Database config
\text{Sconfig}['db host'] = "localhost";
\text{Sconfig}['db user'] = "observium";
\text{Sconfig}['db pass'] = "observium";
\text{Sconfig}['db name'] = "observium";
### List of networks to allow scanning-based discovery
\text{Sconfig['nets'][]} = "172.16.1.0/24";\text{Sconfig}['nets'][] = "172.16.3.0/24";
```
or  $\text{Sconfig}['nets'][] = "172.16.0.0/16";$ 

创建数据库表

 $\frac{1}{2}$  mysql -uobservium -pobservium observium < database-schema.sql

配置WEB服务器

```
$ sudo vim /etc/apache2/sites-available/observium
<VirtualHost *:80>
       ServerAdmin webmaster@localhost
       ServerName observium.domain.com
       DocumentRoot /opt/observium/html
       <Directory />
               Options FollowSymLinks
               AllowOverride None
       </Directory>
       <Directory /opt/observium/html/>
               Options Indexes FollowSymLinks MultiViews
               AllowOverride All
               Order allow, deny
               allow from all
       </Directory>
      ErrorLog /var/log/apache2/error.log
       LogLevel warn
       CustomLog /var/log/apache2/access.log combined
       ServerSignature On
</VirtualHost>
```
启用Rewrite

\$ sudo a2enmod rewrite Enabling module rewrite. Run '/etc/init.d/apache2 restart' to activate new configuration! \$ sudo a2ensite observium Enabling site observium. Run '/etc/init.d/apache2 reload' to activate new configuration! \$ sudo apache2ctl restart

添加用户

```
$ ./adduser.php
Add User Tool
Usage: ./adduser.php <username> <password> <level 1-10> [email]
$ ./adduser.php neo chen 1 neo.chen@example.com
$ ./adduser.php netkiller 3655927 10 neo.chen@example.com
User netkiller added successfully
$ ./addhost.php
Observium v0.11.9.2439 Add Host Tool
Usage: ./addhost.php <hostname> [community] [v1|v2c] [port]
[udp|udp6|tcp|tcp6]
$ ./addhost.php localhost public v2c
Trying community public
Added device localhost (1)
```
./discovery.php -h all

设置定时任务

```
$ crontab -e
33 * / 6 * * * cd / opt/observing / & ./discovery.php -h all >>/dev/null 2>&1
*/5 * * * * cd /opt/observium/ && ./discovery.php -h new >>
/dev/null 2>&1
* /5 * * * * cd /opt/observium/ && ./poller.php -h all >>
/dev/null 2>&1
$ sudo /etc/init.d/cron reload
```
## **7. Ganglia**

Ganglia是⼀个集群监控软件

Ganglia 是一个开源项目, 它为高性能计算系统(例如集群和网 格)提供了⼀个免费的可扩展分布式监视系统。

## **7.1. Server**

sudo apt-get install ganglia-monitor ganglia-webfrontend

Restart apache2? 选择 Yes

sudo ln -s /usr/share/ganglia-webfrontend/ /var/www/ganglia

/etc/ganglia/gmond.conf

name = "my servers" (只改了这个地⽅,改成"my cluster")

在浏览器输⼊"http://localhost/ganglia"就可以看到Web UI

## **7.2. Client**

```
# apt-get install ganglia-monitor
$ sudo vim /etc/ganglia/gmond.conf
sudo cp /etc/ganglia/gmond.conf /etc/ganglia/gmond.conf.old
sudo cp /etc/ganglia/gmetad.conf /etc/ganglia/gmetad.conf.old
sudo vim /etc/ganglia/gmetad.conf
$ sudo /etc/init.d/gmetad restart
$ sudo /etc/init.d/ganglia-monitor restart
```
ip route add 239.2.11.71 dev eth1

## **7.3. Plugin**

## **7.4. Installing Ganglia on Centos**

http://www.jansipke.nl/installing-ganglia-on-centos

启动

```
# service gmond start
Starting GANGLIA gmond: [1999] [1999] [1999] [1999] [1999] [1999] [1999] [1999] [1999] [1999] [1999] [1999] [1
OK<sub>1</sub># chkconfig --list gmond
gmond 0:off 1:off 2:off 3:off 4:off 5:off 
6:off
# chkconfig gmond on
# chkconfig --list gmond
gmond 0:off 1:off 2:on 3:on 4:on 5:on 
6:off
```
# **8. Varnish Dashboard**

https://github.com/brandonwamboldt/varnish-dashboard

# **9. icinga**

https://www.icinga.org/

# **第 6 章 OpenTSDB**

<http://opentsdb.net/>

# **10. Graphite**

<http://groups.csail.mit.edu/carbon>

## **10.1. Graphite - Scalable Realtime Graphing**

http://graphite.wikidot.com/

# 11. BIG BROTHER

waiting ...

# **12. Big Sister**

# **13. OpenNMS**

http://www.opennms.org/
# **14. Performance Co-Pilot**

<http://oss.sgi.com/projects/pcp/>

Performance Co-Pilot (PCP) provides a framework and services to support system-level performance monitoring and management. It presents a unifying abstraction for all of the performance data in a system, and many tools for interrogating, retrieving and processing that data.

# **15. Clumon Performance Monitor**

<http://clumon.ncsa.illinois.edu/>

# **16. Zenoss**

http://www.linuxjournal.com/article/10070

# **17. 商业软件**

首选上ITM, OpenView

其次 [Solarwinds](http://www.solarwinds.com/)

国产 BTNM, siteview

# **18. Hyperic HQ**

<http://www.hyperic.com/>

# **19. OSSIM,Spiceworks,FireGen,LANSweeper,OS SEC,HIDS**

# **20. HawtIO**

http://hawt.io/

hawtio has lots of plugins such as: a git-based Dashboard and Wiki, logs, health, JMX, OSGi, Apache ActiveMQ, Apache Camel, Apache OpenEJB, Apache Tomcat, Jetty, JBoss and Fuse Fabric

# **21. moloch**

<https://github.com/aol/moloch>

# **第 7 章 ⽹络监控**

# **1. NET SNMP (Simple Network Management Protocol)**

## **1.1. 安装SNMP**

#### **Ubuntu**

search package

netkiller@neo:~\$ apt-cache search snmp libsnmp-base - NET SNMP (Simple Network Management Protocol) MIBs and Docs libsnmp-perl - NET SNMP (Simple Network Management Protocol) Perl5 Support libsnmp-session-perl - Perl support for accessing SNMP-aware devices libsnmp9 - NET SNMP (Simple Network Management Protocol) Library libsnmp9-dev - NET SNMP (Simple Network Management Protocol) Development Files snmp - NET SNMP (Simple Network Management Protocol) Apps snmpd - NET SNMP (Simple Network Management Protocol) Agents php5-snmp - SNMP module for php5 tcpdump - A powerful tool for network monitoring and data acquisition

安装

netkiller@neo:~\$ sudo apt-get install snmp snmpd

**snmpd.conf**

配置 /etc/snmp/snmpd.conf

配置agentAddress

agentAddress udp:172.16.1.3:161

sec.name source community com2sec paranoid default chen incl/excl subtree mask  $\sqrt{3}$  view all included .1 80 view system included .iso.org.dod.internet.mgmt.mib-2.system view system included .iso.org.dod.internet.mgmt.mib-2.host view system included .iso.org.dod.internet.mgmt.mib-2.interfaces

.iso.org.dod.internet.mgmt.mib-2.host 可以使⽤命令 snmptranslate - Onf -IR hrStorageDescr得到

参考:http://www.mkssoftware.com/docs/man1/snmptranslate.1.asp

**SNMP v3**

```
neo@debian:~$ sudo /etc/init.d/snmpd stop
Stopping network management services: snmpd snmptrapd.
neo@debian:~$ sudo net-snmp-config --create-snmpv3-user -ro -a
"netadminpassword" netadmin
adding the following line to /var/lib/snmp/snmpd.conf:
    createUser netadmin MD5 "netadminpassword" DES
adding the following line to /usr/share/snmp/snmpd.conf:
    rouser netadmin
neo@debian:~$ sudo /etc/init.d/snmpd start
Starting network management services: snmpd.
```
test

```
neo@debian:~$ snmpget -v 3 -u netadmin -l authNoPriv -a MD5 -A
<passwd> 127.0.0.1 sysUpTime.0
DISMAN-EVENT-MIB::sysUpTimeInstance = Timeticks: (6342)
0:01:03.42
```
With a different password this fails:

```
neo@debian:~$ snmpget -v 3 -u netadmin -l authNoPriv -a MD5 -A
nopasswd 127.0.0.1 sysUpTime.0
snmpget: Authentication failure (incorrect password, community
or key) (Sub-id not found: (top) -> sysUpTime)
```
Note that this can be stuck in a snmp.conf file in  $\sim$ /.snmp:

neo@debian:~\$ mkdir ~/.snmp neo@debian:~\$ vim ~/.snmp/snmp.conf defSecurityName netadmin defContext "" defAuthType MD5 defSecurityLevel authNoPriv defAuthPassphrase <netadminpassword> defVersion 3

test

```
neo@debian:~$ snmpget 127.0.0.1 sysUpTime.0
DISMAN-EVENT-MIB::sysUpTimeInstance = Timeticks: (39471)
0:06:34.71
```
#### **CentOS**

```
yum install net-snmp -y
cp /etc/snmp/snmpd.conf{,.original}
vim /etc/snmp/snmpd.conf <<VIM > /dev/null 2>&1
:62,62s/systemview/all/
:85,85s/^#//
:162,162s/syslocation Unknown/syslocation Neo/
:163,163s/syscontact Root <root@localhost>/syscontact Neo
<netkiller@msn.com>/
:wq
VIM
service snmpd start
chkconfig snmpd on
```
**Configure SNMPv3 on CentOS or RHEL**

```
# yum install net-snmp-utils net-snmp-devel
# service snmpd stop
# net-snmp-create-v3-user -ro -A snmpv3pass -a MD5 -x DES
snmpv3user
# service snmpd start
```
Test SNMPv3

```
# snmpwalk -u snmpv3user -A snmpv3pass -a MD5 -l authnoPriv
192.168.1.2 -v3
```
## **1.2. 配置SNMP**

#### **community 配置**

默认为 public, 版本支持v1与v2c, 只读权限

sec.name source community com2sec notConfigUser default public groupName securityModel securityName group notConfigGroup v1 notConfigUser group notConfigGroup v2c notConfigUser group context sec.model sec.level prefix read write notif access notConfigGroup "" any noauth exact systemview none none

现在我们新增⼀个 community

**定义可操作的范围**

### 下面我们定义一个最大可操作范围用于[Cacti](file:///private/var/folders/2f/jfnljdpn1t1dj_f61z2s8bwm0000gn/C/calibre_5.24.0_tmp_lmnhtvbf/lg797iuo_pdf_out/)监控

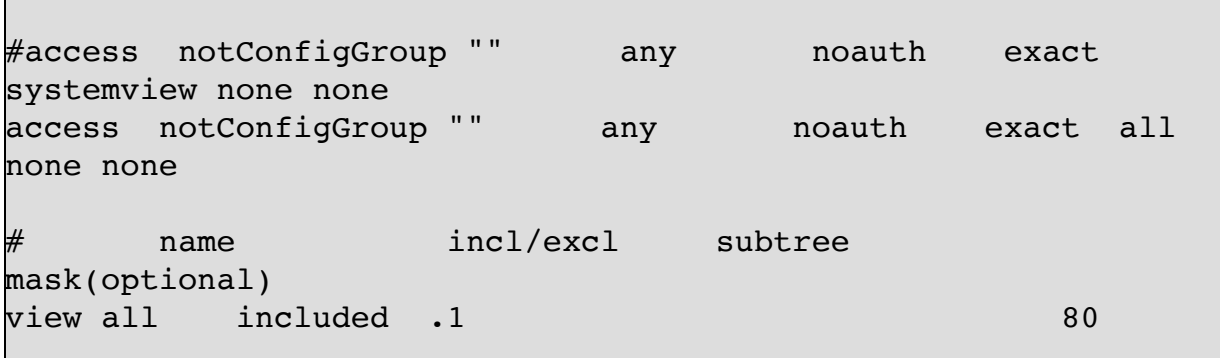

A variable list

name

默认是 systemview 这里使用all

incl/excl

是包含于排除

subtree

```
视图中涉及的MIB子树
```
mask(optional)

掩码

## **1.3. SNMP 命令**

#### **snmpwalk**

```
\frac{1}{2} snmpwalk -c public -v2c 172.16.1.10 hrSWRunPerfMem | awk
'BEGIN {total mem=0} { if ($NF == "KBytes")
{total_mem=total_mem+$(NF-1)}} END {print total_mem}'
655784
```
\$ snmpwalk -c public -v 1 127.0.0.1 1.3.6.1.2.1.1

```
netkiller@neo:/etc/snmp$ snmpwalk -c public -v 1 127.0.0.1
1.3.6.1.2.1.1SNMPv2-MIB::sysDescr.0 = STRING: Linux neo.example.org 2.6.17-
10-server #2 SMP Tue Dec 5 22:29:32 UTC 2006 i686
SNMPv2-MIB::sysObjectID.0 = OID: NET-SNMP-
MIB::netSnmpAgentOIDs.10
DISMAN-EVENT-MIB::sysUpTimeInstance = Timeticks: (120146)
0:20:01.46
SNMPv2-MIB::sysContact.0 = STRING: Root <root@localhost>
(configure /etc/snmp/snmpd.local.conf)
SNMPv2-MIB::sysName.0 = STRING: neo.example.org
SNMPv2-MIB::sysLocation.0 = STRING: Unknown (configure
/etc/snmp/snmpd.local.conf)
SNMPv2-MIB::sysORLastChange.0 = Timeticks: (18) 0:00:00.18
```

```
SNMPv2-MIB::sysORID.1 = OID: IF-MIB::ifMIBSNMPv2-MIB::sysORID.2 = OID: SNMPv2-MIB::snmpMIB
SNMPv2-MIB::sysORID.3 = OID: TCP-MIB::tcpMIB
SNMPv2-MIB::sysORID.4 = OID: IP-MIB::ip
SNMPv2-MIB::sysORID.5 = OID: UDP-MIB::udpMIB
SNMPv2-MIB::sysORID.6 = OID: SNMP-VIEW-BASED-ACM-
MIB::vacmBasicGroup
SNMPv2-MIB::sysORID.7 = OID: SNMP-FRAMEWORK-
MIB::snmpFrameworkMIBCompliance
SNMPv2-MIB::sysORID.8 = OID: SNMP-MPD-MIB::snmpMPDCompliance
SNMPv2-MIB::sysORID.9 = OID: SNMP-USER-BASED-SM-
MIB::usmMIBCompliance
SNMPv2-MIB::sysORDescr.1 = STRING: The MIB module to describe
generic objects for network interface sub-layers
SNMPv2-MIB::sysORDescr.2 = STRING: The MIB module for SNMPv2
entities
SNNPv2-MIB::sysORDescr.3 = STRING: The MIB module for managingTCP implementations
SNMPv2-MIB::sysORDescr.4 = STRING: The MIB module for managing
IP and ICMP implementations
SNMPv2-MIB::sysORDescr.5 = STRING: The MIB module for managing
UDP implementations
SNMPv2-MIB::sysORDescr.6 = STRING: View-based Access Control
Model for SNMP.
SNMPv2-MIB::sysORDescr.7 = STRING: The SNMP Management
Architecture MIB.
SNMPv2-MIB::sysORDescr.8 = STRING: The MIB for Message
Processing and Dispatching.
SNMPv2-MIB::sysORDescr.9 = STRING: The management information
definitions for the SNMP User-based Security Model.
SNMPv2-MIB::sysORUpTime.1 = Timeticks: (12) 0:00:00.12
SNMPv2-MIB::sysORUpTime.2 = Timeticks: (12) 0:00:00.12
SNNPv2-MIB::sysORUpTime.3 = Timeticks: (12) 0:00:00.12SNMPv2-MIB::sysORUpTime.4 = Timeticks: (12) 0:00:00.12
SNNPv2-MIB::sysORUpTime.5 = Timeticks: (12) 0:00:00.12SNMPv2-MIB::sysORUpTime.6 = Timeticks: (12) 0:00:00.12
SNMPv2-MIB::sysORUpTime.7 = Timeticks: (18) 0:00:00.18
SNNPv2-MIB::sysORUpTime.8 = Timeticks: (18) 0:00:00.18SNMPv2-MIB::sysORUpTime.9 = Timeticks: (18) 0:00:00.18
End of MIB
netkiller@neo:/etc/snmp$ snmpget -v 1 -c public localhost
sysDescr.0
SNMPv2-MIB::sysDescr.0 = STRING: Linux neo.example.org 2.6.17-
10-server #2 SMP Tue Dec 5 22:29:32 UTC 2006 i686
netkiller@neo:/etc/snmp$
```
#### **snmpget**

snmpget -v 1 -c public localhost sysDescr.0

snmpwalk -v 1 -c OFcx6CvN 127.0.0.1 extEntry

#### **snmptest**

```
# snmptest -v2c -c public localhost
Variable: system.sysDescr.0
Variable: system.sysContact.0
Variable: 
Received Get Response from UDP: [127.0.0.1]:161->
[0.0.0.0]:48968
requestid 0x611A34EA errstat 0x0 errindex 0x0
SNMPv2-MIB::sysDescr.0 = STRING: Linux localhost.localdomain
3.10.0-123.20.1.el7.x86_64 #1 SMP Thu Jan 29 18:05:33 UTC 2015
x86_64
SNMPv2-MIB::sysContact.0 = STRING: Root <root@localhost>
(configure /etc/snmp/snmp.local.conf)
```
## **1.4. Cisco MBI**

**Cisco 3750**

snmpwalk -c public -v2c 172.16.1.1

system.sysDescr

```
\frac{1}{2} snmpget -v2c -c public 172.16.1.1 system.sysDescr.0
SNMPv2-MIB::sysDescr.0 = STRING: Cisco IOS Software, C3750
Software (C3750-IPBASE-M), Version 12.2(35)SE5, RELEASE
SOFTWARE (fc1)
Copyright (c) 1986-2007 by Cisco Systems, Inc.
Compiled Thu 19-Jul-07 19:15 by nachen
\frac{1}{2} snmpget -v2c -c public 172.16.1.1 sysName.0
SNMPv2-MIB::sysName.0 = STRING: Switch-3750-LAN
\frac{1}{2} snmpwalk -v2c -c public 172.16.1.1
interfaces.ifTable.ifEntry.ifDescr
IF-MIB::ifDescr.1 = STRING: Vlan1
IF-MIB::ifDescr.2 = STRING: Vlan2
IF-MIB::ifDescr.3 = STRING: Vlan3
IF-MIB::ifDescr.4 = STRING: Vlan4
IF-MIB::ifDescr.5 = STRING: Vlan5
IF-MIB::ifDescr.5179 = STRING: StackPort1
IF-MIB::ifDescr.5180 = STRING: StackSub-St1-1
IF-MIB::ifDescr.5181 = STRING: StackSub-St1-2
IF-MIB::ifDescr.10101 = STRING: GigabitEthernet1/0/1
IF-MIB::ifDescr.10102 = STRING: GigabitEthernet1/0/2
IF-MIB::ifDescr.10103 = STRING: GigabitEthernet1/0/3
IF-MIB::ifDescr.10104 = STRING: GigabitEthernet1/0/4
IF-MIB::ifDescr.10105 = STRING: GigabitEthernet1/0/5
IF-MIB::ifDescr.10106 = STRING: GigabitEthernet1/0/6
IF-MIB::ifDescr.10107 = STRING: GigabitEthernet1/0/7
IF-MIB::ifDescr.10108 = STRING: GigabitEthernet1/0/8
IF-MIB::ifDescr.10109 = STRING: GigabitEthernet1/0/9
IF-MIB::ifDescr.10110 = STRING: GigabitEthernet1/0/10
IF-MIB::ifDescr.10111 = STRING: GigabitEthernet1/0/11
IF-MIB::ifDescr.10112 = STRING: GigabitEthernet1/0/12
IF-MIB::ifDescr.10113 = STRING: GigabitEthernet1/0/13
IF-MIB::ifDescr.10114 = STRING: GigabitEthernet1/0/14
IF-MIB::ifDescr.10115 = STRING: GigabitEthernet1/0/15
IF-MIB::ifDescr.10116 = STRING: GigabitEthernet1/0/16
IF-MIB::ifDescr.10117 = STRING: GigabitEthernet1/0/17
IF-MIB::ifDescr.10118 = STRING: GigabitEthernet1/0/18
IF-MIB::ifDescr.10119 = STRING: GigabitEthernet1/0/19
IF-MIB::ifDescr.10120 = STRING: GigabitEthernet1/0/20
IF-MIB::ifDescr.10121 = STRING: GigabitEthernet1/0/21
IF-MIB::ifDescr.10122 = STRING: GigabitEthernet1/0/22
IF-MIB::ifDescr.10123 = STRING: GigabitEthernet1/0/23
IF-MIB::ifDescr.10124 = STRING: GigabitEthernet1/0/24
```

```
IF-MIB::ifDescr.10125 = STRING: GigabitEthernet1/0/25
IF-MIB::ifDescr.10126 = STRING: GigabitEthernet1/0/26
IF-MIB::ifDescr.10127 = STRING: GigabitEthernet1/0/27
IF-MIB::ifDescr.10128 = STRING: GigabitEthernet1/0/28
IF-MIB::ifDescr.14501 = STRING: Null0$ snmpget -v2c -c public 172.16.1.1 interfaces.ifNumber.0
IF-MIB::ifNumber.0 = INTEGER: 37
```
#### **Cisco ASA 5550**

snmpget -v2c -c public 172.16.1.254 IF-MIB::ifInOctets.3 IF-MIB::ifInOctets.9 IF-MIB::ifOutOctets.3 IF-MIB::ifOutOctets.9 snmpget -v2c -c public 172.16.1.254 IF-MIB::ifOperStatus.3 IF-MIB::ifOperStatus.9

```
#!/bin/bash
echo -n `date +%H:%M:%S` " "
snmpget -v2c -c public 172.16.1.254 IF-MIB::ifInOctets.3 IF-
MIB::ifInOctets.9 IF-MIB::ifOutOctets.3 IF-MIB::ifOutOctets.9 |
awk -F ': ' '{print $2}' | tr "\n" " "
echo
```
 $$$  crontab  $-1$ # m h dom mon dow command \*/5 \* \* \* \* /home/mgmt/test/test.sh >> /home/mgmt/test/test.log

# **2. Bandwidth**

<http://bandwidthd.sourceforge.net/>

## **2.1. apt-get install**

\$ apt-cache search bandwidthd bandwidthd - Tracks usage of TCP/IP and builds html files with graphs bandwidthd-pgsql - Tracks usage of TCP/IP and builds html files with graphs \$ sudo apt-get install bandwidthd ┌────────────────────────────────────────┤ BandwidthD │──────────────────────────────────┐ │ Bandwidthd needs to know which interface it should listen for traffic on. Only a single │ interface can be specified. If you want to listen on all interfaces you should specify the │ metainterface "any". Running "bandwidthd -l" will list available interfaces. │ │ Interface to listen on: │ │ │ │ any │ │ lo │ │ eth0 │ │ eth1 │ │ tun0 │ │ │

 │ │ │ <Ok> │ │ │ └────────────────────────────────────────────────────────────── ────────────────────────────────┘ │ BandwidthD │────────────────────────────────────┐ │ Bandwidthd can create graphs for one or several ip-subnets. Subnets are specified either in │ dotted-quad format (192.168.0.0 255.255.0.0) or in CIDR format (192.168.0.0/16) and │ │ separated by a comma. Example: 192.168.0.0/16, 10.0.0.0 255.0.0.0, 172.16.1.0/24. If you │ │ don't know what to specify then you can use 0.0.0.0/0 but it is strongly discouraged. │ │ │ Subnets to log details about: │ │ │ │ 10.8.0.2/32, 172.16.2.0/24, 10.8.0.0/24,  $172.16.1.0/24$ │ │ │ <Ok> │ │ │ └────────────────────────────────────────────────────────────── ─────────────────────────────────┘ \$ sudo mkdir /www/bandwidth \$ sudo vim /etc/bandwidthd/bandwidthd.conf htdocs dir "/www/bandwidthd" \$ sudo /etc/init.d/bandwidthd restart \* Stopping BandwidthD bandwidthd [ OK ]

http://localhost/bandwidthd/index.html

## **2.2. CentOS rpm/yum**

```
rpm -Uvh http://dl.fedoraproject.org/pub/epel/5/i386/epel-
release-5-4.noarch.rpm
# yum search bandwidthd
bandwidthd.i386 : Tracks network usage and builds html and
graphs
# yum install bandwidthd
# rpm -ql bandwidthd
/etc/bandwidthd.conf
/etc/httpd/conf.d/bandwidthd.conf
/etc/rc.d/init.d/bandwidthd
/usr/sbin/bandwidthd
/usr/share/doc/bandwidthd-2.0.1
/usr/share/doc/bandwidthd-2.0.1/CHANGELOG
/usr/share/doc/bandwidthd-2.0.1/README
/usr/share/doc/bandwidthd-2.0.1/TODO
/usr/share/doc/bandwidthd-2.0.1/phphtdocs
/usr/share/doc/bandwidthd-2.0.1/phphtdocs/bd_pgsql_purge.sh
/usr/share/doc/bandwidthd-2.0.1/phphtdocs/config.conf
/usr/share/doc/bandwidthd-2.0.1/phphtdocs/details.php
/usr/share/doc/bandwidthd-2.0.1/phphtdocs/footer.php
/usr/share/doc/bandwidthd-2.0.1/phphtdocs/graph.php
/usr/share/doc/bandwidthd-2.0.1/phphtdocs/include.php
/usr/share/doc/bandwidthd-2.0.1/phphtdocs/index.php
/usr/share/doc/bandwidthd-2.0.1/phphtdocs/legend.gif
/usr/share/doc/bandwidthd-2.0.1/phphtdocs/logo.gif
/var/www/bandwidthd
/var/www/bandwidthd/htdocs
/var/www/bandwidthd/htdocs/legend.gif
/var/www/bandwidthd/htdocs/logo.gif
                        </screen>
                        <screen>
```
# cat /etc/bandwidthd.conf

```
####################################################
# Bandwidthd.conf
#
# Commented out options are here to provide
# documentation and represent defaults
# Subnets to collect statistics on. Traffic that
# matches none of these subnets will be ignored.
# Syntax is either IP Subnet Mask or CIDR
subnet 10.0.0.0 255.0.0.0
subnet 192.168.0.0/16
subnet 172.16.0.0/12
# Device to listen on
# Bandwidthd listens on the first device it detects
# by default. Run "bandwidthd -l" for a list of
# devices.
#dev "eth0"
###################################################
# Options that don't usually get changed
# An interval is 2.5 minutes, this is how many
# intervals to skip before doing a graphing run
#skip_intervals 0
# Graph cutoff is how many k must be transfered by an
# ip before we bother to graph it
#graph_cutoff 1024
#Put interface in promiscuous mode to score to traffic
#that may not be routing through the host machine.
#promiscuous true
#Log data to cdf file htdocs/log.cdf
#output cdf false
#Read back the cdf file on startup
#recover cdf false
#Libpcap format filter string used to control what bandwidthd
see's
#Please always include "ip" in the string to avoid strange
```

```
problems
#filter "ip"
#Draw Graphs - This default to true to graph the traffic
bandwidthd is recording
#Usually set this to false if you only want cdf output or
#you are using the database output option. Bandwidthd will use
very little
#ram and cpu if this is set to false.
#graph true
#Set META REFRESH seconds (default 150, use 0 to disable).
#meta_refresh 150
```

```
cd /etc/nginx/conf
htpasswd -c -d htpasswd user name
server {
       listen 80;
       server name monitor.example.com;
       root /var/www/bandwidthd/htdocs;
       index index.html;
       location / {
               try files $uri $uri/ /index.html;
               auth basic "Login";
       auth basic user file htpasswd;
        }
}
```
[http://monitor.example.com](http://monitor.example.com/)

**CentOS rpmforge-release** 安装注意事项

wget http://packages.sw.be/rpmforge-release/rpmforge-release-0.5.2-2.el5.rf.i386.rpm

```
rpm --import http://apt.sw.be/RPM-GPG-KEY.dag.txt
rpm -K rpmforge-release-0.5.2-2.el5.rf.*.rpm
rpm -i rpmforge-release-0.5.2-2.el5.rf.*.rpm
yum install bandwidth
```
rpmforge-release 中有⼀个bandwidth 是⼀个内从测试软件 不是 bandwidthd

# yum search bandwidth bandwidth.i386 : Artificial benchmark for measuring memory bandwidth

#### **2.3. source code**

```
tar zxvf bandwidthd-2.0.1.tgz
cd bandwidthd-2.0.1
./configure --prefix=/srv/bandwidthd-2.0.1
make
make install
```
#### **2.4. /etc/bandwidthd.conf**

```
# 监控所有地址
subnet 0.0.0.0 0.0.0.0
# 监控某⼀段IP地址
subnet 10.0.0.0 255.0.0.0
subnet 192.168.0.0/16
subnet 172.16.0.0/12
```
## **3. NetFlow**

查看设备是否发送Netflow包

\$ sudo tcpdump -n udp port 2055

#### **3.1. flow-tools - collects and processes NetFlow data**

```
$ sudo apt-get install flow-tools
```
#### **flow-capture**

```
mkdir /opt/netflow
flow-capture -z 6 -n 143 -e 8928 -V 5 -w /opt/netflow 0/0/2055
```
#### **NetFlow into MySQL with flow-tools**

**NetFlow into MySQL with flow-tools**

创建netflow数据库,创建flows表

```
CREATE TABLE `flows` (
  `FLOW ID` int(32) NOT NULL AUTO INCREMENT,
   `UNIX_SECS` int(32) unsigned NOT NULL default '0',
   `UNIX_NSECS` int(32) unsigned NOT NULL default '0',
   `SYSUPTIME` int(20) NOT NULL,
   `EXADDR` varchar(16) NOT NULL,
   `DPKTS` int(32) unsigned NOT NULL default '0',
   `DOCTETS` int(32) unsigned NOT NULL default '0',
   `FIRST` int(32) unsigned NOT NULL default '0',
   `LAST` int(32) unsigned NOT NULL default '0',
  `ENGINE TYPE` int(10) NOT NULL,
```

```
 `ENGINE_ID` int(15) NOT NULL,
  `SRCADDR` varchar(16) NOT NULL default '0',
  `DSTADDR` varchar(16) NOT NULL default '0',
   `NEXTHOP` varchar(16) NOT NULL default '0',
  `INPUT` int(16) unsigned NOT NULL default '0',
  `OUTPUT` int(16) unsigned NOT NULL default '0',
  `SRCPORT` int(16) unsigned NOT NULL default '0',
  `DSTPORT` int(16) unsigned NOT NULL default '0',
  `PROT` int(8) unsigned NOT NULL default '0',
  `TOS` int(2) NOT NULL,
  `TCP_FLAGS` int(8) unsigned NOT NULL default '0',
  `SRC_MASK` int(8) unsigned NOT NULL default '0',
  `DST_MASK` int(8) unsigned NOT NULL default '0',
  `SRC_AS` int(16) unsigned NOT NULL default '0',
  `DST_AS` int(16) unsigned NOT NULL default '0',
  PRIMARY KEY (FLOW_ID)
) ENGINE=MyISAM DEFAULT CHARSET=utf8;
```
创建数据库插入脚本

\$ cat flow-mysql-export #!/bin/bash

flow-export -f3 -u "username:password:localhost:3306:netflow:flows" < /flows/router/\$1

获取Netflow信息,执行插入任务

```
mkdir -p /srv/flows/router
flow-capture -w /srv/flows/router -E5G 0/0/2055 -R
/srv/bin/flow-mysql-export
```
## **3.2. netams - Network Traffic Accounting and Monitoring Software**

## 过程 7.1. 安装步骤

1. netams netams-web

\$ sudo apt-get install netams netams-web

```
$ dpkg -s netams netams-web
```
2. NeTAMS administrator password

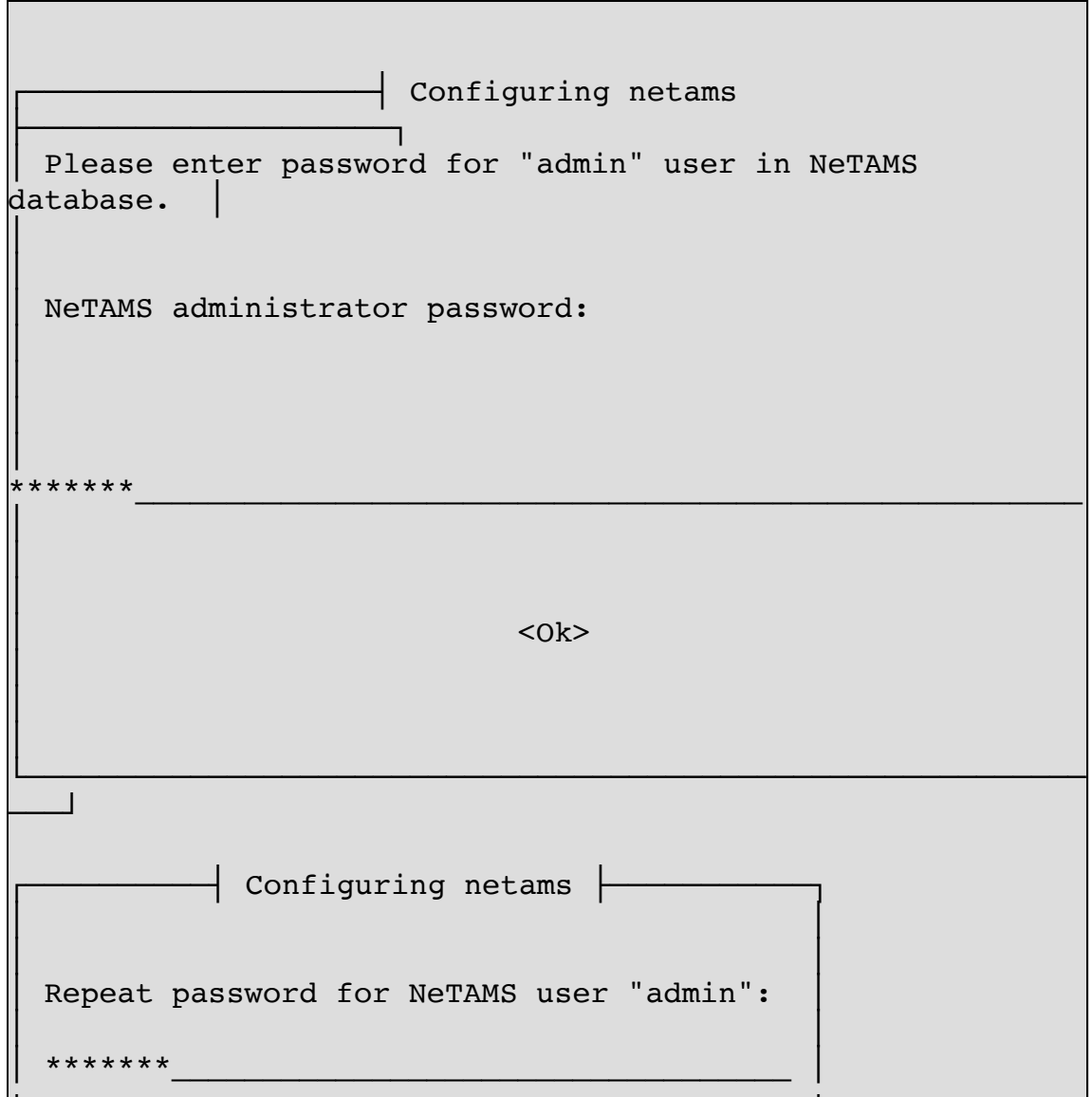

│ <Ok> │

│ │

│ │ └───────────────────────────────────────────┘

如果你想重新配置安装过程可以运行下面命令

\$ sudo dpkg-reconfigure netams netams-web

3. 基本配置

```
$ sudo vim /etc/default/netams
RUN="yes"
```

```
$ sudo cp /etc/netams/netams.conf
/etc/netams/netams.conf.old
$ sudo vim /etc/netams/netams.conf
```

```
$ sudo /etc/init.d/netams restart
```

```
$ cat /etc/apache2/conf.d/netams.conf
Alias /netams/images /usr/share/netams
Alias /netams/stat /var/lib/netams/stat
<Directory /var/lib/netams/stat/>
         Options -Indexes -FollowSymlinks
         DirectoryIndex index.html
         AllowOverride All
</Directory>
<Directory /usr/share/netams/>
```

```
 Options -Indexes -FollowSymlinks
         AllowOverride None
</Directory>
```

```
$ cat /etc/apache2/conf.d/netams-web.conf
ScriptAlias /netams/cgi-bin /usr/share/netams-web
# Uncomment the following if you have no netams package
installed
#Alias /netams/images /usr/share/netams-web/images
<Directory /usr/share/netams-web>
         Options -Indexes +FollowSymlinks
         AddHandler cgi-script .cgi
         AllowOverride None
\# By default we deny access from other hosts. May be you
will need to configure
# mod_auth_basic or mod_auth_mysql.
         Order deny,allow
         Deny from All
         Allow from 127.0.0.1
</Directory>
```
4. .netamsctl.rc

```
$ vim ~/.netamsctl.rc
login=admin
password=123456
host=localhost
$ netamsctl "show version"
NeTAMS 3.4.3 (3475.1) buildd@yellow / Tue 06 Apr 2010
```

```
03:40:49 +0000
Run time 22 mins 6.5699 secs
System time: 22 mins 1.2800 secs
Average CPU/system load: 0.10%
Process ID: 23647 RES: 9212K
Memory allocated: 3640404 (23161), freed (31) (0 NULL)
[23130 used]
Total objects:
    Oids used: 9
    NetUnits: 4
    Policies: 3
    Services: 10
    Users: 1
    Connections: 1 active, 8 total
Services info:
 Storage ID=1 type mysql wr_q 0/0 rd_q 0/0
 Data-source ID=1 type LIBPCAP source eth0:0 loop 316382
average 4182 mcsec
     Perf: average skew delay 21580 mcsec, PPS: 77, BPS:
16788
Alerter 0 queue max: 255, current: 0
  Scheduled tasks: 1
```
#### **netams-web**

http://localhost/netams/stat/

http://localhost/netams/cgi-bin/login.cgi

# **4. Ntop**

# **ntop - display network usage in web browser**

## **4.1. Installation**

**Ubuntu**

```
$ sudo apt-get install ntop
$ sudo apt-get install graphviz
```
设置管理员密码

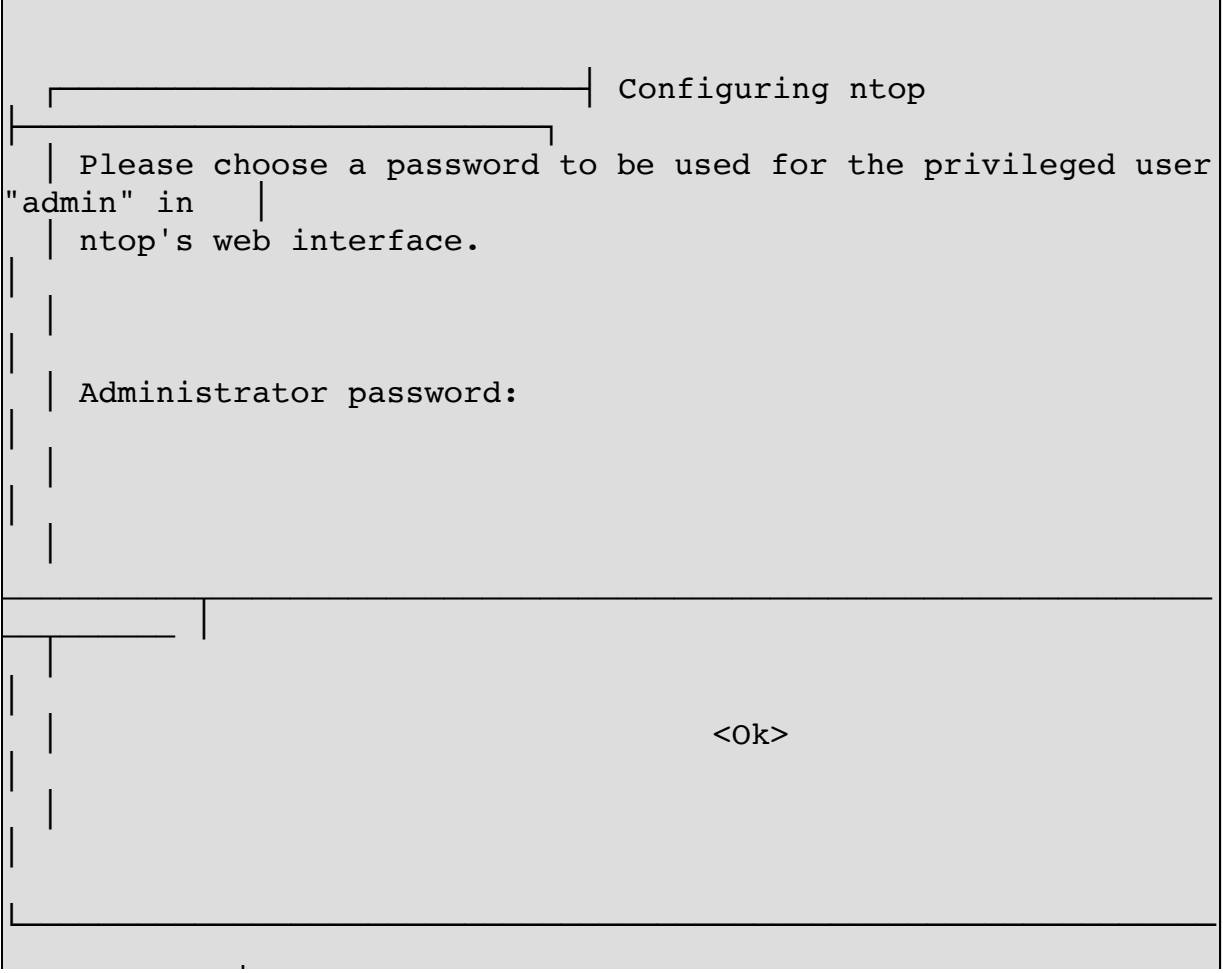

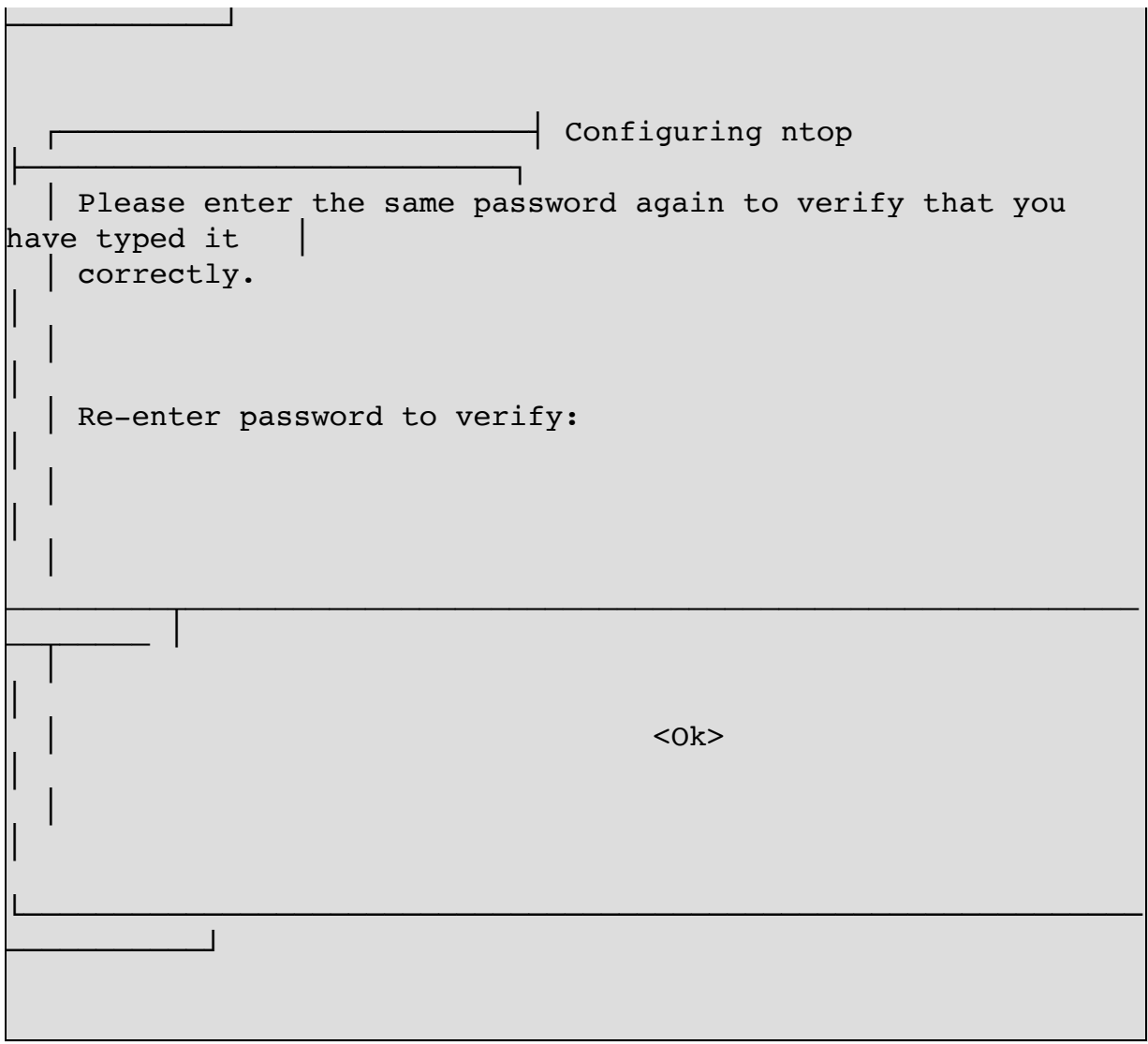

## 如果你忘记密码,可以使用下面命令重置密码

\$ sudo ntop --set-admin-password

\$ sudo /etc/init.d/ntop start

## **CentOS**

5.x

```
wget http://packages.sw.be/rpmforge-release/rpmforge-release-
0.5.2-2.el5.rf.i386.rpm
rpm -K rpmforge-release-0.5.2-2.el5.rf.i386.rpm
rpm -i rpmforge-release-0.5.2-2.el5.rf.i386.rpm
yum install ntop
```
设置管理员密码

# ntop -A Tue May 22 13:03:34 2012 NOTE: Interface merge enabled by default Tue May 22 13:03:34 2012 Initializing gdbm databases ntop startup - waiting for user response!

Please enter the password for the admin user: Please enter the password again: Tue May 22 13:03:40 2012 Admin user password has been set

备份配置文件

# cp /etc/ntop.conf /etc/ntop.conf.old

/etc/sysconfig/iptables

```
-A RH-Firewall-1-INPUT -m state --state NEW -m tcp -p tcp --
dport 3000 -j ACCEPT
service iptables restart
```
启动ntop

# /usr/bin/ntop -d -L -u ntop -P /var/ntop --use-syslog=daemon

```
or
# /usr/bin/ntop -d -L -u ntop -P /var/ntop --skip-version-check
--use-syslog=daemon
```
/etc/init.d/ntop 脚本有bug无法启动, 需要如下修改

```
# vim /etc/init.d/ntop
start () {
     echo -n $"Starting $prog: "
     #daemon $prog -d -L @/etc/ntop.conf
     daemon $prog @/etc/ntop.conf
```
### **4.2. Web UI**

http://localhost:3000/

## **4.3. Plugins**

**NetFlow**

# **5. MRTG**

#### **5.1. CentOS 8 Stream**

```
[root@localhost ~\sim]# dnf search mrtg
Last metadata expiration check: 3:27:52 ago on Thu 26 Aug 2021
02:14:39 PM CST.
================================================================
======================== Name Exactly Matched: mrtg
================================================================
========================
mrtg.x86_64 : Multi Router Traffic Grapher
  ================================================================
       ============================ Name Matched: mrtg
 ================================================================
 ============================
pcp-import-mrtg2pcp.x86_64 : Performance Co-Pilot tools for
importing MTRG data into PCP archive logs
[root@localhost \sim]# dnf install -y mrtg
```
默认配置文件

```
[root@localhost ~]# cat /etc/mrtg/mrtg.cfg 
################################################################
######
# Multi Router Traffic Grapher -- Example Configuration File
################################################################
######
# This file is for use with mrtg-2.0
#
 Note:
#
  * Keywords must start at the begin of a line.
#
  # * Lines which follow a keyword line which do start
```
# with a blank are appended to the keyword line # # \* Empty Lines are ignored # \* Lines starting with a  $#$  sign are comments. # Where should the logfiles, and webpages be created? # Minimal mrtg.cfg #-------------------- HtmlDir: /var/www/mrtg ImageDir: /var/www/mrtg LogDir: /var/lib/mrtg ThreshDir: /var/lib/mrtg #Target[r1]: 2:public@myrouter.somplace.edu #MaxBytes[r1]: 1250000 #Title[r1]: Traffic Analysis #PageTop[r1]: <H1>Stats for our Ethernet</H1>

[root@localhost ~]# indexmaker --output=/var/www/mrtg/index.html /etc/mrtg/mrtg.cfg

启用 mrtg

[root@localhost ~]# systemctl enable mrtg Created symlink /etc/systemd/system/multiuser.target.wants/mrtg.service → /usr/lib/systemd/system/mrtg.service.

启动 mrtg

 $|$ [root@localhost ~]# systemctl start mrtg
#### 查看启动状态

```
[root@localhost ~]# systemctl status mrtg
● mrtg.service - Multi-router Traffic Grapher
  Loaded: loaded (/usr/lib/systemd/system/mrtg.service;
disabled; vendor preset: disabled)
   Active: active (running) since Thu 2021-08-26 17:58:34 CST;
4s ago
 Main PID: 176231 (mrtg)
     Tasks: 1 (limit: 100608)
   Memory: 21.4M
   CGroup: /system.slice/mrtg.service
            └─176231 /usr/bin/perl -w /usr/bin/mrtg
/etc/mrtg/mrtg.cfg --lock-file /var/lock/mrtg/mrtg_l --
confcache-file /var/lib/mrtg/mrtg.ok
Aug 26 17:58:34 localhost.localdomain systemd[1]: Started Multi-
router Traffic Grapher.
```
## Nginx 配置

```
[root@localhost conf.d]# cat
/etc/nginx/conf.d/monitor.netkiller.cn.conf 
server {
    listen 192.168.30.13:80;
    server name 192.168.30.13;
     access_log /var/log/nginx/monitor.netkiller.cn.access.log;
    error log /var/log/nginx/monitor.netkiller.cn.error.log;
    # Load configuration files for the default server block.
     include /etc/nginx/default.d/*.conf;
     location / {
         root /var/www/mrtg;
         index index.html;
```
autoindex on;

## **5.2. Ubuntu 安装**

}

}

```
\frac{1}{2} sudo apt-get install mrtg
$ sudo mkdir /etc/mrtg/
$ sudo sh -c 'cfgmaker --global "HtmlDir: /var/www/mrtg" \
--global "ImageDir: /var/www/mrtg" \
--global "LogDir: /var/lib/mrtg" \
--global "ThreshDir: /var/lib/mrtg" \
--global "Options[ ]: growright,bits" \
--ifref=name --ifdesc=descr --show-op-down \
public@172.16.0.254 > /etc/mrtg/firewall.cfg'
$ sudo mkdir -p /var/www/mrtg
$ sudo indexmaker --output=/var/www/mrtg/firewall.html
/etc/mrtg/firewall.cfg
```
#### **例 7.1. mrtg**

## **5.3. CentOS 安装**

# yum install mrtg

start

# env LANG=C /usr/bin/mrtg /etc/mrtg/mrtg.cfg

#### /etc/mrtg/mrtg.cfg

```
HtmlDir: /var/www/mrtg
ImageDir: /var/www/mrtg
LogDir: /var/lib/mrtg
ThreshDir: /var/lib/mrtg
#Target[r1]: 2:public@myrouter.somplace.edu
#MaxBytes[r1]: 1250000
#Title[r1]: Traffic Analysis
#PageTop[r1]: <H1>Stats for our Ethernet</H1>
```

```
Target[dell 3548 switch]:
ifInOctets.1&ifOutOctets.1:public@172.16.0.252
MaxBytes[dell 3548 switch]: 1250000
Title[dell 3548 switch]: Traffic Analysis
PageTop[dell_3548_switch]: <H1>Stats for our Ethernet</H1>
```
create mrtg.cfg

```
cp /etc/mrtg/mrtg.cfg /etc/mrtg/mrtg.cfg.old
cfgmaker --global "HtmlDir: /var/www/mrtg" \
--global "ImageDir: /var/www/mrtg" \
--global "LogDir: /var/lib/mrtg" \
--global "ThreshDir: /var/lib/mrtg" \
--global "Options[ ]: growright,bits" \
--ifref=name --ifdesc=descr --show-op-down \
public@172.16.0.252 > /etc/mrtg/mrtg.cfg
```
index.html

```
# indexmaker --output=/var/www/mrtg/index.html
/etc/mrtg/mrtg.cfg
```
## **5.4. 监控多个设备**

```
cfgmaker --global "HtmlDir: /var/www/mrtg" \
--global "ImageDir: /var/www/mrtg" \
--global "LogDir: /var/lib/mrtg" \
--global "ThreshDir: /var/lib/mrtg" \
--global "Options[ ]: growright,bits" \
--ifref=name --ifdesc=descr \
--subdirs=Dell6224 \
public@172.16.0.251 \
--ifref=name --ifdesc=descr \
--subdirs=Dell3548 \
public@172.16.0.252 \
--ifref=name --ifdesc=descr \
--subdirs=H3CS3600 \
public@172.16.0.253 > /etc/mrtg/mrtg.cfg
indexmaker --output=/var/www/mrtg/index.html /etc/mrtg/mrtg.cfg
```
# **5.5. 批量⽣成监控配置⽂件**

```
for host in 253 252 251 250 249
do 
cfgmaker --global "HtmlDir: /var/www/mrtg" \
--qlobal "ImageDir: /var/www/mrtg" \
--global "LogDir: /var/lib/mrtg" \
--global "ThreshDir: /var/lib/mrtg" \
--global "Options[ ]: growright,bits" \
\setminus--ifref=name --ifdesc=descr \
--subdirs=Cisco-Switch-2960G-$host \
public@172.16.0.$host \\setminus> /etc/mrtg/switch-2960-$host.cfg
indexmaker --output=/var/www/mrtg/switch-2960-$host.html
/etc/mrtg/switch-2960-$host.cfg
done
```
# **5.6. 图⽚尺⼨**

Xsize / Ysize

```
cfgmaker --global "HtmlDir: /var/www/mrtg" \
--global "ImageDir: /var/www/mrtg" \
--global "LogDir: /var/lib/mrtg" \
--global "ThreshDir: /var/lib/mrtg" \
--global "Options[ ]: growright,bits" \
--global "Xsize[_]: 600" \
--global "Ysize[\,\overline{\phantom{a}}]: 200" \
\setminus--ifref=name --ifdesc=descr \
--subdirs=Juniper-Firewall \
public@172.16.0.1 \
> /etc/mrtg/firewall.cfg
```
# **6. lvs-rrd**

http://tepedino.org/lvs-rrd/